# SMIS Eindverslag

Documentatie van de softwareinfrastructuur

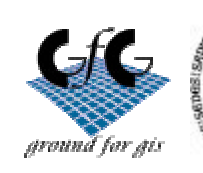

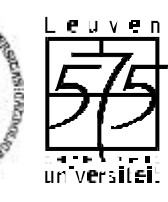

#### **GROUND FOR GIS K.U.LEUVEN RESEARCH & DEVELOPMENT**

Departement Landbeheer Instituut voor Stedenbouw en Ruimtelijke Ordening Afdeling Sociale en Economische Geografie Afdeling Fysische Geografie

Vital Decosterstraat 102 B-3000 LEUVEN TEL.: 32 16 32 97 32 FAX: 32 16 32 97 60 URL: http://www.agr.kuleuven.ac.be

#### **Colofon**

Titel: SMIS Eindverslag Auteur(s): Jan Jermei

Versie van: 2000-11-27 Afgedrukt op: 2001-09-26 Bestandslocatie: H:\jermeja\SMIS Eindverslag.doc

**GROUND FOR GIS K.U.Leuven Research & Development Vital Decosterstraat 102 B-3000 LEUVEN TEL.: +32 16 32 97 32 FAX +32 16 32 97 60 URL: http://www.agr.kuleuven.ac.be/gfg**

## INHOUDSOPGAVE

#### Inhoudstafel

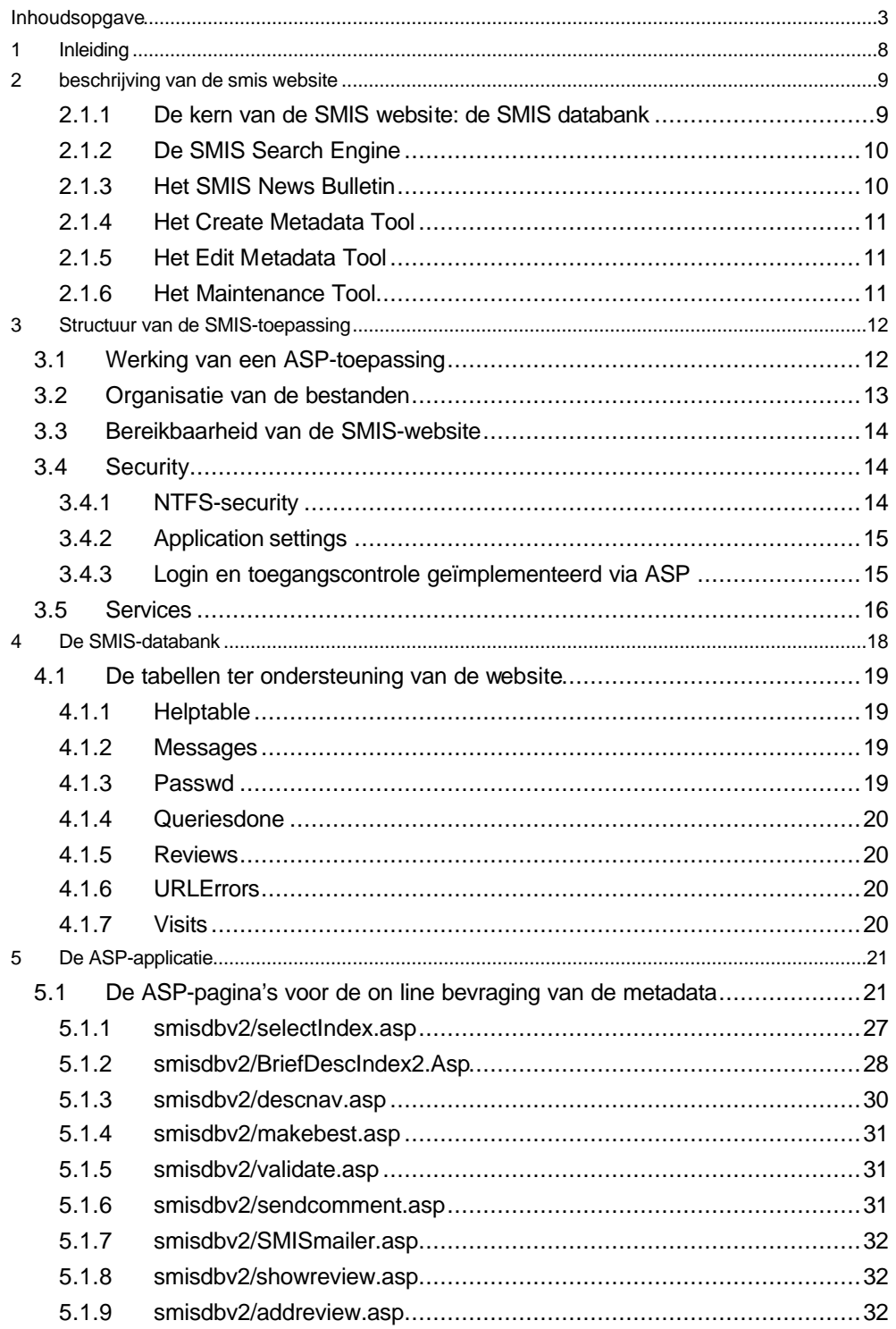

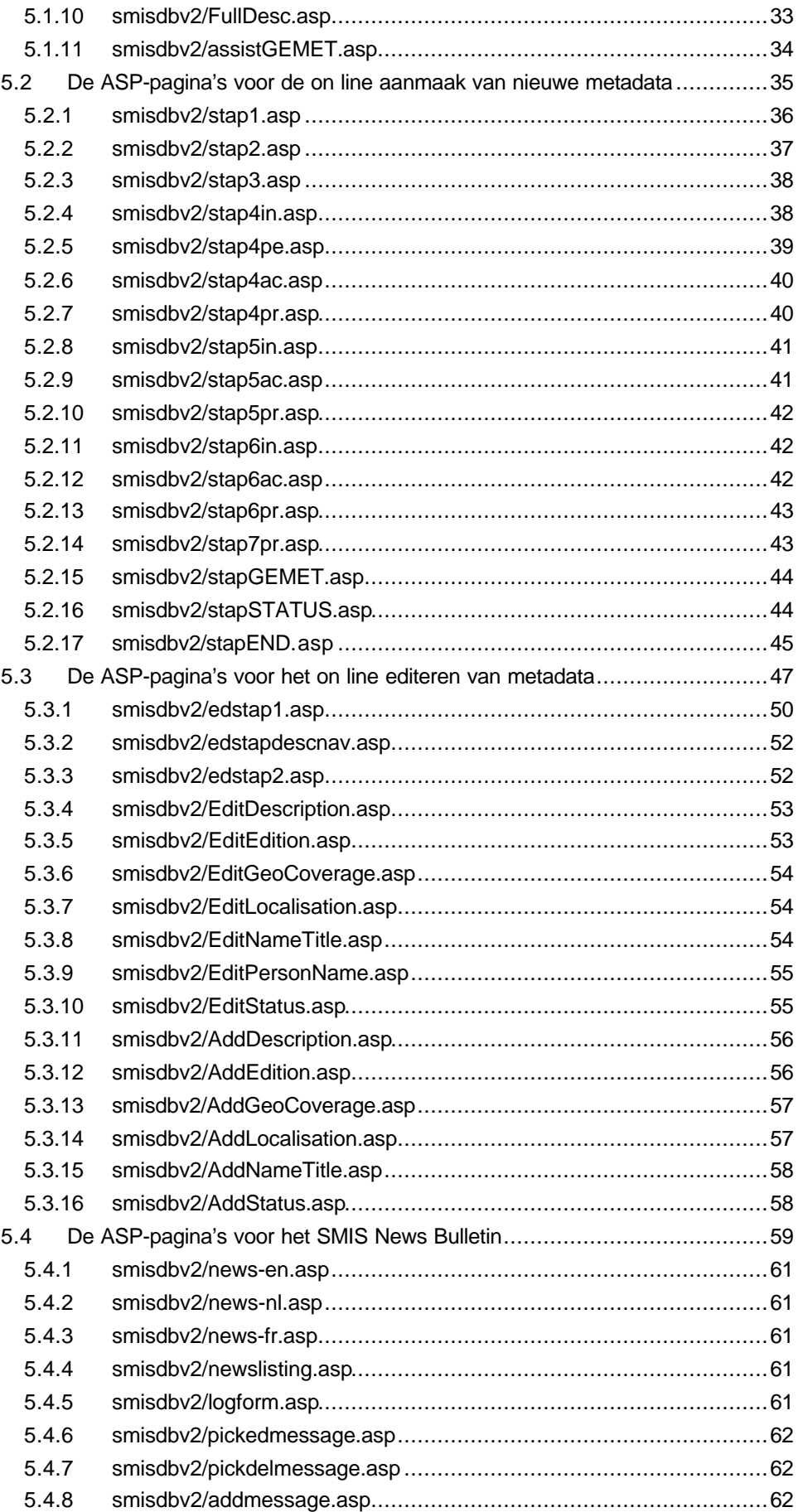

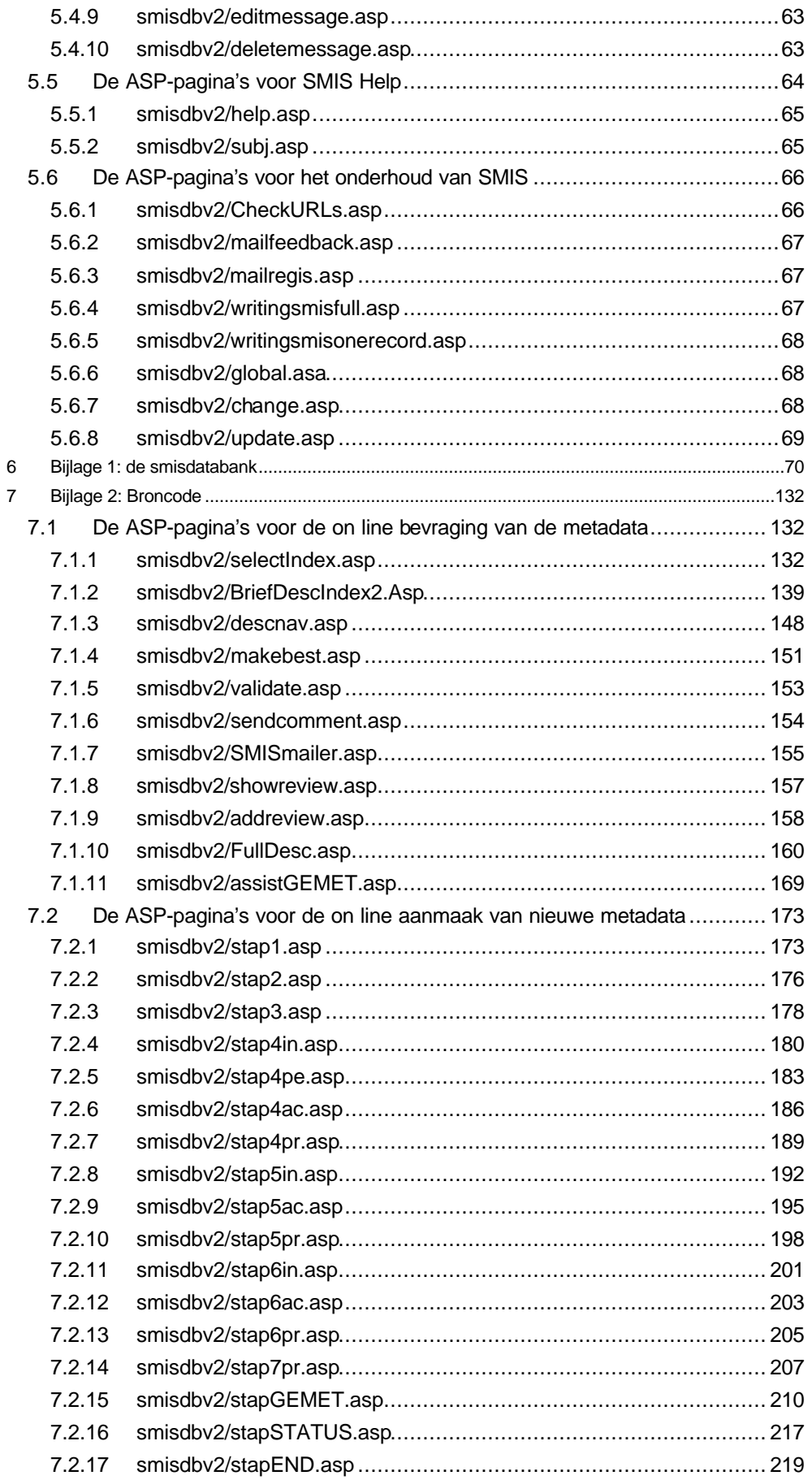

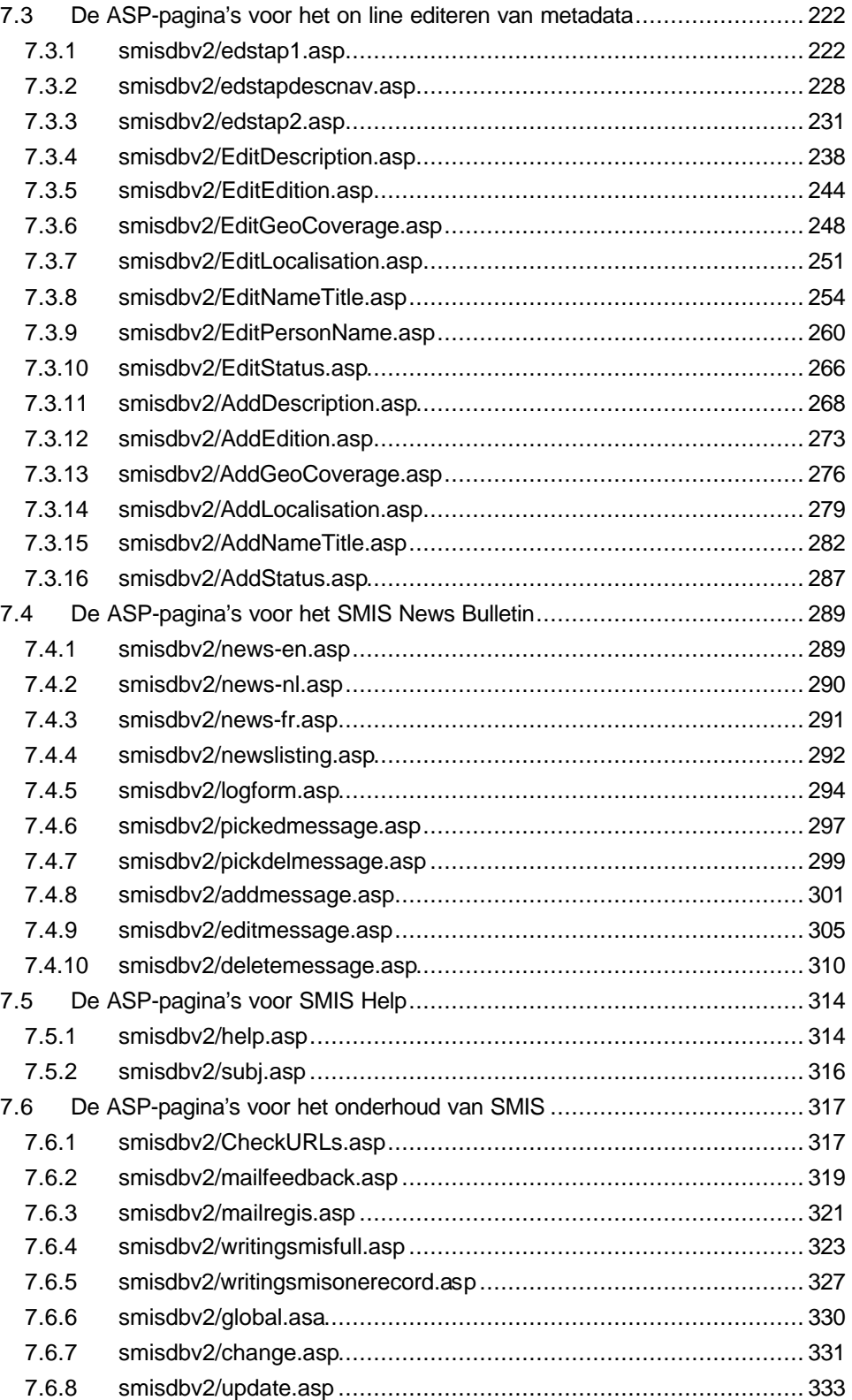

#### **Lijst van de figuren**

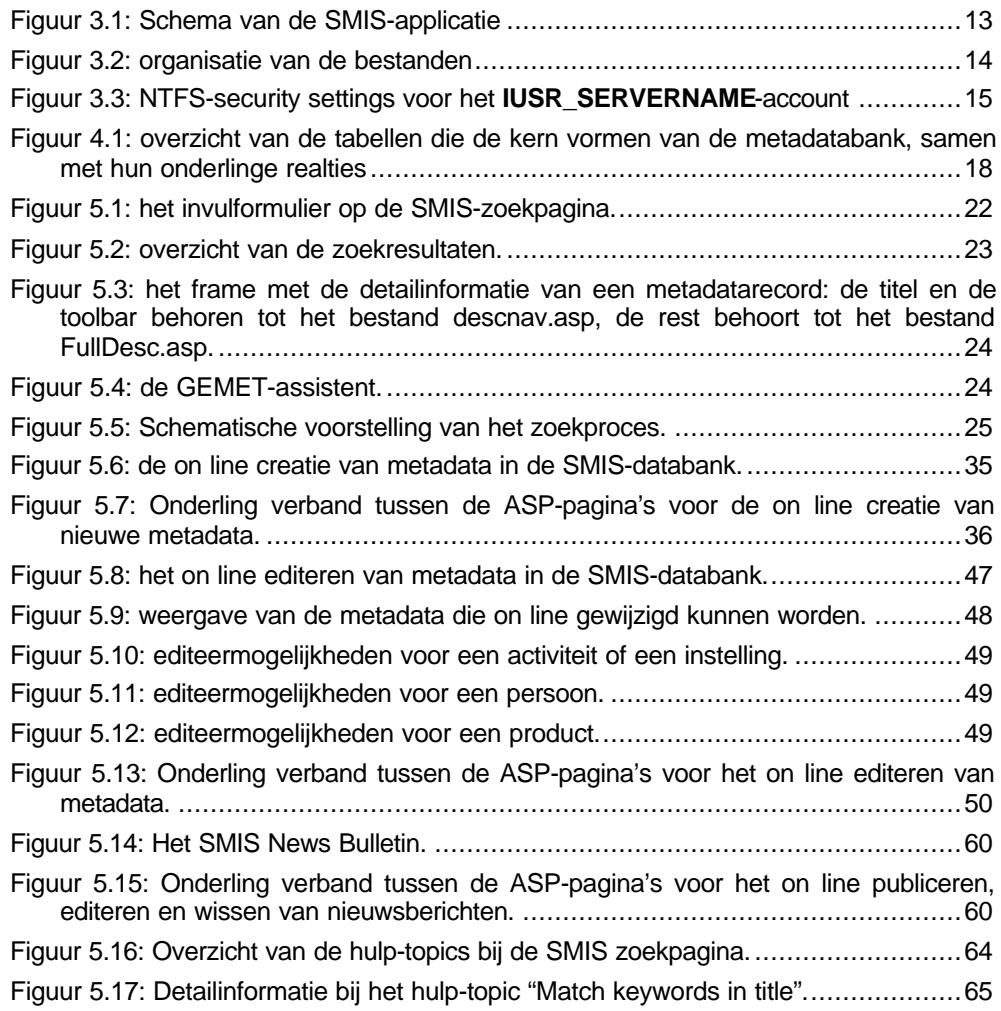

## 1 INLEIDING

Dit deel van het eindverslag van het DWTC-project 'Sustainable Mobility Information System' (SMIS) documenteert de volledige software-infrastructuur, die het resultaat is van een continue ontwikkeling en uitbreiding tijdens de looptijd van het project (1997- 2000).

De beschrijving is zodanig opgevat dat zij tevens kan dienen als handleiding en referentie bij eventuele verdere ontwikkelingsstappen, bij toekomstige wijzigingen aan bestaande pagina's, bij overzetting van het SMIS naar een andere server en uitbating vanop deze nieuwe locatie,…

Dit document is opgebouwd als volgt:

- In het tweede hoofdstuk wordt een samenvattende beschrijving gegeven van de mogelijkheden van het SMIS.
- In het derde hoofdstuk wordt de structuur van het SMIS beschreven, met de verschillende *directories* die de ASP en HTML-pagina's en de SMIS-databank bevatten, de verschillende *services* die nodig zijn om het geheel van bestanden te laten samenwerken als een applicatie, de bijkomende DLL's die geregistreerd moeten worden,…
- In het vierde hoofdstuk wordt de SMIS-databank in detail beschreven.
- In het vijfde hoofdstuk wordt voor elke ASP-pagina de broncode toegelicht en wordt aangegeven welke input de pagina verwacht en hoe deze input verwerkt wordt en naar welke pagina('s) output wordt verstuurd.

## 2 BESCHRIJVING VAN DE SMIS **WEBSITE**

### 2.1.1 De kern van de SMIS website: de SMIS databank

De kern van de SMIS website wordt gevormd door de SMIS databank. Deze relationele databank bevat meer dan vierduizend metadata records die informatiebronnen in het vakgebied van duurzame mobiliteit documenteren.

Deze beschrijvende informatie behandelt zowel instellingen en onderzoeksactiviteiten als producten en personen.

Met de SMIS databank als *back end data source*, heeft het SMIS team een *front end* applicatie gebouwd gebaseerd op Microsoft Active Server technologie.

Deze applicatie stelt de inhoud van de SMIS databank ter beschikking van eenieder via het Internet. Voor het raadplegen van de metadata volstaat een standaard webbrowser.

Op deze wijze staat een gemakkelijk toegankelijk hulpmiddel ter beschikking van onderzoekers, politici en eenieder die geïnteresseerd is in mobiliteit, mobiliteitsvraagstukken, duurzame mobiliteit en mobiliteitsvraagstukken.

Vanuit logisch oogpunt is de SMIS toepassing opgebouwd uit vijf afzonderlijke delen:

- De SMIS Search Engine,
- Het SMIS News Bulletin,
- Het Create Metadata Tool,
- Het Edit Metadata Tool,
- Het Maintenance Tool.

Elk van deze onderdelen is ontworpen als een afzonderlijke entiteit, voor een specifiek publiek en met specifieke doelstellingen en mogelijkheden:

- De SMIS Search Engine is toegankelijk voor alle bezoekers en is ontworpen met het oog op een gemakkelijke en intuïtieve bevraging van de SMIS databank.
- Het SMIS News Bulletin is een *billboard* dat kan gelezen worden door alle bezoekers van de SMIS website. De berichten op dit *billboard* worden aangebracht door de leden van de SMIS Gebruikersgroep.
- Het Create Metadata Tool laat aan leden van de SMIS Gebruikersgroep toe om hun eigen collectie van metadata aan te maken in de SMIS databank.
- Het Edit Metadata Tool laat aan leden van de SMIS Gebruikersgroep toe om de metadata die ze eerder creëerden *on line* te wijzigen.
- Het Maintenance Tool bestaat uit een aantal Active Server Pages die gebruikt kunnen worden om de databank te controleren op fouten en om de integriteit van de gegevens te bewaren.

De SMIS Gebruikersgroep is een special interest network met als doelgroep:

- Onderzoekers in het domein van mobiliteit,
- Onderzoekers in het domein van duurzame ontwikkeling,
- Ambtenaren en politici die verantwoordelijk zijn voor het mobiliteitsbeleid,
- Eenieder die geïnteresseerd is in mobiliteitsvraagstukken...

Het uiteindelijke doel van de SMIS Gebruikersgroep is de vorming van een *Online Community* van mensen die actief zijn in het domein van mobiliteitsonderzoek en mobiliteitsbeleid.

De leden van de SMIS Gebruikersgroep ontvangen een login en een paswoord en zijn gekend als 'geregistreerde gebruikers'. Hun login verleent hun toegang tot het private domein van de SMIS applicatie: zij kunnen metadata aanmaken en editeren, zij kunnen berichten posten op het SMIS News Bulletin en zij kunnen *reviews* posten bij bestaande metadata. Na validatie van deze *reviews* door het SMIS team worden zij samen met het betreffende record getoond in de zoekresultaten.

### 2.1.2 De SMIS Search Engine

De SMIS Search Engine biedt de functionaliteit om de SMIS databank *on line* te bevragen, te navigeren door de zoekresultaten en de detailinformatie van elk metadata record te raadplegen.

De Search Engine is toegankelijk voor alle bezoekers van de web site.

De bezoeker kan meerdere zoekcriteria specifiëren, zoals het Object Type, het Object Subtype en de Geografische Relevantie.

Er is een Full Text Search mogelijkheid voorzien, die de bezoekers toelaat om te zoeken naar volledige zinnen of een lijst met zoektermen in te geven, gescheiden door logische operatoren (AND, OR, NOT, NEAR,…).

Het is ook mogelijk om de SMIS databank te bevragen aan de hand van GEMETsleutelwoorden. Voor de bezoekers die weinig vertrouwd zijn met de GEMET thesaurus is er een GEMET Assistance functie voorzien.

De zoekresultaten worden gepresenteerd als een verzameling metadata records. De bezoeker kan doorheen deze verzameling navigeren met behulp van een navigatiebalk. Voor elk record in de verzameling wordt de titel weergegeven en eventueel een korte beschrijving.

Elk record wordt vergezeld door een *hyperlink* naar de ASP-pagina met detailinformatie.

Op deze wijze krijgt de bezoeker een eerste overzicht van de zoekresultaten, alvorens te besluiten welke records een nader onderzoek waard zijn.

In het overzicht van de zoekresultaten worden de recent gecreëerde en geupdate records aangeduid. Bovendien worden ook de records aangeduid waarvoor een *review* werd gepost.

### 2.1.3 Het SMIS News Bulletin

Het SMIS News Bulletin is een billboard dat gelezen kan worden door alle bezoekers. De berichten op dit billboard worden aangebracht door de leden van de SMIS Gebruikersgroep.

De meest recente berichten staan bovenaan op het billboard.

Elk bericht wordt vergezeld door de voornaam en de naam van de auteur, door de naam van de instelling of het bedrijf waartoe de auteur behoort en door de datum waarop het bericht werd gepost.

De inhoud van de berichten valt buiten de verantwoordelijkheid van het SMIS team. Het SMIS News Bulletin kan gebruikt worden voor het aankondigen van colloquia en meetings over duurzame mobiliteit of duurzame ontwikkeling of voor het opstarten van een discussie rond een mobiliteitsgebonden thema…

Alleen de leden van de SMIS Gebruikersgroep kunnen berichten plaatsen op het News Bulletin. Hierbij kunnen zij aan elk bericht een vervaldatum toekennen. Wanneer deze vervaldatum bereikt wordt, verdwijnt het bericht automatisch van het billboard.

Elk lid van de SMIS Gebruikersgroep kan zijn of haar eigen collectie nieuwsberichten beheren: hij of zij kan de berichten editeren of zelfs wissen.

Het uiteindelijke doel van het SMIS News Bulletin is het aanbieden van een forum waar actoren in het domein van duurzame mobiliteit *up to date* informatie kunnen uitwisselen en waar zij mobiliteitsgebonden informatie kunnen verspreiden onder een goed gedefinieerd doelpubliek.

### 2.1.4 Het Create Metadata Tool

Het Create Metadata Tool is alleen toegankelijk voor de leden van de SMIS Gebruikersgroep. Dit *tool* biedt de geregistreerde gebruikers de mogelijkheid om hun eigen verzameling metadata te creëren in de SMIS databank en hun informatie te delen met de bezoekers van de SMIS web site.

De nieuwe metadata records worden *on line* aangemaakt in een stap voor stap proces. Op het einde van dit proces heeft de gebruiker een volledig metadata record aangemaakt. Dit record kan dan getoond worden aan de bezoekers van de SMIS web site.

Metadata records kunnen alleen geëditeerd worden door de geregistreerde gebruiker die ze *on line* heeft aangemaakt en door de leden van het SMIS team. Op deze wijze kan iedere geregistreerde gebruiker zijn of haar eigen collectie van metadata aanmaken en onderhouden in SMIS.

De metadata records die recent werden aangemaakt, verschijnen met een 'new'-teken in de zoekresultaten tot drie maanden na hun creatiedatum.

Het uiteindelijke doel van het Create Metadata Tool is het vergemakkelijken van de verspreiding van informatie tussen de verschillende actoren. Indien alle belangrijke actoren in het domein van (duurzame) mobiliteit metadata ter beschikking stellen over de informatiebronnen waarover zij beschikken, zal de SMIS databank dienst doen als een onafhankelijke metadata verzameling die de capaciteit van de individuele actoren ruimschoots overtreft.

De mate waarin deze doelstelling wordt gehaald is sterk afhankelijk van de bijdrage en de *goodwill* van de individuele actoren.

### 2.1.5 Het Edit Metadata Tool

Het Edit Metadata Tool is alleen toegankelijk voor de leden van de SMIS Gebruikersgroep.

Dit *tool* laat de geregistreerde gebruikers toe om hun collectie van metadata records in SMIS *on line* te onderhouden.

Na het inloggen krijgt de gebruiker een overzichtstabel met alle records van zijn of haar individuele collectie. Dit overzicht geeft voor elk record een beknopte beschrijving van de huidige toestand. Door een record te selecteren, krijgt de gebruiker toegang tot het menu met editeermogelijkheden voor det betreffende record.

Alle *on line* wijzigingen worden onmiddellijk weggeschreven in de SMIS databank.

De toegang van elk lid van de SMIS Gebruikersgroep is beperkt tot zijn of haar eigen collectie metadata records, zodat hij of zij te allen tijde de volledige controle heeft over de eigen collectie.

De records die recent werden geëditeerd, verschijnen met een 'updated'-teken in de zoekresultaten tot drie maanden na hun laatste *update*.

### 2.1.6 Het Maintenance Tool

Het Maintenance Tool bestaat uit een aantal Active Server Pages die gebruikt kunnen worden voor het opsporen van fouten in de SMIS databank en voor het bewaren van de integriteit van de metadata. Dit *tool* werd ontworpen met het oog op het vergemakkelijken van het werk van het SMIS team.

Het eerste *tool* controleert automatisch alle URLs in de SMIS databank en rapporteert de fouten.

Het tweede *tool* genereert een *text-only* versie van de SMIS databank. Deze tekstuele versie wordt automatisch geïndexeerd door IndexServer en kan daarna gebruikt worden voor de Full Text Search optie van de SMIS Search Engine.

## 3 STRUCTUUR VAN DE SMIS-TOEPASSING

### 3.1 Werking van een ASP-toepassing

De huidige SMIS-applicatie is volledig gebaseerd op Active Server Pages technologie met *server side scripting*. Dit betekent dat alle verwerkende stappen in een ASP-pagina worden uitgevoerd door de *server* en dat het resultaat als zuivere HTML naar de *client* wordt gestuurd. Dit proces wordt hierna bondig besproken en visueel weergegeven in Figuur 3.1.

De *client* computer stuurt een *HTTP request* naar de *server*. In dit *request* wordt gevraagd naar een bepaalde ASP-pagina *\*.asp*. De *web server* onderzoekt de extensie van het gevraagde bestand en leidt daaruit af dat de pagina verwerkt moet worden door de *Activex Server*.

Als de ASP-pagina voor de eerste maal wordt opgevraagd, of als de inhoud werd gewijzigd sinds de laatste opvraging, moet het bestand *geparsed* worden, de syntax gecontroleerd en moet het geheel gecompileerd worden. In andere gevallen kan de pagina worden ingelezen uit een *cache* van recent opgeroepen pagina's, hetgeen de performantie verbetert.

Tijdens het *parsen* worden de HTML-code en de *scripting*-code van elkaar gescheiden. De *Activex Scripting engine* bepaalt welke *language engine* gebruikt moet worden voor het script en delegeert het werk van syntax-controle en compileren naar deze *engine*.

Vervolgens wordt de code uitgevoerd. De objecten die niet behandeld kunnen worden door de *language engine* worden doorgespeeld naar de *Activex Scripting engine*, die ook verantwoordelijk is voor de uitwisseling van de interface informatie voor eventuele externe COM-objecten die in het script worden aangemaakt en gebruikt.

De *output* van het script en de statische HTML-code in het ASP-bestand worden samengebracht.

De resulterende HTML-code wordt teruggestuurd naar de *client*.

Uit bovenstaande beschrijving van het proces blijkt dat de Active Server Pages technologie een aanzienlijke belasting kan vormen voor de *server*.

Elke ASP-pagina vraagt immers een *server side* verwerkingsproces met, in het geval van SMIS, een belangrijk aantal databank- en lees- en schrijf-operaties. Vooral op momenten waarop de *server* druk bezocht wordt, kan dit tot vertragingen leiden.

De belangrijkste voordelen van *server side scripting* zijn dan weer de onafhankelijkheid van de *client browser* (omdat de output zuiver HTML-code is) en de uitgebreide mogelijkheden tot interactie tussen de gebruiker en de databank(en) op de *server*.

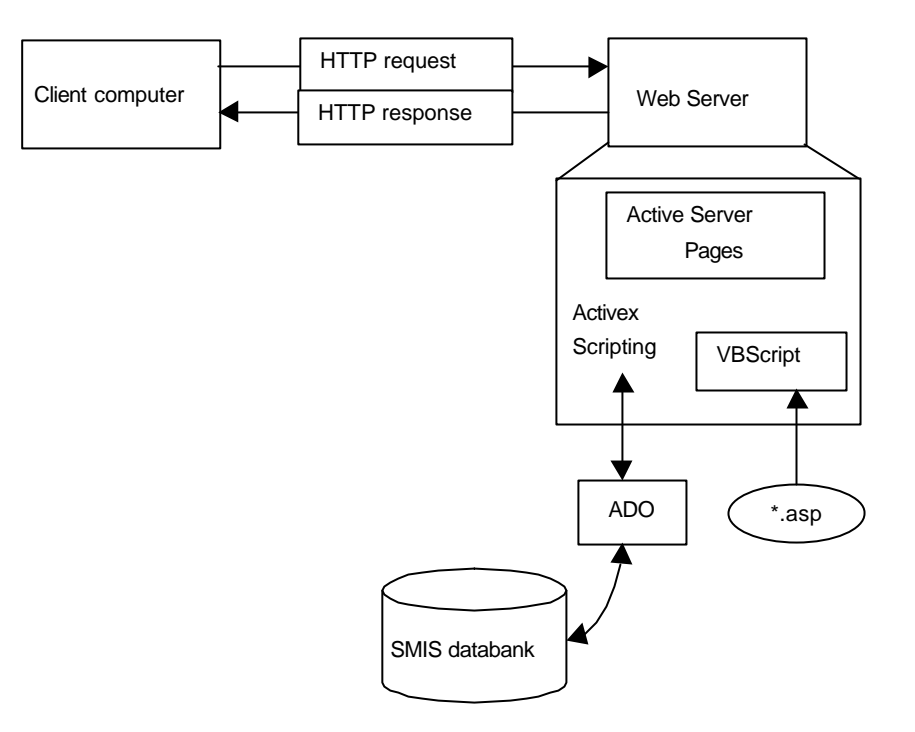

*Figuur 3.1: Schema van de SMIS-applicatie*

### 3.2 Organisatie van de bestanden

De kern van de SMIS-toepassing is de SMIS-databank. In deze databank bevinden zich de metadata-records, de login-informatie van de leden van de SMISgebruikersgroep, de informatie over het aantal bezoekers en het aantal uitgevoerde zoekopdrachten.

Uit *security*-overwegingen bevindt de SMIS-databank zich buiten de wwwroot, zodat gevoelige informatie niet rechtstreeks toegankelijk of opvraagbaar is via het internet.

De toegang tot de SMIS-databank vanuit de ASP-pagina's gebeurt via Open Database Connectivity (ODBC): de SMIS-databank is binnen de ASP-applicatie alleen gekend door de System Data Source Name (system DSN) 'smisdb', die als *Session*-variabele wordt gedefinieerd in het **global.asa** bestand.

Als een ASP-pagina databank-operaties wil uitvoeren, wordt er een ADODB-DataConnection gecreëerd. Langs deze connectie kunnen SQL-commando's doorgegeven en uitgevoerd worden.

De bestanden die samen de SMIS-toepassing vormen, zijn aldus ondergebracht in vijf *directories* op de **CONGO**-*server* bij Ground for GIS, zoals weergegeven in Figuur 3.2:

- De SMIS-databank **SMISdatabase.mdb** bevindt zich in de *directory* **C:/gegevensbanken/** en is dus niet rechtstreeks beschikbaar op de SMIS-website. De communicatie tussen de SMIS-databank en de SMIS-website wordt volledig gecontroleerd door de functionaliteit van de ASP-bestanden.
- De bestanden die bestaan uit zuiver HTML en die een beschrijving geven van het SMIS-project, bevinden zich in de *directory* **Webroot/smisv2/** en zijn dus vrij beschikbaar op de SMIS-website.
- De ASP-bestanden, die de eigenlijke SMIS-applicatie gestalte geven, bevinden zich in de *directory* **Webroot/smisdbv2/.** Ook deze bestanden zijn vrij beschikbaar op de SMIS-website, met dien verstande dat de functionaliteit van de ASP-pagina's die toelaten metadata-records en nieuwsberichten te creëren en te editeren slechts toegankelijk is voor leden van de SMIS-gebruikersgroep na een ASP-gebaseerde login-procedure.
- De *directory* **Webroot/smisindex/** bevat een lijst van HTML-bestanden die een doorslag vormt van de tekstuele inhoud van de SMIS-databank. Voor elk metadatarecord in de SMIS-databank is er een overeenkomstig HTML-bestand. De inhoud van deze *directory* wordt geïndexeerd door Index Server en dient als basis voor de *full text* zoekmogelijkheden van de SMIS-toepassing.
- De *directory* **C:/winnt/system32/inetsrv/asp/** bevat een aantal DLL en OCXbestanden die geregistreerd moeten worden (met **regsvr32.exe**) om de mail- en tear-componenten beschikbaar te maken vanuit ASP-bestanden.

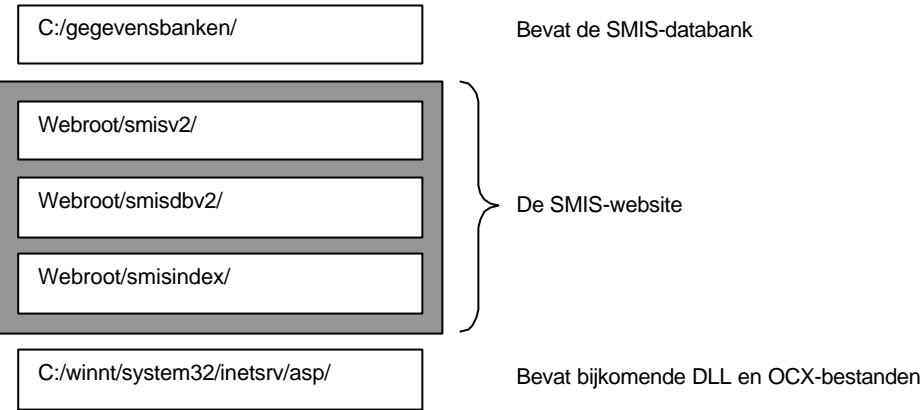

*Figuur 3.2: organisatie van de bestanden*

### 3.3 Bereikbaarheid van de SMIS-website

De SMIS-website is via het Internet bereikbaar via de URL http://www.agr.kuleuven.ac.be/smis.

### 3.4 Security

Op het vlak van *security* kan een beroep gedaan worden op de *security*-omkadering die geboden wordt door het NT File System (NTFS) van het Windows NT besturingssysteem: het NTFS laat toe om de permissies van de verschillende NT-gebruikers en gebruikersgroepen per *directory* en zelfs per afzonderlijk bestand in te stellen.

Op deze wijze is een ver doorgedreven beveiliging mogelijk. Het nadeel van deze benadering is dat, wil men een waterdichte controle over de acties van de verschillende gebruikers, voor elke afzonderlijke gebruiker een specifiek NT *user account* moet worden aangemaakt. Hierdoor wordt het onderhoud bemoeilijkt en is er bijvoorbeeld steeds een tussenkomst van de Server Administrator nodig voor het aanmaken van de *user*-accounts.

Daarom werd ervoor gekozen om een eenvoudige NTFS-*security* te combineren met een ASP-gebaseerd *login*-systeem.

### 3.4.1 NTFS-security

De NTFS-*security* van de SMIS-toepassing is gebaseerd op het NT standaard *user*account **IUSR\_SERVERNAME**. Elke gebruiker die op de SMIS-website binnenkomt, wordt automatisch geïdentificeerd en aangemeld met dit account. Er verschijnt geen *login*-dialoog.

Hiertoe moet in de Internet Service Manager van Internet Information Server (IIS) voor de *directories* **smisv2/**, **smisdbv2/** en **smisindex/** de Directory Security Property ingesteld worden op 'Allow anonymous access', waarbij als Anonymous User Account **IUSR\_SERVERNAME** aangegeven wordt.

De bezoeker van de SMIS-website zal dan steeds beschikken over de permissies die werden toegekend aan het **IUSR\_SERVERNAME**-account.

De NTFS-permissies van het **IUSR\_SERVERNAME**-account worden gegeven in Figuur 3.3. Deze permissies gelden telkens voor de volledige *directory* (en dus voor alle bestanden die er deel van uitmaken).

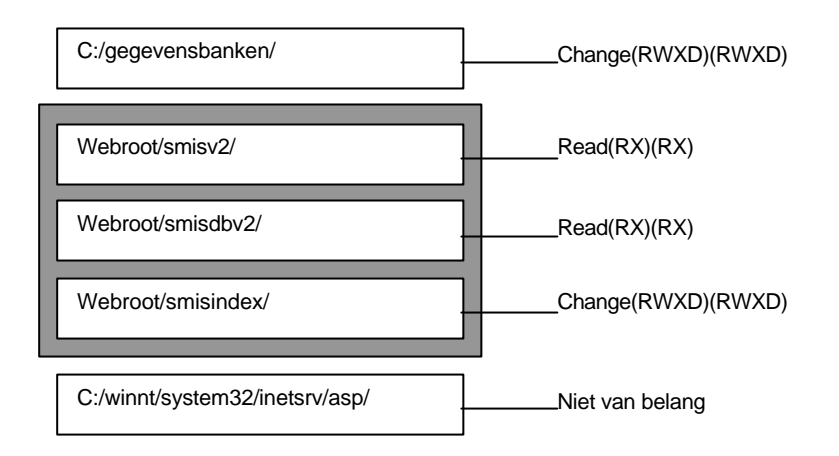

*Figuur 3.3: NTFS-security settings voor het IUSR\_SERVERNAME-account*

Uit Figuur 3.3 blijkt duidelijk dat de SMIS-gebruiker alleen lees-permissies heeft op de *directories* **Webroot/smisv2/** en **Webroot/smisdbv2/** : dit volstaat omdat er alleen HTML-bestanden en ASP-bestanden worden ingelezen.

In de *directories* **C:/gegevensbanken/** en **Webroot/smisindex/** worden vanuit verschillende ASP-pagina's wijzigingen aangebracht, hetzij door *insert*, *delete* of *update*-operaties in de SMIS-databank, hetzij door wijzigingen aan de HTML-bestanden in **smisindex/**. Vandaar dat de SMIS-gebruiker in deze *directories* naast leespermissies ook schrijf-permissies heeft. Er moet wel worden benadrukt dat deze schrijfoperaties steeds gebeuren vanuit een ASP-pagina en dus verborgen blijven voor de SMIS-gebruiker: de SMIS-gebruiker zal zelf nooit een SQL-commando intikken en uitvoeren.

### 3.4.2 Application settings

Op het eerste zicht kan het vreemd lijken dat er twee afzonderlijke *directories* aanwezig zijn met exact dezelfde NTFS permissies voor het **IUSR\_SERVERNAME**-account, nl. **Webroot/smisv2/** en **Webroot/smisdbv2/**.

De reden hiervoor ligt bij de Application Settings in de Internet Service Manager van Internet Information Server (IIS): per *directory* geven deze *settings* aan of er al dan niet toelating is om *scripting*-commando's uit te voeren.

Voor **Webroot/smisdbv2/** moet de *script*-permissie geactiveerd zijn, zodanig dat de commando's in de ASP-bestanden kunnen worden uitgevoerd.

Voor **Webroot/smisv2/**, waar alleen HTML-bestanden aanwezig zijn, is deze permissie niet nodig, aangezien deze bestanden geen *parsing* en *compilatie* vragen.

Er werd dus gekozen voor een strikte scheiding tussen deze twee categorieën van bestanden.

### 3.4.3 Login en toegangscontrole geïmplementeerd via ASP

Om de controle te behouden over de toegang tot metadata-creatie, metadata-wijziging en het posten en wijzigen van nieuwsberichten, werd een *login*-procedure voorzien in ASP.

Deze procedure verloopt als volgt:

- 1. Waar nodig wordt de SMIS-gebruiker gevraagd naar zijn of haar SMIS-account en het bijhorende paswoord.
- 2. De combinatie van beide gegevens wordt vergeleken met de account-informatie die opgeslagen is in de **passwd**-tabel in de SMIS-databank.
- 3. Indien er geen overeenkomstige combinatie gevonden wordt in deze tabel, is de *login* mislukt en krijgt de gebruiker een foutmelding. In het andere geval is de *login* succesvol en wordt de *Session*-variabele **Session("login")** op 'true' gezet en wordt de *Session*-variabele **Session("userid")** ingelezen en geïnitialiseerd.

Dankzij deze *login*-procedure volstaat het om in de ASP-pagina's die slechts beperkt toegankelijk zijn de waarde van **Session("login")** te controleren en de uitvoering van het *script* desgevallend stop te zetten.

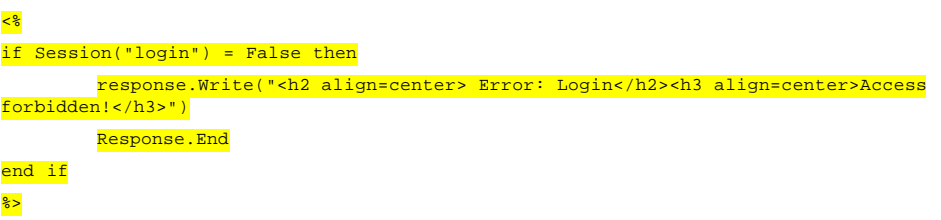

Het bijkomende voordeel van deze werkwijze is dat de account-informatie in dezelfde databank wordt opgeslagen als de metadata-records. Dit laat ondermeer het volgende toe:

- Aan elk metadata-record dat via Internet wordt aangemaakt, wordt een verwijzing naar het **userid** toegevoegd, waardoor elk record aan een welbepaalde gebruiker kan toegewezen worden.
- Het tijdstip van inloggen kan op eenvoudige wijze geregistreerd worden voor later gebruik in analyses.
- Iedere gebruiker kan alleen de eigen metadata-records editeren.
- Indien de SMIS-toepassing verhuist naar een ander domein is het niet nodig alle accounts opnieuw aan te maken, daar zij gewoon meekomen in de SMISdatabank.
- Indien een account gekraakt wordt, heeft dit geen gevolgen voor de NT-*security*.

### 3.5 Services

De SMIS-toepassing draait op dit ogenblik op een Windows NT Server 4.0, voorzien van het Windows NT 4.0 Option Pack.

Dit Option Pack bevat de volgende web-, applicatie- en communicatie-*services*:

- Internet Information Server
- Transaction Server
- Index Server
- Certificate Server
- Data Access Components
- Site Server Express
- Message Queue Server
- Internet Connection Services for RAS
- **Administration**
- Development Components

De componenten die voor SMIS van belang zijn, zijn:

- Internet Information Server (IIS), die ondermeer de WWW Server en de FTP Server omvat,
- Index Server, die verantwoordelijk is voor het indexeren van de HTML-bestanden in **smisindex/**,
- Data Access Components, die de *drivers* en *providers* bevat voor toegang tot gegevensbronnen zoals databanken.

Al deze *services* moeten opgestart zijn om de SMIS-toepassing te laten werken.

Speciale aandacht gaat uit naar de *Frontpage Server Extensions*, die zeker mee moeten worden geïnstalleerd en geactiveerd. De reden hiervoor ligt bij de originele versie van de SMIS *website* op Oder, die is opgebouwd met behulp van *Microsoft FrontPage* (ondermeer met *borders*).

## 4 DE SMIS-DATABANK

De SMIS-databank **C:/gegevensbanken/SMISdatabase.mdb** is een ACCESS 97 databank.

De volledige (technische) beschrijving van alle tabellen, met telkens de aanwezige velden, met het gegevenstype dat zij kunnen bevatten en hun grootte, wordt gegeven in bijlage 1 (hoofdstuk 0). In deze bijlage zijn de tabellen alfabetisch geordend volgens naam.

In deze bijlage worden tevens de relaties tussen de verschillende tabellen aangegeven, samen met hun type (1-1 relatie, 1-n relatie, n-n relatie).

**Opmerking:** alle relaties in de SMIS-databank zijn zodanig gedefinieerd dat er geen *cascade deletes* toegelaten zijn: het is bijvoorbeeld onmogelijk om een metadatarecord te wissen in de centrale tabel **MetaDataID** wanneer er nog gerelateerde informatie aanwezig is in andere tabellen. Op deze wijze wordt voorkomen dat per ongeluk belangrijke hoeveelheden informatie gewist worden.

In de SMIS-databank kan een onderscheid gemaakt worden tussen de tabellen die hun oorsprong vinden in de metadata-standaard (de kern van het metadatasysteem, de eigenlijke metadatabank) en de tabellen die aan de databank werden toegevoegd met het oog op de werking van de *website*.

Aangezien voor het eerste type van tabellen alle informatie vervat zit in de metadatastandaard zal er hier niet verder op ingegaan worden. Voor de volledigheid worden deze tabellen en hun onderlinge relaties weergegeven in Figuur 4.1.

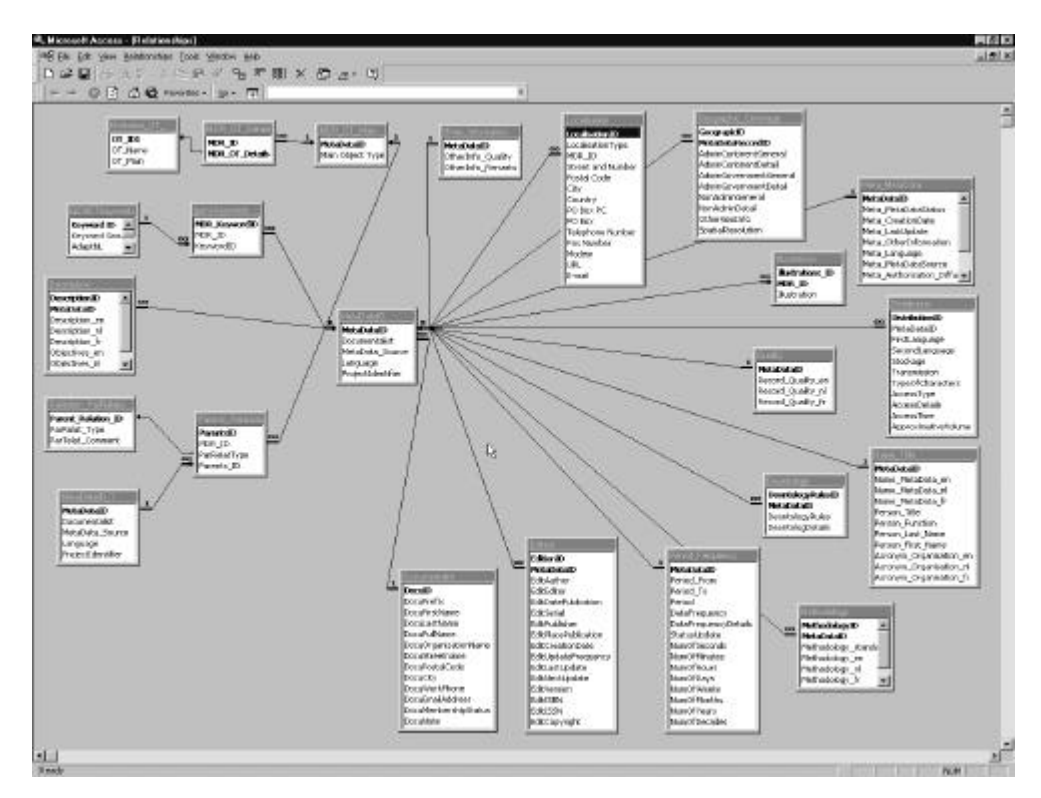

*Figuur 4.1: overzicht van de tabellen die de kern vormen van de metadatabank, samen met hun onderlinge realties*

De beschrijving die in dit hoofdstuk wordt gegeven, zal zich toespitsen op de inhoudelijke betekenis van het tweede type van tabellen, deze ter ondersteuning van de *website*, en hun onderlinge relaties: voor elke tabel zal worden aangegeven welke rol zij speelt en welke informatie erin wordt opgeslagen.

### 4.1 De tabellen ter ondersteuning van de website

### 4.1.1 Helptable

Deze tabel bevat de *on line* hulpteksten die ter beschikking staan van de gebruikers van de SMIS *website*. Per webpagina zijn er nul, één of meerdere hulp-items.

Wanneer de gebruiker meer uitleg wenst over een bepaalde pagina, volstaat het de hulp-knop aan te klikken. Hierop verschijnt een nieuw *browser* venster met daarin een lijst van onderwerpen waarover meer informatie beschikbaar is.

Elk van deze onderwerpen biedt een *hyperlink* naar de detailinformatie.

Naargelang de taalkeuze van de gebruiker worden de onderwerpen en de detailinformatie weergegeven in het Engels, Frans of Nederlands.

De onderwerpen zijn opgeslagen in de velden **subject**, **sujet** en **onderwerp**. De detailinformatie voor elk onderwerp is opgeslagen in de velden **helptext**, **helptexte** en **helptekst**.

### 4.1.2 Messages

Deze tabel bevat de boodschappen die *on line* werden ingegeven door de leden van de SMIS gebruikersgroep.

De tekstuele inhoud van de boodschappen wordt opgeslagen in het veld **message**.

Elke boodschap is voorzien van een invoerdatum (opgelagen in het veld **date\_in**) en een vervaldatum (opgeslagen in het veld **data\_out**).

De invoerdatum wordt automatisch geregistreerd wanneer de gebruiker de boodschap *on line* invoert. De vervaldatum is vrij te kiezen door de gebruiker en geeft aan wanneer de boodschap verdwijnt van het *bulletin board*: de boodschappen waarvan de vervaldatum overschreden is, worden niet meer getoond op de *web site*, maar worden wel bewaard in de databank. Op deze wijze beschikt het SMIS team steeds over een archief van alle boodschappen.

### 4.1.3 Passwd

Deze tabel bevat de *login*-informatie van de leden van de SMIS-gebruikersgroep.

Hun naam en voornaam en de organisatie (met mobiliteitsgebonden activiteiten) waarbinnen zij actief zijn, worden opgeslagen in de velden **first name**, **last name** en **organisation**.

Bijkomende persoonlijke informatie, die bij het *on line* aanvragen van een *account* door de gebruiker wordt meegedeeld, wordt opgeslagen in de tabel **documentalist**.

Elk lid van de SMIS-gebruikersgroep is ook een *documentalist*. Dit laat toe om *on line* metadata aan te maken en te editeren.

**Opmerking:** Een lid van de SMIS-gebruikersgroep kan alleen zijn of haar eigen metadata *on line* editeren. Indien er opmerkingen zijn over iemand anders' metadata, bestaat de mogelijkheid om deze opmerkingen *on line* door te geven aan het SMIS team. Het SMIS team zal dan zorgen voor de opvolging.

De velden **username** en **passwd** bevatten het *account* en het paswoord van elke gebruiker. Deze informatie wordt gebruikt tijdens de *login*-procedure.

### 4.1.4 Queriesdone

Deze tabel geeft een overzicht van alle zoekopdrachten die *on line* werden uitgevoerd.

Voor elke zoekopdracht worden het IP-adres en het tijdstip geregistreerd en opgeslagen in de velden **ipadres** en **datum**.

De aldus verzamelde informatie laat toe om later analyses uit te voeren met betrekking tot het functioneren van de SMIS *website*.

### 4.1.5 Reviews

Deze tabel bevat de *reviews* die door de leden van de SMIS-gebruikersgroep *on line* werden ingevoerd.

Het veld **metadataid** bevat het ID van het metadata record waarop het *review* betrekking heeft.

Het veld **userid** bevat het ID van de SMIS-gebruiker die het *review* heeft ingevoerd.

Het veld **review** bevat de tekstuele inhoud van het *review* zelf. Deze inhoud wordt gecontroleerd en eventueel geredigeerd door het SMIS-team alvorens op de *website* gepubliceerd te worden.

De datum van invoer wordt opgeslagen in het veld **date**.

Het veld **validated** geeft aan of het *review* werd nagelezen door het SMIS-team. Indien dit gebeurd is, wordt deze waarde op 'TRUE' gezet, waardoor het *review* samen met het metadatarecord op de SMIS *website* getoond wordt.

Eén metadatarecord kan meerdere *reviews* hebben. In dat geval worden zij alle *on line* getoond in volgorde van publicatie.

### 4.1.6 URLErrors

Deze tabel bevat de resultaten van de geautomatiseerde controle van de URL's die in de SMIS-databank aanwezig zijn (zie ook het bestand **checkurls.asp**).

Het veld **metadataid** bevat het ID van het record waarin een niet-traceerbare URL werd aangetroffen.

Het veld **wrongURL** bevat deze URL's.

Op basis van deze informatie kan de SMIS-databank op-to-date worden gehouden.

### 4.1.7 Visits

Deze tabel geeft een overzicht van de activiteit van de geregistreerde SMIS-gebruikers.

Telkens een lid van de SMIS-gebruikersgroep inlogt, hetzij om metadata te creëren of te editeren, hetzij om een bericht te plaatsen op het *bulletin board*, wordt dit geregistreerd en weggeschreven in deze tabel.

Het veld **userid** bevat het ID van de gebruiker en het veld **moment** het tijdstip van inloggen.

Op deze wijze behoudt het SMIS-team te allen tijde een overzicht op het gebruik van de SMIS-*tools*.

## 5 DE ASP-APPLICATIE

### 5.1 De ASP-pagina's voor de on line bevraging van de metadata

In dit hoofdstuk wordt een beschrijving gegeven van de werking van de *on line* bevraging van de SMIS-databank.

De broncode van elke ASP-pagina wordt besproken in afzonderlijke paragrafen. De nummering van deze paragrafen komt overeen met de nummering van de paragrafen met de broncode in bijlage.

#### **Bevraging van de databank**

De bevraging van de databank gebeurt in de volgende stappen:

- 1. De bezoeker specifieert de zoekcriteria in het invulformulier op de SMISzoekpagina (zie Figuur 5.1) en start de zoekopdracht door op de *search* knop te drukken,
- 2. Door deze actie worden de zoekcriteria doorgegeven aan de ASP-pagina **smisdbv2/BriefDescIndex2.asp**, die een bevraging uitvoert op de relationele SMIS-databank in Access en, indien ook gezocht wordt op tekst, op de catalogus die werd aangemaakt in IndexServer.
- 3. Een overzicht van de zoekresultaten, gegroepeerd per 15, 20, 25 of 30, wordt vervolgens getoond (zie Figuur 5.2). De gebruiker kan binnen dit overzicht navigeren tussen de verschillende pagina's van de *recordset*. Hiertoe is onderaan op de pagina een navigatiebalk voorzien.
- 4. Bij elk item in het overzicht is een *hyperlink* voorzien naar detailinformatie. Het aanklikken van deze link roept het bestand **fulldescframe.asp** op. Deze *framespage* (zie Figuur 5.3) bestaat uit twee horizontale *frames*, waarbij het bovenste *frame* (**smisdbv2/descnav.asp**) de titel van het metadatarecord weergeeft en een *toolbar* bevat die toegang verschaft tot verschillende commentaar- en editeerfuncties. Het onderste *frame* (**smisdbv2/FullDesc.asp**) geeft de detailinformatie weer over het metadatarecord.

#### **Hulp voor GEMET-sleutelwoorden**

Als bijkomende hulp bij het invullen van de zoekcriteria op de SMIS-zoekpagina is er in het *frame* linksonder een ASP-pagina voorzien die een lijst aanbiedt met de gebruikte GEMET-sleutelwoorden (**assistgemet.asp**) (zie Figuur 5.4). Het volstaat om op één of meer items uit deze lijst te klikken om ze automatisch te laten invullen in het zoekcriterium voor de GEMET-sleutelwoorden op de SMIS-zoekpagina.

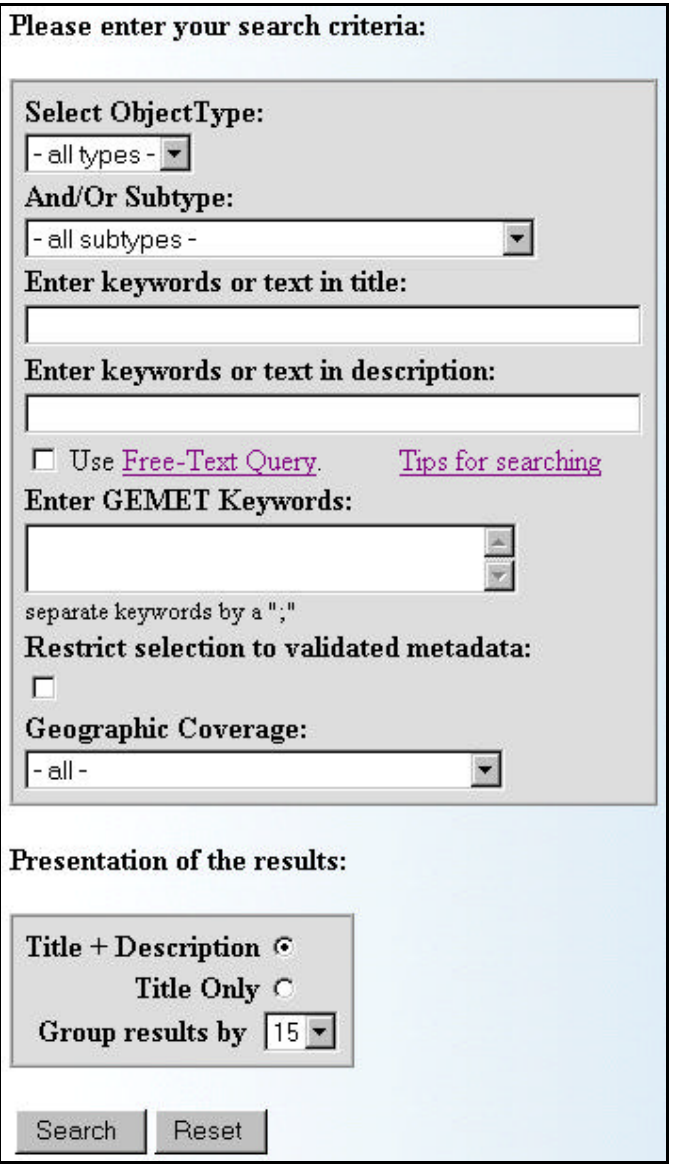

*Figuur 5.1: het invulformulier op de SMIS-zoekpagina.*

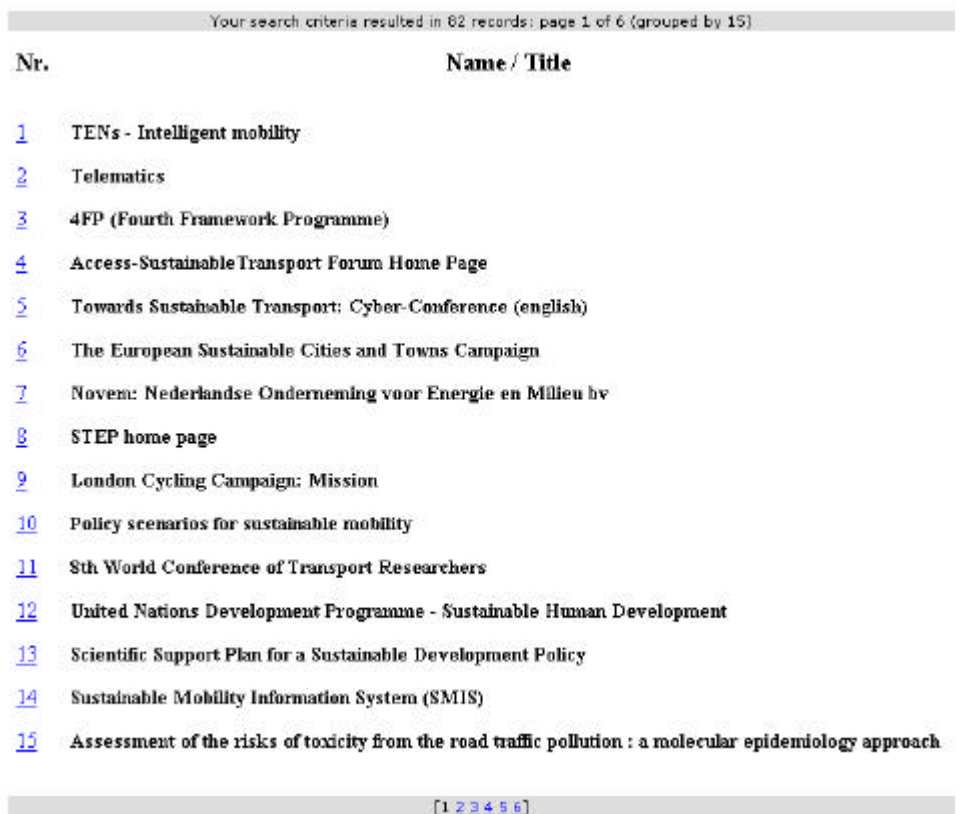

*Figuur 5.2: overzicht van de zoekresultaten.*

#### **TENs** - Intelligent mobility

Public tools: Send comment by email Private tools: Add a review Validate this record Edit this record

#### **General Information**

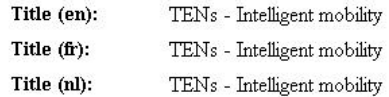

#### Description (en):

The marriage between telecommunications and informatics has already produced many of the telematics" inventions needed for sustainable mobility. Although the programme largely focuses on road transport, it is also fashioning a more efficient and competitive future for combined transport by developing systems which allow a smooth changeover from one transport means to another.

#### Description (fr):

Le mariage entre les télécommunications et l'informatique a déjà produit beaucoup d'inventions de télématique requises pour la mobilité soutenable. Bien que le programme se concentre en grande partie sur les transports routiers, il façonne également un futur plus efficace et plus concurrentiel pour le transport combiné en développant des systèmes qui permettent un changement doux d'un moyen de transport à un autre.

#### **Object Types**

Programme

*Figuur 5.3: het frame met de detailinformatie van een metadatarecord: de titel en de toolbar behoren tot het bestand descnav.asp, de rest behoort tot het bestand FullDesc.asp.*

| access to administrative |  |
|--------------------------|--|
| documents                |  |
| <u>administration</u>    |  |
| administrative           |  |
| organisation             |  |
| <u>Agenda 21</u>         |  |
| agriculture              |  |
| air pollutant            |  |
| air pollution            |  |
| air quality              |  |
| air safety               |  |
| <u>air traffic</u>       |  |
| air transport            |  |
| air transportation       |  |
| airport                  |  |
| <u>architecture</u>      |  |
| <u>associations</u>      |  |
| automobile               |  |
| automobile parking       |  |

*Figuur 5.4: de GEMET-assistent.*

#### **Details van het zoekproces**

Het werkingsprincipe van het zoekproces wordt weergegeven in Figuur 5.5.

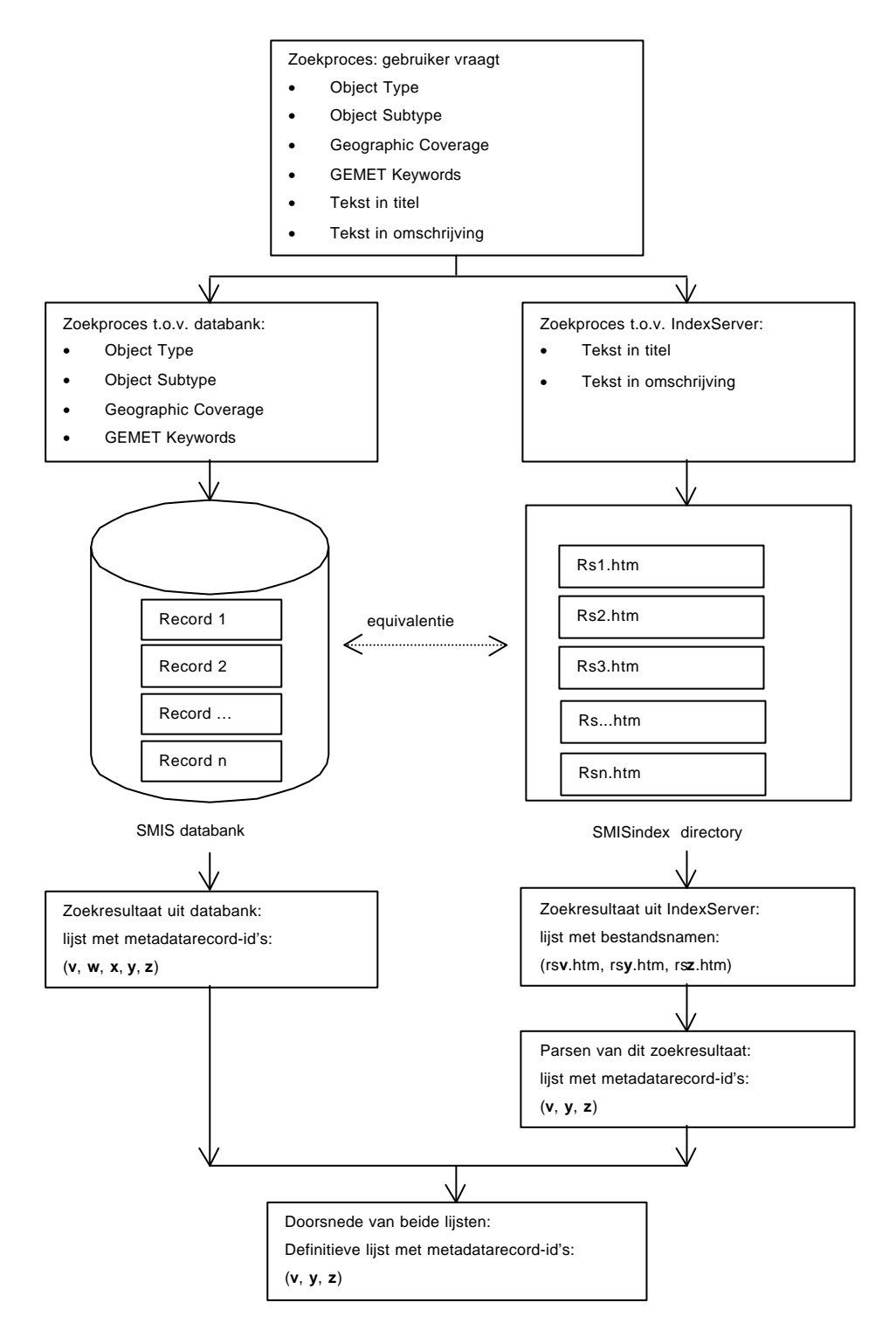

*Figuur 5.5: Schematische voorstelling van het zoekproces.*

#### *® Stap 1*

Voor elk record in de SMIS-databank is er een overeenkomstig HTML-bestand in de **SMISindex** *directory*. De twee zijn op eenduidige wijze met elkaar verbonden doordat de naam van de HTML-bestanden gedefinieerd is als ("rs" & metadatarecord-id & ".htm") . Zo heeft bijvoorbeeld metadatarecord 128 een overeenkomstig HTML-bestand met de naam "rs128.htm".

Op deze wijze wordt de volledige inhoud van de SMIS-databank eenmalig gedumpt in de SMISindex directory.

#### *® Stap 2*

De opbouw van elk HTML-bestand wordt gedefinieerd als volgt:

```
<html>
<head>
<meta name="metadataid" value="…">
<meta name="objecttype" value="…">
<meta name="objectsubtype" value="…">
<title>…</title>
</head>
<body>
…
</body>
</html>
```
Tussen de <head>-tags staan de <meta>-tags met het metadatarecord-id, het objecttype en het objectsubtype (eventueel meer dan één).

Bovendien bevindt het titelveld van het metadatarecord zich tussen de <title>-tags: het gaat hier om de inhoud van de velden **title\_nl**, **title\_fr**, **title\_en**, **acronym\_nl**, **acronym\_fr**, **acronym\_en**, telkens gescheiden door een komma.

Tussen de <body>-tags staat de omschrijving van het metadatarecord: het gaat hier om de inhoud van de velden **description\_nl**, **description\_fr**, **description\_en**.

#### *® Stap 3*

De inhoud van de SMISindex directory wordt vervolgens geïndexeerd door IndexServer. Hierbij worden de afzonderlijke <meta>-tags gedefinieerd als nieuwe eigenschappen in de catalogus en worden de respectieve waarden aan deze eigenschappen toegekend.

De <title>-tags en de <body>-tags zijn standaard reeds gedefinieerd.

Na het doorlopen van de volledige directory heeft IndexServer een aantal woordenlijsten en indices aangemaakt, waardoor het zoekproces aanzienlijk sneller kan verlopen.

#### *® Stap 4*

Het zoekproces wordt opgesplitst in twee deelprocessen:

- een zoekproces tegenover de databank, waarbij gezocht wordt volgens Object Type, Object Subtype, GEMET Keywords en Geographic Coverage,
- een zoekproces tegenover IndexServer, waarbij gezocht wordt volgens tekst in titel en tekst in omschrijving.

Daarna wordt de doorsnede genomen van de zoekresultaten van beide deelprocessen en verkrijgt men de uiteindelijke set van metadatarecords die aan alle gestelde criteria voldoen (zie ook Figuur 5.5).

#### *® Stap 5*

Om een foutloze werking van het nieuwe zoekproces te garanderen, moet te allen tijde de equivalentie tussen de SMIS-databank en de collectie HTML-bestanden worden bewaard.

Deze equivalentie wordt gegarandeerd door elke wijziging in de SMIS-databank onmiddellijk te laten volgen door een aanpassing van het overeenkomstige HTML-bestand. Concreet betekent dit dat wanneer een gebruiker via internet de omschrijving of de titel van een metadatarecord verandert, of wanneer hij een nieuw metadatarecord aanmaakt, respectievelijk het bestaande HTML-bestand wordt overschreven of een nieuw HTMLbestand wordt gegenereerd.

#### **De toolbar in smisdbv2/descnav.asp**

De ASP-pagina **smisdbv2/descnav.asp** bevat een *toolbar* met een aantal *Public tools* en een aantal *Private tools*. De *Public tools* staan ter beschikking van alle bezoekers van de SMIS website. De *Private Tools* daarentegen kunnen alleen gebruikt worden na inloggen en zijn dus voorbehouden voor de leden van de SMIS Gebruikersgroep.

De *hyperlinks* in deze *toolbar* zijn afhankelijk van de toestand van het actieve metadata record.

De links worden ingevuld als volgt (zie ook Figuur 5.3):

- Public Tools:
	- 'Send comment by email': deze *hyperlink* leidt naar de ASP-pagina **smisdbv2/sendcomment.asp** waar de bezoeker zijn of haar bemerkingen bij het actieve metadata record kan neerschrijven. Deze bemerkingen worden automatisch per email doorgestuurd naar het SMIS team.
	- 'Show the reviews': deze *hyperlink* is alleen aanwezig als er *reviews* aanwezig zijn voor het actieve metadata record. De link leidt naar de ASP-pagina **smisdbv2/showreview.asp**.
- Private Tools:
	- 'Add a review': deze *hyperlink* laat geregistreerde gebruikers toe om *reviews* te posten bij het actieve metadata record. Deze *reviews* worden doorgenomen door het SMIS team, alvorens op de website gepubliceerd te worden. Dit gebeurt vanuit de ASP-pagina **smisdbv2/addreview.asp**.
	- 'Validate this record': deze *hyperlink* laat geregistreerde gebruikers toe om het actieve metadata record aan te duiden als beschrijving van een belangrijke gegevensbron in het vakgebied van duurzame mobiliteit. De link leidt naar **smisdbv2/makebest.asp**. De databank-transactie zelf gebeurt in **smisdbv2/validate.asp**. Deze *hyperlink* wordt niet getoond wanneer het betreffende record reeds vroeger werd gevalideerd.
	- 'Edit this record': deze *hyperlink* laat geregistreerde gebruikers toe om het actieve record te editeren.

### 5.1.1 smisdbv2/selectIndex.asp

#### **Regel 2:**

In deze regel wordt aan de *Session*-variabele 'language' de waarde toegekend die in het *Request* werd meegegeven. Deze variabele kan de waarden 'english', 'nederlands' of 'français' aannemen en wordt gebruikt om de begeleidende tekst bij de invulvelden weer te geven in de taal die de bezoeker heeft geselecteerd. Hiertoe wordt gebruik gemaakt van een *Case*-structuur doorheen de volledige ASP-pagina.

#### **Regel 6-12:**

Deze JavaScript-functie bevat de code voor het openen van een zwevend venster met context-sensitieve hulp. Deze functie wordt aangesproken wanneer de bezoeker op de hulp-knop klikt.

#### **Regel 13-46:**

Deze JavaScript-functie bevat de code voor een aantal voorbeeld-*queries* die via *hyperlinks* beschikbaar zijn onderaan de SMIS-zoekpagina. Wanneer de bezoeker één van deze links activeert, worden een aantal velden in het invulformulier automatisch in gevuld en wordt het formulier ingediend (*submit*).

Deze functie bevat een *Switch*-structuur, die de selectie in het invulformulier aanpast aan de optie die de bezoeker heeft gekozen.

#### **Regel 64-68:**

Deze regels zorgen voor het activeren van een *dataconnection* naar de SMISdatabank. De karakteristieken van deze *dataconnection* zijn opgeslagen in *Session*variabelen.

#### **Regel 69-89:**

In deze regels worden de *Recordsets* aangemaakt die later gebruikt zullen worden om de menu's en velden in het invulformulier van opties en waarden te voorzien.

#### **Regel 93-140:**

Deze JavaScript-functie zorgt ervoor dat bij de selectie van een Main Object Type (het eerste veld in het invulformulier) de keuzemogelijkheden voor het Object Subtype beperkt worden tot de relevante types. Op deze wijze wordt voorkomen dat de bezoeker de facto tegenstrijdige criteria ingeeft.

#### **Regel 145-366:**

Deze regels bevatten de HTML-code voor het invulformulier 'setselection'. Een verborgen variabele 'newquery' wordt meegegeven met het oog op latere navigatie doorheen de resulterende *Recordset*.

In dit invulformulier beperkt de ASP-code zich tot:

- 1. Het weergeven van verschillende teksten naargelang de taalkeuze van de bezoeker.
- 2. Het doorlopen van *Recordsets* tijdens het invullen van menu's, zodat items uit de SMIS-databank geselecteerd kunnen worden.

#### **Regel 361-364:**

Deze regels bevatten de *hyperlinks* naar de JavaScript-functies die de voorbeeld*queries* invullen en uitvoeren.

### 5.1.2 smisdbv2/BriefDescIndex2.Asp

#### **Regel 3-288:**

Deze code wordt alleen uitgevoerd indien er een nieuwe zoekopdracht wordt gevraagd. Alleen in dit geval moet er immers een nieuwe *Recordset* aangemaakt worden.

Indien er geen nieuwe zoekopdracht wordt aangevraagd, betekent dit dat de bezoeker doorheen de bestaande *Recordset* aan het navigeren is.

#### **Regel 12-16:**

Deze regels zorgen voor het activeren van een *dataconnection* naar de SMISdatabank. De karakteristieken van deze *dataconnection* zijn opgeslagen in *Session*variabelen.

#### **Regel 20-22:**

Deze code zorgt ervoor dat het IP-adres van de bezoeker, samen met het tijdstip wordt weggeschreven in de tabel **queriesdone**.

Merk op dat deze actie alleen gebeurt indien er werkelijk een nieuwe zoekopdracht wordt uitgevoerd. Op deze wijze beschikt het SMIS-team over een gedetailleerd overzicht van de bewegingen op de *website*.

#### **Regel 24-36:**

Deze regels initialiseren het *script* alvorens met de opbouw van de nieuwe *query* te beginnen.

#### **Regel 38-50:**

Deze code past de SQL-*query* aan indien de bezoeker een specifiek Object Type heeft geselecteerd.

#### **Regel 52-191:**

Deze code bouwt een IndexServer-*query* op indien de bezoeker zoekt naar tekst in de titel van de metadata (variabele 'SearchTitle') of in de beschrijving van de metadata (variabele 'SearchString').

Eerst (regel 59-86) worden de eventuele dubbele aanhalingstekens voor- en achteraan de zoekteksten verwijderd.

Vervolgens wordt de variabele 'CompSearch' gecreëerd (regel 88-125): deze variabele is de uiteindelijke *Querystring* voor de zoekopdracht die wordt doorgegeven aan IndexServer. De variabele is een string die wordt aangepast aan het feit of er gezocht wordt in de titel en in de beschrijving of alleen in één van beide. Bovendien wordt deze variabele aangepast aan de wijze waarop moet gezocht worden (gewoon of *full text*).

In een derde stap (regel 127-148) wordt de eigenlijke IndexServer-*query* opgebouwd.

De uiteindelijke resultaten worden in een *Recordset* 'RS' gegoten. De velden in deze *Recordset* zijn (zie regel 136):

- de titel van het document: dit is de tekst tussen de HTML-*tags*,
- het pad met de locatie van het document,
- de naam van het bestand,
- de grootte van het bestand,
- $\ldots$

Tenslotte (regel 150-191) worden de metadata-ID's uit 'RS' gehaald en, gescheiden door komma's, in de lijst 'IndexServerList' weggeschreven. De waarde van 'IndexServerQuery' wordt op *true* gezet, zodat de SQL-*query* later aangepast wordt.

#### **Regel 193-236:**

Deze code past de SQL-*query* aan indien de bezoeker een of meer GEMETsleutelwoorden heeft gespecifieerd.

#### **Regel 238-242:**

Deze code past de SQL-*query* aan indien de bezoeker alleen de gevalideerde metadata wil doorzoeken.

#### **Regel 244-251:**

Deze code past de SQL-*query* aan indien de bezoeker een specifieke Geographic Coverage heeft gespecifieerd.

#### **Regel 253-288:**

In deze code wordt de uiteindelijke SQL-*query* samengesteld en weggeschreven in de variabele 'sqltemp'. De inhoud van de SQL-*query* wordt bepaald door het al dan niet bevragen van IndexServer.

Vervolgens wordt de SQL-*query* doorgegeven naar de SMIS-databank en wordt een *Recordset* 'rstemp' aangemaakt.

De inhoud van deze variable 'rstemp' wordt bewaard als een *Session*-variabele 'Session("results")'.

Op deze wijze wordt steeds dezelfde *Recordset* gebruikt wanneer de bezoeker navigeert doorheen de zoekresultaten.

Indien bijvoorbeeld een bezoeker de zevende pagina vraagt van het overzicht van de resulterende metadata, moet de SMIS-databank niet opnieuw bevraagd worden, maar springt de ASP-pagina naar de betreffende pagina in 'Session("results")'.

#### **Regel 290:**

Deze regel zorgt ervoor dat in de code die volgt met éénzelfde variabele 'rstemp' kan worden gewerkt.

#### **Regel 292-304:**

Deze code bepaalt de groepering van de zoekresultaten in pagina's met een beperkt aantal *records*.

#### **Regel 306-501:**

In dit onderdeel van de code worden de resultaten uitgeschreven in HTML.

Elk afzonderlijk metadata-record wordt voorzien van een *hyperlink* naar de pagina **FullDescFrame.asp**.

Naargelang het metadata-record betrekking heeft op een persoon of niet, wordt het passende titel-veld uitgeschreven (regel 365-387).

Indien het record minder dan drie maanden geleden werd gecreëerd, verschijnt een 'nieuw'-symbool naast de titel (regel 388-392).

Indien de inhoud van het record minder dan drie maanden geleden werd gewijzigd, verschijnt een 'updated'-symbool naast de titel (regel 393-397).

Indien het record behoort tot de gevalideerde metadata, verschijnt een 'best'-symbool naast de titel (regel 398-399).

Indien het record één of meer *reviews* heeft, verschijnt een 'review'-symbool naast de titel (regel 400-402).

In de code in regel 418-420 wordt, indien nodig, de procedure opgeroepen die de navigatiebalk creëert.

De code in regel 427-496 is de procedure voor het aanmaken van de navigatiebalk.

### 5.1.3 smisdbv2/descnav.asp

#### **Regel 2-8:**

Deze regels zorgen voor het activeren van een *dataconnection* naar de SMISdatabank. De karakteristieken van deze *dataconnection* zijn opgeslagen in *Session*variabelen.

#### **Regel 10-34:**

Deze code selecteert een *Recordset* uit de SMIS-databank. Dit *Recordset* bevat slechts één record met daarin de titel van het metadata-record of de voornaam en achternaam van de persoon.

Deze gegevens worden bewaard in de variabele 'title', waarbij voor de titel eerst wordt nagegaan of deze in het Engels, in het Frans of in het Nederlands beschikbaar is.

#### **Regel 35-135:**

Deze code schrijft de inhoud van de HTML-pagina uit.

De JavaScript-code (regel 41-67) bevat de functies die zorgen voor het verschijnen van een *pop up window* wanneer de bezoeker één van de *private tools* aanklikt. Pas na bevestiging van de waarschuwing wordt het betreffende tool geladen.

De code van regel 75 tot en met regel 92 voegt de symbolen 'nieuw', 'updated', 'best' en 'review' toe, indien voldaan is aan de voorwaarden hiertoe (zie voorgaande paragraaf).

In regel 98-131 worden de *private toolbar* en de *public toolbar* opgebouwd.

De inhoud van beide *toolbars* is afhankelijk van het Object Type van het actieve metadata-record.

### 5.1.4 smisdbv2/makebest.asp

#### **Regel 3-7:**

Deze regels zorgen voor het activeren van een *dataconnection* naar de SMISdatabank. De karakteristieken van deze *dataconnection* zijn opgeslagen in *Session*variabelen.

#### **Regel 20-37:**

Deze code genereert het login-formulier indien de bezoeker nog niet is ingelogd.

#### **Regel 40-59:**

Deze code controleert de login-informatie. Indien de ingegeven informatie overeenkomt met de inhoud van de databank, wordt de bezoeker ingelogd: de *Session*-variabele 'Session("login")' krijgt de waarde 'true' en het ogenblik van inloggen alsook het ID van de bezoeker worden weggeschreven in de tabel **visits**.

#### **Regel 62-65:**

Indien het inloggen mislukt, wordt een boodschap uitgeschreven en wordt de verdere uitvoering van de ASP-pagina stopgezet.

#### **Regel 70-96:**

Deze code wordt alleen uitgevoerd indien de bezoeker is ingelogd. De informatie wordt doorgegeven naar **smisdbv2/validate.asp**.

### 5.1.5 smisdbv2/validate.asp

#### **Regel 4-8:**

Deze regels zorgen voor het activeren van een *dataconnection* naar de SMISdatabank. De karakteristieken van deze *dataconnection* zijn opgeslagen in *Session*variabelen.

#### **Regel 13-31:**

Deze code voert de transactie uit en schrijft een boodschap voor de gebruiker.

### 5.1.6 smisdbv2/sendcomment.asp

Deze code genereert het invulformulier voor de commentaar van de bezoeker.

### 5.1.7 smisdbv2/SMISmailer.asp

#### **Regel 29-30:**

Deze code creëert het mail-object.

#### **Regel 32-38:**

Deze code vult het 'sent-from'-veld in. Indien de gebruiker geen emailadres specifieert, wordt het emailadres van één van de leden van het SMIS team ingevuld.

#### **Regel 40-67:**

Deze code schrijft de overige velden van het mail-bericht uit, zoals het onderwerp, de boodschap met het commentaar enz. Vervolgens wordt het bericht verstuurd en wordt de gebruiker op de hoogte gebracht van het resultaat.

#### 5.1.8 smisdbv2/showreview.asp

#### **Regel 3-8:**

Deze regels zorgen voor het activeren van een *dataconnection* naar de SMISdatabank. De karakteristieken van deze *dataconnection* zijn opgeslagen in *Session*variabelen.

#### **Regel 24-43:**

Deze code schrijft de *reviews* uit voor het actieve record.

### 5.1.9 smisdbv2/addreview.asp

#### **Regel 3-7:**

Deze regels zorgen voor het activeren van een *dataconnection* naar de SMISdatabank. De karakteristieken van deze *dataconnection* zijn opgeslagen in *Session*variabelen.

#### **Regel 25-66:**

Deze code schrijft het invulformulier uit voor het *review*.

#### **Regel 68-86:**

Deze code gaat na of de gebruiker is ingelogd met de juiste gebruikersnaam-paswoordcombinatie. Indien dit het geval is, wordt de login-informatie weggeschreven in de tabel **visits** in de SMIS databank.

#### **Regel 89-93:**

Indien het inloggen mislukt, wordt een boodschap uitgeschreven en wordt de verdere uitvoering van de ASP-pagina stopgezet.

#### **Regel 95-102:**

Deze code schrijft het *review* weg in de SMIS databank.

### 5.1.10 smisdbv2/FullDesc.asp

#### **Regel 2-17:**

Deze regels zorgen voor het activeren van een *dataconnection* naar de SMISdatabank. De karakteristieken van deze *dataconnection* zijn opgeslagen in *Session*variabelen.

De variabele 'rsResultSet' zal achtereenvolgens verschillende *Recordsets* bevatten.

#### **Regel 18-483:**

Deze code schrijft de inhoud van de HTML-pagina uit.

#### **Regel 32-60:**

Deze code schrijft hetzij de voornaam en de naam van de betreffende persoon uit, hetzij de titel van het metadata-record.

Dit laatste gebeurt eerst in het Engels, dan in het Frans en het Nederlands. Indien één van deze velden leeg is, wordt het overgeslagen.

#### **Regel 62-75:**

Deze code schrijft de beschrijvende informatie van het metadata-record uit. Dit gebeurt voor de drie talen op dezelfde wijze als hierboven beschreven.

#### **Regel 77-89:**

Deze code schrijft de objectieven uit. Dit gebeurt voor de drie talen op dezelfde wijze als hierboven beschreven.

#### **Regel 100-128:**

Deze code schrijft de (mogelijke meerdere) Object Subtypes van het metadata-record uit.

#### **Regel 129-161:**

Deze code schrijft de GEMET-sleutelwoorden van het metadata-record uit.

#### **Regel 163-229:**

Deze code schrijft de referentie-informatie van het metadata-record uit. Deze informatie omvat ondermeer de auteur(s) en de uitgever(s) ingeval het metadata-record een publicatie documenteert.

#### **Regel 233-308:**

Deze code schrijft de informatie betreffende de geografische dekking en de ruimtelijke resolutie uit.

#### **Regel 310-379:**

Deze code schrijft de temporele informatie van het metadata-record uit.

#### **Regel 384-402:**

Deze code schrijft de kwaliteits-informatie van het metadata-record uit.

#### **Regel 404-434:**

Deze code schrijft de contact-informatie van het metadata-record uit.

#### **Regel 436-476:**

Deze code schrijft de meta-metadata van het metadata-record uit.

### 5.1.11 smisdbv2/assistGEMET.asp

#### **Regel 10-30:**

Deze JavaScript-functie 'setkey' vult het geselecteerde GEMET-sleutelwoord in op de SMIS-zoekpagina.

#### **Regel 32-174:**

Deze code creëert de lijst met *hyperlinks*. Deze *hyperlinks* verwijzen naar de hierboven vermelde JavaScript-functie.

### 5.2 De ASP-pagina's voor de on line aanmaak van nieuwe metadata

In dit hoofdstuk wordt een beschrijving gegeven van het *tool* voor *on line* creatie van metadata in de SMIS-databank.

Dit *tool* bestaat uit een reeks ASP-pagina's die na elkaar worden opgeroepen en die stapsgewijs leiden tot een volledig ingevuld metadata-record (zie Figuur 5.6).

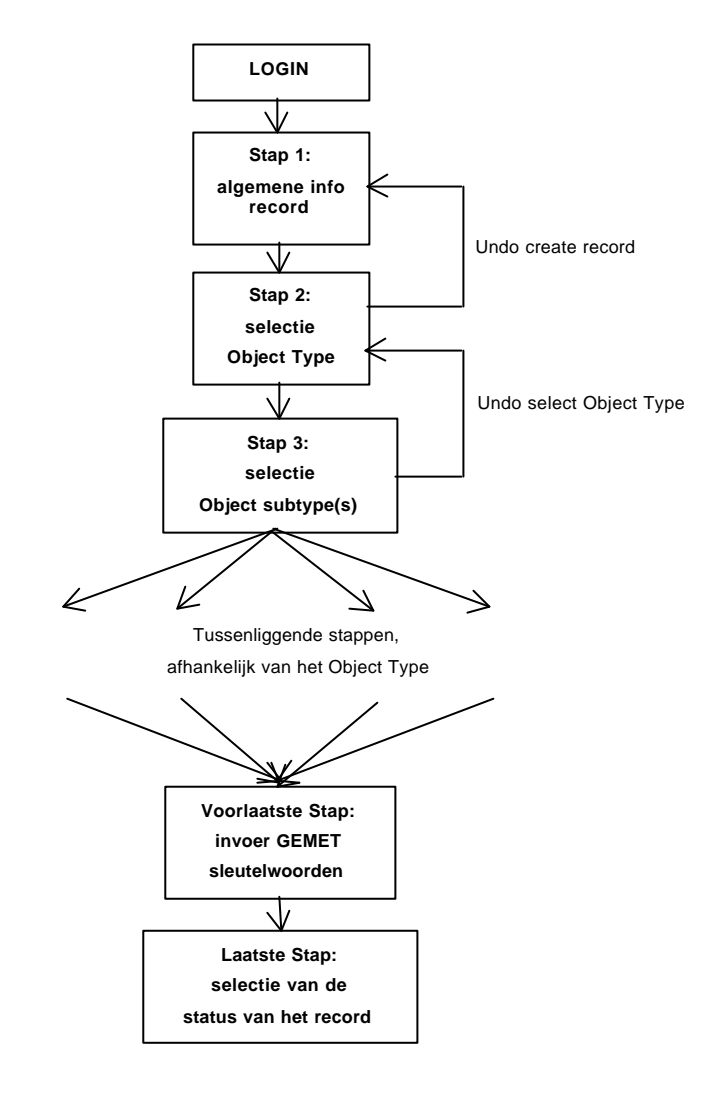

*Figuur 5.6: de on line creatie van metadata in de SMIS-databank.*

Op deze wijze moet niet alle informatie in één keer over het netwerk verstuurd worden en wordt de gebruiker stap voor stap door het proces gevoerd, hetgeen de transparantie van de opbouw van een record vergroot en hetgeen toelaat terugkeermogelijkheden ('undo') in te bouwen.

Het aantal stappen dat nodig is om een record in te voeren is afhankelijk van het Object Type (persoon, activiteit, product of instelling). De eerste drie stappen zijn, evenals de laatste twee stappen, gemeenschappelijk voor alle Object Types. De aard en het aantal van de tussenliggende stappen varieert naargelang het Object Type (zie Figuur 5.6 en Figuur 5.7). De terugkeermogelijkheden zijn ook in deze figuren aangeduid.

De broncode van elke ASP-pagina wordt besproken in afzonderlijke paragrafen. De nummering van deze paragrafen komt overeen met de nummering van de paragrafen met de broncode in bijlage.

De ASP-bestanden zijn zodanig opgevat dat elke pagina de door de bezoeker ingebrachte informatie doorgeeft naar de volgende pagina (dit is de volgende stap) in de reeks. De databank-transacties gebeuren dan in deze pagina alvorens het invulformulier voor de volgende stap te presenteren.

De onderlinge relaties tussen de verschillende pagina's worden gegeven in Figuur 5.7. De rode vierkantjes in deze figuur geven een 'undo'-mogelijkheid aan, waarbij wordt teruggekeerd naar de voorgaande stap. De vraagtekentjes geven aan dat er op de betreffende pagina een hulp-knop beschikbaar is voor context-sensitieve hulp. De oranje gekleurde kaders geven de pagina's aan die afgeschermd worden door een *login*-procedure in ASP. Deze pagina's zijn alleen beschikbaar voor de geregistreerde gebruikers uit de SMIS-gebruikergroep.

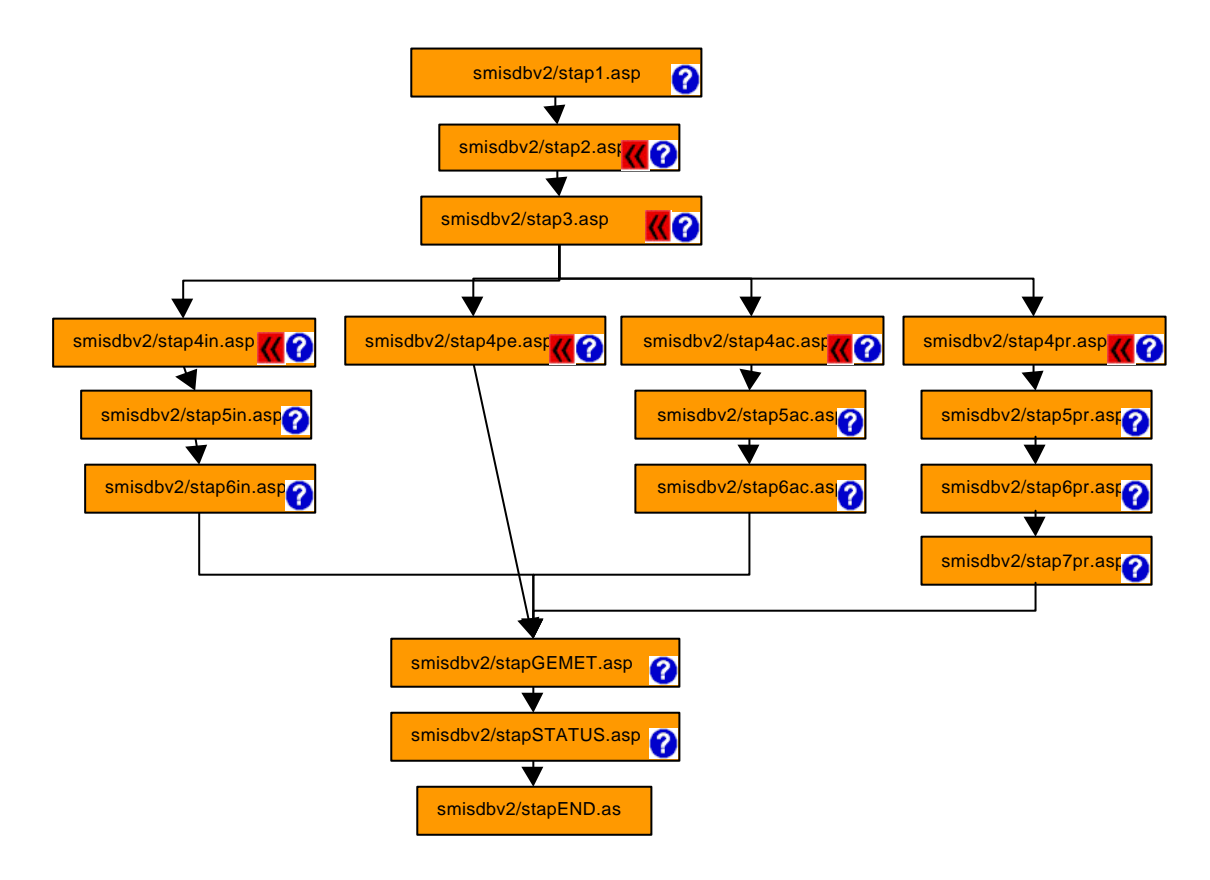

*Figuur 5.7: Onderling verband tussen de ASP-pagina's voor de on line creatie van nieuwe metadata.*

### 5.2.1 smisdbv2/stap1.asp

#### **Regel 4-23:**

Deze JavaScript-functie bevat de code voor het openen van een zwevend venster met context-sensitieve hulp. Deze functie wordt aangesproken wanneer de bezoeker op de hulp-knop klikt.

Er zijn twee functies voorzien, zodat de hulp-knop naar verschillende informatie verwijst al naargelang de bezoeker is ingelogd of niet.
#### **Regel 24-30:**

Deze regels zorgen voor het activeren van een *dataconnection* naar de SMISdatabank. De karakteristieken van deze *dataconnection* zijn opgeslagen in *Session*variabelen.

#### **Regel 36-50:**

Deze code genereert het login-formulier indien de bezoeker nog niet is ingelogd.

#### **Regel 53-72:**

Deze code controleert de login-informatie. Indien de ingegeven informatie overeenkomt met de inhoud van de databank, wordt de bezoeker ingelogd: de *Session*-variabele 'Session("login")' krijgt de waarde 'true' en het ogenblik van inloggen alsook het ID van de bezoeker worden weggeschreven in de tabel **visits**.

#### **Regel 75-78:**

Indien het inloggen mislukt, wordt een boodschap uitgeschreven en wordt de verdere uitvoering van de ASP-pagina stopgezet.

#### **Regel 81-154:**

Deze code wordt alleen uitgevoerd indien de bezoeker is ingelogd.

#### **Regel 84-88:**

Deze code verzorgt het 'undo' commando indien de bezoeker terugkeert van de volgende ASP-pagina (**stap2.asp**).

#### **Regel 89-153:**

Deze code verzorgt het invulformulier waarin de bezoeker de algemene informatie voor het aan te maken metadata-record invult.

Deze informatie omvat ondermeer de metadata-bron en de interne *identifier* van het record.

### 5.2.2 smisdbv2/stap2.asp

#### **Regel 2-6:**

Indien de bezoeker niet is ingelogd, wordt een boodschap uitgeschreven en wordt de verdere uitvoering van de ASP-pagina stopgezet.

#### **Regel 7-12:**

Deze regels zorgen voor het activeren van een *dataconnection* naar de SMISdatabank. De karakteristieken van deze *dataconnection* zijn opgeslagen in *Session*variabelen.

#### **Regel 14-23:**

Deze JavaScript-functie bevat de code voor het openen van een zwevend venster met context-sensitieve hulp.

#### **Regel 24-28:**

Deze code verzorgt het 'undo' commando indien de bezoeker terugkeert van de volgende ASP-pagina (**stap3.asp**).

#### **Regel 29-46:**

Deze code voert de informatie die door de bezoeker werd ingevuld in de SMISdatabank in.

#### **Regel 59-62:**

Deze code voorziet de 'undo'-knop voor de voorbije databank-transactie. Wanneer de bezoeker op deze knop klikt, wordt de 'undo'-code in de voorgaande pagina (**stap1.asp**) uitgevoerd.

#### **Regel 63-81:**

Deze code verzorgt het invulformulier waarin de bezoeker het Object Type voor het aan te maken metadata-record invult.

### 5.2.3 smisdbv2/stap3.asp

#### **Regel 2-6:**

Indien de bezoeker niet is ingelogd, wordt een boodschap uitgeschreven en wordt de verdere uitvoering van de ASP-pagina stopgezet.

#### **Regel 7-12:**

Deze regels zorgen voor het activeren van een *dataconnection* naar de SMISdatabank. De karakteristieken van deze *dataconnection* zijn opgeslagen in *Session*variabelen.

#### **Regel 13-17:**

Deze code verzorgt het 'undo' commando indien de bezoeker terugkeert van de volgende ASP-pagina (**stap4\*\*.asp**).

#### **Regel 17-22:**

Deze code voert de informatie die door de bezoeker werd ingevuld in de SMISdatabank in.

#### **Regel 25-34:**

Deze JavaScript-functie bevat de code voor het openen van een zwevend venster met context-sensitieve hulp.

#### **Regel 41-44:**

Deze code voorziet de 'undo'-knop voor de voorbije databank-transactie. Wanneer de bezoeker op deze knop klikt, wordt de 'undo'-code in de voorgaande pagina (**stap2.asp**) uitgevoerd.

#### **Regel 48-78:**

Deze code verzorgt het invulformulier waarin de bezoeker het Object Subtype (meer dan één type is mogelijk) voor het aan te maken metadata-record invult.

### 5.2.4 smisdbv2/stap4in.asp

#### **Regel 2-6:**

Indien de bezoeker niet is ingelogd, wordt een boodschap uitgeschreven en wordt de verdere uitvoering van de ASP-pagina stopgezet.

#### **Regel 7-11:**

Deze regels zorgen voor het activeren van een *dataconnection* naar de SMISdatabank. De karakteristieken van deze *dataconnection* zijn opgeslagen in *Session*variabelen.

#### **Regel 13-31:**

Deze code voert de informatie die door de bezoeker werd ingevuld in de SMISdatabank in.

#### **Regel 33-42:**

Deze JavaScript-functie bevat de code voor het openen van een zwevend venster met context-sensitieve hulp.

#### **Regel 48-52:**

Deze code voorziet de 'undo'-knop voor de voorbije databank-transactie. Wanneer de bezoeker op deze knop klikt, wordt de 'undo'-code in de voorgaande pagina (**stap3.asp**) uitgevoerd.

#### **Regel 57-144:**

Deze code verzorgt het invulformulier voor de naam en locatie-informatie van een instelling.

### 5.2.5 smisdbv2/stap4pe.asp

#### **Regel 2-6:**

Indien de bezoeker niet is ingelogd, wordt een boodschap uitgeschreven en wordt de verdere uitvoering van de ASP-pagina stopgezet.

#### **Regel 7-11:**

Deze regels zorgen voor het activeren van een *dataconnection* naar de SMISdatabank. De karakteristieken van deze *dataconnection* zijn opgeslagen in *Session*variabelen.

#### **Regel 13-31:**

Deze code voert de informatie die door de bezoeker werd ingevuld in de SMISdatabank in.

#### **Regel 33-42:**

Deze JavaScript-functie bevat de code voor het openen van een zwevend venster met context-sensitieve hulp.

#### **Regel 48-52:**

Deze code voorziet de 'undo'-knop voor de voorbije databank-transactie. Wanneer de bezoeker op deze knop klikt, wordt de 'undo'-code in de voorgaande pagina (**stap3.asp**) uitgevoerd.

#### **Regel 56-145:**

Deze code verzorgt het invulformulier voor de naam en locatie-informatie van een persoon.

### 5.2.6 smisdbv2/stap4ac.asp

#### **Regel 2-6:**

Indien de bezoeker niet is ingelogd, wordt een boodschap uitgeschreven en wordt de verdere uitvoering van de ASP-pagina stopgezet.

#### **Regel 7-11:**

Deze regels zorgen voor het activeren van een *dataconnection* naar de SMISdatabank. De karakteristieken van deze *dataconnection* zijn opgeslagen in *Session*variabelen.

#### **Regel 13-31:**

Deze code voert de informatie die door de bezoeker werd ingevuld in de SMISdatabank in.

#### **Regel 33-42:**

Deze JavaScript-functie bevat de code voor het openen van een zwevend venster met context-sensitieve hulp.

#### **Regel 48-52:**

Deze code voorziet de 'undo'-knop voor de voorbije databank-transactie. Wanneer de bezoeker op deze knop klikt, wordt de 'undo'-code in de voorgaande pagina (**stap3.asp**) uitgevoerd.

#### **Regel 57-143:**

Deze code verzorgt het invulformulier voor de naam en locatie-informatie van een activiteit.

### 5.2.7 smisdbv2/stap4pr.asp

#### **Regel 2-6:**

Indien de bezoeker niet is ingelogd, wordt een boodschap uitgeschreven en wordt de verdere uitvoering van de ASP-pagina stopgezet.

#### **Regel 7-11:**

Deze regels zorgen voor het activeren van een *dataconnection* naar de SMISdatabank. De karakteristieken van deze *dataconnection* zijn opgeslagen in *Session*variabelen.

#### **Regel 13-31:**

Deze code voert de informatie die door de bezoeker werd ingevuld in de SMISdatabank in.

#### **Regel 33-42:**

Deze JavaScript-functie bevat de code voor het openen van een zwevend venster met context-sensitieve hulp.

#### **Regel 48-52:**

Deze code voorziet de 'undo'-knop voor de voorbije databank-transactie. Wanneer de bezoeker op deze knop klikt, wordt de 'undo'-code in de voorgaande pagina (**stap3.asp**) uitgevoerd.

#### **Regel 56-144:**

Deze code verzorgt het invulformulier voor de naam en locatie-informatie van een product.

### 5.2.8 smisdbv2/stap5in.asp

#### **Regel 2-6:**

Indien de bezoeker niet is ingelogd, wordt een boodschap uitgeschreven en wordt de verdere uitvoering van de ASP-pagina stopgezet.

#### **Regel 7-11:**

Deze regels zorgen voor het activeren van een *dataconnection* naar de SMISdatabank. De karakteristieken van deze *dataconnection* zijn opgeslagen in *Session*variabelen.

#### **Regel 13-45:**

Deze code voert de informatie die door de bezoeker werd ingevuld in de SMISdatabank in.

#### **Regel 48-57:**

Deze JavaScript-functie bevat de code voor het openen van een zwevend venster met context-sensitieve hulp.

#### **Regel 66-155:**

Deze code verzorgt het invulformulier voor de geografische informatie van een instelling.

### 5.2.9 smisdbv2/stap5ac.asp

#### **Regel 2-6:**

Indien de bezoeker niet is ingelogd, wordt een boodschap uitgeschreven en wordt de verdere uitvoering van de ASP-pagina stopgezet.

#### **Regel 7-11:**

Deze regels zorgen voor het activeren van een *dataconnection* naar de SMISdatabank. De karakteristieken van deze *dataconnection* zijn opgeslagen in *Session*variabelen.

#### **Regel 13-45:**

Deze code voert de informatie die door de bezoeker werd ingevuld in de SMISdatabank in.

#### **Regel 48-57:**

Deze JavaScript-functie bevat de code voor het openen van een zwevend venster met context-sensitieve hulp.

#### **Regel 66-155:**

Deze code verzorgt het invulformulier voor de geografische informatie van een activiteit.

### 5.2.10 smisdbv2/stap5pr.asp

#### **Regel 2-6:**

Indien de bezoeker niet is ingelogd, wordt een boodschap uitgeschreven en wordt de verdere uitvoering van de ASP-pagina stopgezet.

#### **Regel 7-11:**

Deze regels zorgen voor het activeren van een *dataconnection* naar de SMISdatabank. De karakteristieken van deze *dataconnection* zijn opgeslagen in *Session*variabelen.

#### **Regel 13-45:**

Deze code voert de informatie die door de bezoeker werd ingevuld in de SMISdatabank in.

#### **Regel 48-57:**

Deze JavaScript-functie bevat de code voor het openen van een zwevend venster met context-sensitieve hulp.

#### **Regel 66-155:**

Deze code verzorgt het invulformulier voor de geografische informatie van een product.

### 5.2.11 smisdbv2/stap6in.asp

#### **Regel 2-6:**

Indien de bezoeker niet is ingelogd, wordt een boodschap uitgeschreven en wordt de verdere uitvoering van de ASP-pagina stopgezet.

#### **Regel 7-11:**

Deze regels zorgen voor het activeren van een *dataconnection* naar de SMISdatabank. De karakteristieken van deze *dataconnection* zijn opgeslagen in *Session*variabelen.

#### **Regel 13-34:**

Deze code voert de informatie die door de bezoeker werd ingevuld in de SMISdatabank in.

#### **Regel 36-45:**

Deze JavaScript-functie bevat de code voor het openen van een zwevend venster met context-sensitieve hulp.

#### **Regel 54-87:**

Deze code verzorgt het invulformulier voor de beschrijving en objectieven van een instelling.

### 5.2.12 smisdbv2/stap6ac.asp

#### **Regel 2-6:**

Indien de bezoeker niet is ingelogd, wordt een boodschap uitgeschreven en wordt de verdere uitvoering van de ASP-pagina stopgezet.

#### **Regel 7-11:**

Deze regels zorgen voor het activeren van een *dataconnection* naar de SMISdatabank. De karakteristieken van deze *dataconnection* zijn opgeslagen in *Session*variabelen.

#### **Regel 13-34:**

Deze code voert de informatie die door de bezoeker werd ingevuld in de SMISdatabank in.

#### **Regel 36-45:**

Deze JavaScript-functie bevat de code voor het openen van een zwevend venster met context-sensitieve hulp.

#### **Regel 55-85:**

Deze code verzorgt het invulformulier voor de beschrijving en objectieven van een activiteit.

### 5.2.13 smisdbv2/stap6pr.asp

#### **Regel 2-6:**

Indien de bezoeker niet is ingelogd, wordt een boodschap uitgeschreven en wordt de verdere uitvoering van de ASP-pagina stopgezet.

#### **Regel 7-11:**

Deze regels zorgen voor het activeren van een *dataconnection* naar de SMISdatabank. De karakteristieken van deze *dataconnection* zijn opgeslagen in *Session*variabelen.

#### **Regel 13-34:**

Deze code voert de informatie die door de bezoeker werd ingevuld in de SMISdatabank in.

#### **Regel 36-45:**

Deze JavaScript-functie bevat de code voor het openen van een zwevend venster met context-sensitieve hulp.

#### **Regel 54-87:**

Deze code verzorgt het invulformulier voor de beschrijving en objectieven van een product.

### 5.2.14 smisdbv2/stap7pr.asp

#### **Regel 2-6:**

Indien de bezoeker niet is ingelogd, wordt een boodschap uitgeschreven en wordt de verdere uitvoering van de ASP-pagina stopgezet.

#### **Regel 7-11:**

Deze regels zorgen voor het activeren van een *dataconnection* naar de SMISdatabank. De karakteristieken van deze *dataconnection* zijn opgeslagen in *Session*variabelen.

#### **Regel 13-34:**

Deze code voert de informatie die door de bezoeker werd ingevuld in de SMISdatabank in.

#### **Regel 36-45:**

Deze JavaScript-functie bevat de code voor het openen van een zwevend venster met context-sensitieve hulp.

#### **Regel 54-127:**

Deze code verzorgt het invulformulier voor de editie-informatie van een product.

### 5.2.15 smisdbv2/stapGEMET.asp

#### **Regel 2-6:**

Indien de bezoeker niet is ingelogd, wordt een boodschap uitgeschreven en wordt de verdere uitvoering van de ASP-pagina stopgezet.

#### **Regel 7-11:**

Deze regels zorgen voor het activeren van een *dataconnection* naar de SMISdatabank. De karakteristieken van deze *dataconnection* zijn opgeslagen in *Session*variabelen.

#### **Regel 13-102:**

Deze code voert de informatie die door de bezoeker werd ingevuld in de SMISdatabank in.

De code in regel 26-43 wordt uitgevoerd wanneer de voorgaande pagina **stap4pe** was.

De code in regel 45-55 wordt uitgevoerd wanneer de voorgaande pagina **stap6ac** was.

De code in regel 57-67 wordt uitgevoerd wanneer de voorgaande pagina **stap6in** was.

De code in regel 69-102 wordt uitgevoerd wanneer de voorgaande pagina **stap7pr** was.

#### **Regel 104-113:**

Deze JavaScript-functie bevat de code voor het openen van een zwevend venster met context-sensitieve hulp.

#### **Regel 121-405:**

Deze code verzorgt het invulformulier voor de GEMET-sleutelwoorden. Dit formulier bestaat uit een aantal *drop down lists* die meerdere gelijktijdige selecties mogelijk maken.

Elk van deze lijsten staat voor een bepaalde groep van GEMET-sleutelwoorden, zoals ENVIRONMENT, LAW, HEALTH, enz.

De GEMET-sleutelwoorden worden, gescheiden door komma's, in één string naar de volgende ASP-pagina doorgegeven, waar zij geparsed worden en in de databank weggeschreven.

### 5.2.16 smisdbv2/stapSTATUS.asp

#### **Regel 2-6:**

Indien de bezoeker niet is ingelogd, wordt een boodschap uitgeschreven en wordt de verdere uitvoering van de ASP-pagina stopgezet.

#### **Regel 7-11:**

Deze regels zorgen voor het activeren van een *dataconnection* naar de SMISdatabank. De karakteristieken van deze *dataconnection* zijn opgeslagen in *Session*variabelen.

#### **Regel 13-38:**

Deze code voert de informatie die door de bezoeker werd ingevuld in de SMISdatabank in.

#### **Regel 40-49:**

Deze JavaScript-functie bevat de code voor het openen van een zwevend venster met context-sensitieve hulp.

#### **Regel 55-61:**

Deze code toont de bezoeker hoeveel GEMET-sleutelwoorden werden weggeschreven in de SMIS-databank.

#### **Regel 64-86:**

Deze code verzorgt het invulformulier voor de status van het zonet gecreëerde metadata-record.

Deze status bepaalt of het nieuwe record *on line* wordt getoond bij de zoekresultaten.

De bezoeker kan toelichting vinden bij de verschillende mogelijke toestanden door de hulp-knop aan te klikken.

### 5.2.17 smisdbv2/stapEND.asp

#### **Regel 2-6:**

Indien de bezoeker niet is ingelogd, wordt een boodschap uitgeschreven en wordt de verdere uitvoering van de ASP-pagina stopgezet.

#### **Regel 7-11:**

Deze regels zorgen voor het activeren van een *dataconnection* naar de SMISdatabank. De karakteristieken van deze *dataconnection* zijn opgeslagen in *Session*variabelen.

#### **Regel 13-17:**

Deze code voert de informatie die door de bezoeker werd ingevuld in de SMISdatabank in.

#### **Regel 19-167:**

Deze code zorgt ervoor dat een HTML-bestand wordt aangemaakt dat de tekstuele inhoud van het nieuwe metadata-record bevat.

Dit bestand bevindt zich in de *directory* **webroot/smisindex** en zal door IndexServer geïndexeerd worden.

Zodra de catalogus van IndexServer is aangepast, zullen er tekstuele zoekopdrachten op het nieuwe metadata-record kunnen worden uitgevoerd.

In regel 24 wordt een 'File System Object' aangemaakt. Dit object zal gebruikt worden om het HTML-bestand te schrijven.

Regels 30-31 geven het pad aan voor het bestand en de bestandsnaam. In deze naam wordt het metadata-record-ID mee opgenomen om de consistentie tussen de SMISdatabank en de tekstuele index te bewaren.

#### **Regel 33-47:**

Deze regels selecteren de uit te schrijven informatie uit de SMIS-databank.

#### **Regel 49-157:**

Deze code schrijft de informatie uit en sluit het bestand af.

#### **Regel 169-174:**

Deze code informeert de bezoeker dat de SMIS-databank en de IndexServer-catalogus zijn aangepast.

Tevens wordt gemeld dat het *updaten* van de catalogus enige ogenblikken duurt en dat pas daarna de wijzigingen zichtbaar zullen zijn op de SMIS-website.

## 5.3 De ASP-pagina's voor het on line editeren van metadata

In dit hoofdstuk wordt een beschrijving gegeven van het *tool* voor het *on line* editeren van metadata in de SMIS-databank.

Dit *tool* bestaat uit een verzameling ASP-pagina's die alleen beschikbaar zijn na inloggen.

Met het oog op de gebruiksvriendelijkheid werd, net als bij de creatie van metadata, gekozen voor een stapsgewijze implementatie (zie Figuur 5.8). Na het inloggen krijgt de bezoeker een overzicht van alle records die hij of zij tot nogtoe aangemaakt heeft (zie Figuur 5.9).

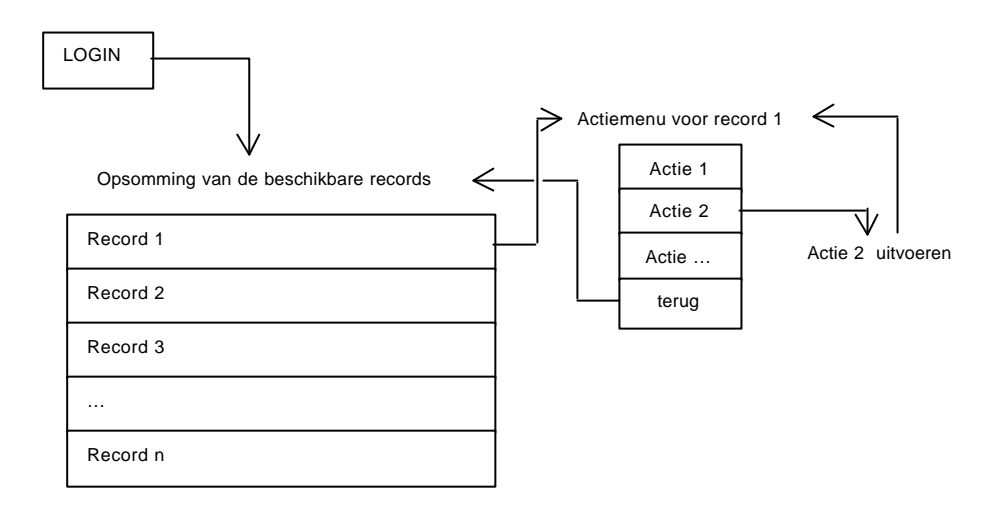

*Figuur 5.8: het on line editeren van metadata in de SMIS-databank.*

Voor elk record wordt de volgende informatie gegeven:

- de naam (*identifier*) voor intern gebruik die de bezoeker zelf heeft gekozen bij de creatie van het metadata-record (deze naam vormt een *hyperlink* naar het actiemenu),
- de titel van het record (in het Engels, Nederlands of Frans) zoals die in de zoekresultaten op de SMIS website verschijnt,
- de datum waarop het record werd gecreëerd,
- de datum waarop het record voor de laatste maal werd gewijzigd,
- de actuele status van het record, samen met een bijhorende kleur (groen, oranje, rood of zwart) die weergeeft of het record al dan niet getoond wordt bij de zoekresultaten op de SMIS website.

| <b>Heload</b><br>Horw | 31<br>ш<br>5 earch<br>Netzcape<br>Serurio                                                           |                                  |                          |                                  |
|-----------------------|----------------------------------------------------------------------------------------------------|----------------------------------|--------------------------|----------------------------------|
|                       | La cation: http://congo.agr.kuleuven.ac.be/prinv2/1 pergerup/index-en.html                          |                                  |                          | - CJ <sup>T</sup> What's Related |
| Step 1                | <b>Edit Metadata</b><br>The previously created metadata records that you can edit are listed below. |                                  |                          |                                  |
| Identifier            | Name/Title                                                                                          | <b>Creation Date</b><br>mm dd vy | Last Update<br>maa de vy | Status                           |
| <b>OFOVI</b>          | OC 013-Vlaanderen Metadatabarak                                                                     | 4/207                            | дийновто                 | Diffusion allowed                |
| GFQ0.0                | Leefinken-informatie Vlaanderen                                                                     | 4/3/07                           | цойпски                  | Diffusion allowed                |
| GFG/L1                | The National Center for Geographic Information<br>unil Analysis                                     | 4/3/97                           | <b>NATIONALS</b>         | Diffusion allowed                |
| GFG/L2                | The DOT Bueeau of Transportation Statistics (BTS)                                                   | 4/3/97                           | 5/11/99 308:36 PM        | Diffusion allowed                |
| GFG/L3                | Silver Platter Worldwide Library                                                                    | 9/25/98                          | <b>HACHHAIS</b>          | Diffusion allowed                |
| GFG/L4                | TRANSPORT bibliographic detabase                                                                    | 4/3/97                           | 6/24/99 8:26:27 PM       | Diffusion allowed                |
| GFOL5                 | The European Conference of Ministers of<br>Transport (ECMT/CEMT)                                    | 4/3/97                           | 5/11/99 11:3519 AM       | Diffusion allowed                |
| GFQ/L6                | Community Transportation Association of America.                                                    | 4/3/97                           | company                  | Diffusion allowed                |
| GFG/LT                | Tracant Planning and Research Reports: An<br>Annotated Biblio prophy                                | 9/25/98                          | INVOIRIUS                | Diffusion allowed                |
| <b>GFG/LS</b>         | ाडा                                                                                                 | 4/3/97                           | 8/13/99 5 13:19 PM       | Diffusion allowed                |
| GFOL9                 | Transportation Research Information Services -<br>TRIS                                              | 4/3/97                           | 5/11/39 41101 PM         | Diffusion allowed                |
| 0F0/2                 | EMIS- Informatio untrent energie en miliou-                                                         | 4/23/07                          | цейновы                  | Diffusion allowed                |
| <b>GFGGD</b>          | Community Remearch, and Development Information.<br>Service (CORDIS)                                | 4/3/5/7                          | 5/11/99 11:41:39 PM      | Diffusion allows d               |
| <b>CIFERENT</b>       | RAFID                                                                                               | 4/3/97                           | <b>LUROSTORY</b>         | Diffusion allowed                |
| drags                 | World Air Transport Biatistics (No.45)                                                              | 9/23/98                          | 8/23/99 12:15:36 PM      | Diffusion allowed                |
| <b>GROUPS</b>         | Executivation  a branclator's local fideral                                                         | 4/3/97                           | 3/23/99 13:19:56 PM      | Diffusion allowed.               |
| GEG/24                | Statistics Netherlands (NS)                                                                         | 9/25/93                          | T/13/99 8:21:27 PM       | Diffusion allowed                |
| GFG/26                | International Union of Public Transport (UITF)                                                      | 4/3797                           | 5/11/99 11:48:08 AM      | Diffusion allowed                |
| 07002                 | Special Libraries Association Teansportation.<br>Division.                                          | 5/20/04                          | 5/11/2011:14:40 AM       | Diffusion allowed                |
| <b>CIPOSER</b>        | Special Libranes Association Transportation<br>Division                                             | 3/20/94                          | дойновто                 | Diffusion allowed                |
|                       |                                                                                                    |                                  |                          |                                  |

*Figuur 5.9: weergave van de metadata die on line gewijzigd kunnen worden.*

Door op de identifier-*hyperlink* van één van deze records te klikken, komt de gebruiker terecht bij het actiemenu dat de mogelijke acties opsomt die hij of zij kan uitvoeren voor het betreffende record.

De gebruiker kan dan de gewenste actie selecteren en de nodige wijzigingen doorvoeren, waarna hij of zij terugkeert naar het actiemenu.

De aangeboden editeermogelijkheden zijn afhankelijk van het Object Type.

Daarom is er een CASE-structuur ingebouwd in **smisdbv2/edstap2.asp** die een lijst van editeer-mogelijkheden ter beschikking stelt op basis van het Object Type van het actieve record.

Het resultaat van deze CASE-structuur wordt gegeven in Figuur 5.10, Figuur 5.11 en Figuur 5.12.

| Editing options                                      |
|------------------------------------------------------|
| Edit the Name/Title of the MetaData Record.          |
| Edit the Localisation of the MetaData Record.        |
| Edit the Geographic Coverage of the MetaData Record. |
| Edit the Description of the MetaData Record.         |
| Edit the Status of the MetaData Record.              |
| Back to the search result.                           |

*Figuur 5.10: editeermogelijkheden voor een activiteit of een instelling.*

| Editing options                                      |
|------------------------------------------------------|
| Edit the Name/Title of the MetaData Record.          |
| Edit the Localisation of the MetaData Record.        |
| Edit the Geographic Coverage of the MetaData Record. |
| Edit the Description of the MetaData Record.         |
| Back to the search result.                           |

*Figuur 5.11: editeermogelijkheden voor een persoon.*

| Editing options                                      |
|------------------------------------------------------|
| Edit the Name/Title of the MetaData Record.          |
| Edit the Localisation of the MetaData Record.        |
| Edit the Geographic Coverage of the MetaData Record. |
| Add Edition Information to the MetaData Record.      |
| Add a Description to the MetaData Record.            |
| Edit the Status of the MetaData Record.              |
| Back to the search result.                           |

*Figuur 5.12: editeermogelijkheden voor een product.*

Om het editeren van een bepaald record te beëindigen, kan de gebruiker het actiemenu verlaten en terugkeren naar het overzicht van de beschikbare records.

Bij het beëindigen van het editeren van het record worden het tijdstip en de datum weggeschreven in de databank. Hierdoor zal het record (indien de status publicatie toelaat) in de zoekresultaten verschijnen met een 'updated' teken tot drie maanden na het ogenblik waarop de wijzigingen werden aangebracht.

De onderlinge relaties tussen de verschillende pagina's worden weergegeven in Figuur 5.13. De rode vierkantjes in deze figuur geven een 'undo'-mogelijkheid aan, waarbij wordt teruggekeerd naar de voorgaande stap. De oranje gekleurde kaders geven de pagina's aan die afgeschermd worden door een *login*-procedure in ASP. Deze pagina's zijn alleen beschikbaar voor de geregistreerde gebruikers uit de SMIS-gebruikergroep.

Het 'metadata editing' *tool* is toegankelijk via de 'Edit Metadata' knop in het linkerframe van de Engelstalige SMIS website (de bezoeker komt dan terecht bij **smisdbv2/edstap1.asp**) en via de 'Edit this record' *hyperlink* in de zoekresultaten op de SMIS website (de bezoeker komt dan terecht bij **smisdbv2/edstapdescnav.asp**).

Indien de gebruiker deze laatste weg kiest, wordt nagegaan of het betreffende record wel degelijk aan hem of haar toebehoort. Bovendien kan hij of zij alleen het betreffende record wijzigen en zal alleen het betreffende record in de opsomming getoond worden.

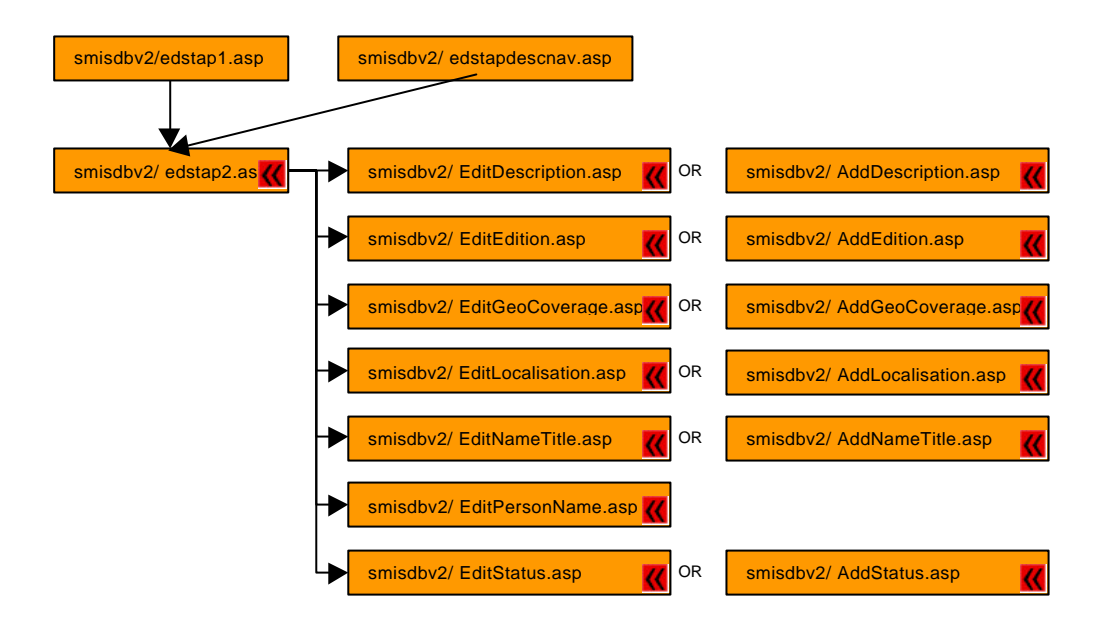

*Figuur 5.13: Onderling verband tussen de ASP-pagina's voor het on line editeren van metadata.*

In Figuur 5.13 wordt ook aangegeven dat de acties die de bezoeker kan uitvoeren afhankelijk zijn van de toestand van het metadata-record op het betreffende ogenblik: indien bijvoorbeeld het metadata-record geen beschrijvende informatie bevat, zal de bezoeker deze kunnen toevoegen via **smisdbv2/AddDescription.asp**. Indien er wel reeds beschrijvende informatie aanwezig is, zal de bezoeker deze kunnen wijzigen via **smisdbv2/EditDescription.asp**.

De broncode van elke ASP-pagina wordt besproken in afzonderlijke paragrafen. De nummering van deze paragrafen komt overeen met de nummering van de paragrafen met de broncode in bijlage.

### 5.3.1 smisdbv2/edstap1.asp

#### **Regel 3-22:**

Deze JavaScript-functie bevat de code voor het openen van een zwevend venster met context-sensitieve hulp. Deze functie wordt aangesproken wanneer de bezoeker op de hulp-knop klikt.

Er zijn twee functies voorzien, zodat de hulp-knop naar verschillende informatie verwijst al naargelang de bezoeker is ingelogd of niet.

#### **Regel 28-32:**

Deze regels zorgen voor het activeren van een *dataconnection* naar de SMISdatabank. De karakteristieken van deze *dataconnection* zijn opgeslagen in *Session*variabelen.

#### **Regel 39-55:**

Deze code genereert het login-formulier indien de bezoeker nog niet is ingelogd.

Er is een bijkomend veld voorzien, zodat de bezoeker rechtstreeks naar het gewenste record kan springen, zonder een overzicht te krijgen van alle beschikbare records.

Indien de *default*-waarde '0' wordt ingevuld, worden alle records getoond.

#### **Regel 58-77:**

Deze code controleert de login-informatie. Indien de ingegeven informatie overeenkomt met de inhoud van de databank, wordt de bezoeker ingelogd: de *Session*-variabele 'Session("login")' krijgt de waarde 'true' en het ogenblik van inloggen alsook het ID van de bezoeker worden weggeschreven in de tabel **visits**.

#### **Regel 80-83:**

Indien het inloggen mislukt, wordt een boodschap uitgeschreven en wordt de verdere uitvoering van de ASP-pagina stopgezet.

#### **Regel 86-302:**

Deze code wordt alleen uitgevoerd indien de bezoeker is ingelogd.

#### **Regel 89-218:**

Deze code genereert een lijst van metadata-records die beschikbaar zijn voor *on line* editeren.

De leden van de SMIS-gebruikersgroep hebben slechts toegang tot de metadatarecords die zij zelf hebben aangemaakt. Het is dus onmogelijk om *on line* metadata te wijzigen die toebehoren aan andere documentalisten.

Een uitzondering op deze regel is voorzien voor de leden van het SMIS-team, die *on line* toegang hebben tot alle metadata-records.

De beschikbare metadata worden getoond als een *Recordset*, waarbij maximaal vijftig records per pagina worden weergegeven.

Onderaan de pagina is een navigatiebalk voorzien die toelaat om rechtstreeks naar de andere pagina's in de *Recordset* te springen. In tegenstelling tot de weergave van de zoekresultaten, wordt hier geen gebruik gemaakt van een *Session*-variabele, maar worden de metadata-records per groep uit de SMIS-databank gehaald.

#### **Regel 98-110:**

Deze code stelt de pagina-grootte in voor de *Recordset* en initialiseert de gewenste pagina.

#### **Regel 112-129:**

Deze code selecteert de voor wijzigingen beschikbare data uit de SMIS-databank. Indien de bezoeker behoort tot het SMIS-team, kan hij of zij alle records editeren (regel 112-119).

#### **Regel 131-143:**

Deze code initialiseert nog een aantal variabelen ten behoeve van de navigatie.

#### **Regel 147-227:**

Deze code schrijft de gevraagde metadata-records uit.

#### **Regel 220-222:**

Deze code roept de navigatiebalk op indien er meer dan vijftig records aanwezig zijn.

#### **Regel 229-236:**

Deze code laat toe om rechtstreeks naar één welbepaald metadata-record te springen, zonder de *Recordset* te tonen.

#### **Regel 238-299:**

Deze code is de procedure voor het aanmaken van de navigatiebalk.

### 5.3.2 smisdbv2/edstapdescnav.asp

#### **Regel 5-9:**

Deze regels zorgen voor het activeren van een *dataconnection* naar de SMISdatabank. De karakteristieken van deze *dataconnection* zijn opgeslagen in *Session*variabelen.

#### **Regel 15-26:**

Deze code genereert het login-formulier indien de bezoeker nog niet is ingelogd.

#### **Regel 28-47:**

Deze code controleert de login-informatie. Indien de ingegeven informatie overeenkomt met de inhoud van de databank, wordt de bezoeker ingelogd: de *Session*-variabele 'Session("login")' krijgt de waarde 'true' en het ogenblik van inloggen alsook het ID van de bezoeker worden weggeschreven in de tabel **visits**.

#### **Regel 50-53:**

Indien het inloggen mislukt, wordt een boodschap uitgeschreven en wordt de verdere uitvoering van de ASP-pagina stopgezet.

#### **Regel 56-132:**

Deze code wordt alleen uitgevoerd indien de bezoeker is ingelogd.

#### **Regel 58-130:**

Deze code controleert of het gevraagde metadata-record behoort tot de bezoeker die is ingelogd.

Indien dit niet het geval is, wordt een fout-boodschap getoond (regel 83-90).

In het andere geval wordt de basis-informatie over het record uitgeschreven: de *identifier*, de naam van het record, de creatiedatum, de datum van de laatste wijziging en de actuele status van het record.

De *identifier* doet dienst als *hyperlink* naar het actiemenu in **edstap2.asp**.

### 5.3.3 smisdbv2/edstap2.asp

#### **Regel 2-6:**

Indien de bezoeker niet is ingelogd, wordt een boodschap uitgeschreven en wordt de verdere uitvoering van de ASP-pagina stopgezet.

#### **Regel 9-13:**

Deze regels zorgen voor het activeren van een *dataconnection* naar de SMISdatabank. De karakteristieken van deze *dataconnection* zijn opgeslagen in *Session*variabelen.

#### **Regel 18-386:**

Deze code schrijft het actiemenu uit voor het actieve metadata-record. De keuzemogelijkheden in dit menu zijn afhankelijk van het Object Type van het metadatarecord. Hiertoe is een CASE-structuur voorzien.

Bovendien zijn de keuzemogelijkheden afhankelijk van de inhoud van het record (zie vooraan in hoofdstuk 5.3): hiertoe worden de *hyperlinks* in het menu aangepast.

### 5.3.4 smisdbv2/EditDescription.asp

#### **Regel 2-6:**

Indien de bezoeker niet is ingelogd, wordt een boodschap uitgeschreven en wordt de verdere uitvoering van de ASP-pagina stopgezet.

#### **Regel 7-11:**

Deze regels zorgen voor het activeren van een *dataconnection* naar de SMISdatabank. De karakteristieken van deze *dataconnection* zijn opgeslagen in *Session*variabelen.

#### **Regel 19-89:**

Deze code creërt het invulformulier waarin de bezoeker de gewenste wijzigingen in de verschillende velden kan aanbrengen.

Er is ook een knop voorzien om de wijzigingen niet uit te voeren en terug te keren naar het actiemenu (regel 77-84).

#### **Regel 90-301:**

Deze code wordt uitgevoerd wanneer de bezoeker het invulformulier indient (submit).

De wijzigingen worden weggeschreven in de SMIS-databank (regel 91-112).

Aangezien ook de inhoud van de IndexServer-catalogus moet aangepast worden, wordt het corresponderende HTML-bestand in **smisindex** overschreven (regel 113- 296).

### 5.3.5 smisdbv2/EditEdition.asp

#### **Regel 2-6:**

Indien de bezoeker niet is ingelogd, wordt een boodschap uitgeschreven en wordt de verdere uitvoering van de ASP-pagina stopgezet.

#### **Regel 7-11:**

Deze regels zorgen voor het activeren van een *dataconnection* naar de SMISdatabank. De karakteristieken van deze *dataconnection* zijn opgeslagen in *Session*variabelen.

#### **Regel 18-134:**

Deze code creërt het invulformulier waarin de bezoeker de gewenste wijzigingen in de verschillende velden kan aanbrengen.

Er is ook een knop voorzien om de wijzigingen niet uit te voeren en terug te keren naar het actiemenu (regel 122-130).

#### **Regel 135-195:**

Deze code wordt uitgevoerd wanneer de bezoeker het invulformulier indient (submit). De wijzigingen worden weggeschreven in de SMIS-databank.

### 5.3.6 smisdbv2/EditGeoCoverage.asp

#### **Regel 2-6:**

Indien de bezoeker niet is ingelogd, wordt een boodschap uitgeschreven en wordt de verdere uitvoering van de ASP-pagina stopgezet.

#### **Regel 7-11:**

Deze regels zorgen voor het activeren van een *dataconnection* naar de SMISdatabank. De karakteristieken van deze *dataconnection* zijn opgeslagen in *Session*variabelen.

#### **Regel 18-137:**

Deze code creërt het invulformulier waarin de bezoeker de gewenste wijzigingen in de verschillende velden kan aanbrengen.

Er is ook een knop voorzien om de wijzigingen niet uit te voeren en terug te keren naar het actiemenu (regel 126-133).

#### **Regel 138-169:**

Deze code wordt uitgevoerd wanneer de bezoeker het invulformulier indient (submit). De wijzigingen worden weggeschreven in de SMIS-databank.

### 5.3.7 smisdbv2/EditLocalisation.asp

#### **Regel 2-6:**

Indien de bezoeker niet is ingelogd, wordt een boodschap uitgeschreven en wordt de verdere uitvoering van de ASP-pagina stopgezet.

#### **Regel 7-11:**

Deze regels zorgen voor het activeren van een *dataconnection* naar de SMISdatabank. De karakteristieken van deze *dataconnection* zijn opgeslagen in *Session*variabelen.

#### **Regel 19-126:**

Deze code creërt het invulformulier waarin de bezoeker de gewenste wijzigingen in de verschillende velden kan aanbrengen.

Er is ook een knop voorzien om de wijzigingen niet uit te voeren en terug te keren naar het actiemenu (regel 115-122).

#### **Regel 127-172:**

Deze code wordt uitgevoerd wanneer de bezoeker het invulformulier indient (submit). De wijzigingen worden weggeschreven in de SMIS-databank.

### 5.3.8 smisdbv2/EditNameTitle.asp

#### **Regel 2-6:**

Indien de bezoeker niet is ingelogd, wordt een boodschap uitgeschreven en wordt de verdere uitvoering van de ASP-pagina stopgezet.

#### **Regel 7-11:**

Deze regels zorgen voor het activeren van een *dataconnection* naar de SMISdatabank. De karakteristieken van deze *dataconnection* zijn opgeslagen in *Session*variabelen.

#### **Regel 18-86:**

Deze code creërt het invulformulier waarin de bezoeker de gewenste wijzigingen in de verschillende velden kan aanbrengen.

Er is ook een knop voorzien om de wijzigingen niet uit te voeren en terug te keren naar het actiemenu (regel 75-82).

#### **Regel 88-302:**

Deze code wordt uitgevoerd wanneer de bezoeker het invulformulier indient (submit).

De wijzigingen worden weggeschreven in de SMIS-databank (regel 89-113).

Aangezien ook de inhoud van de IndexServer-catalogus moet aangepast worden, wordt het corresponderende HTML-bestand in **smisindex** overschreven (regel 114- 297).

### 5.3.9 smisdbv2/EditPersonName.asp

#### **Regel 2-6:**

Indien de bezoeker niet is ingelogd, wordt een boodschap uitgeschreven en wordt de verdere uitvoering van de ASP-pagina stopgezet.

#### **Regel 7-11:**

Deze regels zorgen voor het activeren van een *dataconnection* naar de SMISdatabank. De karakteristieken van deze *dataconnection* zijn opgeslagen in *Session*variabelen.

#### **Regel 18-88:**

Deze code creërt het invulformulier waarin de bezoeker de gewenste wijzigingen in de verschillende velden kan aanbrengen.

Er is ook een knop voorzien om de wijzigingen niet uit te voeren en terug te keren naar het actiemenu (regel 77-84).

#### **Regel 89-296:**

Deze code wordt uitgevoerd wanneer de bezoeker het invulformulier indient (submit).

De wijzigingen worden weggeschreven in de SMIS-databank (regel 91-107).

Aangezien ook de inhoud van de IndexServer-catalogus moet aangepast worden, wordt het corresponderende HTML-bestand in **smisindex** overschreven (regel 108- 291).

### 5.3.10 smisdbv2/EditStatus.asp

#### **Regel 2-6:**

Indien de bezoeker niet is ingelogd, wordt een boodschap uitgeschreven en wordt de verdere uitvoering van de ASP-pagina stopgezet.

#### **Regel 7-11:**

Deze regels zorgen voor het activeren van een *dataconnection* naar de SMISdatabank. De karakteristieken van deze *dataconnection* zijn opgeslagen in *Session*variabelen.

#### **Regel 19-72:**

Deze code creërt het invulformulier waarin de bezoeker de gewenste wijzigingen in de verschillende velden kan aanbrengen.

Er is ook een knop voorzien om de wijzigingen niet uit te voeren en terug te keren naar het actiemenu (regel 61-68).

#### **Regel 73-85:**

Deze code wordt uitgevoerd wanneer de bezoeker het invulformulier indient (submit). De wijzigingen worden weggeschreven in de SMIS-databank.

### 5.3.11 smisdbv2/AddDescription.asp

#### **Regel 2-6:**

Indien de bezoeker niet is ingelogd, wordt een boodschap uitgeschreven en wordt de verdere uitvoering van de ASP-pagina stopgezet.

#### **Regel 7-11:**

Deze regels zorgen voor het activeren van een *dataconnection* naar de SMISdatabank. De karakteristieken van deze *dataconnection* zijn opgeslagen in *Session*variabelen.

#### **Regel 32-81:**

Deze code creërt het invulformulier waarin de bezoeker de gewenste informatie in de verschillende velden kan aanbrengen.

Er is ook een knop voorzien om de nieuwe informatie niet in te voeren en terug te keren naar het actiemenu (regel 72-79).

#### **Regel 82-285:**

Deze code wordt uitgevoerd wanneer de bezoeker het invulformulier indient (submit).

De nieuwe informatie wordt weggeschreven in de SMIS-databank (regel 84-96).

Aangezien ook de inhoud van de IndexServer-catalogus moet aangepast worden, wordt een corresponderend HTML-bestand in **smisindex** aangemaakt (regel 97-280).

### 5.3.12 smisdbv2/AddEdition.asp

#### **Regel 2-6:**

Indien de bezoeker niet is ingelogd, wordt een boodschap uitgeschreven en wordt de verdere uitvoering van de ASP-pagina stopgezet.

#### **Regel 7-11:**

Deze regels zorgen voor het activeren van een *dataconnection* naar de SMISdatabank. De karakteristieken van deze *dataconnection* zijn opgeslagen in *Session*variabelen.

#### **Regel 32-121:**

Deze code creërt het invulformulier waarin de bezoeker de gewenste informatie in de verschillende velden kan aanbrengen.

Er is ook een knop voorzien om de nieuwe informatie niet in te voeren en terug te keren naar het actiemenu (regel 112-119).

#### **Regel 122-165:**

Deze code wordt uitgevoerd wanneer de bezoeker het invulformulier indient (submit). De nieuwe informatie wordt weggeschreven in de SMIS-databank.

### 5.3.13 smisdbv2/AddGeoCoverage.asp

#### **Regel 2-6:**

Indien de bezoeker niet is ingelogd, wordt een boodschap uitgeschreven en wordt de verdere uitvoering van de ASP-pagina stopgezet.

#### **Regel 7-11:**

Deze regels zorgen voor het activeren van een *dataconnection* naar de SMISdatabank. De karakteristieken van deze *dataconnection* zijn opgeslagen in *Session*variabelen.

#### **Regel 32-139:**

Deze code creërt het invulformulier waarin de bezoeker de gewenste informatie in de verschillende velden kan aanbrengen.

Er is ook een knop voorzien om de nieuwe informatie niet in te voeren en terug te keren naar het actiemenu (regel 130-137).

#### **Regel 140-153:**

Deze code wordt uitgevoerd wanneer de bezoeker het invulformulier indient (submit). De nieuwe informatie wordt weggeschreven in de SMIS-databank.

### 5.3.14 smisdbv2/AddLocalisation.asp

#### **Regel 2-6:**

Indien de bezoeker niet is ingelogd, wordt een boodschap uitgeschreven en wordt de verdere uitvoering van de ASP-pagina stopgezet.

#### **Regel 7-11:**

Deze regels zorgen voor het activeren van een *dataconnection* naar de SMISdatabank. De karakteristieken van deze *dataconnection* zijn opgeslagen in *Session*variabelen.

#### **Regel 30-112:**

Deze code creërt het invulformulier waarin de bezoeker de gewenste informatie in de verschillende velden kan aanbrengen.

Er is ook een knop voorzien om de nieuwe informatie niet in te voeren en terug te keren naar het actiemenu (regel 103-110).

#### **Regel 113-129:**

Deze code wordt uitgevoerd wanneer de bezoeker het invulformulier indient (submit).

De nieuwe informatie wordt weggeschreven in de SMIS-databank.

### 5.3.15 smisdbv2/AddNameTitle.asp

#### **Regel 2-6:**

Indien de bezoeker niet is ingelogd, wordt een boodschap uitgeschreven en wordt de verdere uitvoering van de ASP-pagina stopgezet.

#### **Regel 7-11:**

Deze regels zorgen voor het activeren van een *dataconnection* naar de SMISdatabank. De karakteristieken van deze *dataconnection* zijn opgeslagen in *Session*variabelen.

#### **Regel 32-81:**

Deze code creërt het invulformulier waarin de bezoeker de gewenste informatie in de verschillende velden kan aanbrengen.

Er is ook een knop voorzien om de nieuwe informatie niet in te voeren en terug te keren naar het actiemenu (regel 72-79).

#### **Regel 83-286:**

Deze code wordt uitgevoerd wanneer de bezoeker het invulformulier indient (submit).

De nieuwe informatie wordt weggeschreven in de SMIS-databank (regel 84-97).

Aangezien ook de inhoud van de IndexServer-catalogus moet aangepast worden, wordt een corresponderend HTML-bestand in **smisindex** aangemaakt (regel 98-281).

### 5.3.16 smisdbv2/AddStatus.asp

#### **Regel 2-6:**

Indien de bezoeker niet is ingelogd, wordt een boodschap uitgeschreven en wordt de verdere uitvoering van de ASP-pagina stopgezet.

#### **Regel 7-11:**

Deze regels zorgen voor het activeren van een *dataconnection* naar de SMISdatabank. De karakteristieken van deze *dataconnection* zijn opgeslagen in *Session*variabelen.

#### **Regel 19-58:**

Deze code creërt het invulformulier waarin de bezoeker de gewenste informatie in de verschillende velden kan aanbrengen.

Er is ook een knop voorzien om de nieuwe informatie niet in te voeren en terug te keren naar het actiemenu (regel 49-56).

#### **Regel 59-68:**

Deze code wordt uitgevoerd wanneer de bezoeker het invulformulier indient (submit). De nieuwe informatie wordt weggeschreven in de SMIS-databank.

# 5.4 De ASP-pagina's voor het SMIS News Bulletin

De leden van de SMIS-gebruikersgroep (dit zijn de bezoekers die beschikken over een gebruikersnaam en het bijhorende paswoord) beschikken over de mogelijkheid om berichten te 'posten' op het SMIS News Bulletin.

Deze berichten worden ongefilterd weergegeven op de SMIS Nieuwspagina (zie Figuur 5.14), en worden vergezled door de identificatiegegevens van de auteur (voornaam, naam en werkgever).

Op deze wijze beschikken de leden van de gebruikersgroep over een gemakkelijk toegankelijk forum, waar zij berichten in verband met (duurzame) mobiliteit kunnen publiceren. Deze berichten kunnen gelezen worden door elke bezoeker van de SMISwebsite.

De auteur kan zelf bepalen tot welke datum het bericht wordt getoond. Bovendien is de mogelijkheid voorzien om de eigen berichten te editeren of te wissen. Aangezien de SMIS-webmaster niet tussenkomt bij de publicatie van deze berichten, valt hun inhoud volledig onder de verantwoordelijkheid van de auteur.

In dit hoofdstuk wordt een beschrijving gegeven van de werking van het SMIS News Bulletin.

De broncode van elke ASP-pagina wordt besproken in afzonderlijke paragrafen. De nummering van deze paragrafen komt overeen met de nummering van de paragrafen met de broncode in bijlage.

De onderlinge relaties tussen de verschillende pagina's worden weergegeven in Figuur 5.15. De oranje gekleurde kaders geven de pagina's aan die afgeschermd worden door een *login*-procedure in ASP. Deze pagina's zijn alleen beschikbaar voor de geregistreerde gebruikers uit de SMIS-gebruikergroep.

### News from our registered users

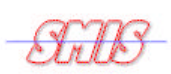

The following messages have been posted by the registered users of the SMIS. If you are a registered user, click here to add, edit or delete a message.

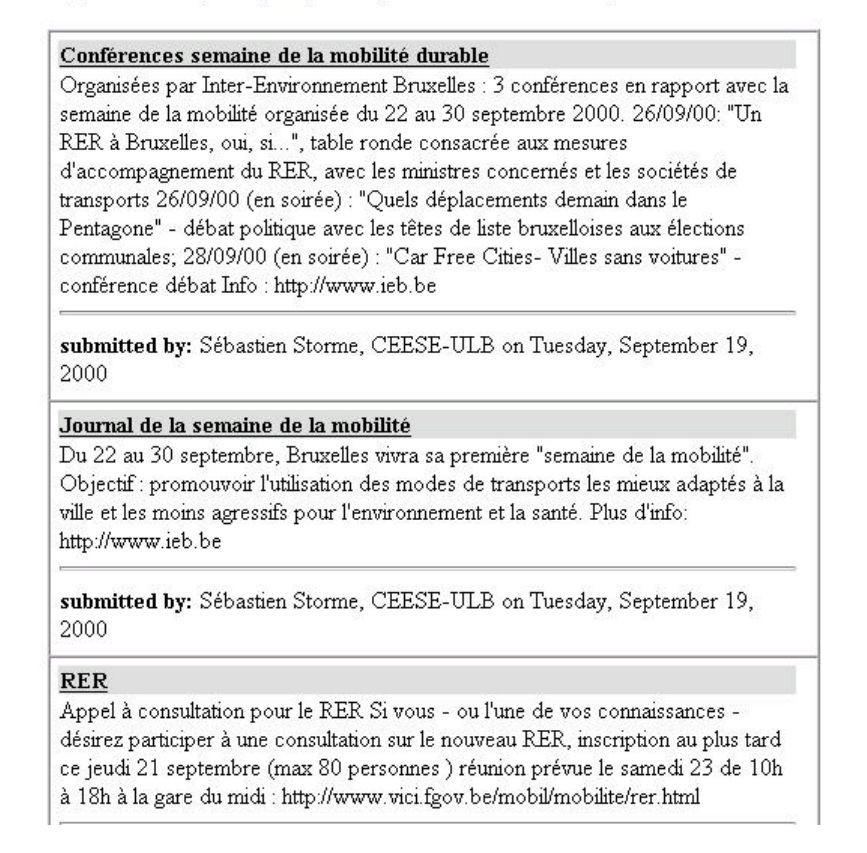

*Figuur 5.14: Het SMIS News Bulletin.*

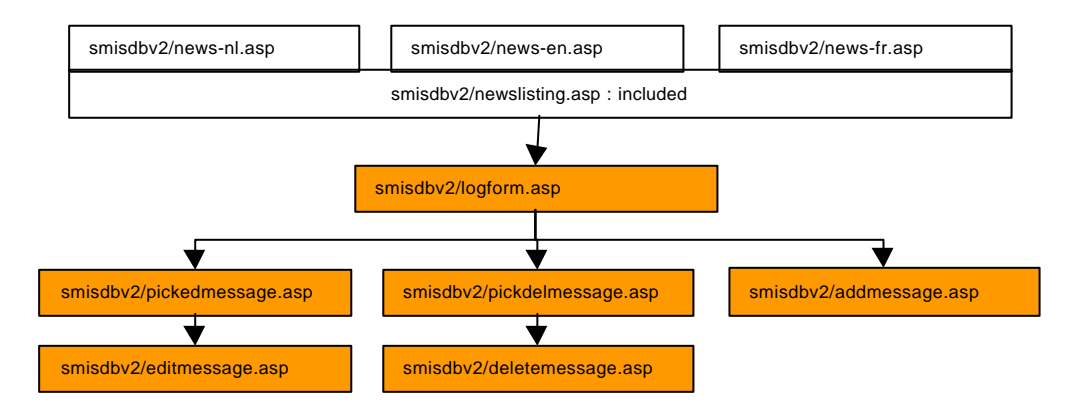

*Figuur 5.15: Onderling verband tussen de ASP-pagina's voor het on line publiceren, editeren en wissen van nieuwsberichten.*

### 5.4.1 smisdbv2/news-en.asp

Deze pagina toont de begeleidende engelstalige tekst boven het billboard. In regel 30 wordt het eigenlijke billboard ingesloten.

### 5.4.2 smisdbv2/news-nl.asp

Deze pagina toont de begeleidende nederlandstalige tekst boven het billboard. In regel 32 wordt het eigenlijke billboard ingesloten.

### 5.4.3 smisdbv2/news-fr.asp

Deze pagina toont de begeleidende franstalige tekst boven het billboard. In regel 31 wordt het eigenlijke billboard ingesloten.

### 5.4.4 smisdbv2/newslisting.asp

#### **Regel 1-5:**

Deze regels zorgen voor het activeren van een *dataconnection* naar de SMISdatabank. De karakteristieken van deze *dataconnection* zijn opgeslagen in *Session*variabelen.

#### **Regel 10-19:**

Deze code toont een boodschap indien het billboard geen enkele boodschap bevat.

#### **Regel 20-69:**

Deze code schrijft de berichten uit, telkens vergezeld door de gegevens van de auteur.

### 5.4.5 smisdbv2/logform.asp

#### **Regel 3-7:**

Deze regels zorgen voor het activeren van een *dataconnection* naar de SMISdatabank. De karakteristieken van deze *dataconnection* zijn opgeslagen in *Session*variabelen.

#### **Regel 19-54:**

Deze code genereert het login-formulier indien de bezoeker nog niet is ingelogd.

#### **Regel 57-78:**

Deze code controleert de login-informatie. Indien de ingegeven informatie overeenkomt met de inhoud van de databank, wordt de bezoeker ingelogd: de *Session*-variabele 'Session("login")' krijgt de waarde 'true' en het ogenblik van inloggen alsook het ID van de bezoeker worden weggeschreven in de tabel **visits**.

#### **Regel 79-82:**

Indien het inloggen mislukt, wordt een boodschap uitgeschreven en wordt de verdere uitvoering van de ASP-pagina stopgezet.

#### **Regel 86-118:**

Deze code wordt alleen uitgevoerd indien de bezoeker is ingelogd.

Er wordt een menu getoond waaruit de bezoeker een actie kan selecteren:

- een bericht editeren,
- een bericht wissen,
- een nieuw bericht aanmaken

### 5.4.6 smisdbv2/pickedmessage.asp

#### **Regel 2-7:**

Deze regels zorgen voor het activeren van een *dataconnection* naar de SMISdatabank. De karakteristieken van deze *dataconnection* zijn opgeslagen in *Session*variabelen.

#### **Regel 18-87:**

Deze code wordt alleen uitgevoerd wanneer de gebruiker is ingelogd.

#### **Regel 20-81:**

Deze code toont een lijst met de boodschappen van de gebruiker die is ingelogd en die openstaan voor wijzigingen.

### 5.4.7 smisdbv2/pickdelmessage.asp

#### **Regel 2-7:**

Deze regels zorgen voor het activeren van een *dataconnection* naar de SMISdatabank. De karakteristieken van deze *dataconnection* zijn opgeslagen in *Session*variabelen.

#### **Regel 18-84:**

Deze code wordt alleen uitgevoerd wanneer de gebruiker is ingelogd.

#### **Regel 20-82:**

Deze code toont een lijst met de boodschappen van de gebruiker die is ingelogd en die gewist kunnen worden.

### 5.4.8 smisdbv2/addmessage.asp

#### **Regel 3-7:**

Deze regels zorgen voor het activeren van een *dataconnection* naar de SMISdatabank. De karakteristieken van deze *dataconnection* zijn opgeslagen in *Session*variabelen.

#### **Regel 23-73:**

Deze code schrijft het engelstalige invulformulier uit voor het ingeven van het nieuwsbericht, voegt het bericht toe aan de SMIS databank en leidt de gebruiker terug naar het News Bulletin.

#### **Regel 75-123:**

Deze code schrijft het nederlandstalige invulformulier uit voor het ingeven van het nieuwsbericht, voegt het bericht toe aan de SMIS databank en leidt de gebruiker terug naar het News Bulletin.

#### **Regel 125-174:**

Deze code schrijft het franstalige invulformulier uit voor het ingeven van het nieuwsbericht, voegt het bericht toe aan de SMIS databank en leidt de gebruiker terug naar het News Bulletin.

### 5.4.9 smisdbv2/editmessage.asp

#### **Regel 3-7:**

Deze regels zorgen voor het activeren van een *dataconnection* naar de SMISdatabank. De karakteristieken van deze *dataconnection* zijn opgeslagen in *Session*variabelen.

#### **Regel 30-102:**

Deze code schrijft het engelstalige invulformulier uit voor het editeren van het nieuwsbericht, schrijft de wijzigingen weg in de SMIS databank en leidt de gebruiker terug naar het News Bulletin.

#### **Regel 104-175:**

Deze code schrijft het nederlandstalige invulformulier uit voor het editeren van het nieuwsbericht, schrijft de wijzigingen weg in de SMIS databank en leidt de gebruiker terug naar het News Bulletin.

#### **Regel 176-248:**

Deze code schrijft het franstalige invulformulier uit voor het editeren van het nieuwsbericht, schrijft de wijzigingen weg in de SMIS databank en leidt de gebruiker terug naar het News Bulletin.

### 5.4.10 smisdbv2/deletemessage.asp

#### **Regel 3-7:**

Deze regels zorgen voor het activeren van een *dataconnection* naar de SMISdatabank. De karakteristieken van deze *dataconnection* zijn opgeslagen in *Session*variabelen.

#### **Regel 17-71:**

Deze code schrijft de inhoud van de te wissen boodschap uit, wist de boodschap na bevestiging en leidt de gebruiker terug naar het News Bulletin. Deze code geldt voor engelstalige gebruikers.

#### **Regel 72-125:**

Deze code schrijft de inhoud van de te wissen boodschap uit, wist de boodschap na bevestiging en leidt de gebruiker terug naar het News Bulletin. Deze code geldt voor nederlandstalige gebruikers.

#### **Regel 127-180:**

Deze code schrijft de inhoud van de te wissen boodschap uit, wist de boodschap na bevestiging en leidt de gebruiker terug naar het News Bulletin. Deze code geldt voor franstalige gebruikers.

# 5.5 De ASP-pagina's voor SMIS Help

SMIS Help is een context-sensitieve hulpfunctie die bereikbaar is vanop de pagina's waarop een vraagteken-icoon verschijnt in de rechterbovenhoek.

Na het aanklikken van dit icoon verschijnt een zwevend *browser*-venster (zie Figuur 5.16) met een opsomming van de hulp-topics die met de betreffende pagina verbonden zijn.

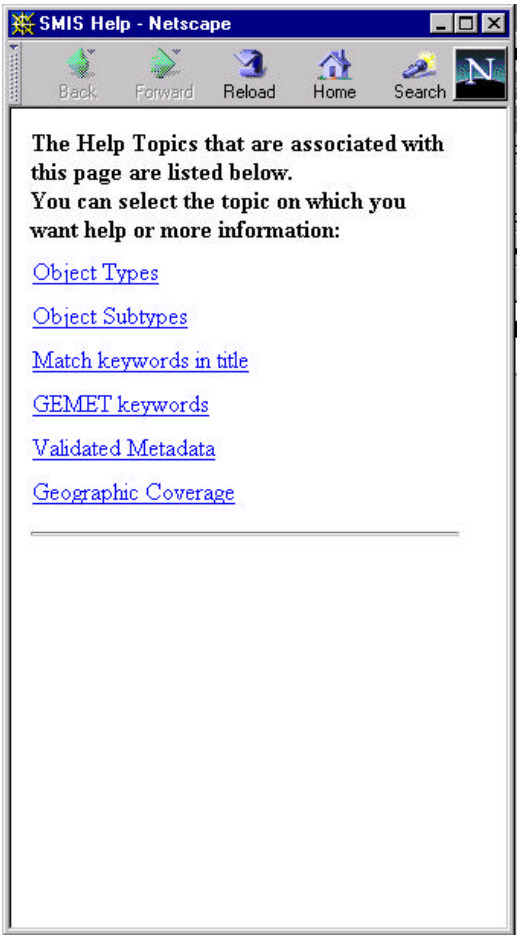

*Figuur 5.16: Overzicht van de hulp-topics bij de SMIS zoekpagina.*

Elk van deze topics leidt naar een pagina met detailinformatie (zie Figuur 5.17).

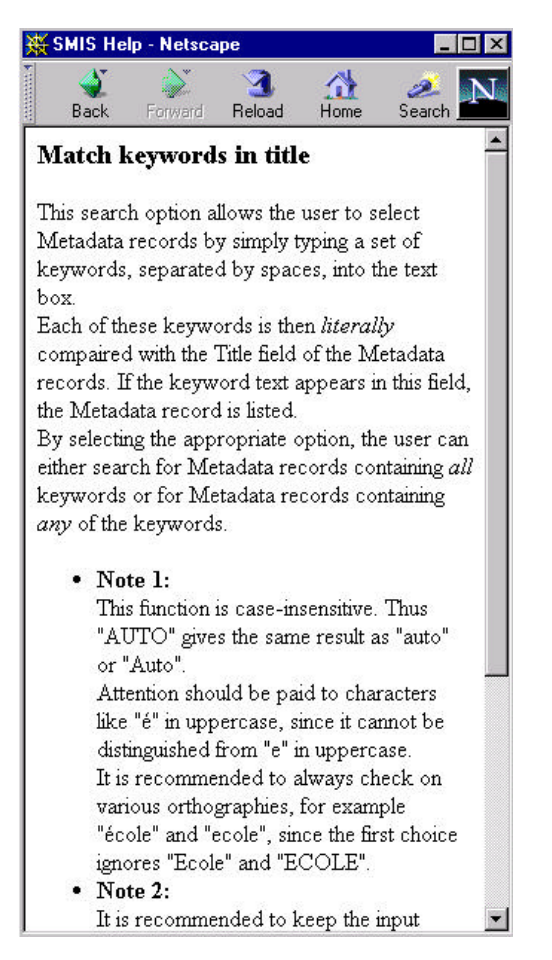

*Figuur 5.17: Detailinformatie bij het hulp-topic "Match keywords in title".*

### 5.5.1 smisdbv2/help.asp

#### **Regel 3-7:**

Deze regels zorgen voor het activeren van een *dataconnection* naar de SMISdatabank. De karakteristieken van deze *dataconnection* zijn opgeslagen in *Session*variabelen.

#### **Regel 17-76:**

Deze code schrijft de lijst met hulp-topics uit die horen bij de bronpagina. Elk topic is een *hyperlink* naar de pagina met detailinformatie.

### 5.5.2 smisdbv2/subj.asp

#### **Regel 3-7:**

Deze regels zorgen voor het activeren van een *dataconnection* naar de SMISdatabank. De karakteristieken van deze *dataconnection* zijn opgeslagen in *Session*variabelen.

#### **Regel 16-27:**

Deze code schrijft de detailinformatie uit die bij het hulp-topic hoort.

# 5.6 De ASP-pagina's voor het onderhoud van SMIS

In de *directory* **smisdbv2/** zijn er een aantal ASP-pagina's voorzien voor onder meer het onderhoud van de SMIS databank.

De ASP-pagina **smisdbv2/CheckURLs.asp** laat toe om automatisch defecte *hyperlinks* in de SMIS databank op te sporen. Deze fouten worden weggeschreven in de tabel **URLErrors** in de SMIS databank.

De ASP-pagina **smisdbv2/mailfeedback.asp** verstuurt de feedback die bezoekers hebben ingevuld op de feedback-pagina's (in het Nederlands, het Frans of het Engels) per email naar een lid van het SMIS team.

De ASP-pagina **smisdbv2/mailregis.asp** verstuurt de registratie-informatie (in het Nederlands, het Frans of het Engels) van aspirant-leden van de SMIS Gebruikersgroep per email naar een lid van het SMIS team.

De ASP-pagina **smisdbv2/writingsmisfull.asp** schrijft de inhoud van de SMIS databank uit als een verzameling HTML-bestanden. Dit is nodig alvorens IndexServer gebruikt kan worden bij Full Text zoekopdrachten.

De pagina **smisdbv2/writingsmisonerecord.asp** doet hetzelfde, maar dan voor één welbepaald record.

De pagina **smisdbv2/global.asa** is de plaats waar *Session* en *Application*-variabelen worden geïnitialiseerd voor gebruik over alle ASP-pagina's heen.

De pagina **smisdbv2/change.asp** laat aan de leden van de SMIS Gebruikersgroep toe om *on line* hun paswoord te wijzigen.

### 5.6.1 smisdbv2/CheckURLs.asp

#### **Regel 3-7:**

Deze regels zorgen voor het activeren van een *dataconnection* naar de SMISdatabank. De karakteristieken van deze *dataconnection* zijn opgeslagen in *Session*variabelen.

#### **Regel 9-11:**

Deze code selecteert het metadata record dat aan de beurt is en dat is opgeslagen in de *Session*-variabele 'Session("LastID")'.

De reden hiervoor moet gezocht worden bij het feit dat de pagina voor de behandeling van elk metadata record ververst wordt, waardoor de toestand van de variabelen buiten de code van de pagina moeten worden opgeslagen.

Voor het begin van de actie is 'Session("LastID")' gelijk aan 0, zodat de controle begint bij het eerste metadata record.

#### **Regel 13-31:**

Indien het gezochte metadata record niet bestaat, wordt het volgende record opgezocht.

#### **Regel 33-76:**

Deze code gebruikt de ASPtear-component om de respons van de URL op te vangen zonder de huidige pagina te moeten verlaten en de code te doorbreken. Indien de URL niet bestaat of de server niet antwoordt, wordt de URL als foutief beschouwd en wordt deze informatie weggeschreven in de tabel **URLErrors** in de SMIS databank.

#### **Regel 78:**

De waarde van 'Session("LastID")' wordt met 1 verhoogd met het oog op de volgende oproep van deze ASP-pagina.

#### **Regel 84-87:**

Deze code zorgt voor een automatische verversing van de pagina één seconde nadat de volledige inhoud in de browser werd ingeladen.

Deze code staat achteraan in de pagina, zodat eerst alle ASP-code uitgevoerd moet zijn, vooraleer de *timer* begint te lopen.

Het effect hiervan is dat de ASP-code eerst definitief bepaalt of de URL al dan niet foutief is, zonder dat de pagina in de tussentijd ververst kan worden.

Zodra deze informatie verkregen is en het resultaat eventueel weggeschreven is in de databank, wordt de HTML-code in deze regels uitgeschreven.

### 5.6.2 smisdbv2/mailfeedback.asp

#### **Regel 1-2:**

Deze code creëert het mail-object.

#### **Regel 4-46:**

Deze code stelt de tekst samen die wordt doorgestuurd naar het SMIS team.

#### **Regel 34-40:**

Deze code vult het 'sent-from'-veld in. Indien de gebruiker geen emailadres specifieert, wordt het emailadres van één van de leden van het SMIS team ingevuld.

#### **Regel 48-69:**

Deze code zorgt ervoor dat het bericht wordt verstuurd en de gebruiker op de hoogte wordt gebracht van het resultaat.

### 5.6.3 smisdbv2/mailregis.asp

#### **Regel 1-2:**

Deze code creëert het mail-object.

#### **Regel 4-62:**

Deze code stelt de tekst samen die wordt doorgestuurd naar het SMIS team.

#### **Regel 49-55:**

Deze code vult het 'sent-from'-veld in. Indien de gebruiker geen emailadres specifieert, wordt het emailadres van één van de leden van het SMIS team ingevuld.

#### **Regel 63-85:**

Deze code zorgt ervoor dat het bericht wordt verstuurd en de gebruiker op de hoogte wordt gebracht van het resultaat.

### 5.6.4 smisdbv2/writingsmisfull.asp

#### **Regel 3-7:**

Deze regels zorgen voor het activeren van een *dataconnection* naar de SMISdatabank. De karakteristieken van deze *dataconnection* zijn opgeslagen in *Session*variabelen.

#### **Regel 9-191:**

Deze code schrijft een HTML-bestand uit voor elk geselecteerd metadata record.

Deze bestanden worden opgeslagen in de *directory* **smisindex/**.

Zij worden vervolgens automatisch geïndexeerd door IndexServer met het oog op Full Text zoekopdrachten.

### 5.6.5 smisdbv2/writingsmisonerecord.asp

#### **Regel 3-7:**

Deze regels zorgen voor het activeren van een *dataconnection* naar de SMISdatabank. De karakteristieken van deze *dataconnection* zijn opgeslagen in *Session*variabelen.

#### **Regel 9-191:**

Deze code schrijft een HTML-bestand uit voor het geselecteerde metadata record.

Het bestand wordt opgeslagen in de *directory* **smisindex/**.

Het wordt vervolgens automatisch geïndexeerd door IndexServer met het oog op Full Text zoekopdrachten.

### 5.6.6 smisdbv2/global.asa

#### **Regel 2-14:**

De procedure Session\_OnStart wordt uitgevoerd telkens een nieuwe sessie wordt geopend door het aanmelden van een nieuwe bezoeker.

#### **Regel 16-31:**

De procedure Application\_OnStart wordt uitgevoerd telkens Internet Information Server wordt opgestart.

### 5.6.7 smisdbv2/change.asp

#### **Regel 3-7:**

Deze regels zorgen voor het activeren van een *dataconnection* naar de SMISdatabank. De karakteristieken van deze *dataconnection* zijn opgeslagen in *Session*variabelen.

#### **Regel 19-35:**

Deze code genereert het login-formulier indien de bezoeker nog niet is ingelogd.

#### **Regel 37-51:**

Deze code controleert de login-informatie. Indien de ingegeven informatie overeenkomt met de inhoud van de databank, wordt de bezoeker ingelogd: de *Session*-variabele 'Session("login")' krijgt de waarde 'true'.

#### **Regel 54-57:**

Indien het inloggen mislukt, wordt een boodschap uitgeschreven en wordt de verdere uitvoering van de ASP-pagina stopgezet.

#### **Regel 60-82:**

Deze code wordt alleen uitgevoerd wanneer de gebruiker is ingelogd.

De gebruiker moet een nieuw paswoord ingeven en bevestigen. Deze gegevens worden doorgegeven naar de ASP-pagina **smisdbv2/update.asp**.

### 5.6.8 smisdbv2/update.asp

#### **Regel 3-7:**

Deze regels zorgen voor het activeren van een *dataconnection* naar de SMISdatabank. De karakteristieken van deze *dataconnection* zijn opgeslagen in *Session*variabelen.

#### **Regel 17-41:**

Deze code controleert het nieuwe paswoord en schrijft het weg in de SMIS databank.

Vervolgens wordt de gebruiker ingelicht over het succes van deze transactie.

# 6 BIJLAGE 1: DE SMISDATABANK

//Congo/GegevensBanken/SMISdatabase.mdb Friday, July 28, 2000 Table: (join) Keywords - MDR **Page: 1** 

#### **Properties**

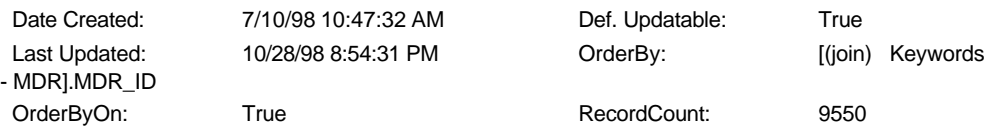

#### **Columns**

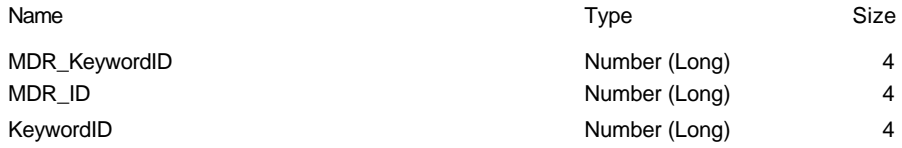

#### **Relationships**

**{3C6893EA-17E2-11D2-A779-00805F007AF0}**

#### **GEMETkeywords (join) Keywords - MDR**

Keyword ID 1  $\infty$  KeywordID

Attributes: Enforced, Left Join OrderBy: One-To-Many

#### **{3C6893EC-17E2-11D2-A779-00805F007AF0}**

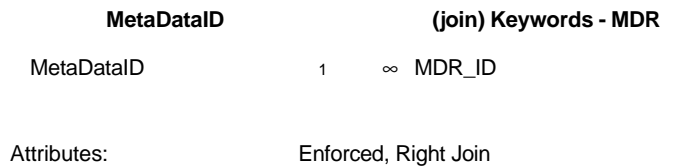

Attributes: One-To-Many

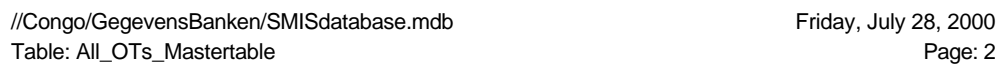

#### **Properties**

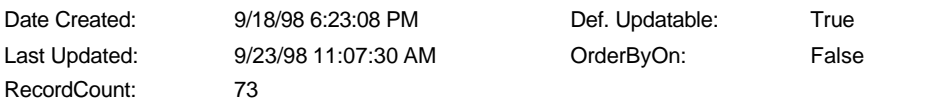

#### **Columns**

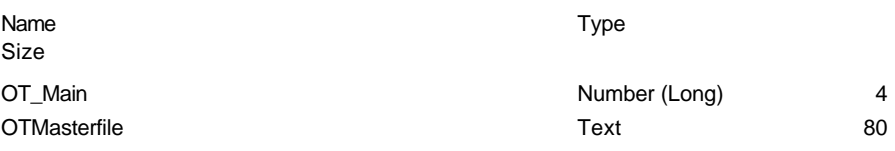

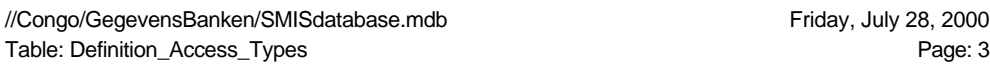

#### **Properties**

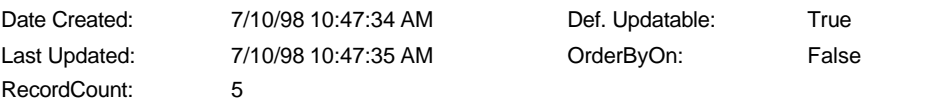

#### **Columns**

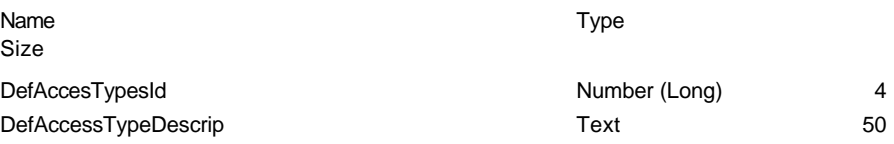
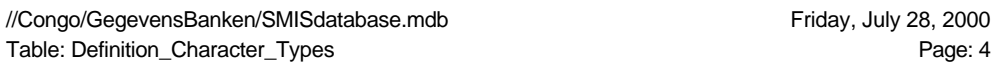

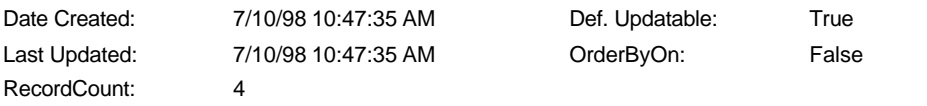

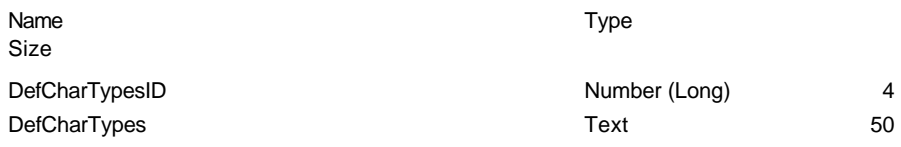

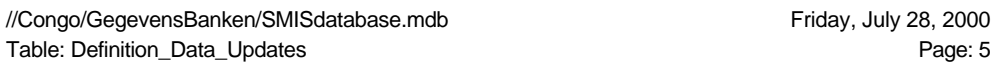

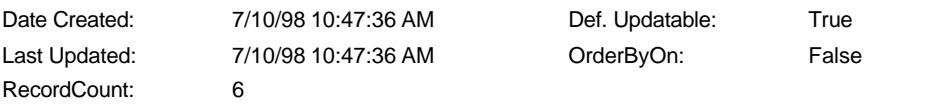

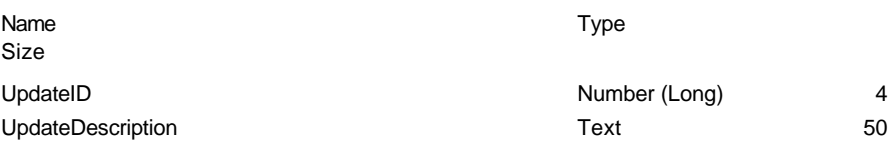

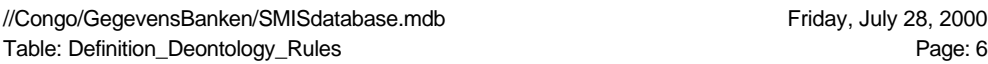

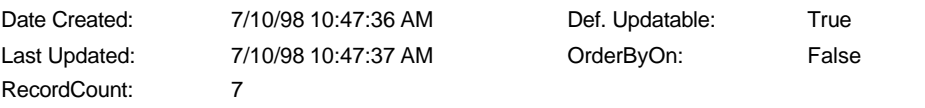

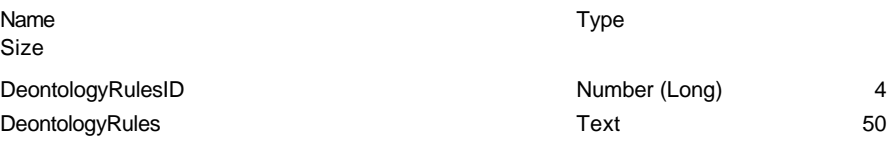

//Congo/GegevensBanken/SMISdatabase.mdb<br>Table: Definition\_GeoCov\_Admin Friday, July 28, 2000 Table: Definition\_GeoCov\_Admin

# **Properties**

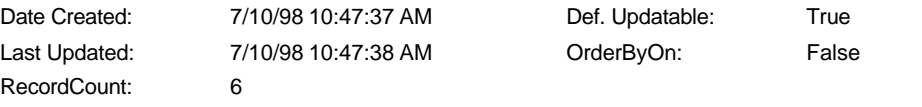

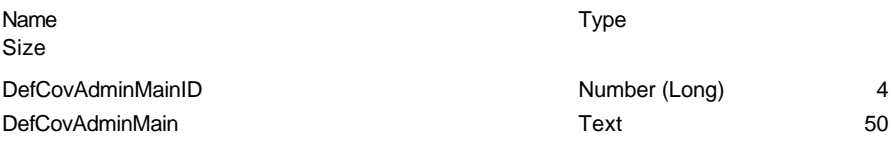

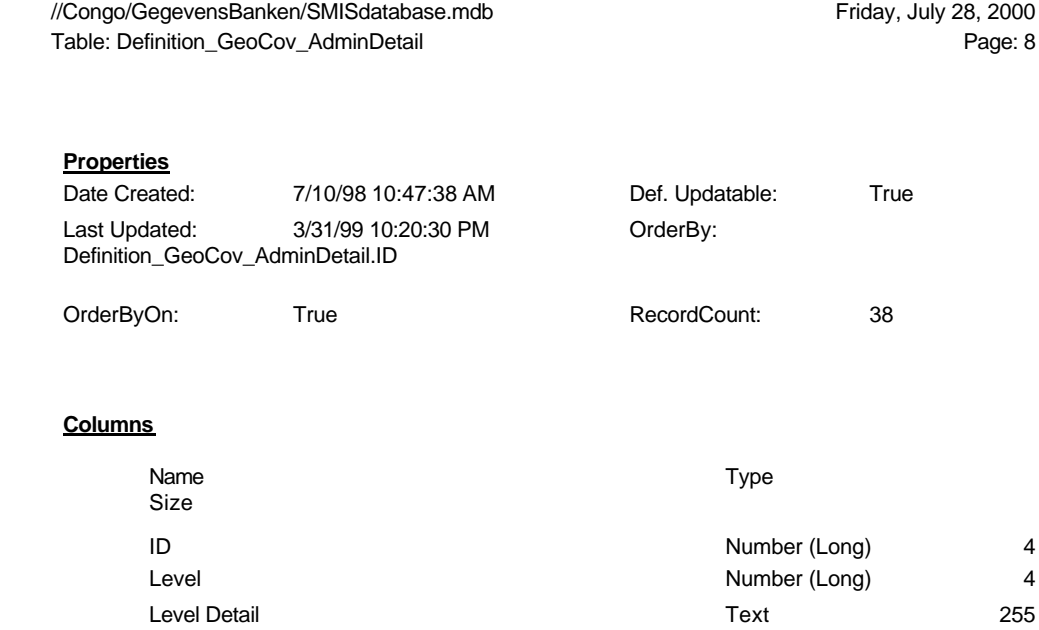

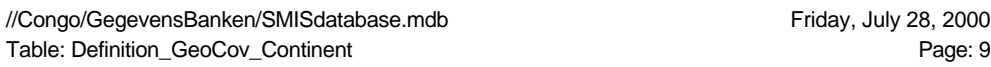

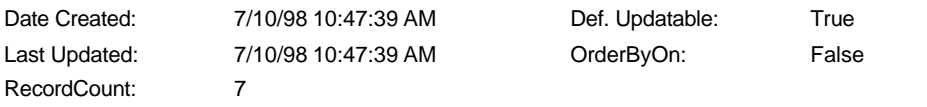

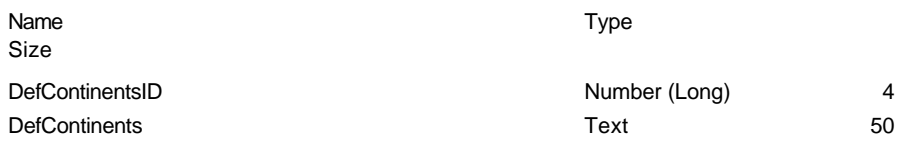

//Congo/GegevensBanken/SMISdatabase.mdb<br>Table: Definition\_GeoCov\_ContinentDetails Page: 10 Table: Definition\_GeoCov\_ContinentDetails

# **Properties**

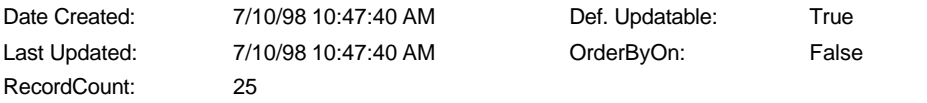

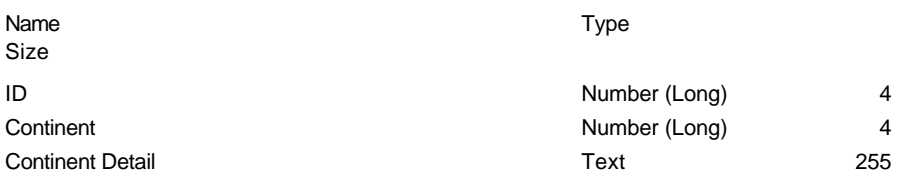

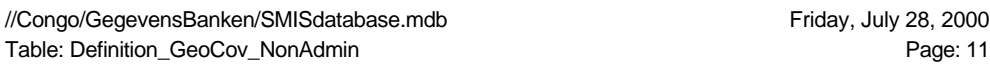

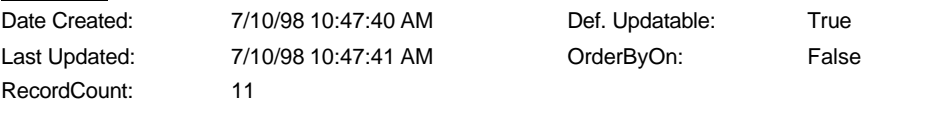

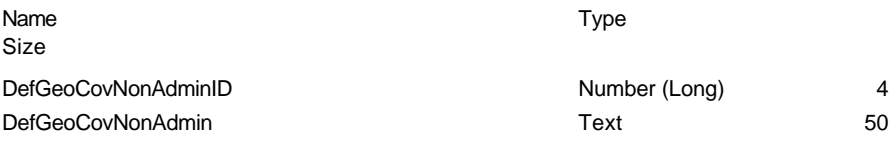

//Congo/GegevensBanken/SMISdatabase.mdb<br>Table: Definition\_GeoCov\_NonAdminDetail Page: 12 Table: Definition\_GeoCov\_NonAdminDetail

# **Properties**

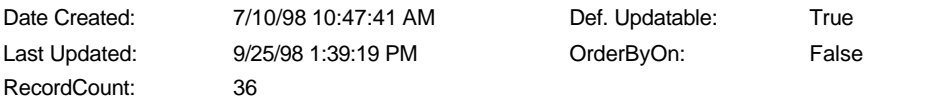

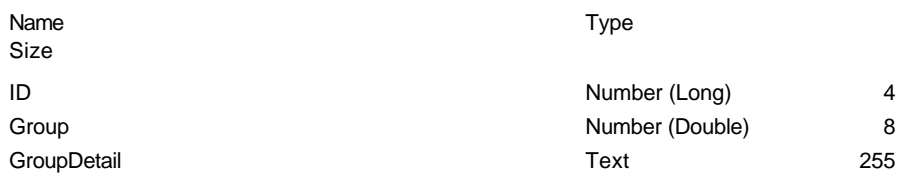

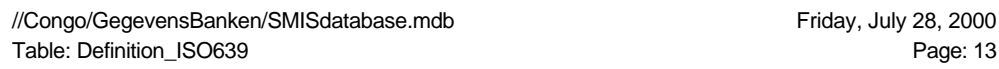

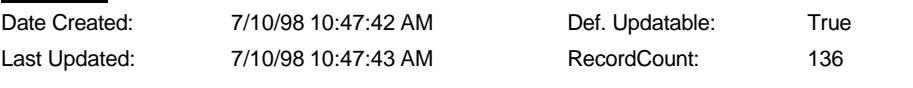

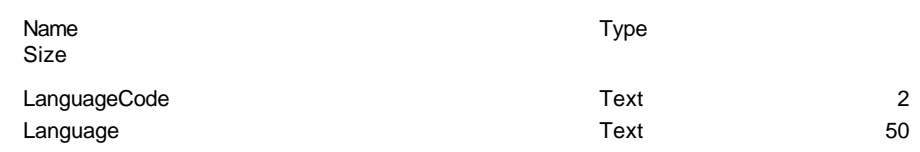

//Congo/GegevensBanken/SMISdatabase.mdb<br>Table: Definition\_Localisation\_Types<br>Page: 14 Table: Definition\_Localisation\_Types

# **Properties**

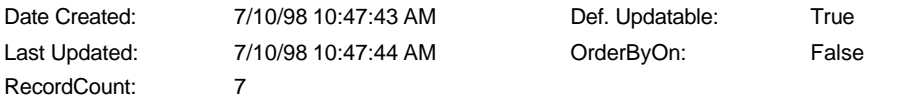

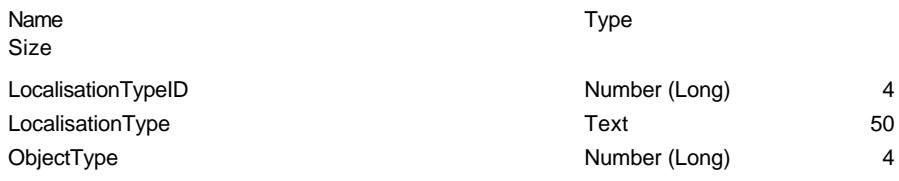

//Congo/GegevensBanken/SMISdatabase.mdb<br>Table: Definition\_Methodology\_Standard Friday, July 28, 2000<br>Page: 15 Table: Definition\_Methodology\_Standard

# **Properties**

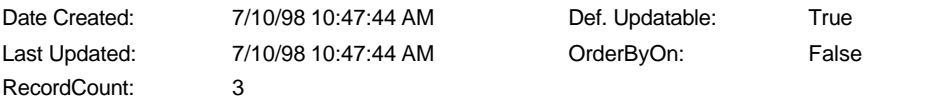

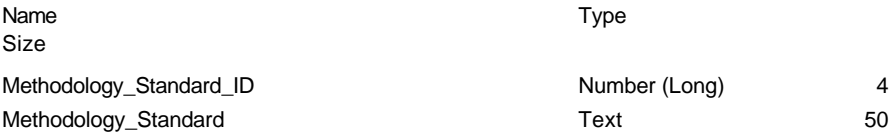

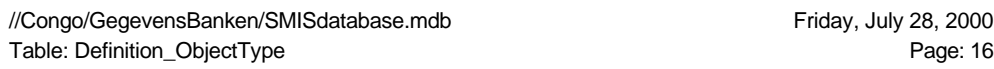

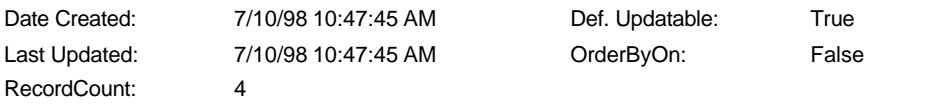

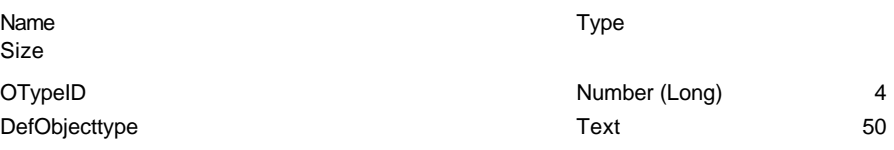

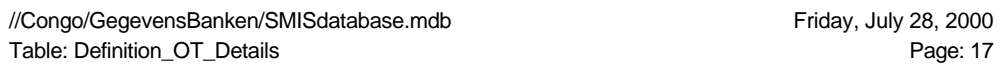

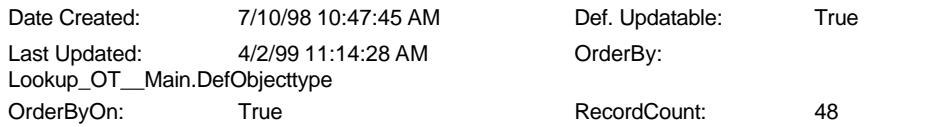

# **Columns**

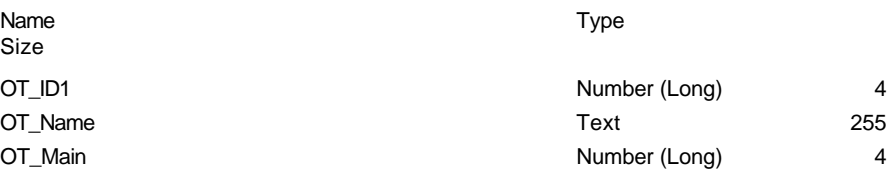

#### **Relationships**

# **Definition\_OT\_DetailsMDR\_OT\_Details**

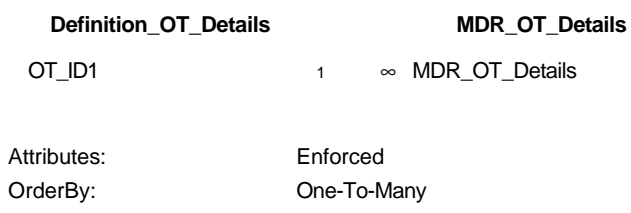

//Congo/GegevensBanken/SMISdatabase.mdb<br>Table: Definition\_ParRelationships Friday, July 28, 2000 Table: Definition\_ParRelationships

# **Properties**

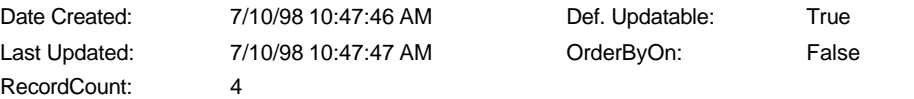

#### **Columns**

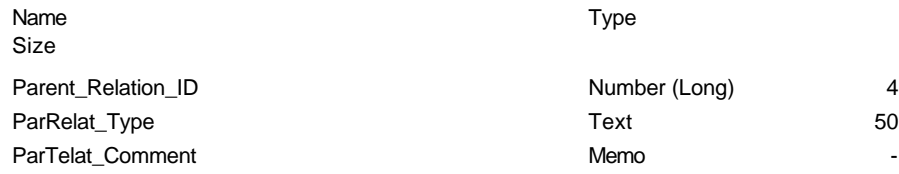

# **Relationships**

#### **{3C6893E8-17E2-11D2-A779-00805F007AF0}**

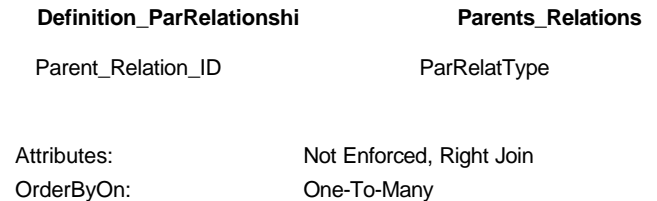

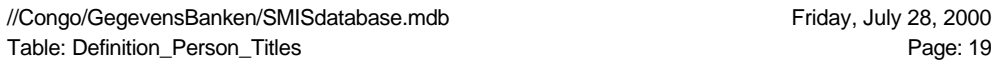

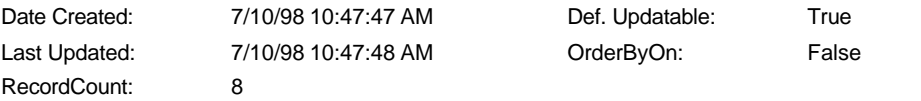

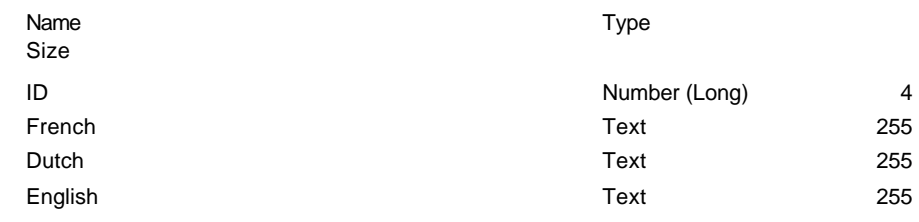

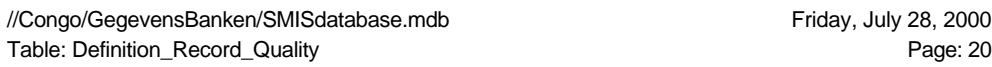

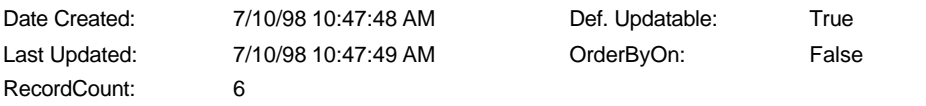

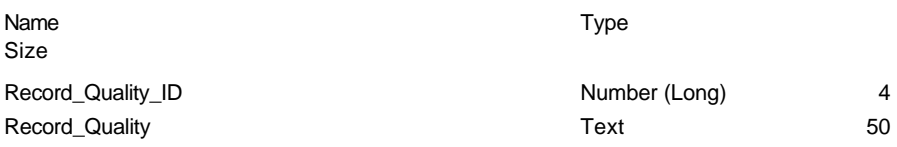

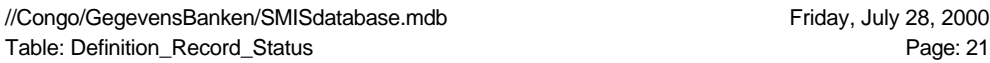

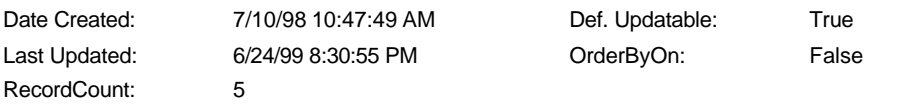

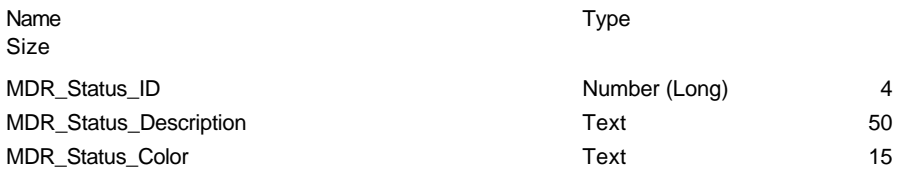

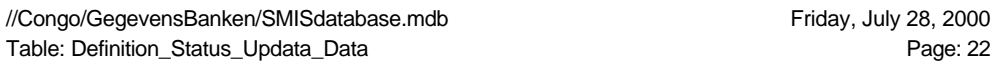

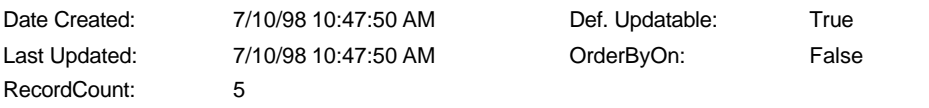

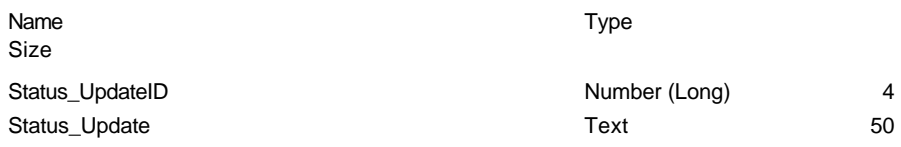

//Congo/GegevensBanken/SMISdatabase.mdb<br>Table: Definition\_Stockage\_Types<br>Page: 23 Table: Definition\_Stockage\_Types

# **Properties**

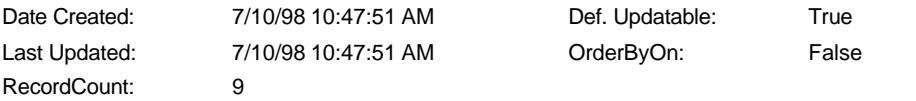

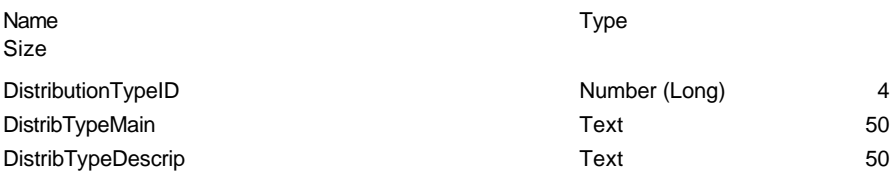

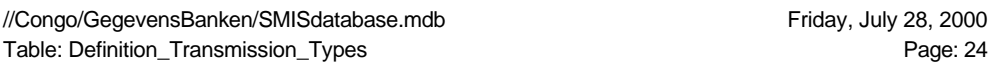

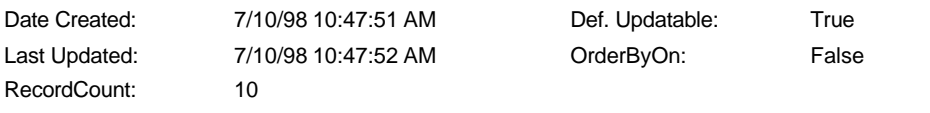

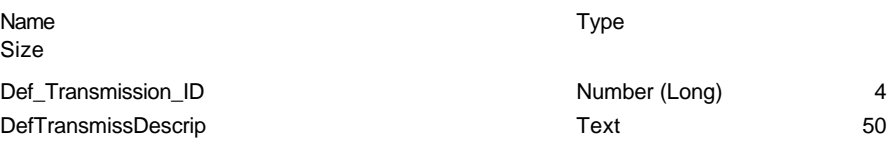

//Congo/GegevensBanken/SMISdatabase.mdb //Congo/GegevensBanken/SMISdatabase.mdb<br>Table: Deontology Page: 25

# **Properties**

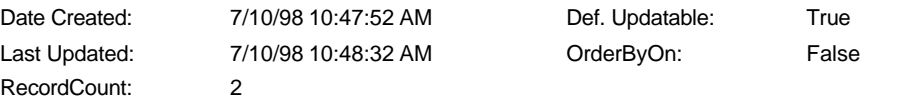

#### **Columns**

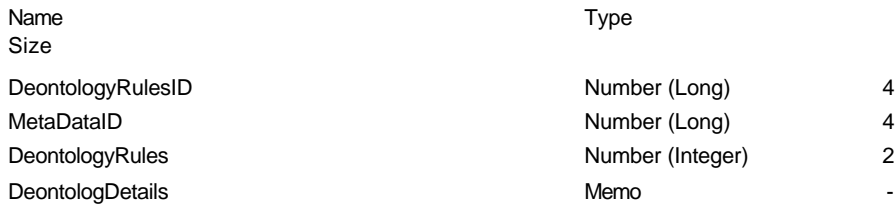

#### **Relationships**

### **{3C6893ED-17E2-11D2-A779-00805F007AF0}**

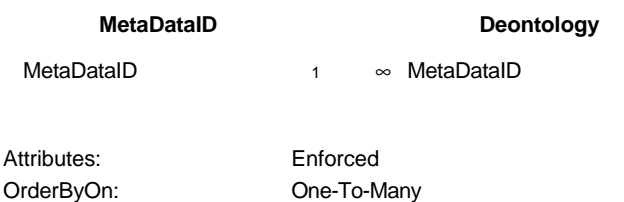

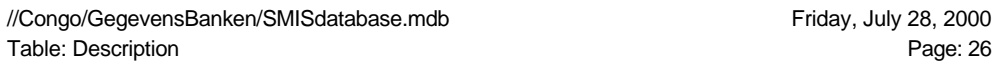

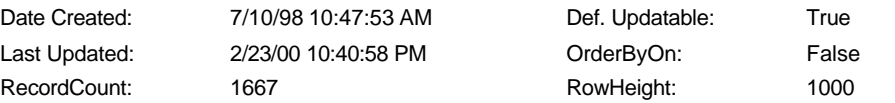

#### **Columns**

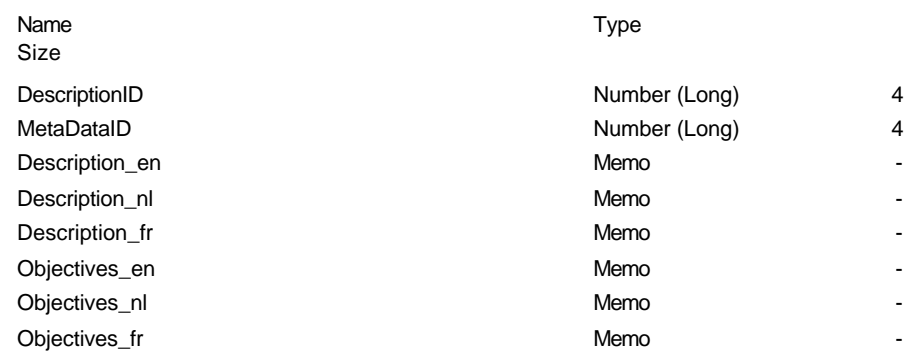

#### **Relationships**

# **{3C6893EE-17E2-11D2-A779-00805F007AF0}**

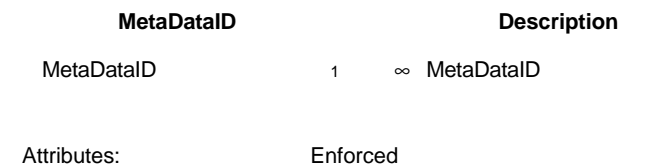

RowHeight: One-To-Many

//Congo/GegevensBanken/SMISdatabase.mdb //Congo/GegevensBanken/SMISdatabase.mdb<br>Table: Distribution Page: 27

# **Properties**

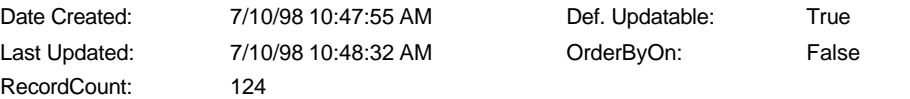

#### **Columns**

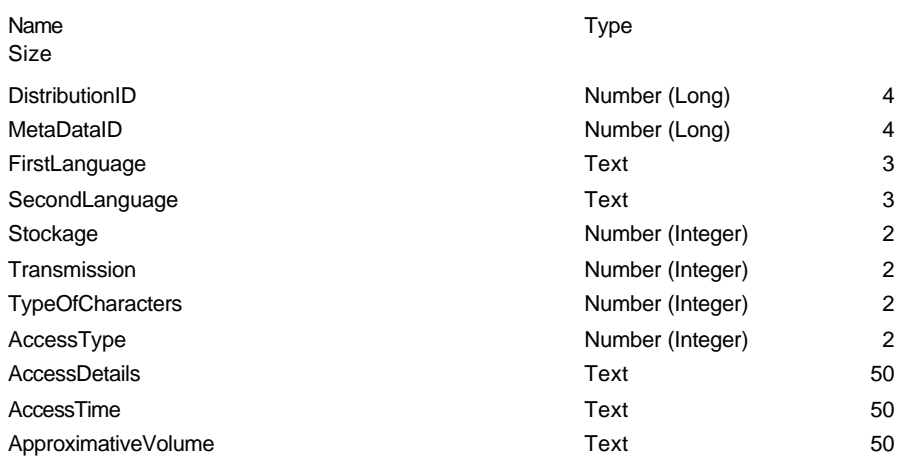

# **Relationships**

# **{3C6893EF-17E2-11D2-A779-00805F007AF0}**

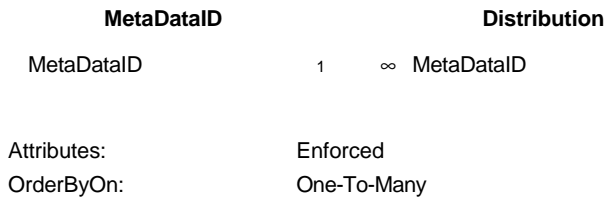

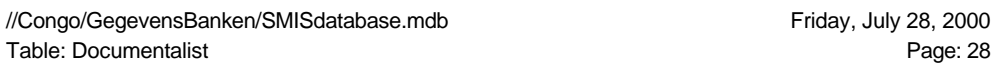

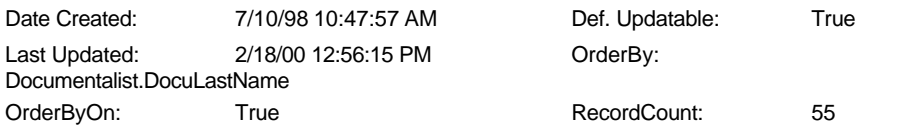

#### **Columns**

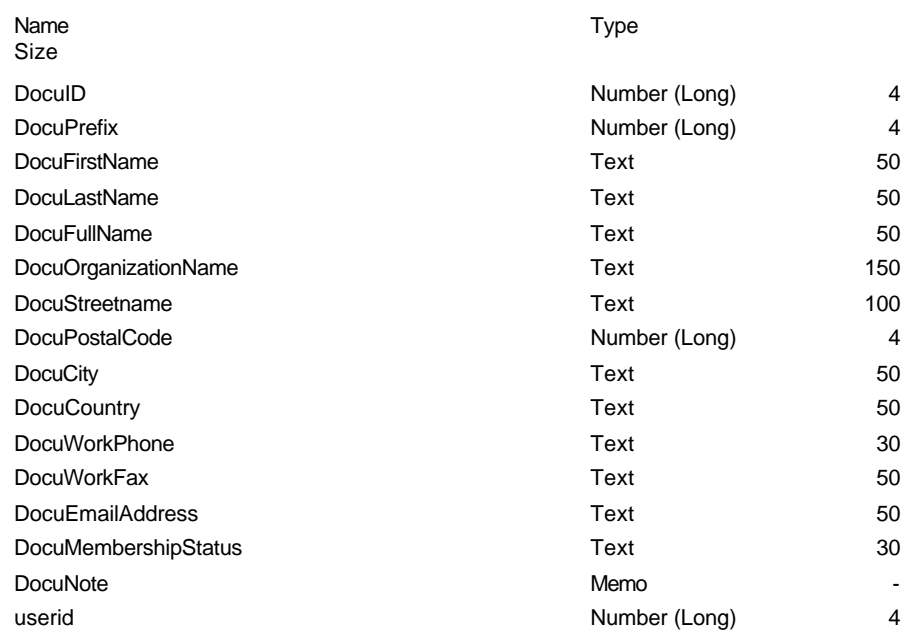

# **Relationships**

# **{3C6893E9-17E2-11D2-A779-00805F007AF0}**

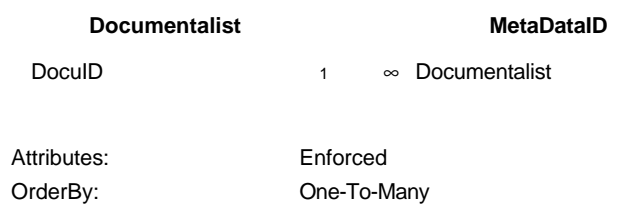

//Congo/GegevensBanken/SMISdatabase.mdb //Congo/GegevensBanken/SMISdatabase.mdb<br>Table: Edition Page: 29

# **Properties**

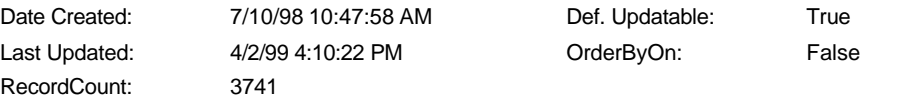

#### **Columns**

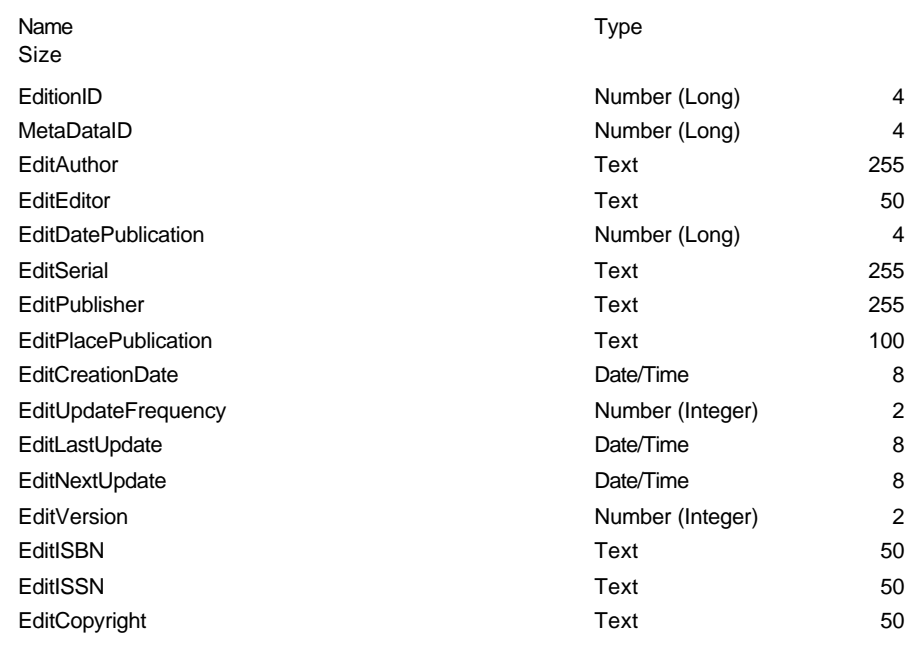

# **Relationships**

#### **{3C6893F0-17E2-11D2-A779-00805F007AF0}**

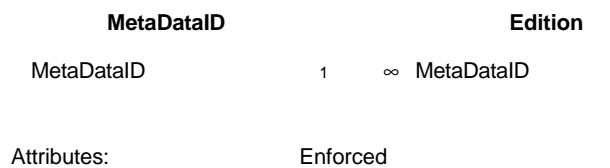

OrderByOn: One-To-Many

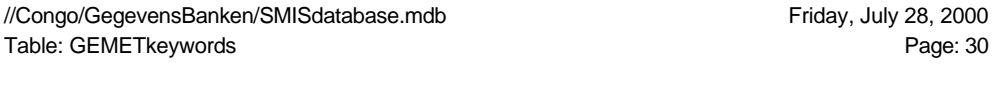

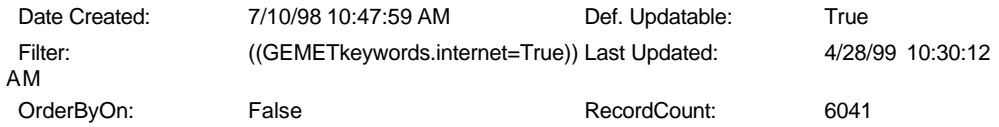

#### **Columns**

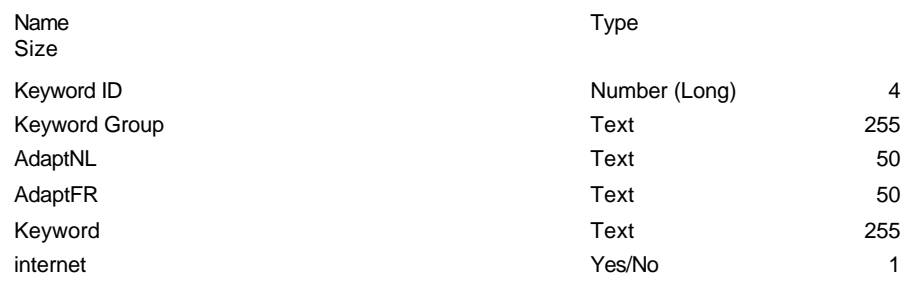

# **Relationships**

# **{3C6893EA-17E2-11D2-A779-00805F007AF0}**

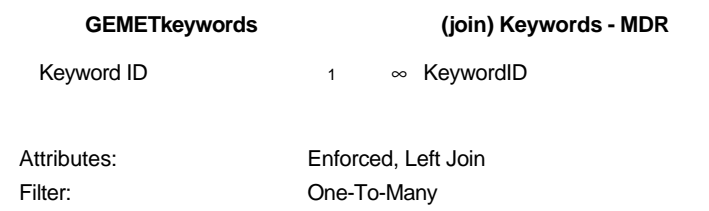

//Congo/GegevensBanken/SMISdatabase.mdb Friday, July 28, 2000 Table: Geographic\_Coverage Page: 31

# **Properties**

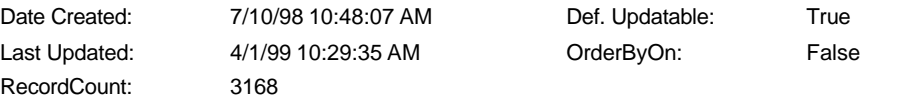

#### **Columns**

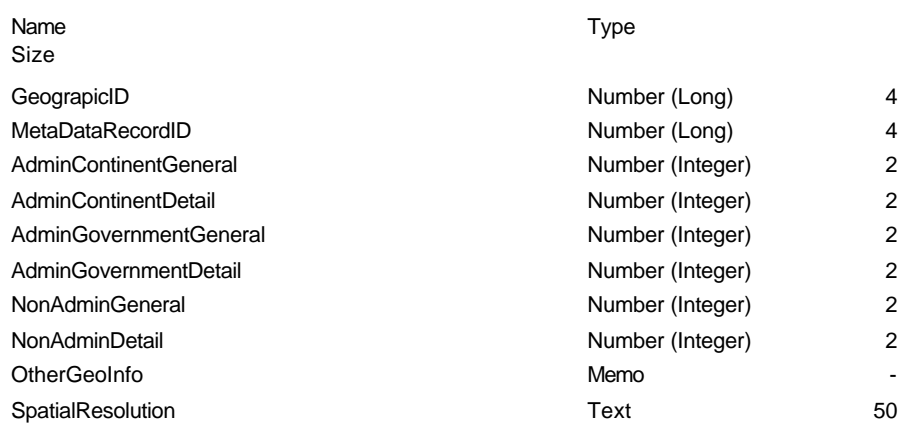

# **Relationships**

#### **{3C6893F1-17E2-11D2-A779-00805F007AF0}**

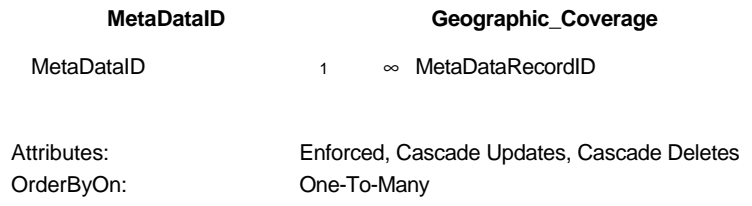

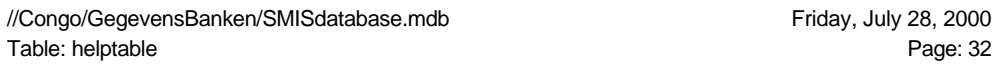

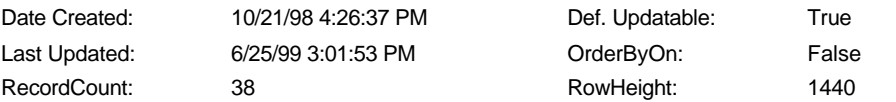

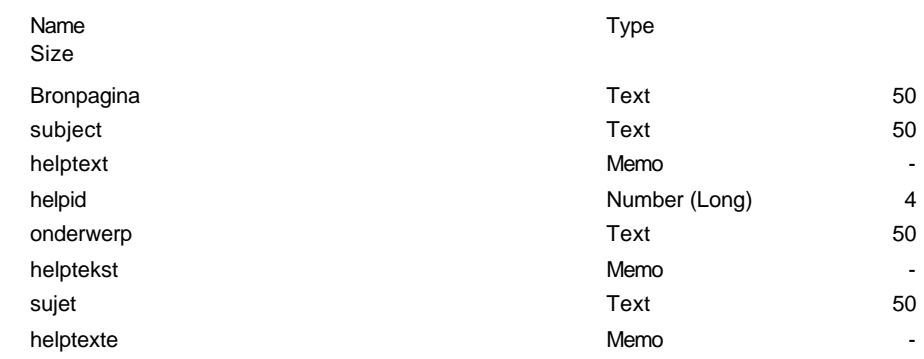

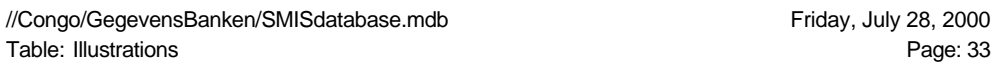

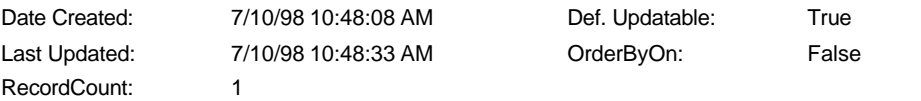

#### **Columns**

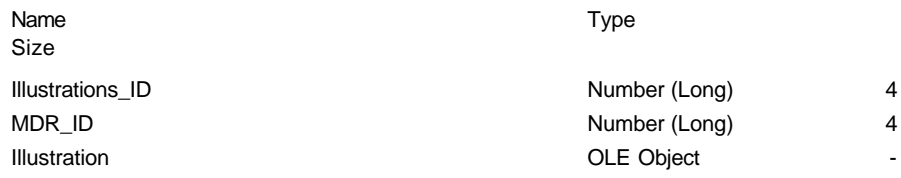

# **Relationships**

#### **{3C6893F2-17E2-11D2-A779-00805F007AF0}**

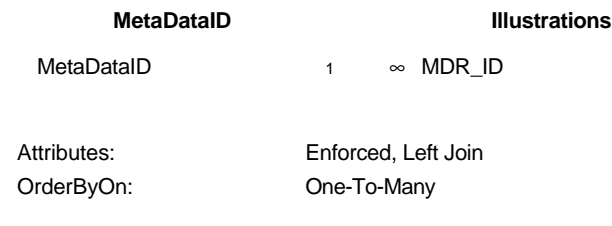

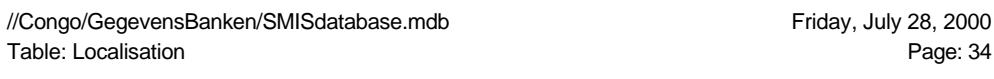

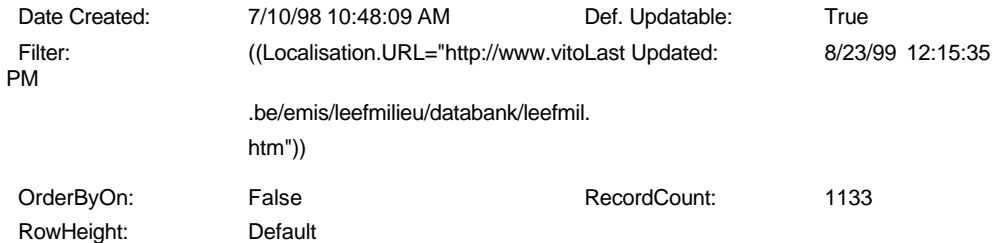

#### **Columns**

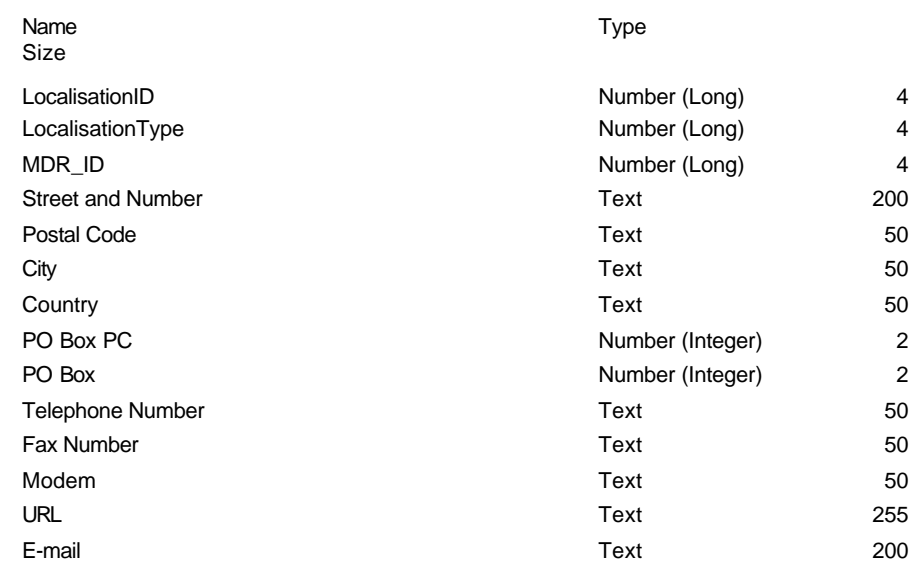

# **Relationships**

#### **{3C6893F3-17E2-11D2-A779-00805F007AF0}**

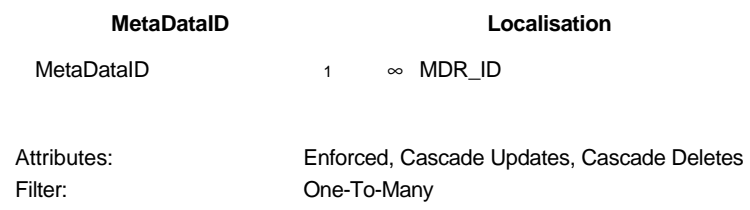

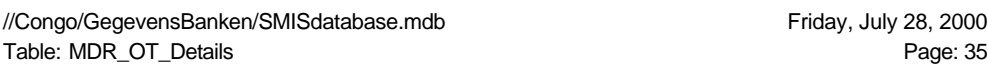

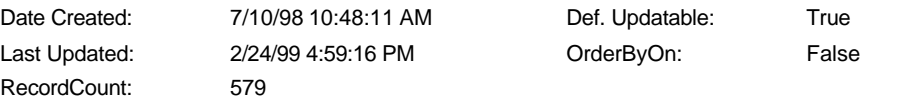

#### **Columns**

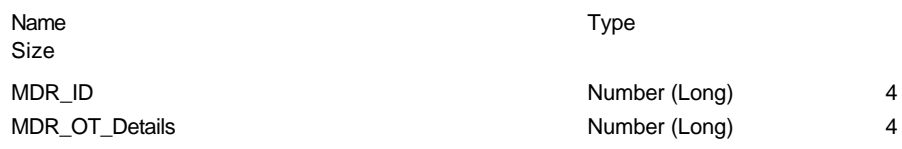

# **Relationships**

# **Definition\_OT\_DetailsMDR\_OT\_Details**

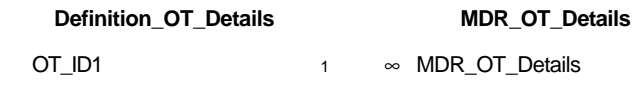

Attributes: Enforced

OrderByOn: One-To-Many

# **MDR\_OT\_MainMDR\_OT\_Details**

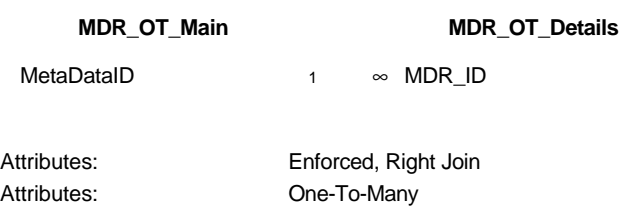

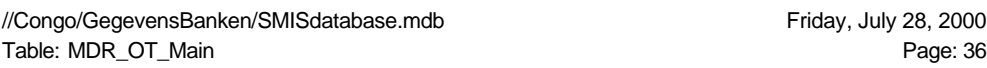

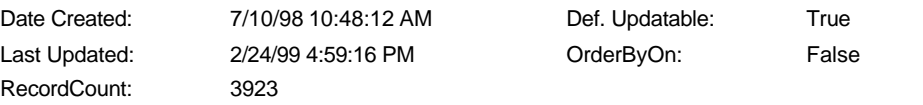

#### **Columns**

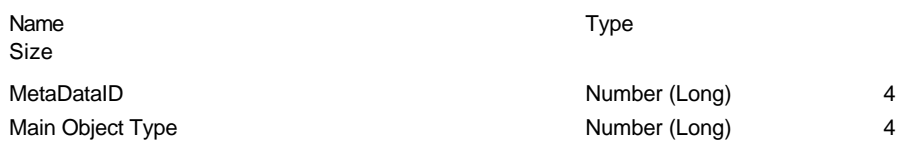

# **Relationships**

# **{3C6893F4-17E2-11D2-A779-00805F007AF0}**

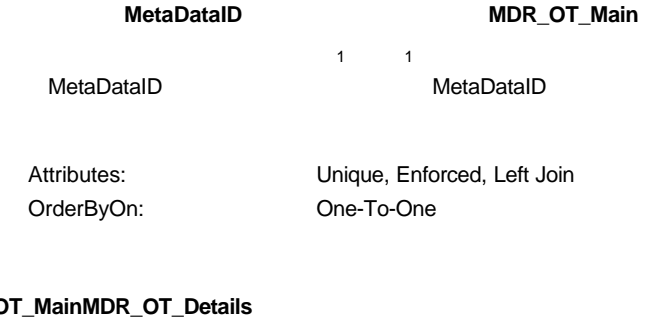

# **MDR\_O**

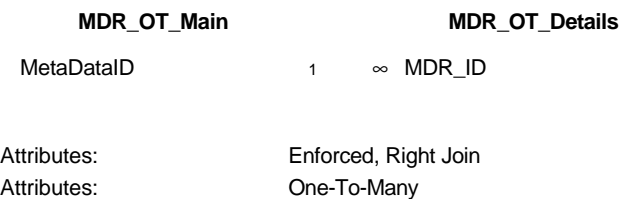

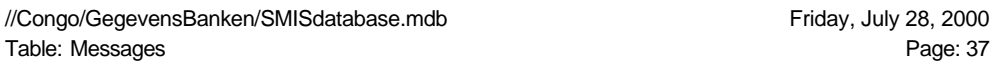

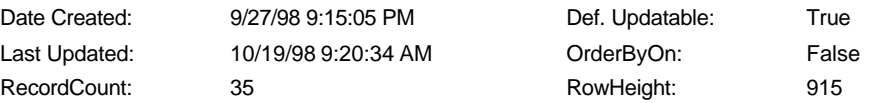

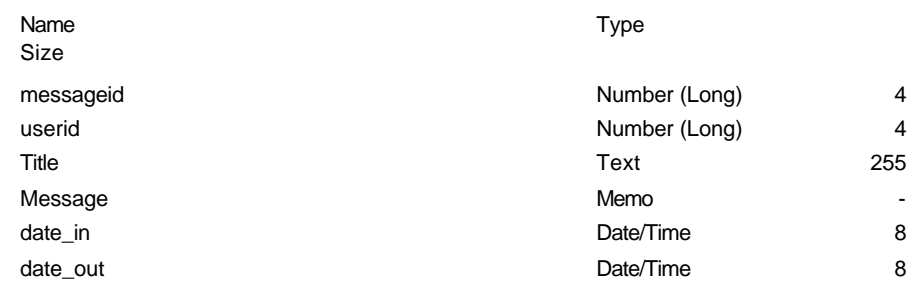

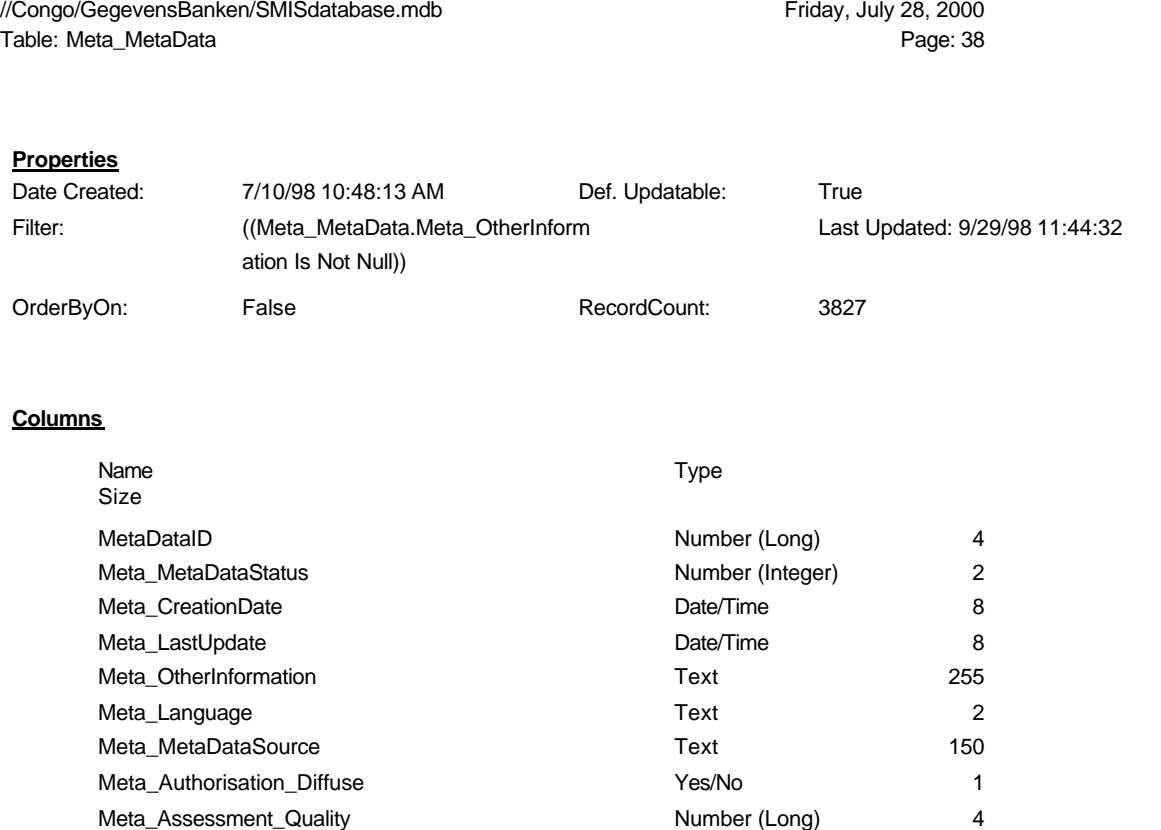

Review **No. 1 According to the Contract of Contract Contract of Contract Contract Oriental According to the Contract Oriental According to the Contract of According to the Contract Oriental According to the Contract of Acc** Best Yes/No 1

#### **Relationships**

# **{3C6893F5-17E2-11D2-A779-00805F007AF0}**

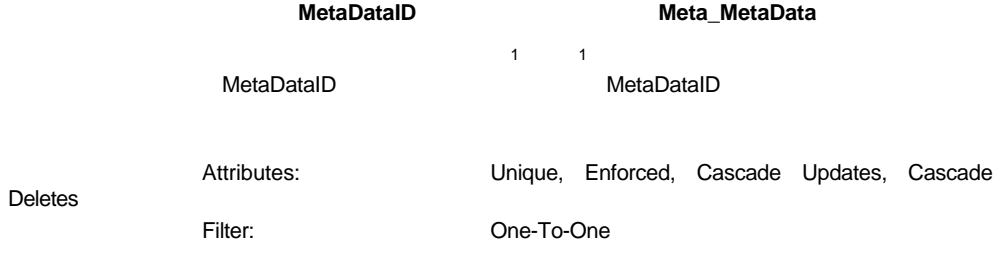

//Congo/GegevensBanken/SMISdatabase.mdb<br>Table: MetaData\_Source Page: 39 Table: MetaData\_Source

# **Properties**

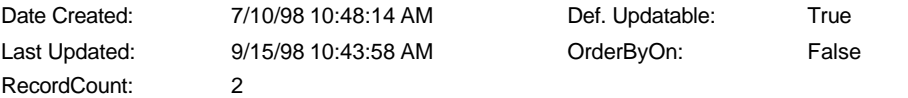

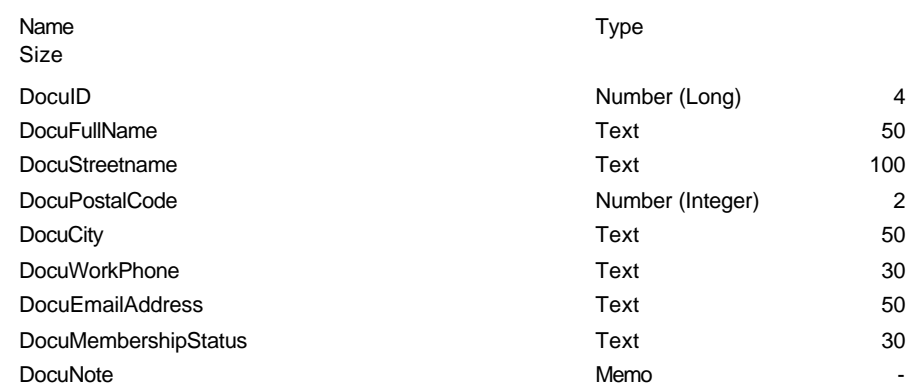
//Congo/GegevensBanken/SMISdatabase.mdb Friday, July 28, 2000 Table: MetaDataID Page: 40

## **Properties**

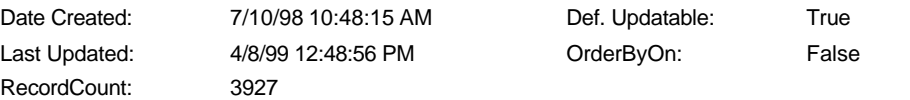

#### **Columns**

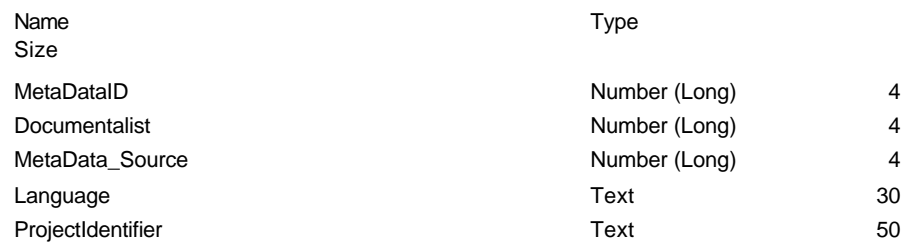

#### **Relationships**

#### **{3C6893E9-17E2-11D2-A779-00805F007AF0}**

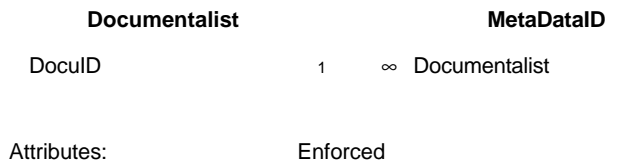

# OrderByOn: One-To-Many

#### **{3C6893EC-17E2-11D2-A779-00805F007AF0}**

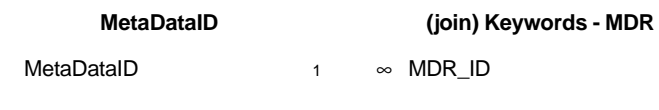

Attributes: One-To-Many

Attributes: Enforced, Right Join

#### **{3C6893ED-17E2-11D2-A779-00805F007AF0}**

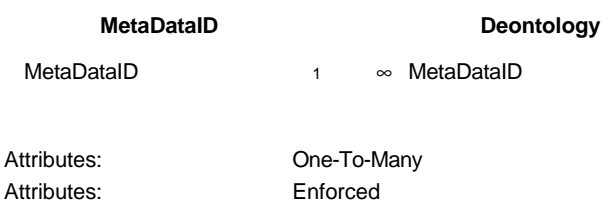

//Congo/GegevensBanken/SMISdatabase.mdb Friday, July 28, 2000 Table: MetaDataID Page: 41

#### **{3C6893EE-17E2-11D2-A779-00805F007AF0}**

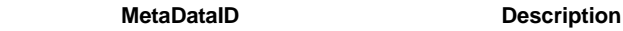

MetaDataID 1 ∞ MetaDataID

Attributes: Enforced

Attributes: One-To-Many

#### **{3C6893EF-17E2-11D2-A779-00805F007AF0}**

## **MetaDataID Distribution**

MetaDataID 1 ∞ MetaDataID

Attributes: Enforced

Attributes: One-To-Many

#### **{3C6893F0-17E2-11D2-A779-00805F007AF0}**

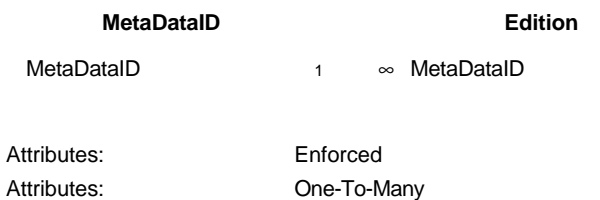

#### **{3C6893F1-17E2-11D2-A779-00805F007AF0}**

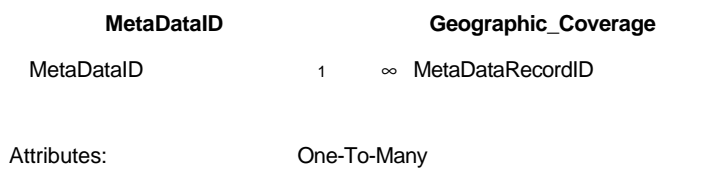

Attributes: Enforced, Cascade Updates, Cascade Deletes

## **{3C6893F2-17E2-11D2-A779-00805F007AF0}**

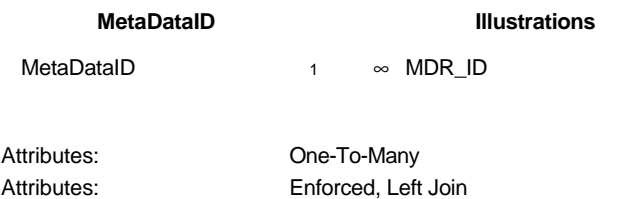

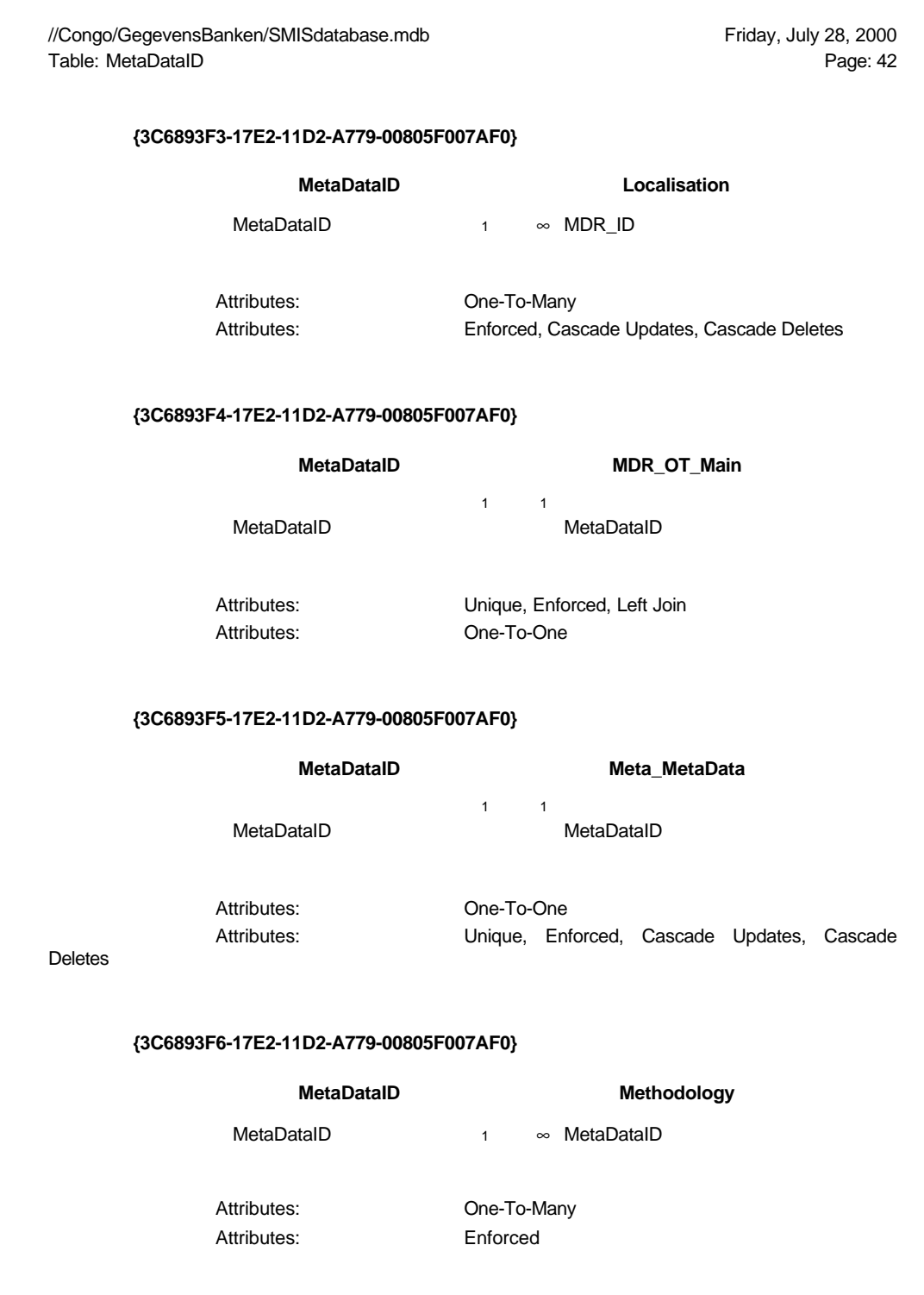

## **{3C6893F7-17E2-11D2-A779-00805F007AF0}**

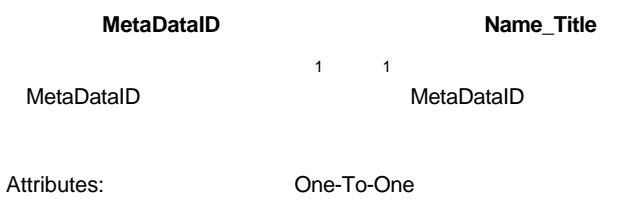

Attributes: Unique, Enforced, Right Join

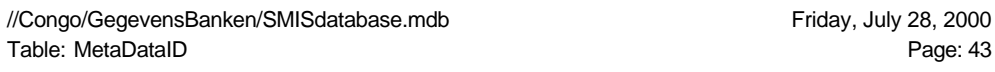

#### **{3C6893F8-17E2-11D2-A779-00805F007AF0}**

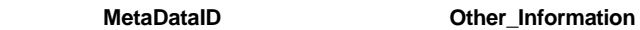

1 1 MetaDataID MetaDataID

Attributes: One-To-One

Attributes: Unique, Enforced

## **{3C6893F9-17E2-11D2-A779-00805F007AF0}**

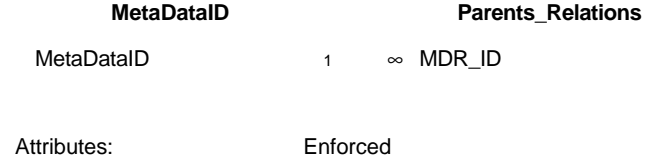

#### **{3C6893FA-17E2-11D2-A779-00805F007AF0}**

Attributes: One-To-Many

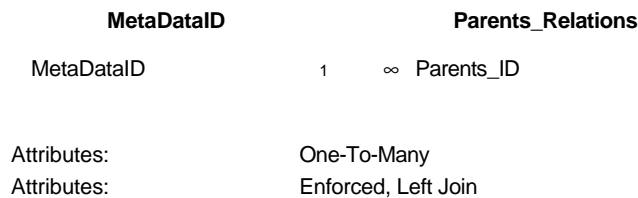

#### **{3C6893FB-17E2-11D2-A779-00805F007AF0}**

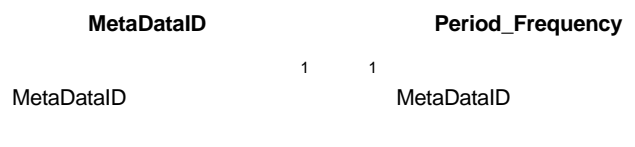

Attributes: One-To-One Attributes: Unique, Enforced

#### **{3C6893FC-17E2-11D2-A779-00805F007AF0}**

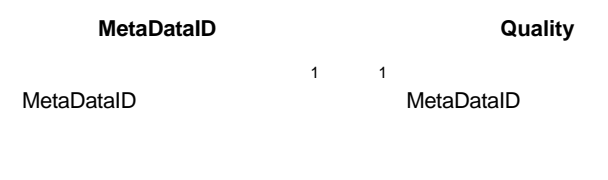

Attributes: Unique, Enforced Attributes: One-To-One

//Congo/GegevensBanken/SMISdatabase.mdb //Congo/GegevensBanken/SMISdatabase.mdb<br>Table: Methodology Page: 44

## **Properties**

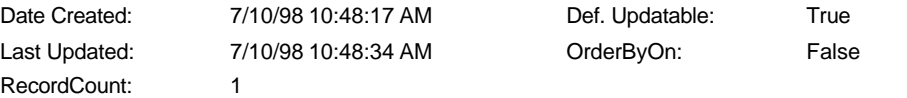

#### **Columns**

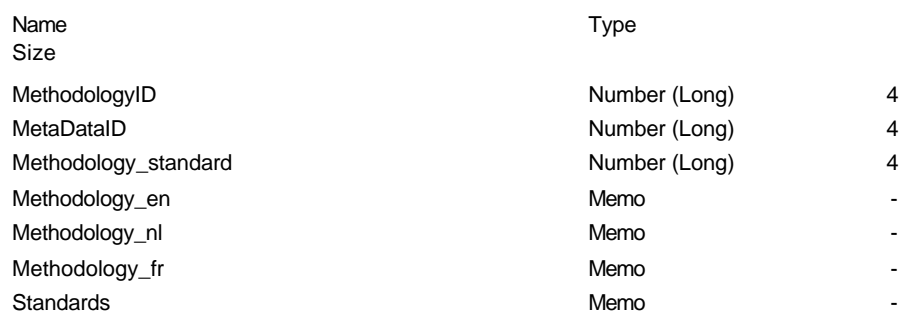

#### **Relationships**

#### **{3C6893F6-17E2-11D2-A779-00805F007AF0}**

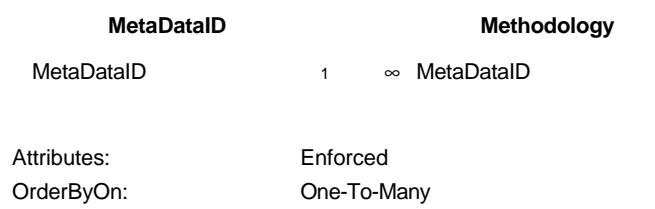

//Congo/GegevensBanken/SMISdatabase.mdb //Congo/GegevensBanken/SMISdatabase.mdb<br>Table: Name\_Title Page: 45

## **Properties**

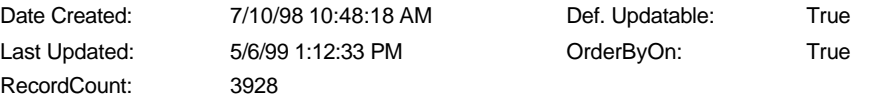

#### **Columns**

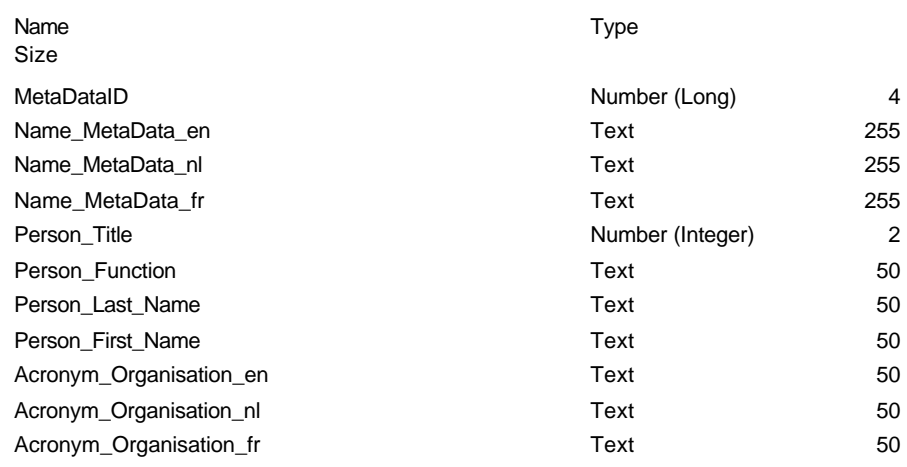

## **Relationships**

## **{3C6893F7-17E2-11D2-A779-00805F007AF0}**

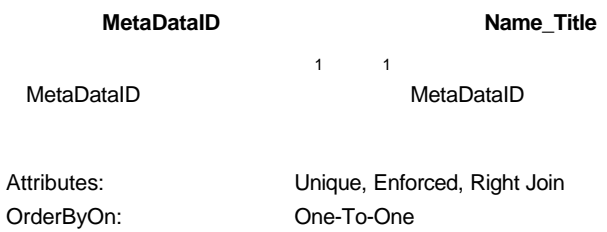

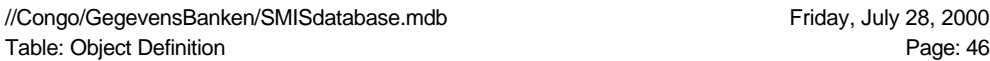

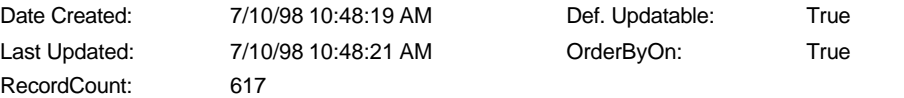

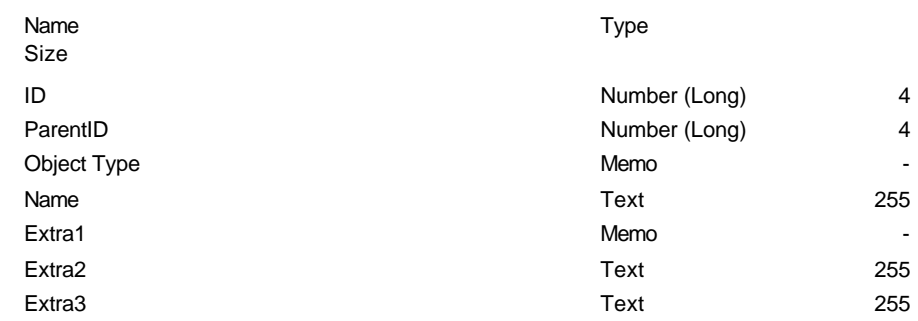

//Congo/GegevensBanken/SMISdatabase.mdb<br>Table: Object Definition1 Page: 47 Table: Object Definition1

## **Properties**

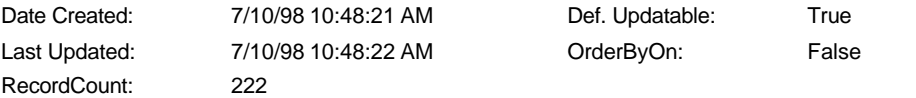

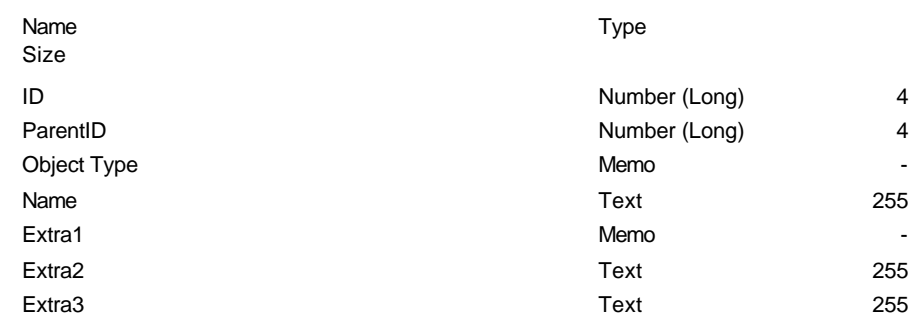

//Congo/GegevensBanken/SMISdatabase.mdb //Congo/GegevensBanken/SMISdatabase.mdb<br>Table: Object\_Types Page: 48

## **Properties**

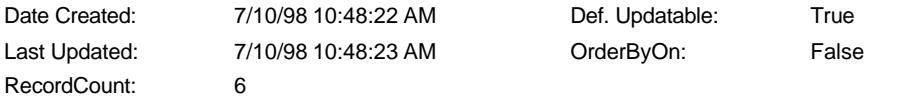

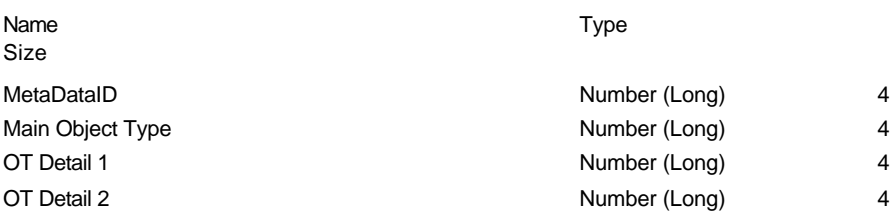

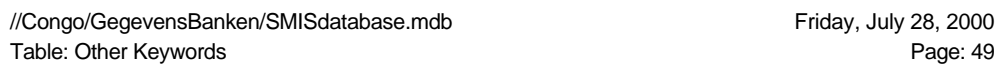

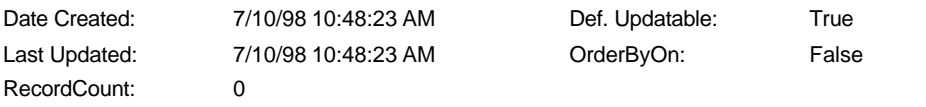

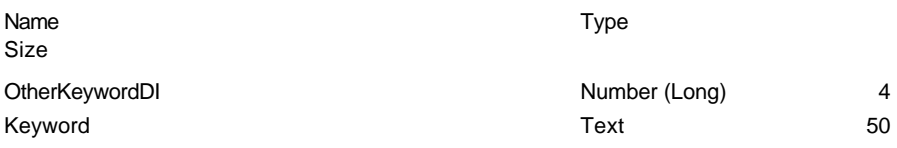

//Congo/GegevensBanken/SMISdatabase.mdb<br>Table: Other\_Information Page: 50 Table: Other\_Information

## **Properties**

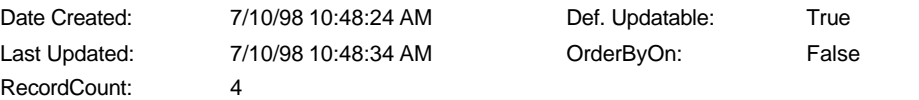

#### **Columns**

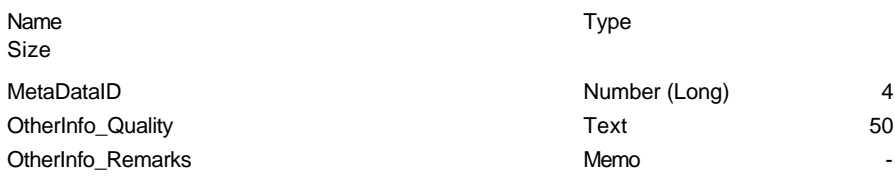

## **Relationships**

#### **{3C6893F8-17E2-11D2-A779-00805F007AF0}**

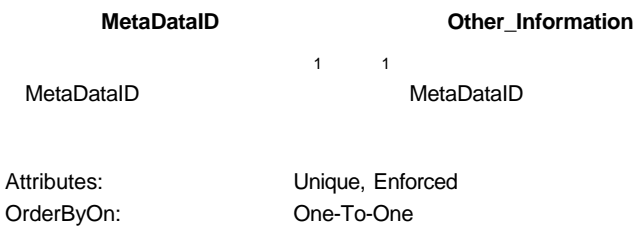

//Congo/GegevensBanken/SMISdatabase.mdb Friday, July 28, 2000 Table: Parents\_Relations extending the contract of the Page: 51

## **Properties**

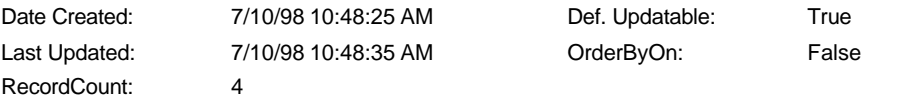

#### **Columns**

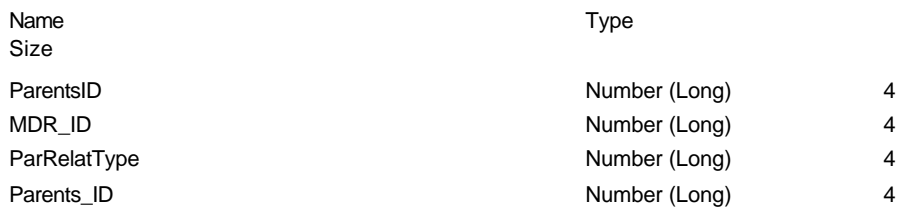

#### **Relationships**

#### **{3C6893E8-17E2-11D2-A779-00805F007AF0}**

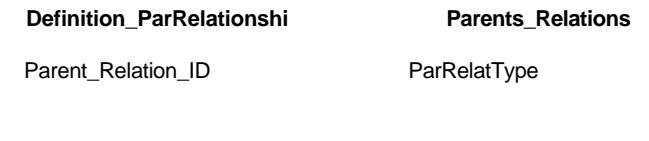

Attributes: Not Enforced, Right Join OrderByOn: One-To-Many

#### **{3C6893F9-17E2-11D2-A779-00805F007AF0}**

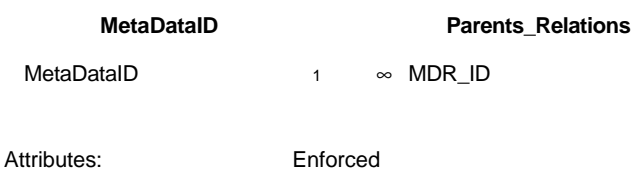

Attributes: One-To-Many

#### **{3C6893FA-17E2-11D2-A779-00805F007AF0}**

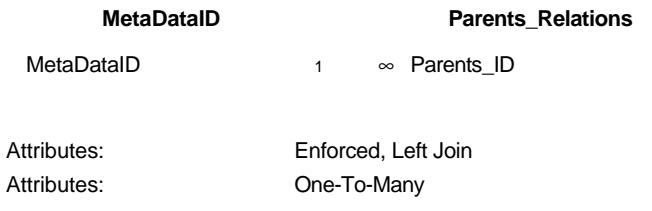

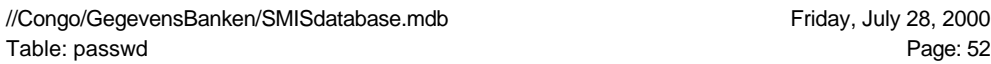

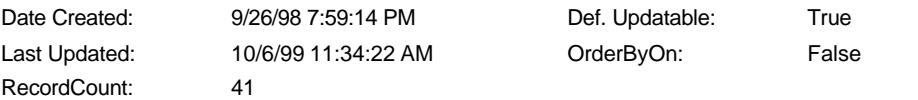

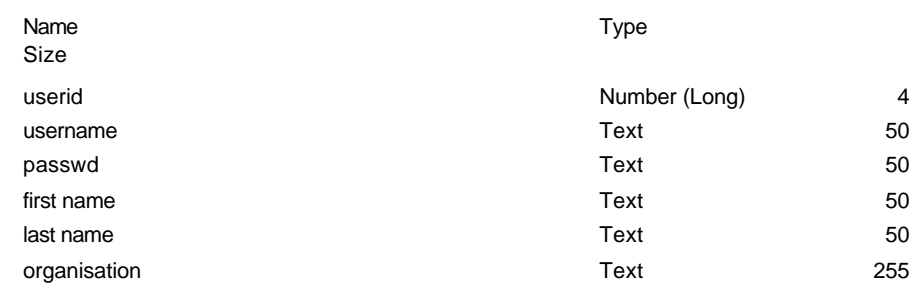

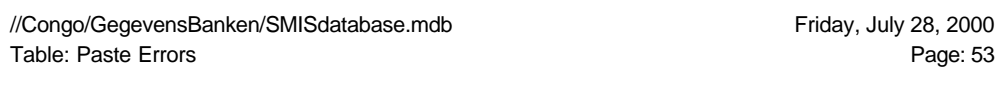

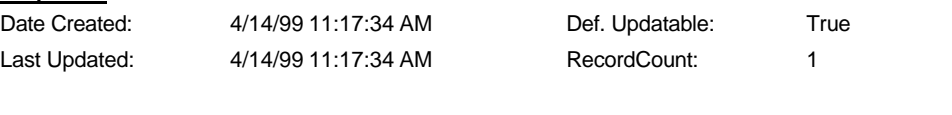

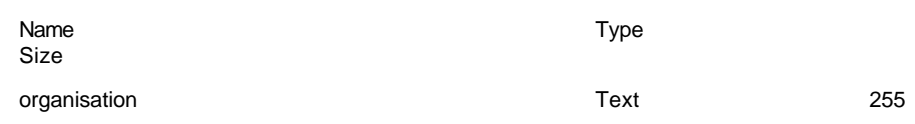

//Congo/GegevensBanken/SMISdatabase.mdb Friday, July 28, 2000 Table: Period\_Frequency extends the extends of the Page: 54

## **Properties**

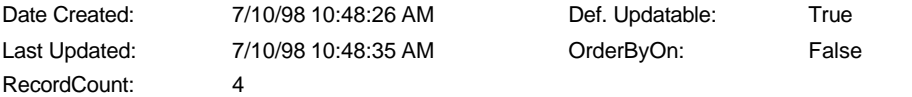

#### **Columns**

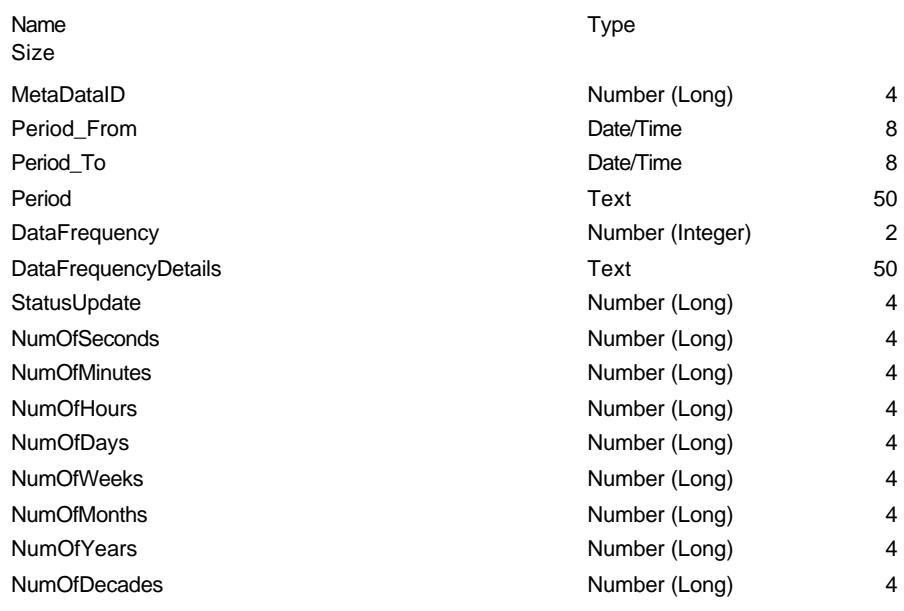

## **Relationships**

#### **{3C6893FB-17E2-11D2-A779-00805F007AF0}**

OrderByOn: One-To-One

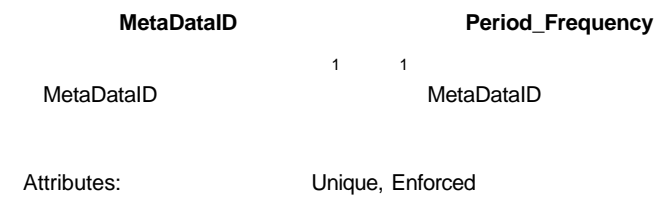

2001-09-11 123/334

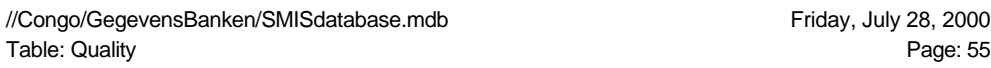

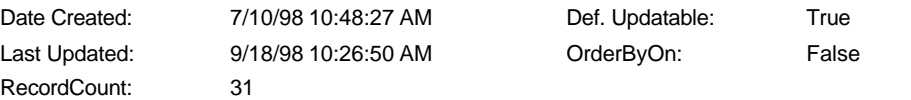

#### **Columns**

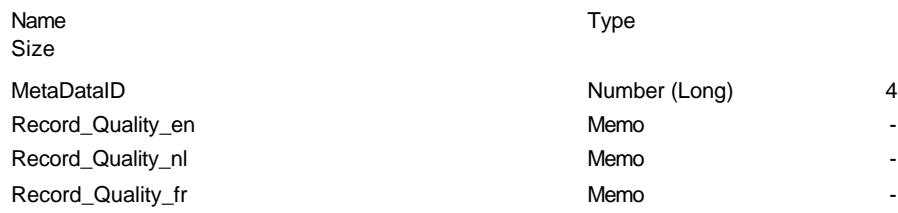

## **Relationships**

## **{3C6893FC-17E2-11D2-A779-00805F007AF0}**

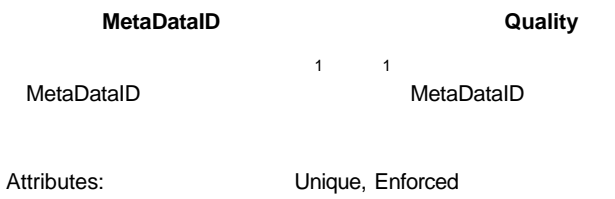

OrderByOn: One-To-One

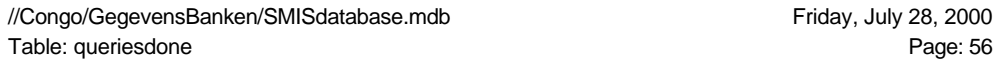

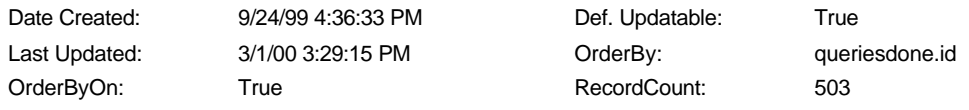

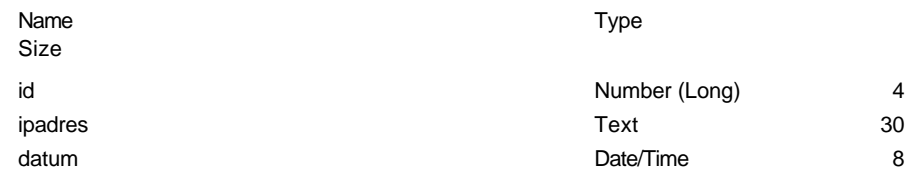

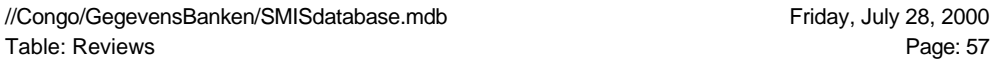

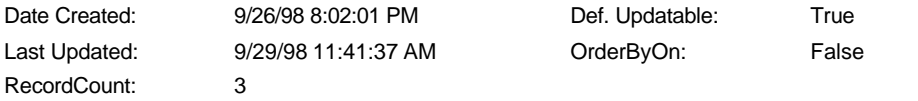

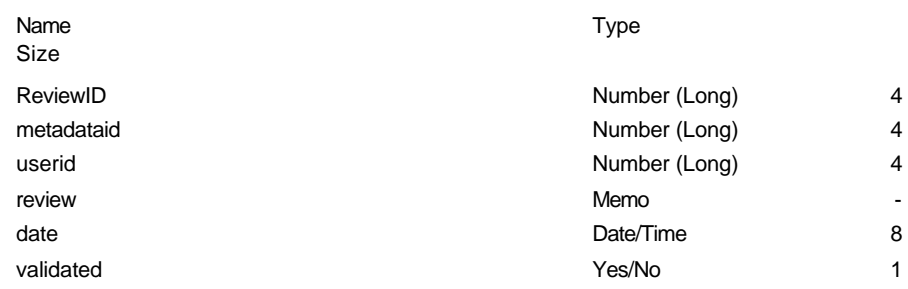

//Congo/GegevensBanken/SMISdatabase.mdb //Congo/GegevensBanken/SMISdatabase.mdb<br>Table: Table1 Page: 58

## **Properties**

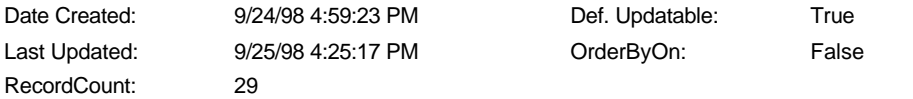

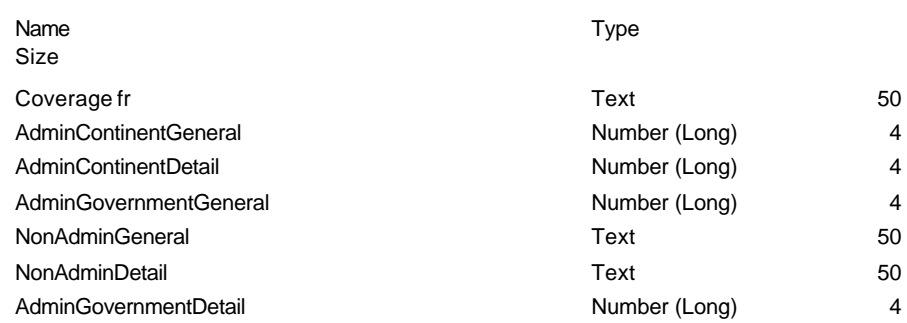

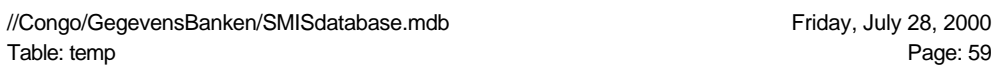

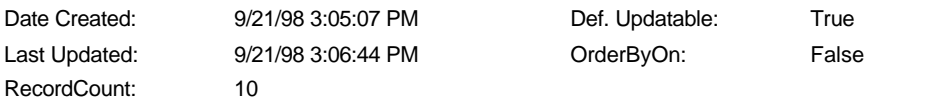

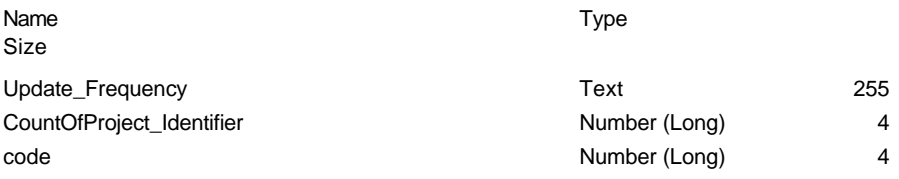

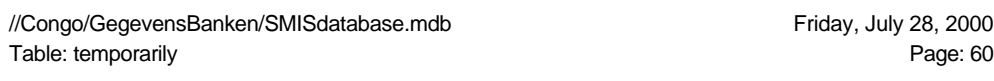

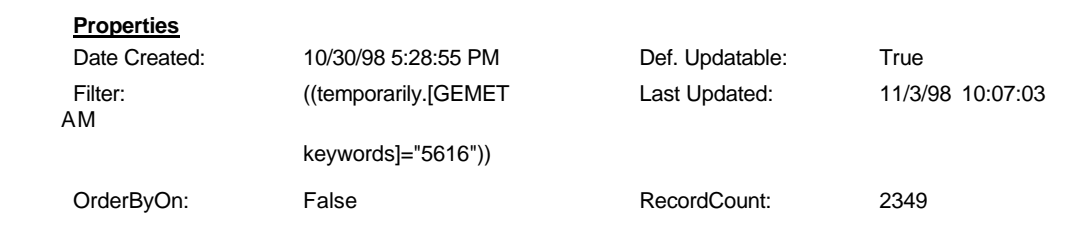

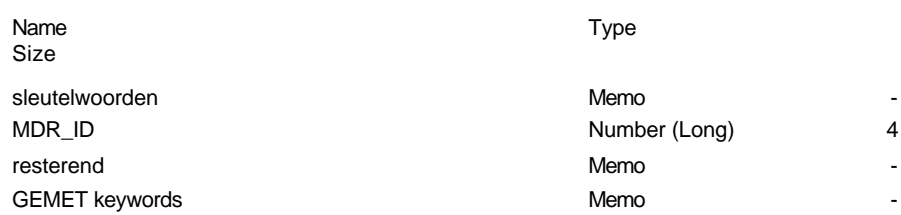

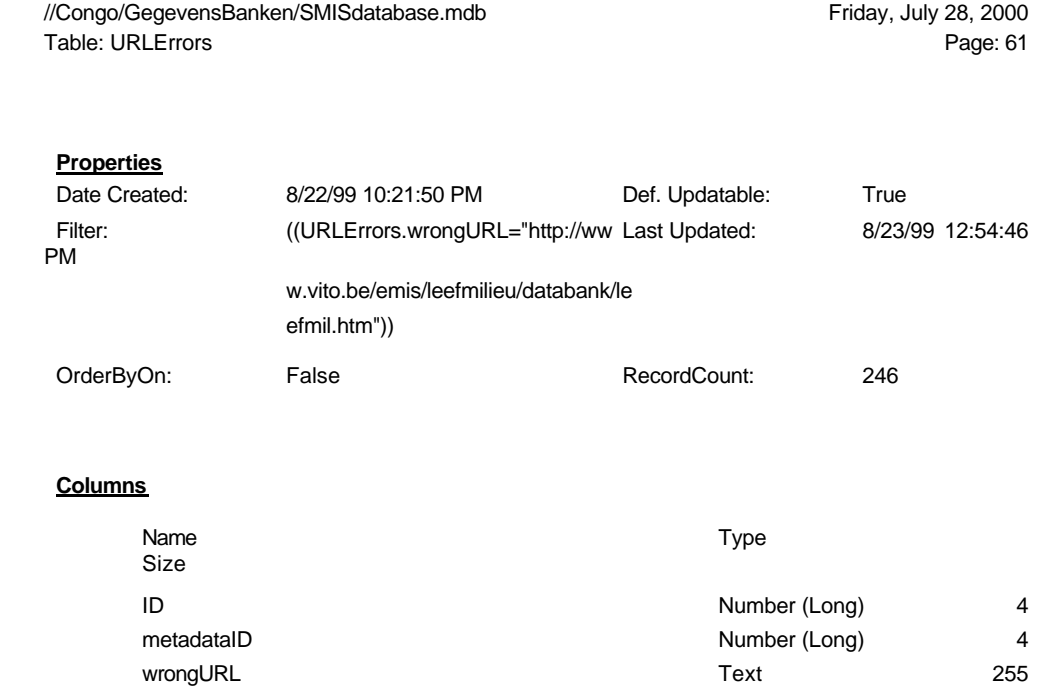

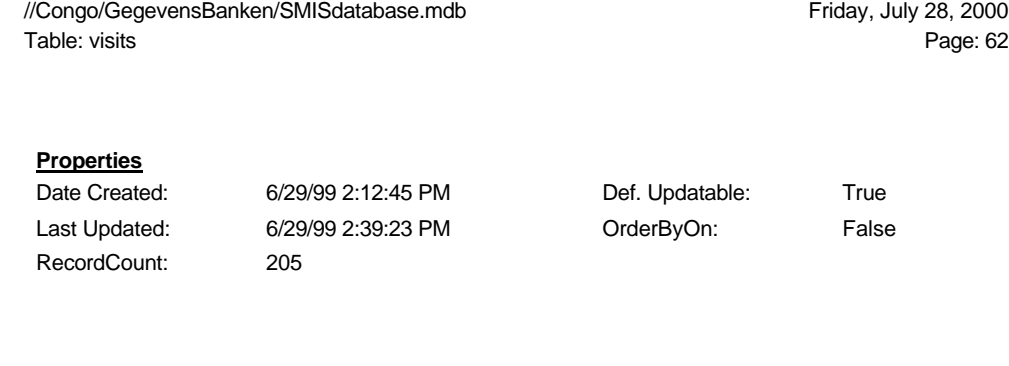

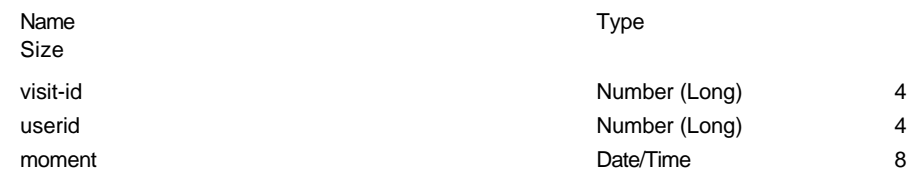

# BIJLAGE 2: BRONCODE

# 7.1 De ASP-pagina's voor de on line bevraging van de metadata

# 7.1.1 smisdbv2/selectIndex.asp

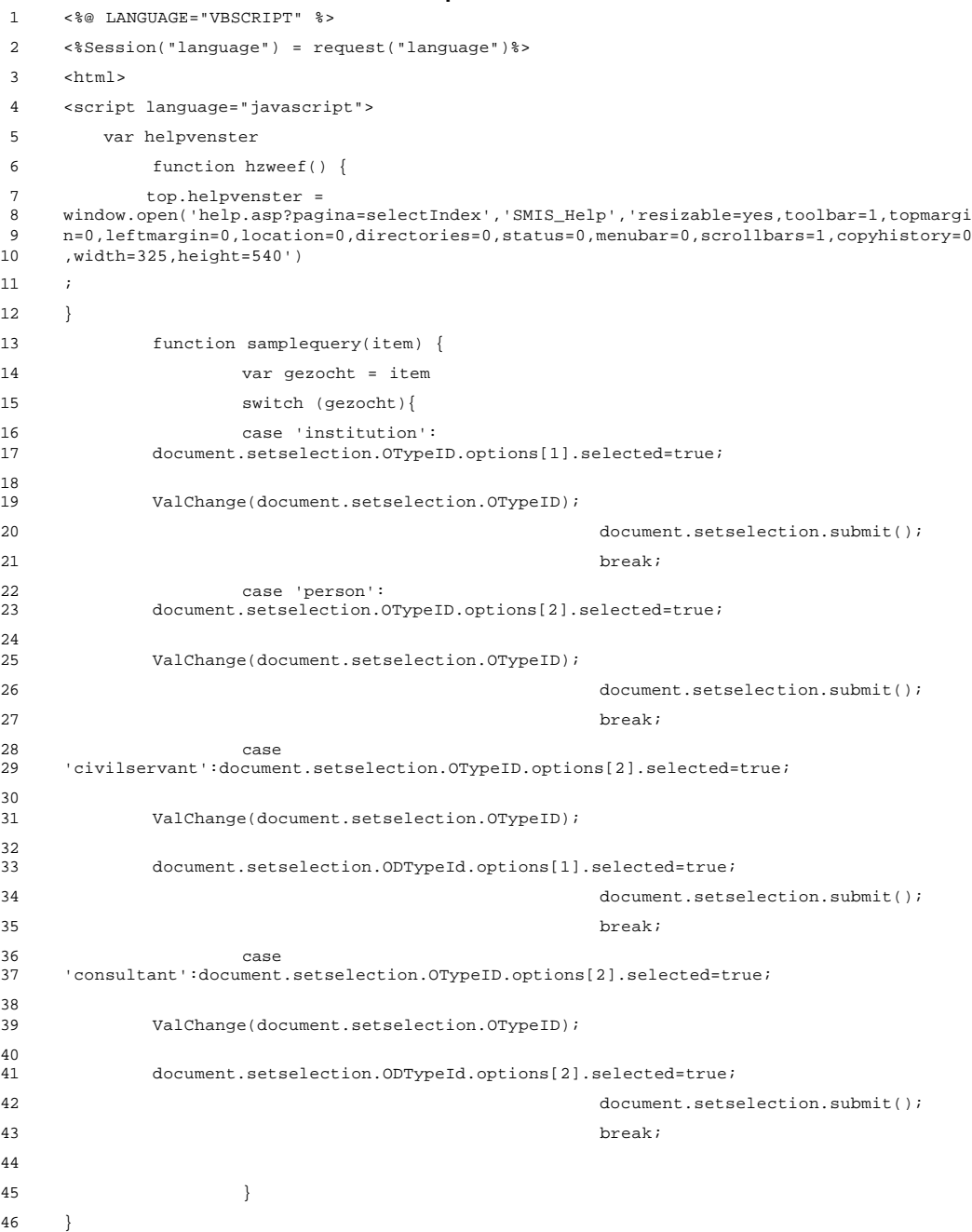

```
47 </script>
 48 <head>
 49 <title>SMIS: Select MetaData Records</title>
 50 </head>
 51
 52 <body background="images/tdnbg.gif">
 53 <%Select Case Session("language")
 54 Case "english"%>
 55 <b>Please enter your search criteria: <a href="javascript:hzweef()"><img
 56 src="images/search.gif" align="right" border="0"></a></b><p>
 57 <%Case "nederlands"%>
 58 <b>Gelieve uw zoekcriteria in te vullen: <a href="javascript:hzweef()"><img
 59 src="images/search.gif" align="right" border="0"></a></b><p>
 60 <%Case "français"%>
 61 <b>Entrez vos critères de recherches: <a href="javascript:hzweef()"><img
      src="images/search.gif" align="right" border="0"></a></b><p>
 63 <%End Select
 64 Set DataConn = Server.CreateObject("ADODB.Connection")
 65 DataConn.ConnectionTimeout = Session("DataConn_ConnectionTimeout")
 66 DataConn.CommandTimeout = Session("DataConn_CommandTimeout")
 67 DataConn.Open Session("DataConn_ConnectionString"),
      Session("DataConn_RuntimeUserName"), Session("DataConn_RuntimePassword")
 69 Set cmdTemp = Server.CreateObject("ADODB.Command")
 70 Set rsObjectTypes = Server.CreateObject("ADODB.Recordset")
 71 'Define Objecttype Cursor
 72 cmdTemp.CommandText = "`Definition_ObjectType`"
 73 cmdTemp.CommandType = 2
 74 Set cmdTemp.ActiveConnection = DataConn
 75 rsObjectTypes.Open cmdTemp, , 0, 1
 76 'Define GeoCov cursor
 77 Set cmdTemp2 = Server.CreateObject("ADODB.Command")
 78 Set rsGeoCov = Server.CreateObject("ADODB.Recordset")
 79 cmdTemp2.CommandText = "qryGeoCovSelbox"
 80 cmdTemp2.CommandType = 4
 81 Set cmdTemp2.ActiveConnection = DataConn
 82 rsGeoCov.Open cmdTemp2, , 0, 1
 83 'Define Object Detail Cursor
 84 Set cmdTemp3 = Server.CreateObject("ADODB.Command")
 85 Set rsObjectDetail = Server.CreateObject("ADODB.Recordset")
 86 cmdTemp2.CommandText = "Select * from Definition OT Details Order by OT Main, OT Name;"
 87 cmdTemp2.CommandType = 1
 88 Set cmdTemp2.ActiveConnection = DataConn
 89 rsObjectDetail.Open cmdTemp2, , 0, 1
 90
 91 %>
 92 <script Language="JavaScript">
 93 function ValChange(sb) {
 94 <%
 95 i = 1
 96 prevtype = rsObjectDetail("OT_Main")
 97 Do While Not (rsObjectDetail.EOF)
98 if prevtype <> rsObjectDetail("OT_Main") Then %>
99 var maxind<%=prevtype%> = <%= (i-1)%>
100 <%
101 i = 1
102 prevtype = rsObjectDetail("OT_Main")
103 End If%>
104 var F<%=rsObjectDetail("OT_Main")%>option<%=i%> = new Option<br>105 ("<%=rsObjectDetail("OT_Name")%>", <%=RsObjectDetail("OT_ID1")%>)
      105 ("<%=rsObjectDetail("OT_Name")%>", <%=RsObjectDetail("OT_ID1")%>)
```

```
106 <% rsObjectDetail.MoveNext
107 i = i + 1
108 allopts = allopt + 1
109 Loop
110 rsObjectDetail.Close%>
111 var maxind<%=prevtype%> = <%= (i-1) %>
112 var maxtyp = <%=prevtype%>
113
114 if (sb.name == "OTypeID") {
115 if ( sb.options[sb.selectedIndex].value > 0 ) {
116 for \arcsin \arcsin 1 ; i \leq \arcsin \arctan 1 +
117 sb.options[sb.selectedIndex].value) ; i++) {
118 eval("sb.form.ODTypeId.options[i] = F" +<br>119 sh options[sh selectedIndex] value + "option" + i);
     sb.options[sb.selectedIndex].value + "option" + i);
120 };
121 sb.form.ODTypeId.options.length = eval("maxind" + 122 sb.options(sb.selectedIndexl.value) + 1
     sb.options[sb.selectedIndex].value) + 1
123 } else {
124 <% ' assumes fixed number of Main Object types !! %>
125 t = 0;
126 for ( var k = 1 ; k \le 4 ; k++ ) {
127 for \{\text{var }i = 1 \; ; \; i \leq \text{eval}(\text{''maxind'' + k}) \; ; \; i++)\}128 \text{eval}("sb.format) \times \text{P} = \text{F}'' + k+ "option" + i);
130 t = t +1
131 }
132 };
133 sb.form.ODTypeId.options[0].length = t
134 };
135
136 sb.form.ODTypeId.options[0].selected=true
137
138 }
139
140 }
141 </script>
142
143 <table border="1" cellspacing="0" cellpadding="5" bgcolor="#DDDDDD">
144 <tr><td>
145 <form method="POST" name="setselection" action="BriefDescIndex2.Asp" target="rbottom">
146 <input type="hidden" name="newquery" value="true"><input type="hidden"
147 name="Language" value="en">
148 <table bgcolor="#DDDDDD" cellspacing="0" border="0">
149 <tr>
150 <th align="left">
151 <%Select Case Session("language")
152 Case "english"%>
153 Select ObjectType:
154 <%Case "nederlands"%>
155 Selecteer ObjectType:
156 <%Case "français"%>
157 Sélectionnez Type d'Objet:
158 <%End Select%>
159 </th>
160 \times /tr>
161 <tr>
162 <td><select name="OTypeID" size="1" onChange="ValChange(this);">
163 <option value="0"> - all types - </option>
164 <%rsObjectDetail.Open cmdTemp2, , 0, 1
```

```
165       Do While Not ( rsObjectTypes.EOF)    %>         <option<br>166       value="<%=rsObjectTypes("OTypeID")%>"><%=rsObjectTypes("DefObjectType")%></option>
167 <% rsObjectTypes.MoveNext
168 Loop%> </select> </td>
169 </tr>
170 <tr>
171 <th align="left">
172 <%Select Case Session("language")
173 Case "english"%>
174 And/Or Subtype:
175 <%Case "nederlands"%>
176 En/Of SubType:
177 <%Case "français"%>
178 Et/ou Sous-type:
179 <%End Select%></th>
180 \epsilon/tr>
181 <tr>
182 <td><select name="ODTypeId" Size="1">
183 <option value="0"> - all subtypes - </option>
184 <%Do While Not( rsObjectDetail.EOF) %> <option
185 value="<%=rsObjectDetail("OT_ID1")%>"><%=rsObjectDetail("OT_Name")%></option>
186 <%rsObjectDetail.MoveNext
187 Loop%> </select> </td>
188 </tr>
189
190 <%Select Case Session("language")
191 Case "english"%>
192 <th align="left">Enter keywords or text in title:</th>
193 <%Case "nederlands"%>
194 <th align="left">Zoek volgende termen of tekst in titel:</th>
195 <%Case "français"%>
196 <th align="left">Cherchez mots ou texte dans le titre:</th>
197 <%End Select%>
198 </tr>
199 <tr>
200 <td><input TYPE="TEXT" NAME="SearchTitle" SIZE="45" MAXLENGTH="100">
201 \times /td>
202 \times /tr>
203 <tr>
204 <%Select Case Session("language")
205 Case "english"%>
206 <th align="left">Enter keywords or text in description:</th>
207 <%Case "nederlands"%>
208 <th align="left">Zoek volgende termen of tekst in beschrijving:</th>
209 <%Case "français"%>
210 <th align="left">Cherchez mots ou texte dans la description:</th>
211 <%End Select%>
212 </tr>
213 <tr>
214 <td><input TYPE="TEXT" NAME="SearchString" SIZE="45" MAXLENGTH="100">
215 \times /t.d>
216 </tr>
217 <tr><td>
218 <input NAME="FreeText" TYPE="CHECKBOX" value="ON">
219 <%Select Case Session("language")
220 Case "english"%>
221 Use <a href="ixtiphlp.htm#FreeTextQueries">Free-Text<br>222 Ouerv</a>.&nbsp;&nbsp;&nbsp;&nbsp;&nbsp;&nbsp;&nbsp;
222 Query</a>.&nbsp;&nbsp;&nbsp;&nbsp;&nbsp;&nbsp;&nbsp;&nbsp;&nbsp;&nbsp;<a
      HREF="ixtiphlp.htm">Tips for searching</a></td>
```

```
224 <%Case "nederlands"%>
225 Gebruik <a href="ixtiphlp.htm#FreeTextQueries">Free-Text
226 Optie</a>.&nbsp;&nbsp;&nbsp;&nbsp;&nbsp;&nbsp;&nbsp;&nbsp;&nbsp;&nbsp;<a
       HREF="ixtiphlp.htm">Zoektips (Engelstalig)</a></td>
228 <%Case "français"%>
229 Utilisez l'option <a href="ixtiphlp.htm#FreeTextQueries">Free-
7 \texttt{ext} \times / \texttt{a} > .\ \texttt{khbsp} \cdot \texttt{khbsp} \cdot \231 HREF="ixtiphlp.htm">Aide (en anglais)</a></td>
232 <%End Select%>
233 </tr>
234
235
236
237
238 <tr>
239 <th align="left">
240 <%Select Case Session("language")
241 Case "english"%>
242 Enter GEMET Keywords:
243 <%Case "nederlands"%>
244 GEMET Sleutelwoorden (engelstalig!):
245 <%Case "français"%>
246 Mots-clés GEMET (en anglais!):
247 <%End Select%></th>
248 \le/tr>
249 <tr>
250 <td><textarea name="keywords" cols="30" rows="2"></textarea><br>
251 <small><%Select Case Session("language")
252 Case "english"%>
253 separate keywords by a \text{``quot"'} \text{``quot"'}254 <%Case "nederlands"%>
255 sleutelwoorden moeten gescheiden worden door " "
256 <%Case "français"%>
257 séparez les mots-clés par \&quot; \&quot;
258 <%End Select%></small></td>
259 </tr>
260 <tr>
261 <th align="left"><%Select Case Session("language")
262 Case "english"%>
263 Restrict selection to validated metadata:
264 <%Case "nederlands"%>
265 Beperk zoeken tot gevalideerde metadata:
266 <%Case "français"%>
267 Limitez la recherche aux métadonnées validées:
268 <%End Select%>
269 </th>
270 </tr>
271 <tr>
272 <td><input type="checkbox" name="restricted" value="1"></td>
273 </tr>
274 <tr>
275 <th align="left">Geographic Coverage:</th>
276 </tr>
277 <tr>
278 <td><select name="GeoCovStr" Size="1">
279 <option value> - all - </option>
280 <%Do While Not ( rsGeoCov.EOF ) %> <option value="<%
281 Response.WRite(rsGeoCov("Type") & "=" &
282 rsGeoCov("id"))%>"><%=rsGeoCov("name")%></option>
```

```
283 <%rsGeoCov.MoveNext
284 Loop%> </select> </td>
285 </tr>
286 </table>
287 </td></tr>
288 </table>
289 <p>
290 <b><%Select Case Session("language")
291 Case "english"%>
292 Presentation of the results:
293 <%Case "nederlands"%>
294 Voorstelling van de resultaten:
295 <%Case "français"%>
296 Présentation des résultats:
297 <%End Select%></b>
298 <p>
299 <table border="1" cellspacing="0" cellpadding="5" bgcolor="#DDDDDD">
300 <tr><td>
301 <table cellspacing="0" border="0">
302 <tr>
303 <th align="right"><%Select Case Session("language")
304 Case "english"%>
305 Title + Description
306 <%Case "nederlands"%>
307 Titel + Beschrijving
308 <%Case "français"%>
309 Titre + Description
310 <%End Select%></th>
311 <td><input type="RADIO" name="st" value="td" checked></td>
312 \times / \text{tr}313 <tr>
314 <th align="right"><%Select Case Session("language")
315 Case "english"%>
316 Title Only
317 <%Case "nederlands"%>
318 Alleen Titel
319 <%Case "français"%>
320 Titre Seulement
321 <%End Select%></th>
322 <td><input type="RADIO" name="st" value="to"></td>
323 </tr>
324 <tr>
325 <th><%Select Case Session("language")
326 Case "english"%>
327 Group results by
328 <%Case "nederlands"%>
329 Groepeer resultaten per
330 <%Case "français"%>
331 Groupez les résultats par
332 <%End Select%>
333 \times /th>334 <td>
335 <select name="pagesize">
336 <option selected>15
337 <option>20
338 <option>25
339 <option>30
```

```
340 </select>
341 \lt/td>
342 \le/table>
343 \lt/td>\lt/tr>
344 \le/table>
345 <p>
346 <table>
347 <tr>
348 <td><input type="submit" value="<%Select Case Session("language")
349 Case "english"%>Search
350 <%Case "nederlands"%>Zoeken
351 <%Case "français"%>Rechercher
352 <%End Select%>" name="B1"></td>
353 <td><input type="reset" value="<%Select Case Session("language")
354 Case "english"%>Reset
355 <%Case "nederlands"%>Wissen
356 <%Case "français"%>Effacer
357 <%End Select%>" name="B2"></td>
358 </tr>
359 </table>
360 <br>
361 Shortcut to <a href="javascript:samplequery('person')">persons</a>: <a
362 href="javascript:samplequery('civilservant')">civil servants</a>, <a
363 href="javascript:samplequery('consultant')">consultants</a>,<br>
364 Shortcut to <a href="javascript:samplequery('institution')">institutions</a>
365 <input type="hidden" name="whichpage" value="1">
366 </form>
367
368 </body>
369 </html>
```
## 7.1.2 smisdbv2/BriefDescIndex2.Asp

```
1 <%@ LANGUAGE="VBSCRIPT" %>
 2 \leq 83 if request("newquery")= "true" then
 4 'dit stuk wordt alleen uitgevoerd als er een nieuwe query werd gevraagd
 5
 6 'CursorLocationEnum Values uit adovbs.inc
 7 Const adUseServer = 2
8 Const adUseClient = 3
 9
10 'Openen dataconnection
11
12 Set DataConn = Server.CreateObject("ADODB.Connection")
13 DataConn.ConnectionTimeout = Session("DataConn_ConnectionTimeout")
14 DataConn.CommandTimeout = Session("DataConn_CommandTimeout")
15 DataConn.Open Session("DataConn_ConnectionString"),<br>16 Session("DataConn_RuntimeUserName"), Session("DataConn
      16 Session("DataConn_RuntimeUserName"), Session("DataConn_RuntimePassword")
17
18 'wegschrijven van IP-adres en datum in SMISdatabank, tabel queriesdone
19
20 sqlRegister = "insert into queriesdone (ipadres, datum) values ('" &
21 Request.Servervariables("REMOTE_ADDR") & "', #" & Now & "#)"
22 Dataconn.execute(sqlRegister)
23
24 'Initialiseren van de variabelen voor de nieuwe query gevraagd
25
26 IndexServerList = ""
27
28 NumberEntries = 0
2930 IndexServerQuery = false
31
32 'begin van de opbouw van het SQL-statement (twee delen: sqlstring en sqlwhere)
33
34 sqlstring = "Select * From [qryBriefDesc_en] Where "
35
36 sqlwhere = "TRUE "
37
38 'check objecttypes
39
40 If Request("ODTypeId") <> 0 Then
41
42 sqlWhere = sqlwhere \& " And MetaDataId IN ( select mdr_id from MDR_OT_Details where<br>43 mdr_ot_details = " \& Request("ODTypeId") \& ") "
      mdr\_ot\_details = " & Reguest("ODTypeId") & "")44
45 Elseif Request("OtypeID") <> "0" Then
46
47 sqlWhere = sqlwhere & " AND MetaDataID IN ( Select MetadataId from MDR_OT_Main 48 where 'Main Object Type' = " & Request ("OTypeID") & ")" '
      where `Main Object Type` = " & Request("OTypeID") & ")"
49
50 End If
51
52 'Lees de input voor de IndexServer-Query (ofwel in omschrijving, ofwel in titel, ofwel
      53 beide)
54
55 SearchString = request("SearchString")
56
```

```
57 SearchTitle = request("SearchTitle")
58
 59 'Remove any leading and ending quotes from SearchString (komt uit handleiding bij
60 Ixs)
61
62 SrchStrLen = len(SearchString)
63
64 if left(SearchString, 1) = chr(34) then
 65 SrchStrLen = SrchStrLen-1
66 SearchString = right(SearchString, SrchStrLen)
67 end if
68
69 if right(SearchString, 1) = chr(34) then
70 SrchStrLen = SrchStrLen-1
71 SearchString = left(SearchString, SrchStrLen)
72 end if
73
74 'Remove any leading and ending quotes from SearchTitle (komt uit handleiding bij Ixs)
75
76 SrchTitleLen = len(SearchTitle)
77
78 if left(SearchTitle, 1) = chr(34) then
79 SrchTitleLen = SrchTitleLen-1
80 SearchTitle = right(SearchTitle, SrchTitleLen)
81 end if
 82
83 if right(SearchTitle, 1) = chr(34) then
84 SrchTitleLen = SrchTitleLen-1
85 SearchTitle = left(SearchTitle, SrchTitleLen)
86 end if
87
88 'opsporen of het titel-veld en/of het content-veld werden ingevuld door de gebruiker
89 'indien één van deze velden leeg is, wordt de querystring hieraan aangepast (om<br>90     fouten te vermijden)
      fouten te vermijden)
91
92 if not (Len(Trim(SearchTitle)) = 0 or Len(Trim(SearchString)) = 0) then
93
94 if request("FreeText") = "ON" then
95 CompSearch = "$doctitle " & chr(34) & SearchTitle & chr(34) & " and $contents "
      96 & chr(34) & SearchString & chr(34)
97 else
98 CompSearch = "@doctitle " & SearchTitle & " and @contents " & SearchString
99 end if
100
101 else
102
103 if not Len(Trim(SearchTitle)) = 0 then
104
105 if request("FreeText") = "ON" then
106 CompSearch = "$doctitle " & chr(34) & SearchTitle & chr(34)
107 else
108 CompSearch = "@doctitle " & SearchTitle
109 end if
110
111 else
112
113 if not Len(Trim(SearchString)) = 0 then
114
```

```
115 if request("FreeText") = "ON" then
116 CompSearch = "$contents " & chr(34) & SearchString & chr(34)
117 else
118 CompSearch = "@contents " & SearchString
119 end if
120
121 end if
122
123 end if
124
125 end if
126
127 'de velden voor textsearch zijn niet leeg, bijgevolg moet er een indexserver-query
      worden uitgevoerd
129
130 if not Len(Trim(CompSearch)) = 0 then
131
132 set Q = Server.CreateObject("ixsso.Query")
133 set util = Server.CreateObject("ixsso.Util")
134
135 Q.Query = CompSearch
136 Q.Columns = "DocTitle, vpath, filename, size, write, characterization, rank"
137 Q.SortBy = "filename [a]"
138 0.MaxRecords = 400139
140 util.AddScopeToQuery Q, "/smisindex", "shallow"
141 
142 if SiteLocale<>"" then
143 Q.LocaleID = util.ISOToLocaleID(SiteLocale)
144 end if
145
146 'de indexserverquery heeft als resultaat een recordset RS
147
148 set RS = Q.CreateRecordSet("sequential")
149
150 'het metadataid moet voor elk record in RS uit de html-document-naam gehaald worden
151 en weggeschreven in een lijst (..,..)
152
153 first = true
154
155 IndexServerList = "("
156
157 NumberEntries = 0
158
159 Do while not RS.EOF
160
161 'de metadataID's uit de IndexServer RecordSet wegschrijven in een lijst voor
      later gebruik
163
164 p = InStr (RS("vpath"), ".")
165
166 linkertekst = Left (RS("vpath"), p - 1 )
167
168 metadataIDinIndexServerSet = Right (linkertekst, Len(linkertekst) - 13)
169
170 if first then
171 
172 IndexServerList = IndexServerList & metadataIDinIndexServerSet
```
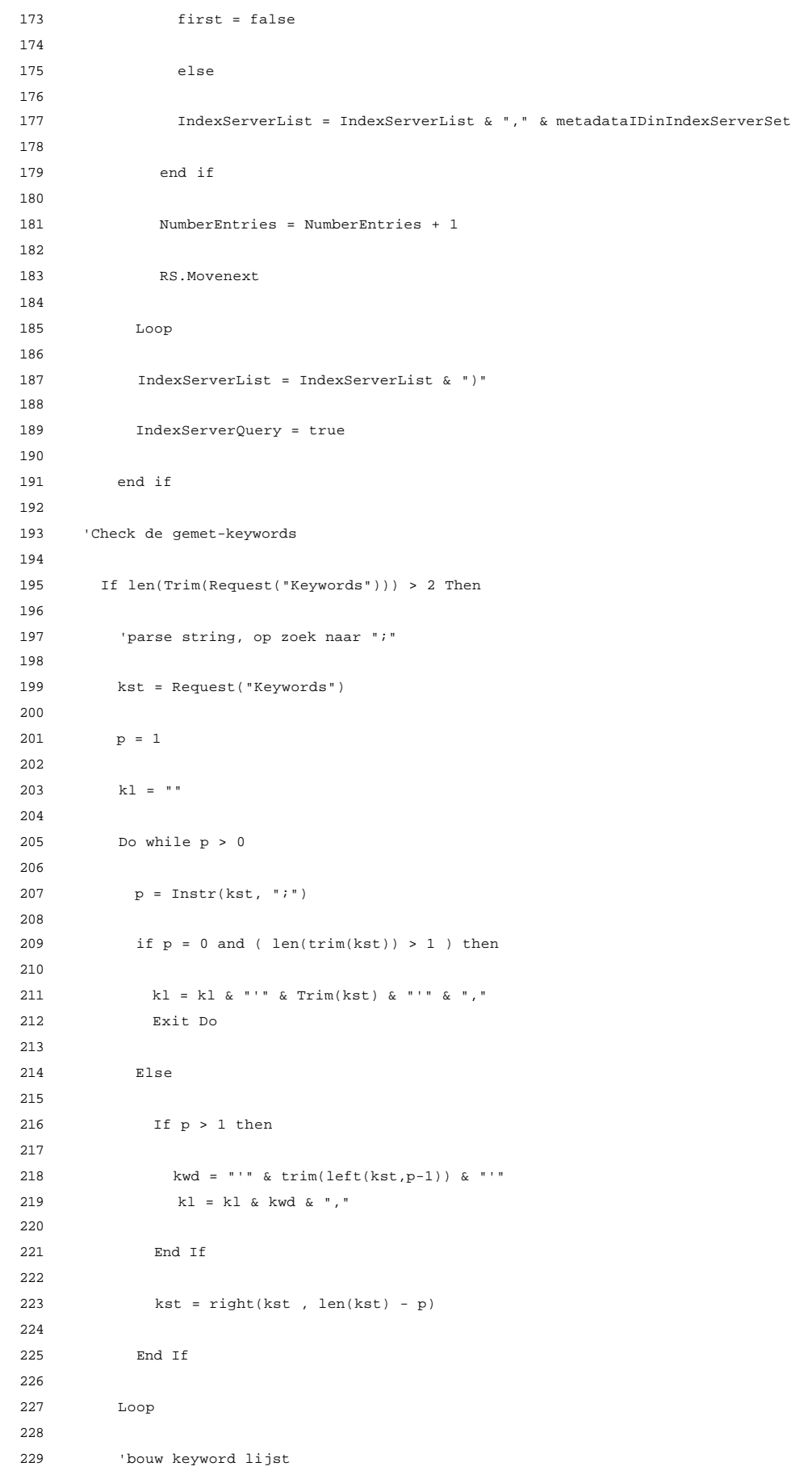

```
230
231 kl = "(" & left(kl, len(kl)-1) & ")"
232
233 sqlwhere = sqlwhere & " And metadataId in ( select metadataid from qrygemetkeywords
234 where keyword in " & kl & ") "
235
236 End If
237
238 'check whether restricted to the best records
239
240 if Request("restricted") = "1" then
241 sqlwhere = sqlwhere & " And best "
242 end if
243
244 'geografische coverage
245
246 if len(trim(Request("GeoCovstr"))) > 10 Then
247
248 sqlwhere = sqlwhere & " And MetaDataId in ( select metadatarecordid from
249 geographic_coverage where " & Request("GeoCovStr") & ") "
250
251 End If
252
253 'de variabelen doorgeven naar sqltemp
254
255 if IndexServerQuery then
256
257 if not NumberEntries = 0 then
258
259 sqltemp = sqlstring & sqlwhere & " and metadataID in " & IndexServerList
260
261 else%>
262
263 <html>
264 <head>
265 </head>
266 <body>
267 <h3>Nothing Found (IndexServer)!</h3>
268 <em><a href="selectIndex.asp?language=<%=Session("language")%>">
269 <p>Return to the search page and try again!</a></em>
270 <%response.end
271
272 end if
273
274 else
275
276 sqltemp = sqlstring & sqlwhere
277
278 end if
279
280 'aanmaken van een recordset rstemp op basis van de sqlzin sqltemp
281
282 set rstemp=Server.CreateObject("ADODB.Recordset")
283 rstemp.cursorlocation=aduseclient
284 rstemp.cachesize=100
285 rstemp.open sqltemp, DataConn, 3,3,1
286 set Session("results") = rstemp
287
```

```
288 end if
289
290 set rstemp = Session("results")
291
292 'invullen van de gevraagde pagina en paginagrootte
293
294 mypage=request("whichpage")
295
296 If mypage="" then
297 mypage=1
298 end if
299
300 mypagesize=request("pagesize")
301
302 If (mypagesize="" or mypagesize>30) then
303 mypagesize=15
304 end if
305
306 'uitschrijven van de resultaten
307
308 response.write "<html>"
309 response.write "<head>"
310 response.write "</head>"
311 response.write "<body>"
312
313 'De gebruiker laten weten hoeveel records er gevonden werden
314
315 if rsTemp.RecordCount = 0 then%>
316
317 <h3>Nothing Found (SMIS Database)!</h3>
318 <em><a href="selectIndex.asp?language=<%=Session("language")%>">
319 <p>Return to the search page and try again!</a></em>
320 <%response.end
321
322 end if
323
324 rstemp.movefirst
325
326 rstemp.pagesize=mypagesize
327
328 maxpages=cint(rstemp.pagecount)
329
330 response.write "<table width='100%' bgcolor='#DDDDDD'><tr><td align='center'><font
331 style='font:9pt verdana; color:black'>Your search criteria resulted in " &
332 rsTemp.Recordcount & " records: page " & mypage & " of " & maxpages & " (grouped by " &
333 mypagesize & ")</font></td></tr></table>
334
335 maxrecs=cint(rstemp.pagesize)
336
337 rstemp.absolutepage=mypage
338
339 howmanyrecs=0
340
341 howmanyfields=rstemp.fields.count -1
342
343 %>
344
345 <table width="100%" cellpadding="4" cellspacing="4">
```
```
347 <tr>
348 <td width="5%" valign="top" align="left"><h3>Nr.</h3></td>
349 <td width="90%" valign="top" align="center"><h3>Name / Title</h3></td>
350 </tr>
351
352 <%
353
354 'Now loop through the data
355
356 counter = (mypage-1) * mypagesize + 1
357
358 DO UNTIL rstemp.eof OR howmanyrecs>=maxrecs%>
359
360 <tr>
361
362 <td width="5%" valign="top" align="left"><a
363 href="FullDescFrame.asp?metadataID=<%=rstemp("MetaDataID")%>&amp;language=<%=Request("L<br>364 anguage")%>"><%=counter%></a></td>
      anguage")%>"><%=counter%></a></td>
365 <%'Check whether person or other
366 If Not Len(Trim(rstemp("Person_Last_Name"))) = 0 Then
367 titlestring = rstemp("Title_EN") & " " & rstemp("Person_First_Name") &
368 " " & rstemp("Person_Last_Name")
369 Else
370 'Check which fields is not empty
371 titlestring = ""
372 If Not Len(Trim(rstemp("Name_MetaData_en"))) = 0 Then
373 titlestring = rstemp("Name_MetaData_en") & "<BR>"
374 else
375 if Not Len(Trim(rstemp("Name_MetaData_nl"))) = 0 Then
376 titlestring = titlestring &
377 rstemp("Name_MetaData_nl") & "<BR>"
378 end if
379
380 If Not Len(Trim(rstemp("Name_MetaData_fr"))) = 0 Then
381 titlestring = titlestring &<br>382 rstemp("Name MetaData fr") & "<BR>"
      382 rstemp("Name_MetaData_fr") & "<BR>"
383 end if
384 end if
385 titlestring = left(titlestring, len(titlestring)-4)
386 end if%>
387 <td width="90%" valign="top" align="left"><strong><%=titlestring%></strong>&nbsp; <%<br>388 if not IsNull(rstemp("meta creationdate")) then
      if not IsNull(rstemp("meta_creationdate")) then
389 if datediff("m", rstemp("meta_creationdate"), Now() ) <= 3 then \frac{390}{1000} <img alt="this record is new in SMIS"
      390 <img alt="this record is new in SMIS"
391 src="images/newjj.gif" WIDTH="43" HEIGHT="14"> <%end if
392 end if
393 if not IsNull(rstemp("meta_lastupdate")) then
394 if datediff("m", rstemp("meta_lastupdate"), Now()) <= 3 then \frac{395}{15} alt="this record has been updated recently" src="images/updateji.gif"
      alt="this record has been updated recently" src="images/updatejj.gif'
396 WIDTH="54" HEIGHT="14"> <%end if
397 end if
398 If rstemp("best") then %> <img alt="this record has been validated"
399 src="images/bestjj.gif" WIDTH="43" HEIGHT="14"> <%End If
400 If rstemp("review") then %> <img
401 alt="this record has one or more reviews" src="images/reviewjj.gif" WIDTH="43"
      HEIGHT="14"> <%End If%>
403 </td>
404 \times/tr>
405 <% If Request("st") = "td" Then %>
406 <tr>
```

```
407 <td width="5%" valign="top" align="left"></td>
408 <td width="90%" valign="top" align="left"><%=rstemp("Description_en")%>
409 </td>
410 </tr>
411 <%end if
412 rstemp.movenext
413 counter=counter + 1
414 howmanyrecs=howmanyrecs+1
415 loop
416 response.write "</table><p>"
417
418 if maxpages > 1 then
419 Call PageNavBar
420 end if
421
422 ' close, destroy
423 'dit mag nu niet, vanwege session-object
424 'rstemp.close
425 'set rstemp=nothing
426
427 sub PageNavBar()
428 'deze functie werd aangepast, zodat de navigatiebalk de 7 pagina's voor en de 7<br>429    pagina's na de
      429 pagina's na de
430 'huidige pagina toont
431 'aldus bestaat de navigatiebalk nu uit een bewegend venster met een bereik van 15
      432 pagina's
433 'de enkele pijlen uit de originele implementatie (vaste vensters) zijn nu niet meer
      nodig
435 'om van het ene venster naar het andere te springen
436 'hierdoor wordt ook bespaard op uitvoeringstijd
437 'de originele implementatie werd weggecommentarieerd
438 pad=""
439 scriptname=request.servervariables("script_name")
440 response.write "<table align='center' bgcolor='#DDDDDD' rows='1' cols='1'><tr>"
441 response.write "<td align='center'>"
442 response.write "<font style='font:9pt verdana; color:blue'>"
443 'if (mypage mod 15) = 0 then
444 ' counterstart = mypage - 14
445 'else
446 ' counterstart = mypage - (mypage mod 15) + 1
447 'end if
448 if mypage <= 7 then
449 counterstart = 1
450 else
451 counterstart = mypage - 7
452 end if
453 'counterend = counterstart + 14
454 counterend = mypage + 7
455 if counterend > maxpages then counterend = maxpages
456 if counterstart <> 1 then
457 ref="<a href='" & scriptname
458 ref=ref & "?whichpage=" & 1
459 ref=ref & "&pagesize=" & mypagesize
460 ref=ref & "' style='font:9pt verdana; color:blue; text-decoration:
      underline'>first page</a>>
&nbsp;"
462 Response.Write ref
463
464 end if
465 Response.Write "<font style='font:9pt verdana; color:black'>[</font>"
```
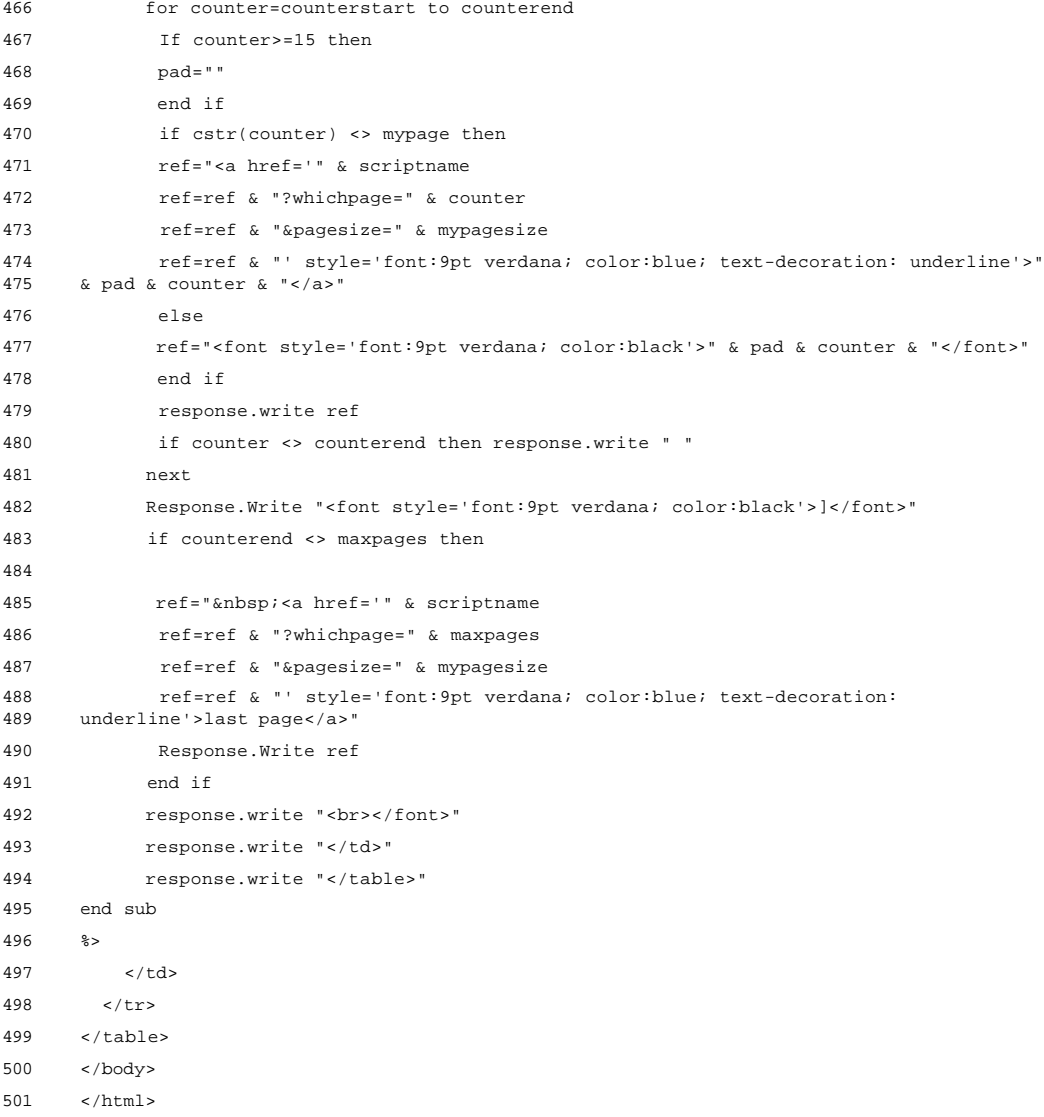

#### 7.1.3 smisdbv2/descnav.asp

```
1 <%@ LANGUAGE="VBSCRIPT" %>
 2 \leq 83 Set DataConn = Server.CreateObject("ADODB.Connection")
4 DataConn.ConnectionTimeout = Session("DataConn_ConnectionTimeout")
5 DataConn.CommandTimeout = Session("DataConn_CommandTimeout")
 6 DataConn.Open Session("DataConn_ConnectionString"),
7 Session("DataConn_RuntimeUserName"), Session("DataConn_RuntimePassword")
8
9 Set rsObjectType = Server.CreateObject("ADODB.RecordSet")
10 rsObjectType.Open "select * From MDR_OT_Main where MetaDataID = " &
11 Request("MetaDataId") , DataConn, 3,3,1
12
13 Set rsResultSet = Server.CreateObject("ADODB.RecordSet")
14 rsResultSet.Open "select * From `qrybriefdesc_EN` where MetaDataID = " & \frac{1}{2}Request("MetaDataId"), DataConn, 3,3,1
16 If not (rsResultSet.eof or rsResultSet.BOF) Then
17 If Len(Trim(rsResultSet("Person_Last_Name"))) > 0 then
18 isPerson = True
19 title = rsResultSet("Title_en") & " " &<br>20 rsResultSet("Person First Name") & " " & rsResultSet("Per
     20 rsResultSet("Person_First_Name") & " " & rsResultSet("Person_Last_Name")
21 else
22 IsPerson = False
23 If Not Len(Trim(rsResultSet("Name_MetaData_en"))) = 0 Then
24 fld = "Name_MetaData_en"
25 ElseIF Not Len(Trim(rsResultSet("Name_MetaData_fr"))) = 0 Then
26 fld = "Name_MetaData_fr"
27 ElseIf Not Len(Trim(rsResultSet("Name_MetaData_nl"))) = 0 Then
28 fld = "Name_MetaData_nl"
29 Else
30 fld = "Name_MetaData_en"
31 End If
32 title = rsResultSet(fld)
33 end if
34 end if%>
35 <html>
36
37 <head>
38 <meta NAME="GENERATOR" Content="Microsoft FrontPage 3.0">
39 <title>SMIS Record Header</title>
40 <script language="JavaScript">
41 function handle_click (lnk) {
42 var msg = "This function is only available for registered users!";
43
44 if (confirm(msg))
45
46 parent.descriptionContent.location.replace("addreview.asp?metadataid=<%=request
     47 ("metadataid")%>");
48
49 }
50 function handle_click1 (lnk) {
51 var msg = "This function is only available for registered users!";
52
53 if (confirm(msg))
54<br>55
55 parent.descriptionContent.location.replace("makebest.asp?metadataid=<%=request(
     "metadataid")%>");
57
```

```
58 }
 59 function handle_click2 (lnk) {
 60 var msg = "This function is only available for registered users!";
 61
 62 if (confirm(msg))
 63
 64 parent.descriptionContent.location.replace("edstapdescnav.asp?metadataID=<%=req
 65 uest("metadataid")%>");
 66
 67 }
 68 </script>
 69 </head>
 70
 71 <body>
 72
 73 <table width="100%">
 74 <tr>
 75 <td align="center" valign="bottom"><h3><font face="Arial"
76 size="2"><%=Title%></font> <% if not IsNull(rsResultSet("meta_creationdate")) then
77 if datediff("m", rsResultSet("meta_creationdate"), Now() <= 3<br>78 then<sup>2</sup>>
       thngs
 79 <img alt="nieuw" src="images/newjj.gif" align="bottom">
 80 <%end if
 81 end if
 82 if not IsNull(rsResultSet("meta_lastupdate")) then
 83 if datediff("m", rsResultSet("meta_lastupdate") , Now() ) <= 3 then%>
 84 <img alt="new" src="images/updatejj.gif" align="bottom">
 85 <%end if
 86 end if
 87 If rsResultSet("best") then %>
 88 <img alt="best" src="images/bestjj.gif" align="bottom">
 89 <%End If
 90 If rsResultSet("review") then %>
 91 <img alt="review" src="images/reviewjj.gif" align="bottom">
 92 <%End If%>
 93 </h3>
 94 \times /td>95 \lt/tr>
 96 <% If Not IsPerson then%>
97 <tr>
 98 <td align="left" valign="bottom" bgcolor="#DDDDDD"><font size="1"
99 face="Arial">Public tools:  
100 <%If rsResultSet("review") then %>
101 <a href="ShowReview.asp?metadataid=<%=request("metadataid")%>"<br>102 target="descriptionContent">Show the reviews</a>
       target="descriptionContent">Show the reviews</a>
103 anbspiedensen i Subspi
104 <%end if%>
105 <a href="sendcomment.asp?metadataid=<%=request("metadataid")%>"<br>106 target="descriptionContent">Send comment by email</a>
       target="descriptionContent">Send comment by email</a>
107 Communist Superior Superior Superior Superior Superior Superior Superior Superior Superior Superior Superior Superior Superior Superior Superior Superior Superior Superior Superior Superior Superior Superior Superior
108 <a href="javascript:handle_click(this);">Add a review</a>
109 & and & and & and & and & and & and & and & and & and & and & and & and & and & and & and & and & and & and & and & and & and & and & and & and & and & and & and & and & and & and & and & and & and & and & and & and & 
110 <% if not rsResultset("best") then %>
111 <a href="javascript:handle_click1(this);">Validate this record</a>
112 anbsp<sub>i</sub> &nbsp<sub>i</sub>
113 <%end if%>
114 <a href="javascript:handle_click2(this);">Edit this record</a>
115 \checkmark font>
116 \lt/td>
117 </tr>
```
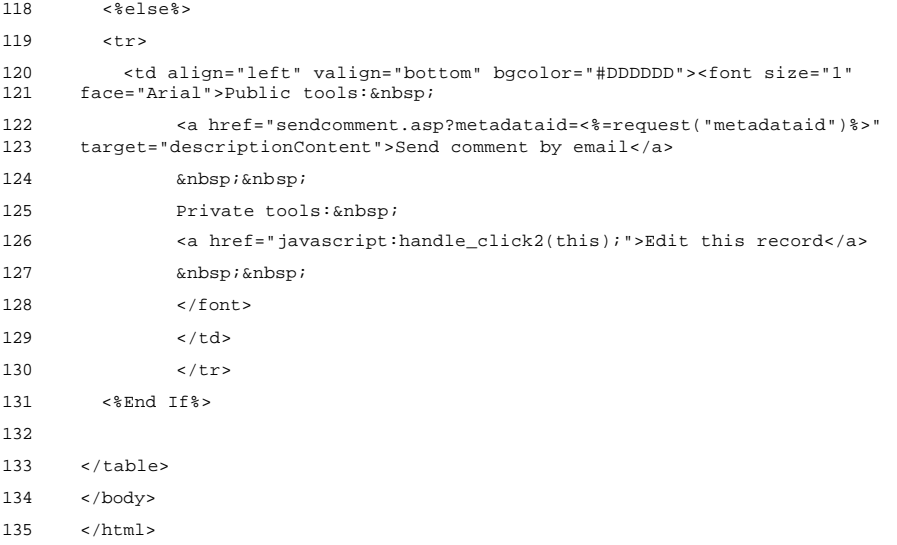

#### 7.1.4 smisdbv2/makebest.asp

```
1 <%@ LANGUAGE="VBSCRIPT" %>
 2 \leq 83 Set DataConn = Server.CreateObject("ADODB.Connection")
4 DataConn.ConnectionTimeout = Session("DataConn_ConnectionTimeout")
5 DataConn.CommandTimeout = Session("DataConn_CommandTimeout")
 6 DataConn.Open Session("DataConn_ConnectionString"),
7 Session("DataConn_RuntimeUserName"), Session("DataConn_RuntimePassword")
8 %>
\alpha10 \epsilonhtml>
11 <head>
12 <meta NAME="GENERATOR" Content="Microsoft Visual InterDev 1.0">
13
14 <title>Document Title</title>
15 </head>
16 <br/>body>
17
18
19 <table cellpadding="5">
20 \langle \sif session("login") = false and isempty(request("inloggen")) then \langle >
21 <tr><td><h3>Please enter your User name and Password:</h3></td>
22 \epsilon/tr>
23 <td><form method="post" action="makebest.asp">
24 <table>
25 <tr><td>User name:</td><td><input type="text" name="username"
26 align="left"></td>
27 </tr>
28 <tr><td>Password:</td><td><input type="password" name="pwd" align="right"></td>
29 </tr>
30 <tr><td><input type="submit" name="inloggen" value="login"></td></tr>
31 <tr><td><input type="hidden" name="metadataid"
32 value="<%=request("metadataid")%>"></td></tr>
33 \times / \tabla34 </form>
35 \times /td36 <tr>>
<tr><td><ht></td></tr>
37 \times / \tanh38 <%else
39
40 if session("login")= false and not isempty(request("inloggen")) then
41 'check of user opgenomen is in passwd file
42 Set rsUser = Server.CreateObject("ADODB.RecordSet")
43 rsUser.Open "select * from passwd where username = '" & Request("username") &
44 "' and passwd = '" & Request("Pwd") & "'", DataConn, 0, 1, 1
45 if not (rsUser.EOF or rsUser.BOF) then
46 'log user in
47 Session("login") = true
48 session("first name") = rsuser("first name")
49 Session("last name") = rsuser("last name")
50 Session("organisation") = rsUser("organisation")
51 Session("userid") = rsUser("userid")
52 'noteer ogenblik van inloggen
53 sqlinsert = "insert into visits(userid, moment) values(" & 54 rsUser("userid") & ". #" & Now & "#)"
     54 rsUser("userid") & ", #" & Now & "#)"
55 'response.write (sqlinsert)
56 dataconn.execute sqlinsert
```

```
57 end if
58 rsUser.close
 59 end if
 60
 61
62 if Session("login") = False then
63 response.Write("<h2> Error: Login</h2><h3>Wrong username/password!</h3>")
 64 Response.End
65 end if
 66 end if%>
 67
 68 <%if session("login") = true then%>
 69
70 <table width="80%">
71 <tr><td><h3>Validate this metadata record:</h3></td></tr>
72 <tr><td>As a registered user, you can validate this metadata record.<br>
 This means that you consider this record to be of \&quot; preferred quality\&quot; because:
      because:
 75 <ul>
 76 <li>It gives metainformation on an Object that is of great importance to research on
      (sustainable) mobility.
 78 <li>It gives metainformation on an official/governmental source that is guaranteed to
79 give up-to-date information.
 80 <li>Your consultation of the real data (behind this metadata record) has led you to
81 conclude that it is a reliable and useful source of
 82 information.
 83 <li>...
 84 </ul>
 85 Once you have validated this record, it will be marked with a 'BEST'-sign.<br>
 86 Validated Metadata are verified on a regular base, in order to keep them fully up-to-<br>87 date
      87 date.
 88 </td></tr>
 89 </table>
 90 <form method="post" action="validate.asp?metadataid=<%=request("metadataid")%>">
 91 <table>
 92 <tr><td>
 93 <input type="submit" value="Validate now">
94 \lt/td>\times/tr>
 95 </table>
 96 </form>
 97 <%end if %>
98
99 </body>
100 </html>
```
## 7.1.5 smisdbv2/validate.asp

```
1 <%@ LANGUAGE="VBSCRIPT" %>
 2 \leq 83 lastpage = "briefdesc3.asp"
 4 Set DataConn = Server.CreateObject("ADODB.Connection")
 5 DataConn.ConnectionTimeout = Session("DataConn_ConnectionTimeout")
 6 DataConn.CommandTimeout = Session("DataConn_CommandTimeout")
 7 DataConn.Open Session("DataConn_ConnectionString"),<br>8 Session("DataConn_RuntimeUserName"), Session("DataCo
      8 Session("DataConn_RuntimeUserName"), Session("DataConn_RuntimePassword")
 \alpha10 sqlstat = "update meta_metadata set best = true where metadataid = " &
11 Request("metadataid")
12 'response.write(sqlstat)
13 dataconn.execute sqlstat
14 %>
15
16 <html>
17 <head>
18 </head>
19
20 <body>
21 <table>
22 <tr><td>
23 <h3>The metadata record has been validated!</h3>
24 \times /td ></td>
25
26 <tr><td>
27 <a href="fulldescframe.asp?metadataid=<%=request("metadataid")%>" target="rbottom">Back
28 to the detailed description of this record</a>
29 \times t \, \text{d} > \lt /t.d \lt /t.m >30 </table>
31 </body>
32 \times / \text{html}
```
## 7.1.6 smisdbv2/sendcomment.asp

```
1 <%@ LANGUAGE="VBSCRIPT" %>
 2
 3 <html>
4
5 <head>
 6 <meta NAME="GENERATOR" Content="Microsoft FrontPage 3.0">
7 <title>SMIS Record Header</title>
8 <br/>body>
9
10 <h3>Enter your comment in the textarea below:</h3>
11 <form action="SMISMailer.asp">
12 Your comment:<br>
13 <textarea cols="40" rows="5" wrap="virtual" name="comment"></textarea><p>
14 Your email address:<br>
15 <input type="text" name="emailaddress"><br>
16 <small>leave this field blank if you do not have an email address</small><p>
17 <input type="submit" value="send comment">
18 <input type="hidden" name="metadataid" value="<%=request("metadataid")%>">
19 </form>
20
21 </body>
22 </html>
```
#### 7.1.7 smisdbv2/SMISmailer.asp

```
1 <%'deze functie vervangt enkelvoudige aanhalingstekens
2 Function ReplaceStr (TextIn)
3
4 WorkText = TextIn
5 Pointer = InStr(WorkText, "'")
6 Do While Pointer > 0
7 WorkText = Left(WorkText, Pointer - 1) & "''" & Mid(WorkText, Pointer +
    Len("''"))
9 Pointer = InStr(Pointer + Len("''"), WorkText, "'")
10 Loop
11 ReplaceStr = WorkText
12
13 End Function
14
15 'deze functie vervangt de carriage-returns in de input
16 Function ReplaceCr (TextIn)
17
18 WorkText = TextIn
19 Pointer = InStr(WorkText, chr(13))
20 Do While Pointer > 0
21 WorkText = Left(WorkText, Pointer - 1) & vbCr & Mid(WorkText, Pointer +
    Len(vbCr))
23 Pointer = InStr(Pointer + Len(vbCr), WorkText, chr(13))
24 Loop
25 ReplaceCr = WorkText
26
27 End Function
2829 ' create the mailer object
30 Set Mailer = Server.CreateObject("macaspfreemail.aspfreemail")
31
32 ' schrijf het emailadres van de zender
33 ' als er geen adres werd ingevuld, neem dan de administrator
34 if Len(trim(request("emailaddress"))) = 0 then
35 sentfrom = application("mailaddress")
36 else
37 sentfrom = trim(request("emailaddress"))
38 end if
39
40 ' schrijf de titel van het bericht uit
41 subj = "commentaar op SMIS-record " & request("metadataid")
42
43 'schrijf de tekst van het bericht uit
44 tekst = ReplaceCr(ReplaceStr(request("comment")))
45
46 'set the properties
47 Mailer.too = application("mailaddress")
48 Mailer.Host = "mail.cc.kuleuven.ac.be"
49 Mailer.FromName = "SMIS"
50 Mailer.From = sentfrom
51 mailer.domain = "GFG_AGR"
52 Mailer.subject = subj
53 mailer.text = tekst
54
55 ' send the mail
```
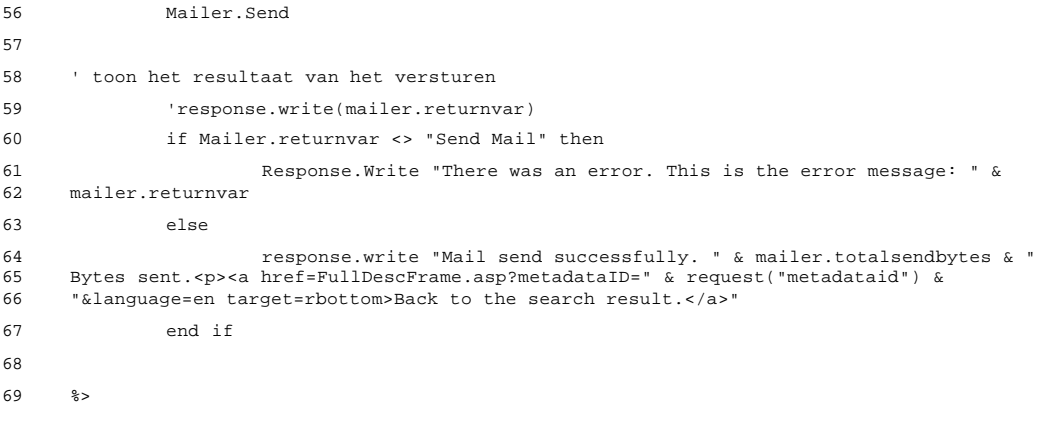

## 7.1.8 smisdbv2/showreview.asp

```
1 <%@ LANGUAGE="VBSCRIPT" %>
 2 \leq 83 Set DataConn = Server.CreateObject("ADODB.Connection")
 4
 5 DataConn.ConnectionTimeout = Session("DataConn_ConnectionTimeout")
 6 DataConn.CommandTimeout = Session("DataConn_CommandTimeout")
 7 DataConn.Open Session("DataConn_ConnectionString"),<br>8 Session("DataConn_RuntimeUserName"), Session("DataC
      8 Session("DataConn_RuntimeUserName"), Session("DataConn_RuntimePassword")
 \alpha10 Set rsResultSet = Server.CreateObject("ADODB.RecordSet")
11
12 rsResultSet.Open "select * From qryReview where validated and metadataid = " &
      13 Request("MetaDataId") , DataConn, 3,3,1
14
15 %>
16 <html>
17 <head>
18 <meta NAME="GENERATOR" Content="Microsoft Visual InterDev 1.0">
19
20 <title>Reviews</title>
21 </head>
22 <body>
23
24 <%IF rsResultSet.EOF or rsResultSet.BOF then %>
25
26 <h3> No Review found for this record! </h3>
27
28 <%Else
29
30 Do while Not rsResultSet.EOF %>
31 <table border="1" cellspacing="0" width="500">
32 \leq \leq \leq \leq \leq \leq \leq \leq \leq \leq \leq \leq \leq \leq \leq \leq \leq \leq \leq \leq \leq \leq \leq \leq \leq \leq \leq \leq \leq \leq \leq \leq \leq \leq \leq \leq 
33 <td><%=rsResultSet("Review")%></td>
34 </tr>
35 \epsilontrs
36 <td align="left"><b>submitted
37 by:</b><%=rsResultSet("Author")%> on <%=FormatDateTime(rsResultSet("date"),1)%></td>
38 </tr>
39 </table>
40 <p>
41 <%rsResultSet.MoveNext
42 Loop
43 End If%>
44
45
46 </body>
47 </html>
```
## 7.1.9 smisdbv2/addreview.asp

```
1 <%@ LANGUAGE="VBSCRIPT" %>
 2 \leq 83 Set DataConn = Server.CreateObject("ADODB.Connection")
4 DataConn.ConnectionTimeout = Session("DataConn_ConnectionTimeout")
5 DataConn.CommandTimeout = Session("DataConn_CommandTimeout")
 6 DataConn.Open Session("DataConn_ConnectionString"),
7 Session("DataConn_RuntimeUserName"), Session("DataConn_RuntimePassword")
8
9 Function ReplaceStr (TextIn)
10
11 WorkText = TextIn
12 Pointer = InStr(WorkText, "'")
13 Do While Pointer > 0
14 WorkText = Left(WorkText, Pointer - 1) & "''" & Mid(WorkText, Pointer +
15 Len("'"))
16 Pointer = InStr(Pointer + Len("''"), WorkText, "'")
17 Loop
18 ReplaceStr = WorkText
19
20 End Function
21
22 'nagaan waar deze pagina vandaan komt
23 Session("lastpage") = "fulldesc.asp?metadataid=" & Request("MetadataId")
2425 If isempty (Request("submit"))Then%>
26 <html>
27 <head>
28 <meta NAME="GENERATOR" Content="Microsoft Visual InterDev 1.0">
2930 <title>SMIS: add review</title>
31 </head>
32 <body>
33
34 <p>Write your review of this metadata record in the text area below.
35 <p>When the SMIS Database Administrator has validated your review, the review will be
     visible to the public.
37
38 <form action="AddReview.asp" method="post">
39 <table>
40 \times t41 <td colspan="3">
42 <textarea name="text" rows="20" cols="70"></textarea>
43 \lt/td>
44 \langle/tr>
45
46 \epsilontrs
47 <td>User name</td>
48 <td>Password </td>
49 <br><math>\left(2d \right) < 1</math>50 \lt/tr>
51 <tr>
52 <td><input type="text" name="username"></td>
53 <td><input type="password" name="pwd"></td>
54 <br><math>\left( \frac{1}{2} \right)</math>55 \langle tr>
```

```
57 <tr>
58 <td align="left" colspan="3">
59 <input type="hidden" name="metadataid" value="<%=Request("metadataid")%>">
60 <input type="submit" name="submit" value="Submit Review">
61 \times /td62 \times / \text{tr}63 </table>
64 </form>
65 \times/body>
66 </html>
 67
68 <%else
69 'check of user opgenomen is in passwd file
70 Set rsUser = Server.CreateObject("ADODB.RecordSet")
71 rsUser.Open "select * from passwd where username = '" & Request("username") &
      "' and passwd = '" & Request("Pwd") & "'", DataConn, 0, 1, 1
73 if not (rsUser.EOF or rsUser.BOF) then
74 'log user in
75 Session("login") = true
76 session("first name") = rsuser("first name")
77 Session("last name") = rsuser("last name")
78 Session("organisation") = rsUser("organisation")
79 Session("userid") = rsUser("userid")
80 'noteer ogenblik van inloggen
81 sqlinsert = "insert into visits(userid, moment) values(" & 82 rsUser("userid") & ", \#" & Now & "\#)"
      82 rsUser("userid") & ", #" & Now & "#)"
83 'response.write (sqlinsert)
84 dataconn.execute sqlinsert
85 end if
86 rsUser.close
 87
88
89 if Session("login") = False then
90 response.Write("<h2> Error: Submit Review</h2><h3>Wrong<br>91 username/password!</h3>")
      username/password!</h3>")
92 Response.End
93 end if
94
95 If not (Len(Trim(Request("text"))) = 0 or IsEmpty(Request("text")) or
96 IsEmpty(Request("metadataid"))) Then
 97 sqlstat = "Insert into reviews (metadataid, userid, review) Values ( " &
98 Request("metadataid") & ", " & Session("userid") & ", '" & ReplaceStr(Request("Text"))
99 & "')"
100 dataconn.execute sqlstat
101 Response.Redirect(Session("lastpage"))
102 end if
103
104 end If%>
```
#### 7.1.10 smisdbv2/FullDesc.asp

```
1 <%@ LANGUAGE="VBSCRIPT" %>
 2 <%Set DataConn = Server.CreateObject("ADODB.Connection")
 3 DataConn.ConnectionTimeout = Session("DataConn_ConnectionTimeout")
 4 DataConn.CommandTimeout = Session("DataConn_CommandTimeout")
 5 DataConn.Open Session("DataConn_ConnectionString"),
 6 Session("DataConn_RuntimeUserName"), Session("DataConn_RuntimePassword")
 7 Set cmdTemp = Server.CreateObject("ADODB.Command")
 8 Set rsResultSet = Server.CreateObject("ADODB.Recordset")
9 sqlstring = "Select * From `qryNameTitle` where MetaDataID = " & Request("MetaDataId")
1011 cmdTemp.CommandText = sqlstring & sqlwhere
12 cmdTemp.CommandType = 1
13 Set cmdTemp.ActiveConnection = DataConn
14 rsResultSet.Open cmdTemp, , 0, 1
15 dim hlist
16 set hlist = CreateObject("Scripting.Dictionary")
17 %>
18 <html>
19
20 <head>
21 <title>SMIS - Metadata Record <%=request("metadataid")%></title>
22 </head>
23
24 <br/>body>
25 <br />
<br />
<br />
<br />
<br />
<br />
<br />
<br />
<br />
<br />
<br />
<br />
<br />
<br />
<br />
<br />
<br />
<br />
<br />
<<br />
<br />
<br />
<br />
<br />
<<br />
<<br />
<<br />
<br />
<<br />
<<br />
<<b
26 <%'Begin algemene informatie%>
27 <h3><a name="gi">General Information</a></h3>
28 <div align="left">
29
30 <table width="500" cellspacing="3">
31 <% hlist.add "General Information" , "gi"
32 If Len(Trim(rsResultSet("Person_Last_Name"))) > 0 then %>
33 <tr>
34 <td width="100" align="left" valign="top"><b>Name:</b></td>
35 <td width="400" align="left"<br>36 yalign="top"><%=rsResultSet("Per
36 valign="top"><%=rsResultSet("Person_Title_en")%>&nbsp;<%=rsResultSet("Person_First_Name
      37 ")%>&nbsp;<%=rsResultSet("Person_Last_Name")%></td>
38 </tr>
39 <%If Len(Trim(rsResultSet("Person_Function"))) > 0 then %>
40 <tr>
41 <td width="100" align="left"<br>42 valign="top"><b>Function:</b></td>
      valign="top"><b>Function:</b></td>
43 \epsilontd width="400" align="left"
44 valign="top"><%=rsResultSet("Person_Function")%></td>
45 </tr>
46 <%End If%>
47 <%else
48 dim lgroup
49 lgroup = Array("en","fr","nl")
50 For each ln in lgroup
51 If Not Len(Trim(rsResultSet("Name_Metadata_" & ln))) = 0 Then %>
52 \timestr>
53 <td width="100" align="left" valign="top"><b>Title
54 (<%=ln%>):</b></td>
55 <td width="400" align="left"<br>56 yalign="top"><%=rsPesultSet("Name Metadata " & ln)%></
      56 valign="top"><%=rsResultSet("Name_Metadata_" & ln)%></td>
57 </tr>
```

```
58 <%End If%>
59 <%Next%>
60 <%End If
61
62 lgroup = Array("en","fr","nl")
63 For each ln in lgroup
64 desc = rsResultSet("Description_" & ln)
65 If Not Len(trim(desc)) = 0 Then
 66 _{3>67 <tr><td colspan="2">&nbsp;</td></tr>
68 <tr>
69 <td align="left"><h4>Description (<%=ln%>):</h4></td>
70 </tr>
71 <tr>
72 <td colspan="2"><%=desc%></td>
73 \langle \text{tr} \rangle74 <%End If
75 Next
76
77 For each ln in lgroup
78 obj = rsResultSet("Objectives_" & ln)
79 If Not Len(Trim(obj)) = 0 Then
 80 8 >81 <tr>>
<td colspan="2">&nbsp:</td></tr>
82 <tr>
83 <td align="left"><h4>Objectives (<%=ln%>):</h4></td>
84 \le /tr>
85 <tr>
86 <td colspan="2"><%=obj%></td>
87 \le \sqrt{tr}88 <%End If%>
89 <%Next%>
90
91 </table>
92 \lt/div>
93 <hr size="1">
94 \leq95 rsResultSet.Close
96 ' afsluiten algemene informatie
97 %>
98
99
100 <%' begin Objecttype Details
101 cmdTemp.CommandText = "select * from qryOTDetails where MetaDataID = " & 102 Request("MetaDataID")
    Request("MetaDataID")
103 cmdTemp.CommandType = 1
104 Set cmdTemp.ActiveConnection = DataConn
105 rsResultSet.Open cmdTemp, , 0, 1
106
107 If Not (rsResultSet.BOF or rsResultSet.EOF) Then %>
108 <h3><a name="ot">Object Types</a></h3>
109 <div align="left">
110
111
112 <table width="500" cellspacing="3">
113 <% hlist.add "object Types", "ot"
114 do while not rsResultSet.EOF %>
115 <tr>
```

```
116 <td width="500" align="left" valign="top"><%=rsResultSet("OT_Name")%>
117 </td>
118 </tr>
119 <% rsResultSet.MoveNext
120 Loop
121 %>
122 </table>
123 \langle div>
124 <hr size="1">
125 <%End If
126
127 rsResultSet.Close
128 'afsluiten Object Types Details%>
129 <%' begin keywords
130 cmdTemp.CommandText = "select * from qryGEMETKeywords where MetaDataID = " &
131 Request("MetaDataID")
132 cmdTemp.CommandType = 1
133 Set cmdTemp.ActiveConnection = DataConn
134 rsResultSet.Open cmdTemp, , 0, 1
135
136 If Not (rsResultSet.BOF or rsResultSet.EOF) Then
137 keywordlist = rsResultSet("keyword")
138 rsResultSet.MoveNext
139 do while not rsResultSet.EOF
140 keywordlist = keywordlist & " ; " & rsResultSet("keyword")
141 rsResultSet.MoveNext
142 Loop
143 hlist.add "keywords", "kw"
144 %>
145
146
147 <h3><a =name="kw">Keywords</a></h3>
148 <div align="left">
149
150 <table width="600" cellspacing="3">
151 <tr>
152 <td width="600" align="left" valign="top"><%=KeywordList%>
153 \lt/td>
154 </tr>
155 \times / \text{table}156 </div>
157 <hr size="1">
158 <%End If
159
160 rsResultSet.Close
161 'afsluiten keywords%>
162
163 <%' begin Reference Information
164 cmdTemp.CommandText = "select * from qryEdition where MetaDataID = " & 165 Request("MetaDataID")
      Request("MetaDataID")
166 cmdTemp.CommandType = 1
167 Set cmdTemp.ActiveConnection = DataConn
168 rsResultSet.Open cmdTemp, , 0, 1
169
170 If Not (rsResultSet.BOF or rsResultSet.EOF) Then
171 'Zoeken naar auteurs en of redacteurs
172 Set cmdTemp2 = Server.CreateObject("ADODB.Command")
173 Set rsAuthors = Server.CreateObject("ADODB.Recordset")
```

```
174 cmdTemp2.CommandText="select * from qryAuthors where MetaDataID = " &
175 Request("MetaDataId")
176 cmdTemp2.CommandType=1
177 Set cmdTemp2.ActiveConnection = DataConn
178 rsAuthors.open cmdTemp2,,0,1
179 '
180 Autlist = ""
181 RedList = ""
182
183 do While Not rsAuthors.EOF
184 If Not Isnull (rsauthors("EditAuthor")) Then
185 autlist = autlist & rsauthors("EditAuthor") & "; "
186 End If
187 If Not Isnull (rsAuthors("EditEditor")) Then
188 Redlist = redlist & rsauthors("EditEditor") & "; "
189 End If
190 rsAuthors.MoveNext
191 Loop
192 If len(autlist) > 2 Then autlist = Left ( autlist , len(autlist) - 2) End If
193 If len(redlist) > 2 Then redlist = Left ( redlist , len(redlist) - 2) End If
194 ' Afsluiten
195 rsAuthors.close
196 Set rsAuthors = Nothing
197 Set cmdTemp2 = Nothing %>
198
199 <h3>Reference Information</h3>
200 <table width="600" cellspacing="3">
201 <%If Len(Trim(Autlist)) > 2 Then %>
202 <tr>
203 <td width="200" align="left" valign="top"><b>Author(s)</b></td>
204 <td width="400" align="left" valign="top"><%=AutList%></td>
205 </tr>
206 <%End If%>
207 <% If Len(Trim(RedList)) > 2 Then %>
208 <tr>
209 <td width="200" align="left" valign="top"><b>Editor(s)</b></td>
210 <td width="400" align="left" valign="top"><%=RedList%></td>
211 </tr>
212 <%End If%>
213 <% For Each fld in rsResultSet.fields
214 If fld.name <> "MetaDataID" Then
215 If Not IsNull(fld.value) Then %>
216 <tr>
217 \textrm{std width} = "200" align="left"
218 valign="top"><b><%= fld.name%></b></td>
219 <td width="400" align="left"
220 valign="top"><%=fld.value%></td>
221 \langle \text{tr} \rangle\begin{array}{ccc}\n\texttt{222} & \texttt{&}\n\texttt{&}\n\end{array}\n\qquad \qquad \begin{array}{ccc}\n\texttt{&}\n\texttt{&}\n\texttt{&}\n\end{array}\n\qquad \qquad \begin{array}{ccc}\n\texttt{&}\n\texttt{&}\n\texttt{&}\n\end{array}\n\qquad \qquad \begin{array}{ccc}\n\texttt{&}\n\texttt{&}\n\texttt{&}\n\end{array}\n\qquad \qquad \begin{array}{ccc}\n\texttt{&}\n\texttt{&}\n\end{array}\n\qquad \qquad \begin{array}{ccc}\n\texttt{&}\n\texttt{&223 End If
224 Next %>
225 </table>
226 <hr size="1">
227 <%End IF%>
228 <% rsResultSet.Close
229 'afsluiten Reference information%>
230
231
```

```
232
233 <%' begin Geographic Coverage
234 cmdTemp.CommandText = "select * from qryGeoCovInfo where MetaDataID = " &
235 Request("MetaDataID")
236 cmdTemp.CommandType = 1
237 Set cmdTemp.ActiveConnection = DataConn
238 rsResultSet.Open cmdTemp, , 0, 1
239
240 If Not (rsResultSet.BOF or rsResultSet.EOF) Then %>
241 <h3>Geographic Coverage</h3>
242 <div align="left">
243
244 <table width="600" cellspacing="3">
245 <% do while not rsResultSet.EOF %>
246 <tr>
247 <td width="200" align="left" valign="top"><b>Continent</b></td>
248 <td width="400" align="left" valign="top"><%=rsResultSet("DefContinents")%></td>
249 </tr>
250 <tr>
251 <td width="200" align="left" valign="top"><b>Area Specification</b></td>
252 <td width="00" align="left" valign="top"><%=rsResultSet("Continent Detail")%></td>
253 \times /tr>
254 \letr>\le/tr>
255 <% If rsResultSet("DefCovAdminMain") <> "Local" And rsResultSet("Level Detail") <>
256 "No details" Then %>
257 <tr>
258 <td width="200" align="left" valign="top"><b>Administrative Level</b></td>
259 <td width="400" align="left" valign="top"><%=rsResultSet("DefCovAdminMain")%></td>
260 \leq/tr>
261 <tr>
262 <td width="200" align="left" valign="top"><b>Name</b></td>
263 <td width="400" align="left" valign="top"><%=rsResultSet("Level Detail")%></td>
264 </tr>
265 <tr></tr>
266 <% End If%>
267 <%If Not Isnull (rsResultSet("DefGeoCovNonAdmin")) and (
      268 rsResultSet("DefGeoCovNonAdmin") <> "No details" ) Then %>
269 <tr>
270 <td width="200" align="left" valign="top"><b>Coverage Type (Non
271 Administrative)</b></td>
272 <td width="400" align="left"
      273 valign="top"><%=rsResultSet("DefGeoCovNonAdmin")%></td>
274 \epsilon/tr>
275 <tr>
276 <td width="200" align="left" valign="top"><b>Coverage Specification</b></td>
277 <td width="400" align="left" valign="top"><%=rsResultSet("GroupDetail")%></td>
278 \leqtr>\leq/tr>
279 <%End If
280
281 ogi = rsResultSet("OtherGeoInfo")
282
283 If Not Isnull(ogi) And ( ogi <> "No details" ) Then %>
284 <tr>
285 <td width="200" align="left" valign="top"><B>Other Geographic Coverage <br>286 info</b></td>
      info</b></td>
287 <td width="400" align="left" valign="top"><%=ogi%></td>
288 <tr></tr>
289 <%End If%>
290 \langle If Not Isnull (rsResultSet("SpatialResolution")) and (291 rsResultSet("SpatialResolution") \langle > "No details") Then \hat{x}291 rsResultSet("SpatialResolution") <> "No details" ) Then %>
```

```
292 <tr>
293 <td width="200" align="left" valign="top"><b>Other Geographic Coverage
294    info</b></td>
295 <td width="400" align="left"
296 valign="top"><%=rsResultSet("SpatialResolution")%></td>
297 <tr></tr>
298 <%End If%>
299 <% rsResultSet.MoveNext
300 Loop
301 %>
302 </table>
303 </div>
304 <hr size="1">
305 <%End If
306
307 rsResultSet.Close
308 'afsluiten Geographic Coverage %>
309
310 <%' begin Temporal Coverage
311 cmdTemp.CommandText = "select * from qryTempCov where MetaDataID = " \& 312 Request("MetaDataID")
      Request("MetaDataID")
313 cmdTemp.CommandType = 1
314 Set cmdTemp.ActiveConnection = DataConn
315 rsResultSet.Open cmdTemp, , 0, 1
316
317 If Not (rsResultSet.BOF or rsResultSet.EOF) Then %>
318 <h3>Temporal Coverage and Update Frequency</h3>
319 <div align="left">
320
321 <table width="600" cellspacing="3">
322 <% Do While not rsResultSet.EOF
323 If Not Isnull (rsResultSet("Period_From") ) Then %>
324 <tr>
325 <td width="200" align="left" valign="top"><b>Period From</b></td>
<sup>326</sup> <td width="400" align="left"<br>327 valign="top"><%=rsResultSet("Period Fro
      valign="top"><%=rsResultSet("Period_From")%></td>
328 \epsilon/tr>
329 <tr>
330 <td width="200" align="left" valign="top"><b>Period To</b></td>
331 <td width="400" align="left" valign="top"><%=rsResultSet("Period_To")%></td>
332
333 </tr>
334 <%End If
335
336 If Not Isnull(rsResultSet("Period")) Then %>
337 <tr>
338 <td width="200" align="left" valign="top"><b>Period Description</b></td>
339 <td width="400" align="left" valign="top"><%=rsResultSet("Period")%></td>
340
341 </tr>
342 <%End If%>
343 <% If Not Isnull(rsResultSet("UpdateDescription")) Then %>
344 \leq \leq \leq \leq \leq \leq \leq \leq \leq \leq \leq \leq \leq \leq \leq \leq \leq \leq \leq \leq \leq \leq \leq \leq \leq \leq \leq \leq \leq \leq \leq \leq \leq \leq \leq \leq345 <td width="200" align="left" valign="top"><b>Update Frequency</b></td>
346 <td width="400" align="left"
      valign="top"><%=rsResultSet("UpdateDescription")%></td>
348 </tr>
349 \leqtr>
350 <td width="200" align="left" valign="top"><b>Update Status</b></td>
```

```
351 <td width="400" align="left"
     valign="top"><%=rsResultSet("Status_Update")%></td>
353 </tr>
354 <% fldgroup = Array("seconds", "minutes", "hours", "days", "weeks",
355 "months", "years", "decades")
356 for each el in fldgroup
357 if rsResultSet("NumOf" & el) > 0 Then
358 putstr = "Every " & rsResultSet("Numof" & el ) & " " <br/> \, 359 \, & el \,& el
360 ufavail = TRUE
361 exit For
362 End If
363 Next
364 If ufavail Then %>
365 <tr>
366 <td width="200" align="left" valign="top"><b>Update
367 Status</b></td>
368 <ad width="400" align="left"<br>369 xalign="top"><%=rsResultSet("Status Update")%></td>
     369 valign="top"><%=rsResultSet("Status_Update")%></td>
370 </tr>
371 $\tt <8End If
372 End if
373
374 rsResultSet.MoveNext
375 Loop%>
376 \times / \t table377 \leq/div>
378 <hr size="1">
379 <%End If
380
381 rsResultSet.Close
382 'afsluiten Temporal Coverage %>
383
384 <%' begin Quality Description
385 cmdTemp.CommandText = "select * from Quality where MetaDataID = " &
386 Request("MetaDataID")
387 cmdTemp.CommandType = 1
388 Set cmdTemp.ActiveConnection = DataConn
389 rsResultSet.Open cmdTemp, , 0, 1
390
391 If Not( rsResultSet.BOF or rsResultSet.EOF ) Then
392 desc = rsResultSet("Record_Quality_en")
393
394 If Not Isnull(desc) then%>
395 <h3>Quality Description</h3>
396 <p><%=desc%>
397 </p>
398 <hr size="1">
399 <%End IF
400 End IF
401 rsResultSet.Close
402 'Einde kwaliteitsbeschrijving%>
403
404 <% ' Code voor de Contact Informatie
405 cmdTemp.CommandText = "select * from qryContactInformation where MetaDataID = " &
     Request("MetaDataID")
407 cmdTemp.CommandType = 1
408 Set cmdTemp.ActiveConnection = DataConn
409 rsResultSet.Open cmdTemp, , 0, 1
410
```

```
411 If Not (rsResultSet.BOF or rsResultSet.EOF) Then %>
412 <h3>Contact Information</h3>
413 <div align="left">
414
415 <table width="600" cellspacing="3">
416 <% do while not rsResultSet.EOF
417 For Each fld in rsResultSet.Fields
418 If fld.name <> "MetaDataID" and Not IsNull(fld.value) Then %>
419 <tr>
420 <td width="200" align="left"
421 valign="top"><b><%=fld.name%></b></td>
422 <td width="400" align="left" valign="top"><%=fld.value%></td>
423 \langle/tr>
424 <% End If
425 Next
426
427 rsResultSet.MoveNext
428 Loop %>
429 \times / \tanh \geq430 </div>
431 <hr size="1">
432 <%End If
433 rsResultSet.Close
434 'afsluiten van contact informatie%>
435
436 <% ' Code voor de Meta metadata
437 cmdTemp.CommandText = "select * from qryMetadata where MetaDataID = " \& 438 Request("MetaDataID")
     438 Request("MetaDataID")
439 cmdTemp.CommandType = 1
440 Set cmdTemp.ActiveConnection = DataConn
441 rsResultSet.Open cmdTemp, , 0, 1
442
443 Set rsDml = Server.CreateObject("ADODB.Recordset")
444 rsDml.open "select docuFullName from MetadataID, documentalist where " & _
445 "metadataid.metadata_source = documentalist.docuid and metadataid = " &
      Request("Metadataid") , _{-}447 DataConn, 3,3,1
448
449
450
451 If Not (rsResultSet.BOF or rsResultSet.EOF) Then %>
452 <h3>Meta Metadata</h3>
453 <div align="left">
454
455 <table width="600" cellspacing="3">
456 <% do while not rsResultSet.EOF
457 For Each fld in rsResultSet.Fields
458 If fld.name <> "MetaDataID" and Not IsNull(fld.value) Then %>
459 <tr>
460 <td width="200" align="left"<br>461 valign="top"><b><%=fld.name%></b></td>
      valign="top"><b><%=fld.name%></b></td>
462 <td width="400" align="left" valign="top"><%=fld.value%></td>
463 </tr>
464 <% End If
465 Next
466
467 rsResultSet.MoveNext
468 Loop
469 If not rsDml.eof or rsDml.Bof then%>
```
 <tr> <td width="200" align="left" 472 valign="top"><b>MetaDataSource</b></td> <td width="400" align="left" valign="top"><%=rsDml("docuFullName")%></td> 475  $\langle \text{tr} \rangle$ 476 <%end if%> </table> 478  $\langle \text{div} \rangle$  <%End If%> </body> </html>

### 7.1.11 smisdbv2/assistGEMET.asp

```
1 <%@ LANGUAGE="VBSCRIPT" %>
 2
 3 <html>
4 <head>
5 <meta NAME="GENERATOR" Content="Microsoft Visual InterDev 1.0">
 6
 7 <title>Document Title</title>
8 \epsilon/head>
9 <body>
10 <script language="JavaScript">
11 function setkey(t) {
12 if ( typeof(top.rbottom.document.forms[0]) != "undefined" &&
13 typeof(top.rbottom.document.forms[0].keywords) != "undefined" ) {
14 top.rbottom.document.forms[0].keywords.value = t + " ; " +
15 top.rbottom.document.forms[0].keywords.value
16 \hspace{35pt} \Big\}17
18 if ( !(typeof(top.winfs) == "undefined") ) {
19 // winfs is not undefined ,means that floating selection window is
20 active
21 if ( !top.winfs.closed ) {
22 if (typeof(top.winfs.document.forms[0]) != "undefined" &&<br>23 typeof(top.winfs.document.forms[0]keywords) != "undefined") {
     typeof(top.wints.document.forms[0].keywords) != "undefined") {
24 top.winfs.document.forms[0].keywords.value = t + " ;<br>25 " + top.winfs.document.forms[0].keywords.value
     25 " + top.winfs.document.forms[0].keywords.value
26 }
27 }
28 }
29 }
30 </script>
31
32 <!--METADATA TYPE="DesignerControl" startspan
33 <OBJECT ID="GemetList" WIDTH=151 HEIGHT=24
34 CLASSID="CLSID:F602E721-A281-11CF-A5B7-0080C73AAC7E">
35 <PARAM NAME="_Version" VALUE="65536">
36 <PARAM NAME="_Version" VALUE="65536">
37 <PARAM NAME="_ExtentX" VALUE="3986">
38 <PARAM NAME="_ExtentY" VALUE="635">
39 <PARAM NAME="_StockProps" VALUE="0">
40 <PARAM NAME="DataConnection" VALUE="DataConn">
41 <PARAM NAME="CacheSize" VALUE="100">
42 <PARAM NAME="CommandText" VALUE="SELECT Keyword FROM GEMETkeywords ORDER BY
     43 Keyword">
44 </OBJECT>
45 - -46 \leq47 fHideNavBar = False
48 fHideNumber = False
49 fHideRequery = False
50 fHideRule = False
51 stQueryString = ""
52 fEmptyRecordset = False
53 fFirstPass = True
54 fNeedRecordset = False
55 fNoRecordset = False
56 tBarAlignment = "Left"
```

```
57 tHeaderName = "GemetList"
58 tPageSize = 0
59 tPagingMove = ""
 60 tRangeType = "Text"
 61 tRecordsProcessed = 0
62 tPrevAbsolutePage = 0
63 intCurPos = 0
 64 intNewPos = 0
65 fSupportsBookmarks = True
66 fMoveAbsolute = False
 67
 68 If IsEmpty(Session("GemetList_Recordset")) Then
69 fNeedRecordset = True
70 Else
71 If Session("GemetList_Recordset") Is Nothing Then
72 fNeedRecordset = True
73 Else
74 Set GemetList = Session("GemetList_Recordset")
75 End If
76 End If
 77
78 If fNeedRecordset Then
79 Set DataConn = Server.CreateObject("ADODB.Connection")
80 DataConn.ConnectionTimeout = Session("DataConn_ConnectionTimeout")
81 DataConn.CommandTimeout = Session("DataConn_CommandTimeout")
82 DataConn.Open Session("DataConn ConnectionString"),
83 Session("DataConn_RuntimeUserName"), Session("DataConn_RuntimePassword")
84 Set cmdTemp = Server.CreateObject("ADODB.Command")
85 Set GemetList = Server.CreateObject("ADODB.Recordset")
86 cmdTemp.CommandText = "SELECT Keyword FROM GemetUsedKw ORDER BY Keyword"
87 cmdTemp.CommandType = 1
88 Set cmdTemp.ActiveConnection = DataConn
89 GemetList.CacheSize = 100
90 GemetList.Open cmdTemp, , 0, 1
91 End If
92 On Error Resume Next
93 If GemetList.BOF And GemetList.EOF Then fEmptyRecordset = True
94 On Error Goto 0
95 If Err Then fEmptyRecordset = True
96
97 If Not IsEmpty(Session("GemetList_Filter")) And Not fEmptyRecordset Then
98 GemetList.Filter = Session("GemetList_Filter")
99 If GemetList.BOF And GemetList.EOF Then fEmptyRecordset = True
100 End If
101
102 If fEmptyRecordset Then
103 fHideNavBar = True
104 fHideRule = True
105 End If
106
107 Do
108 If fEmptyRecordset Then Exit Do
109 If Not fFirstPass Then
110 GemetList.MoveNext
111 Else
112 fFirstPass = False
113 End If
114 If GemetList.EOF Then Exit Do
```

```
115 %>
116 <!--METADATA TYPE="DesignerControl" endspan-->
117 <a href="javascript:setkey(&quot;<%=
118 GemetList("Keyword")%>")"><%=GemetList("Keyword")%></a><br>>>
119 <!--METADATA TYPE="DesignerControl" startspan
120 <OBJECT ID="DataRangeFtr" WIDTH=151 HEIGHT=24
121 CLASSID="clsid:F602E722-A281-11CF-A5B7-0080C73AAC7E">
122 </OBJECT>
123 - - -124 \leq125 Loop
126 If tRangeType = "Table" Then Response.Write "</TABLE>"
127 If tPageSize > 0 Then
128 If Not fHideRule Then Response.Write "<HR>"
129 If Not fHideNavBar Then
130 8 \times131 <TABLE WIDTH=100% >
132 <TR>
133 <TD WIDTH=100% >
134 <P ALIGN=<%= tBarAlignment %> >
135 <FORM <%= "ACTION=""" & Request.ServerVariables("PATH_INFO") &
     136 stQueryString & """" %> METHOD="POST">
137 <INPUT TYPE="Submit" NAME="<%= tHeaderName & "_PagingMove" %>"
           < i< i ">
139 <INPUT TYPE="Submit" NAME="<%= tHeaderName & "_PagingMove" %>"
     VATJIF = " 311.141141 <INPUT TYPE="Submit" NAME="<%= tHeaderName & "_PagingMove" %>"
           \> i ">
143 <% If fSupportsBookmarks Then %>
144 <INPUT TYPE="Submit" NAME="<%= tHeaderName & "_PagingMove" %>"
           \> i \> i ">
146 <% End If %>
147 <% If Not fHideRequery Then %>
148 <INPUT TYPE="Submit" NAME="<% =tHeaderName & "_PagingMove" %>"
    VALUE=" Requery ">
150 <% End If %>
151 </FORM>
152 \lt /P153 \leq/TD>154 <TD VALIGN=MIDDLE ALIGN=RIGHT>
155 <FONT SIZE=2>
156 \leq \approx157 If Not fHideNumber Then
158 If tPageSize > 1 Then
159 Response.Write "<NOBR>Page: " & Session(tHeaderName &
     160 "_AbsolutePage") & "</NOBR>"
161 Else
162 Response.Write "<NOBR>Record: " & Session(tHeaderName &
163 "_AbsolutePage") & "</NOBR>"
164 End If
165 End If
166 \frac{8}{2}167 </FONT>
168 </TD>
169 </TR>
170 </TABLE>
171 \leq \geq172 End If
173 End If
174 %>
```
 <!--METADATA TYPE="DesignerControl" endspan--> </body> </html>

# 7.2 De ASP-pagina's voor de on line aanmaak van nieuwe metadata

## 7.2.1 smisdbv2/stap1.asp

```
1 <%@ LANGUAGE="VBSCRIPT" %>
 2
 3 <html>
 4 <script language="javascript">
5 var helpvenster
 6 function hzweefout() {
 7 top.helpvenster =<br>8 window.open('help.asp?pac
 8 window.open('help.asp?pagina=stap1logout','SMIS_Help','resizable=yes,toolbar=1,topmargi
      9 n=0,leftmargin=0,location=0,directories=0,status=0,menubar=0,scrollbars=1,copyhistory=0
10 ,width=325,height=540')
11 ;
12 }
13 </script>
14 <script language="javascript">
15 var helpvenster
16 function hzweefin() {
17 top.helpvenster =<br>18 window.open('help.asp?pac
18 window.open('help.asp?pagina=stap1login','SMIS_Help','resizable=yes,toolbar=1,topmargin<br>19 = 0.1eftmargin=0.1ocation=0.directories=0.status=0.menubar=0.scro11bars=1.copyhistory=0.
19 =0,leftmargin=0,location=0,directories=0,status=0,menubar=0,scrollbars=1,copyhistory=0,
      width=325, height=540')21 ;
22 }
23 </script>
24 \leq25 Set DataConn = Server.CreateObject("ADODB.Connection")
26 DataConn.ConnectionTimeout = Session("DataConn_ConnectionTimeout")
27 DataConn.CommandTimeout = Session("DataConn_CommandTimeout")
28 DataConn.Open Session("DataConn_ConnectionString"),<br>29 Session("DataConn RuntimeHserName"), Session("DataC
      29 Session("DataConn_RuntimeUserName"), Session("DataConn_RuntimePassword")
30 %>
31 <head>
32 <meta NAME="GENERATOR" Content="Microsoft FrontPage 3.0">
33 <title>SMIS: Create MetaData Record: Step 1</title>
34 </head>
35 <body>
36 <%if session("login") = false and isempty(request("submit")) then
37 Session("language")=request("language")%>
38 <b>Warning:</b> Please check the SMIS database first to make sure that the metadata you
      want to create have not been documented already!
40 <h3>Please enter your User name and Password:<a href="javascript:hzweefout()"><img
      41 src="images/search.gif" align="right" border="0"></a></h3>
42 <form method="post" action="stap1.asp">
43 <table>
44 <tr><td>User name:</td><td><input type="text" name="username" align="left"></td>
45 \times/tr>
46 <tr><td>Password:</td><td><input type="password" name="pwd" align="right"></td>
47 \times/tr>
48 <tr><td><input type="submit" name="submit" value="login"></td></tr>
49 </table>
50 \langle form>
51 <%else
52
```

```
53 if session("login")=false and not isempty(request("submit")) then
54 'check of user opgenomen is in passwd file
55 Set rsUser = Server.CreateObject("ADODB.RecordSet")
56 rsUser.Open "select * from passwd where username = '" & Request("username") &
                     \overline{5}" & Request("Pwd") & "'", DataConn, 0, 1, 1
58 if not (rsUser.EOF or rsUser.BOF) then
59 'log user in
60 Session("login") = true
 61 session("first name") = rsuser("first name")
 62 Session("last name") = rsuser("last name")
63 Session("organisation") = rsUser("organisation")
64 Session("userid") = rsUser("userid")
65 'noteer ogenblik van inloggen
 66 sqlinsert = "insert into visits(userid, moment) values(" & 67 rsUser("userid") & ". #" & Now & "#)"
      rsUser("userid") & ", #" & Now & "#)
68 'response.write (sqlinsert)
69 dataconn.execute sqlinsert
70 end if
71 rsUser.close
72 end if
73
74
75 if Session("login") = False then
76 response.Write("<h2> Error: Login</h2><h3>Wrong username/password!</h3>")
77 Response.End
78 end if
79 end if
80
81 if session("login") = true then%>
82 <h3>Step 1<a href="javascript:hzweefin()"><img src="images/search.gif" align="right"
83 border="0"></a></h3>
84 <%if request("action") = "undo last action" then
85 sqlzin = "delete * from MetadataID where MetadataID = " & request("ID")
86 'response.write(sqlzin)
87 dataconn.execute sqlzin
 88 end if%>
89 <form method="post" action="stap2.asp">
90 <%Set rsDocumentalist = Server.CreateObject("ADODB.Recordset")
91 rsDocumentalist.Open "select * from [documentalist] d where userid = " &
92 Session("userid"), Dataconn,3,3,1
93 Set rsMetadatasource = Server.CreateObject("ADODB.Recordset")
94 rsMetadatasource.Open "select * from [documentalist] d order by d.DocuLastName",<br>95 Dataconn 3 3 1
      Dataconn, 3, 3, 1
96 %>
97 <table border=1 cellspacing="0" cellpadding="3">
98 <tr>
99 <td width="80">Documentalist:</td>
100 <td align="left"><select name="documentalist">
101 <%do while not rsDocumentalist.EOF%>
102 <option<br>103 value="
      103 value="<%=rsDocumentalist("DocuID")%>"><%=rsDocumentalist("DocuFullName")%></option>
104 <%docu = rsDocumentalist("DocuID")
105 rsDocumentalist.Movenext
106 loop%>
107 </select>
108 \leq/\frac{1}{2}109 \times /tr>
110 \times t111 <td>MetadataSource:</td>
```
 <td align="left"><select name="metadatasource"> <%do while not rsMetadatasource.EOF%> 114 <option value="<%=rsMetadatasource("DocuID")%>"<%if rsMetadatasource("DocuID") = 4 then%> selected<%end if%>><%=rsMetadatasource("DocuFullName")%></option> <%rsMetadatasource.Movenext loop%> </select> </td>  $120 \qquad \qquad$  <tr> <td>Language (according to ISO 639):</td> <td align="left"><select name="language"> <option>en <option>nl <option>fr <option>de 128 </select>&nbsp;(<br/>b>compulsory field</b>)</td> 129 </tr> <tr> 131 <td>Name for internal use \*:</td> <td align="left"><input type="text" name="projectidentifier" size="10" maxlength="50"> (<B>compulsory field</b>)</td> 134  $\langle$ /tr> <%Set rsLaatst = Server.CreateObject("ADODB.Recordset") rsLaatst.Open "select \* from latest where docuID = " & CInt(Docu), Dataconn,3,3,1 if not rsLaatst.EOF then%> <tr> <td colspan="2"><font size="2">The most recent name you have used was: 140 <b><%=rsLaatst("ProjectIdentifier")%></b></font></td> </tr> <%end if%> <tr> <td colspan="2"><font size="2"><u>\*</u> for consistency, we recommend using an abbreviation and an unique integer, separated by a "/", e.g. JANJ/23</font></td>  $\langle$  tr> <tr> 148 <td colspan="2"><input type="submit" value="create record">&nbsp;<input type="reset" value="clear">  $150 \times /t$ .d> 151  $\langle$ /tr> </table> 153  $\langle$  form>  $\leq$  and  $if$   $\geq$  </body> </html>

#### 7.2.2 smisdbv2/stap2.asp

```
1 <%@ LANGUAGE="VBSCRIPT" %>
 2 <%if Session("login") = False then
 3 response.Write("<h2 align=center> Error: Login</h2><h3 align=center>Access
      forbidden!</h3>")
5 Response.End
 6 end if
 7 Set DataConn = Server.CreateObject("ADODB.Connection")
 8 DataConn.ConnectionTimeout = Session("DataConn_ConnectionTimeout")
 9 DataConn.CommandTimeout = Session("DataConn_CommandTimeout")
10 DataConn.Open Session("DataConn_ConnectionString"),
11 Session("DataConn_RuntimeUserName"), Session("DataConn_RuntimePassword")
12 %>
13
14 <script language="javascript">
15 var helpvenster
16 function hzweef() {
17 top.helpvenster =<br>18 window open('help asp?pac
18 window.open('help.asp?pagina=stap2','SMIS_Help','resizable=yes,toolbar=1,topmargin=0,le<br>19 ftmargin=0_location=0_directories=0_status=0_menubar=0_scrollbars=1_copybistory=0_width
19 ftmargin=0,location=0,directories=0,status=0,menubar=0,scrollbars=1,copyhistory=0,width<br>20 = 325.height=540')
      =325, \text{height}=540')
21 ;
22 }
23 </script>
24 <%if request("action") = "undo last action" then
25 sqlzin = "delete * from MDR_OT_Main where MetadataID = " & request("ID")
26 'response.write(sqlzin)
27 dataconn.execute sqlzin
28 ID = request("ID")
29 else
30 if not (len(trim(Request("language"))) = 0 or<br>31 len(trim(Request("projectidentifier"))) = 0) then
      31 len(trim(Request("projectidentifier"))) = 0) then
32 sqlzin = "Insert into metadataID (documentalist, Metadata_Source,<br>33 Ianguage Projectidentifier) Values ( " & Request ("documentalist") & " " &
33 Language, Projectidentifier) Values ( " & Request("documentalist") & ", " &
34 Request("metadatasource") & ", '" & Request("language") & "', '" &
35 Request("projectidentifier") & "')"
36 'response.write(sqlzin)
37 dataconn.execute sqlzin
38 Set rsID = Server.CreateObject("ADODB.Recordset")
39 rsID.Open "select metadataID from [metadataID] m where
40 ProjectIdentifier = '" & request("projectidentifier") & "'", Dataconn,3,3,1
41 ID = rsID("metadataID")
42 else
43 response.write("<h2>Error</h2><h3>You must specify a language and a
      name for internal use!</h3>")
45 response.end
46 end if
47 end if%>
48 <html>
49 <head>
50 <meta NAME="GENERATOR" Content="Microsoft FrontPage 3.0">
51 <title>SMIS: Create MetaData Record: Step 2</title>
52 </head>
53 <%Set rsOT = Server.CreateObject("ADODB.Recordset")
54 rsOT.Open "select * from [Definition_ObjectType] d", Dataconn,3,3,1%>
55 The basic record has been created in the mother table. Its ID is <b><%=ID%></b>.<br>
56 The following steps will guide you through the process of filling out the fields in the remaining tables \epsilon a bref="iguascript:bzweef()">\epsilonimascr="images/search gif"
      57 remaining tables.<a href="javascript:hzweef()"><img src="images/search.gif"
58 align="right" border="0"></a><br>
59 <form action="stap1.asp">
```
 <input type="submit" name="action" value="undo last action"> <input type="hidden" name="ID" value="<%=ID%>">  $\langle$  form> <h3>Step 2</h3> <form action="stap3.asp"> <table border=1 cellspacing="0" cellpadding="3"> <tr> <td align="right">Please select the Object Type:</td> <td><select name="objecttype"> <%do while not rsOT.EOF%> <option value="<%=rsOT("OTypeID")%>"><%=rsOT("DefObjecttype")%></option> <%rsOT.Movenext loop%> </select></td> </tr> <tr> <td colspan="2"><input type="submit" value="next step"> <input type="hidden" name="ID" value="<%=ID%>"> 78 </td> </tr> 80 </table> </form> </body>

#### 7.2.3 smisdbv2/stap3.asp

```
1 <%@ LANGUAGE="VBSCRIPT" %>
 2 <%if Session("login") = False then
 3 response.Write("<h2 align=center> Error: Login</h2><h3 align=center>Access
      forbidden!</h3>")
5 Response.End
 6 end if
 7 Set DataConn = Server.CreateObject("ADODB.Connection")
 8 DataConn.ConnectionTimeout = Session("DataConn_ConnectionTimeout")
 9 DataConn.CommandTimeout = Session("DataConn_CommandTimeout")
10 DataConn.Open Session("DataConn_ConnectionString"),<br>11 Session("DataConn RuntimeUserName"), Session("DataC
      11 Session("DataConn_RuntimeUserName"), Session("DataConn_RuntimePassword")
12
13 if request("action") = "undo last action" then
14 sqlzin = "delete * from MDR_OT_Details where MDR_ID = " & request("ID")
15 'response.write(sqlzin)
16 dataconn.execute sqlzin
17 else
18 sqlzin = "Insert into MDR_OT_Main (metadataID, [Main Object Type]) Values (" &
19 Request("ID") & ", " & Request("objecttype") & ")"
20 'response.write(sqlzin)
21 dataconn.execute sqlzin
22 end if
23 8>24 \leqhtml>
25 <script language="javascript">
26 var helpvenster
27 function hzweef() {
28 top.helpvenster =<br>29 window.open('help.asp?pac
29 window.open('help.asp?pagina=stap3','SMIS_Help','resizable=yes,toolbar=1,topmargin=0,le<br>30 ftmargin=0,location=0,directories=0,status=0,menubar=0,scrollbars=1,copyhistory=0,width
30 ftmargin=0,location=0,directories=0,status=0,menubar=0,scrollbars=1,copyhistory=0,width
      31 =325,height=540')
32 ;
33 }
34 </script>
35 <head>
36 <meta NAME="GENERATOR" Content="Microsoft Visual InterDev 1.0">
37
38 <title>SMIS: Create MetaData Record: Step 3</title>
39 </head>
40 <body>
41 <form action="stap2.asp">
42 <input type="submit" name="action" value="undo last action">
43 <input type="hidden" name="ID" value="<%=request("ID")%>">
44 </form>
45 <h3>Step 3<a href="javascript:hzweef()"><img src="images/search.gif" align="right"
      border=" 0" > < /a > < /h3"47 <table border="1" cellspacing="0" cellpadding="3">
48 <%Select Case Request("objecttype")
49 Case "1"%>
50 <form action="stap4in.asp">
51 <%Case "2"%>
52 <form action="stap4pe.asp">
53 <%Case "3"%>
54 <form action="stap4ac.asp">
55 <%Case "4"%>
56 <form action="stap4pr.asp">
```
 <%End Select%> <tr><td>Please select the Object Subtype:<br> Multiple selections are possible, using the Control or the Shift button on your 60 keyboard.</td></tr> <%Set rsOST = Server.CreateObject("ADODB.Recordset") rsOST.Open "select \* from [Definition\_OT\_Details] d where OT\_Main = " & request("objecttype"), Dataconn,3,3,1 %> <tr><td><select multiple size="8" name="objectsubtype"> <%do while not rsOST.EOF%> 67 <option value="<%=rsOST("OT\_ID1")%>" <%if (rsOST("OT\_ID1") = 21) or (rsOST("OT\_ID1") = 8) or (rsOST("OT\_ID1") = 28) or (rsOST("OT\_ID1") = 40)then%>selected<%end 69 if%>><%=rsOST("OT\_Name")%></option> <%rsOST.Movenext loop%> 72 </select></td></tr> <tr><td> <input type="submit" value="next step"> <input type="hidden" name="ID" value="<%=request("ID")%>"> <input type="hidden" name="objecttype" value="<%=request("objecttype")%>">  $\langle t \, ds \rangle$  </form> 79 </table> </body>

 $81 \times /h$ tml>

#### 7.2.4 smisdbv2/stap4in.asp

```
1 <%@ LANGUAGE="VBSCRIPT" %>
 2 <%if Session("login") = False then
 3 response.Write("<h2 align=center> Error: Login</h2><h3 align=center>Access
      forbidden!</h3>")
5 Response.End
 6 end if
 7 Set DataConn = Server.CreateObject("ADODB.Connection")
 8 DataConn.ConnectionTimeout = Session("DataConn_ConnectionTimeout")
 9 DataConn.CommandTimeout = Session("DataConn_CommandTimeout")
10 DataConn.Open Session("DataConn_ConnectionString"),<br>11 Session("DataConn RuntimeUserName"), Session("DataC
      Session("DataConn_RuntimeUserName"), Session("DataConn_RuntimePassword")
12
13 tekst = request("objectsubtype")
14 'response.write(tekst)
15 tekstachter = tekst
16 p = \text{InStr}(\text{tekst}, ",")17 Do While Not (p = 0)
18 'er zijn minstens twee verschillende inputs
19 tekstvoor = Left(tekst, p-1)
20 tekstachter = Right(tekst, Len(tekst)-p)
21 sqlzin = "insert into MDR_OT_Details (MDR_ID, MDR_OT_Details) values (" & (22 \times 22) request ("TD") & ". " & CInt(tekstycor) & ")"
      22 request("ID") & ", " & CInt(tekstvoor) & ")"
23 'response.write(sqlzin)
24 dataconn.execute(sqlzin)
25 tekst = tekstachter
26 p = InStr(tekst, ",")
27 Loop
28 sqlzin = "insert into MDR_OT_Details (MDR_ID, MDR_OT_Details) values (" & request("ID")<br>29 & ", " & CInt(tekstachter) & ")"
      \hat{\alpha} ", " \hat{\alpha} CInt(tekstachter) \hat{\alpha} ")
30 'response.write(sqlzin)
31 dataconn.execute(sqlzin)%>
32 <html>
33 <script language="javascript">
34 var helpvenster
35 function hzweef() {
36 top.helpvenster =<br>37 window.open('help.asp?pac
37 window.open('help.asp?pagina=stap4in','SMIS_Help','resizable=yes,toolbar=1,topmargin=0,
      38 leftmargin=0,location=0,directories=0,status=0,menubar=0,scrollbars=1,copyhistory=0,wid
39 th=325,height=540')
40 ;
41 }
42 </script>
43 <head>
44 <meta NAME="GENERATOR" Content="Microsoft Visual InterDev 1.0">
45 <title>SMIS: Create MetaData Record on an Institution: Step 4</title>
46 </head>
47 < hody>
48 <form action="stap3.asp">
49 <input type="submit" name="action" value="undo last action">
50 <input type="hidden" name="ID" value="<%=request("ID")%>">
51 <input type="hidden" name="objecttype" value="<%=request("objecttype")%>">
52 \epsilon/form>
53 <h3>Step 4<a href="javascript:hzweef()"><img src="images/search.gif" align="right"
      border="0">>/a></h3>55 The following fields can be left blank, so you do not have to fill out everything.
56 <table border=1 cellspacing="0" cellpadding="3">
57 <form action="stap5in.asp">
```
```
58 <tr>
 59 <td>Name of the institution in English:</td>
 60 <td><input type="text" size="30" maxlength="255" name="namemetadataen"></td>
 61 \times / \text{tr}62 <tr>
 63 <td>Name of the institution in Dutch:</td>
 64 <td><input type="text" size="30" maxlength="255" name="namemetadatanl"></td>
 65 \langle/tr>
 66 <tr>
 67 <td>Name of the institution in French:</td>
 68 <td><input type="text" size="30" maxlength="255" name="namemetadatafr"></td>
 69 \times/tr>
 70 <tr>
71 <td>Acronym of the institution in English:</td>
72 <td><input type="text" size="15" maxlength="50" name="acronymorganisationen"></td>
73 </tr>
 74 <tr>
 75 <td>Acronym of the institution in Dutch:</td>
 76 <td><input type="text" size="15" maxlength="50" name="acronymorganisationnl"></td>
 77 \langle/tr>
 78 <tr>
 79 <td>Acronym of the institution in French:</td>
 80 <td><input type="text" size="15" maxlength="50" name="acronymorganisationfr"></td>
 81 \times / \text{tr}82 <tr>
83 <td>Localisation type:</td>
 84 <td><select name="localisationtype">
 85 <%Set rsType = Server.CreateObject("ADODB.Recordset")
 86 rsType.Open "select * from [Definition_Localisation_Types] d where d.objecttype = 1 or d.localisationtype = 'No details'", Dataconn.3.3.1
      87 d.localisationtype = 'No details'", Dataconn,3,3,1
88 do while not rsType.EOF%>
 89 <option
 90 value="<%=rsType("LocalisationTypeID")%>"><%=rsType("LocalisationType")%></option>
 91 <%rsType.Movenext
 92 loop%>
 93 </select></td>
94 \langle/tr>
 95 <tr>
 96 <td>Street and number:</td>
 97 <td><input type="text" size="15" maxlength="200" name="streetandnumber"></td>
98 </tr>
99 <tr>
100 <td>Postal code:</td>
101 <td><input type="text" size="15" maxlength="50" name="postalcode"></td>
102 </tr>
103 \epsilontrs
104 <td>City:</td>
105 <td><input type="text" size="15" maxlength="50" name="city"></td>
106 \times /tr>
107 <tr>
108 <td>Country:</td>
109 <td><input type="text" size="15" maxlength="50" name="country"></td>
110 \times / \text{tr}111 \timestr>
112 <td>PO Box PC:</td>
113 <td><input type="text" value="0" size="15" maxlength="50" name="poboxpc"></td>
114 \times/tr>
115 <tr>
```

```
116 <td>PO Box:</td>
117 <td><input type="text" value="0" size="15" maxlength="50" name="pobox"></td>
118 </tr>
119 <tr>
120 <td>Telephone number:</td>
121 <td><input type="text" size="15" maxlength="50" name="telnumber"></td>
122 \le/tr>
123 <tr>
124 <td>Fax number:</td>
125 <td><input type="text" size="15" maxlength="50" name="faxnumber"></td>
126 </tr>
127 <tr>
128 <td>Modem:</td>
129 <td><input type="text" size="15" maxlength="50" name="modem"></td>
130 </tr>
131 <tr>
132 <td>URL:</td>
133 <td><input type="text" size="15" maxlength="255" name="URL"></td>
134 \times /tr135 <tr>
136 <td>E-mail:</td>
137 <td><input type="text" size="15" maxlength="200" name="email"></td>
138 </tr>
139 <tr>
140 <td colspan="2"><input type="submit" value="next step">
141 <input type="hidden" name="ID" value="<%=request("ID")%>"></td>
142 \times /tr>
143 \le/table>
144 </form>
145 </body>
146 </html>
```
# 7.2.5 smisdbv2/stap4pe.asp

```
1 <%@ LANGUAGE="VBSCRIPT" %>
 2 <%if Session("login") = False then
 3 response.Write("<h2 align=center> Error: Login</h2><h3 align=center>Access
      forbidden!</h3>")
5 Response.End
 6 end if
 7 Set DataConn = Server.CreateObject("ADODB.Connection")
 8 DataConn.ConnectionTimeout = Session("DataConn_ConnectionTimeout")
 9 DataConn.CommandTimeout = Session("DataConn_CommandTimeout")
10 DataConn.Open Session("DataConn_ConnectionString"),<br>11 Session("DataConn RuntimeUserName"), Session("DataC
      Session("DataConn_RuntimeUserName"), Session("DataConn_RuntimePassword")
12
13 tekst = request("objectsubtype")
14 'response.write(tekst)
15 tekstachter = tekst
16 p = \text{InStr}(\text{tekst}, ",")17 Do While Not (p = 0)
18 'er zijn minstens twee verschillende inputs
19 tekstvoor = Left(tekst, p-1)
20 tekstachter = Right(tekst, Len(tekst)-p)
21 sqlzin = "insert into MDR_OT_Details (MDR_ID, MDR_OT_Details) values (" & (22 \times 22) request ("TD") & ". " & CInt(tekstycor) & ")"
      22 request("ID") & ", " & CInt(tekstvoor) & ")"
23 'response.write(sqlzin)
24 dataconn.execute(sqlzin)
25 tekst = tekstachter
26 p = InStr(tekst, ",")
27 Loop
28 sqlzin = "insert into MDR_OT_Details (MDR_ID, MDR_OT_Details) values (" & request("ID")<br>29 & ", " & CInt(tekstachter) & ")"
      \& ", " \& CInt(tekstachter) \& ")"
30 'response.write(sqlzin)
31 dataconn.execute(sqlzin)%>
32 <html>
33 <script language="javascript">
34 var helpvenster
35 function hzweef() {
36 top.helpvenster =<br>37 window.open('help.asp?pac
37 window.open('help.asp?pagina=stap4pe','SMIS_Help','resizable=yes,toolbar=1,topmargin=0,
      38 leftmargin=0,location=0,directories=0,status=0,menubar=0,scrollbars=1,copyhistory=0,wid
39 th=325,height=540')
40 ;
41 }
42 </script>
43 <head>
44 <meta NAME="GENERATOR" Content="Microsoft Visual InterDev 1.0">
45 <title>SMIS: Create MetaData Record on a Person: Step 4</title>
46 </head>
47 < hody>
48 <form action="stap3.asp">
49 <input type="submit" name="action" value="undo last action">
50 <input type="hidden" name="ID" value="<%=request("ID")%>">
51 <input type="hidden" name="objecttype" value="<%=request("objecttype")%>">
52 \epsilon/form>
53 <h3>Step 4<a href="javascript:hzweef()"><img src="images/search.gif" align="right"
      border="0">>/a></h3>55 The following fields can be left blank.
56 <form action="stapGEMET.asp">
57 <table border=1 cellspacing="0" cellpadding="3">
```

```
58 <tr>
 59 <td>Please select the title of the person:</td>
 60 <%Set rsTitle = Server.CreateObject("ADODB.Recordset")
 61 rsTitle.Open "select * from [Definition_Person_Titles] d", Dataconn,3,3,1
 62 %>
 63 <td><select name="persontitle">
 64 <%do while not rsTitle.EOF%>
 65 <option value="<%=rsTitle("ID")%>"><%=rsTitle("English")%></option>
 66 <%rsTitle.Movenext
 67 loop%>
 68 </select></td>
 69 \times/tr>
 70 <tr>
71 <td>First name of the person:</td>
72 <td><input type="text" size="15" maxlength="50" name="personfirstname"></td>
73 </tr>
 74 <tr>
 75 <td>Last name of the person:</td>
 76 <td><input type="text" size="15" maxlength="50" name="personlastname"></td>
 77 \langle/tr>
 78 <tr>
 79 <td>Function of the person:</td>
 80 <td><input type="text" size="15" maxlength="50" name="personfunction"></td>
 81 \times / \text{tr}82 <tr>
83 <td>Localisation type:</td>
 84 <td><select name="localisationtype">
 85 <%Set rsType = Server.CreateObject("ADODB.Recordset")
 86 rsType.Open "select * from [Definition_Localisation_Types] d where d.objecttype = 2 or d.localisationtype = 'No details'", Dataconn.3.3.1
      87 d.localisationtype = 'No details'", Dataconn,3,3,1
88 do while not rsType.EOF%>
 89 <option
 90 value="<%=rsType("LocalisationTypeID")%>"><%=rsType("LocalisationType")%></option>
 91 <%rsType.Movenext
 92 loop%>
 93 </select></td>
94 \langle/tr>
 95 <tr>
 96 <td>Street and number:</td>
 97 <td><input type="text" size="15" maxlength="200" name="streetandnumber"></td>
98 </tr>
99 <tr>
100 <td>Postal code:</td>
101 <td><input type="text" size="15" maxlength="50" name="postalcode"></td>
102 </tr>
103 \epsilontrs
104 <td>City:</td>
105 <td><input type="text" size="15" maxlength="50" name="city"></td>
106 \times /tr>
107 <tr>
108 <td>Country:</td>
109 <td><input type="text" size="15" maxlength="50" name="country"></td>
110 \times / \text{tr}111 \timestr>
112 <td>PO Box PC:</td>
113 <td><input type="text" value="0" size="15" maxlength="50" name="poboxpc"></td>
114 \times/tr>
115 <tr>
```

```
116 <td>PO Box:</td>
117 <td><input type="text" value="0" size="15" maxlength="50" name="pobox"></td>
118 </tr>
119 <tr>
120 <td>Telephone number:</td>
121 <td><input type="text" size="15" maxlength="50" name="telnumber"></td>
122 \le/tr>
123 <tr>
124 <td>Fax number:</td>
125 <td><input type="text" size="15" maxlength="50" name="faxnumber"></td>
126 </tr>
127 <tr>
128 <td>Modem:</td>
129 <td><input type="text" size="15" maxlength="50" name="modem"></td>
130 </tr>
131 <tr>
132 <td>URL:</td>
133 <td><input type="text" size="15" maxlength="255" name="URL"></td>
134 \times /tr135 <tr>
136 <td>E-mail:</td>
137 <td><input type="text" size="15" maxlength="200" name="email"></td>
138 </tr>
139 <tr>
140 <td colspan="2"><input type="submit" value="next step">
141 <input type="hidden" name="ID" value="<%=request("ID")%>">
142 <input type="hidden" name="laststep" value="stap4pe"></td>
143 </tr>
144 </table>
145 \lt/form>
146 </body>
147 </html>
```
# 7.2.6 smisdbv2/stap4ac.asp

```
1 <%@ LANGUAGE="VBSCRIPT" %>
 2 <%if Session("login") = False then
 3 response.Write("<h2 align=center> Error: Login</h2><h3 align=center>Access
      forbidden!</h3>")
5 Response.End
 6 end if
 7 Set DataConn = Server.CreateObject("ADODB.Connection")
 8 DataConn.ConnectionTimeout = Session("DataConn_ConnectionTimeout")
 9 DataConn.CommandTimeout = Session("DataConn_CommandTimeout")
10 DataConn.Open Session("DataConn_ConnectionString"),<br>11 Session("DataConn RuntimeUserName"), Session("DataC
      Session("DataConn_RuntimeUserName"), Session("DataConn_RuntimePassword")
12
13 tekst = request("objectsubtype")
14 'response.write(tekst)
15 tekstachter = tekst
16 p = \text{InStr}(\text{tekst}, ",")17 Do While Not (p = 0)
18 'er zijn minstens twee verschillende inputs
19 tekstvoor = Left(tekst, p-1)
20 tekstachter = Right(tekst, Len(tekst)-p)
21 sqlzin = "insert into MDR_OT_Details (MDR_ID, MDR_OT_Details) values (" & (22 \times 22) request ("TD") & ". " & CInt(tekstycor) & ")"
      22 request("ID") & ", " & CInt(tekstvoor) & ")"
23 'response.write(sqlzin)
24 dataconn.execute(sqlzin)
25 tekst = tekstachter
26 p = InStr(tekst, ",")
27 Loop
28 sqlzin = "insert into MDR_OT_Details (MDR_ID, MDR_OT_Details) values (" & request("ID")<br>29 & ", " & CInt(tekstachter) & ")"
      \& ", " \& CInt(tekstachter) \& ")"
30 'response.write(sqlzin)
31 dataconn.execute(sqlzin)%>
32 <html>
33 <script language="javascript">
34 var helpvenster
35 function hzweef() {
36 top.helpvenster =<br>37 window.open('help.asp?pac
37 window.open('help.asp?pagina=stap4ac','SMIS_Help','resizable=yes,toolbar=1,topmargin=0,
      38 leftmargin=0,location=0,directories=0,status=0,menubar=0,scrollbars=1,copyhistory=0,wid
39 th=325,height=540')
40 ;
41 }
42 </script>
43 <head>
44 <meta NAME="GENERATOR" Content="Microsoft Visual InterDev 1.0">
45 <title>SMIS: Create MetaData Record on an Activity: Step 4</title>
46 </head>
47 < hody>
48 <form action="stap3.asp">
49 <input type="submit" name="action" value="undo last action">
50 <input type="hidden" name="ID" value="<%=request("ID")%>">
51 <input type="hidden" name="objecttype" value="<%=request("objecttype")%>">
52 \epsilon/form>
53 <h3>Step 4<a href="javascript:hzweef()"><img src="images/search.gif" align="right"
      border="0">>/a></h3>55 The following fields can be left blank, so you do not have to fill out everything.
56 <table border=1 cellspacing="0" cellpadding="3">
57 <form action="stap5ac.asp">
```

```
58 <tr>
 59 <td>Name of the activity in English:</td>
 60 <td><input type="text" size="30" maxlength="255" name="namemetadataen"></td>
 61 \times / \text{tr}62 <tr>
 63 <td>Name of the activity in Dutch:</td>
 64 <td><input type="text" size="30" maxlength="255" name="namemetadatanl"></td>
 65 \langle/tr>
 66 <tr>
 67 <td>Name of the activity in French:</td>
 68 <td><input type="text" size="30" maxlength="255" name="namemetadatafr"></td>
 69 \times/tr>
 70 <tr>
71 <td>Acronym of the activity or the supporting organisation in English:</td>
72 <td><input type="text" size="15" maxlength="50" name="acronymorganisationen"></td>
73 </tr>
 74 <tr>
 75 <td>Acronym of the activity or the supporting organisation in Dutch:</td>
 76 <td><input type="text" size="15" maxlength="50" name="acronymorganisationnl"></td>
 77 </tr>
 78 <tr>
 79 <td>Acronym of the activity or the supporting organisation in French:</td>
 80 <td><input type="text" size="15" maxlength="50" name="acronymorganisationfr"></td>
 81 \times / \text{tr}82 <tr>
83 <td>Localisation type:</td>
 84 <td><select name="localisationtype">
 85 <%Set rsType = Server.CreateObject("ADODB.Recordset")
 86 rsType.Open "select * from [Definition_Localisation_Types] d where d.objecttype = 3 or d.localisationtype = 'No details'", Dataconn, 3, 3, 1
      87 d.localisationtype = 'No details'", Dataconn,3,3,1
88 do while not rsType.EOF%>
 89 <option
 90 value="<%=rsType("LocalisationTypeID")%>"><%=rsType("LocalisationType")%></option>
 91 <%rsType.Movenext
 92 loop%>
 93 </select></td>
94 \langle/tr>
 95 <tr>
 96 <td>Street and number:</td>
 97 <td><input type="text" size="15" maxlength="200" name="streetandnumber"></td>
 98 \lt/tn99 <tr>
100 <td>Postal code:</td>
101 <td><input type="text" size="15" maxlength="50" name="postalcode"></td>
102 </tr>
103 \epsilontrs
104 <td>City:</td>
105 <td><input type="text" size="15" maxlength="50" name="city"></td>
106 \times /tr>
107 <tr>
108 <td>Country:</td>
109 <td><input type="text" size="15" maxlength="50" name="country"></td>
110 \times / \text{tr}111 \timestr>
112 <td>PO Box PC:</td>
113 <td><input type="text" value="0" size="15" maxlength="50" name="poboxpc"></td>
114 \times/tr>
115 <tr>
```
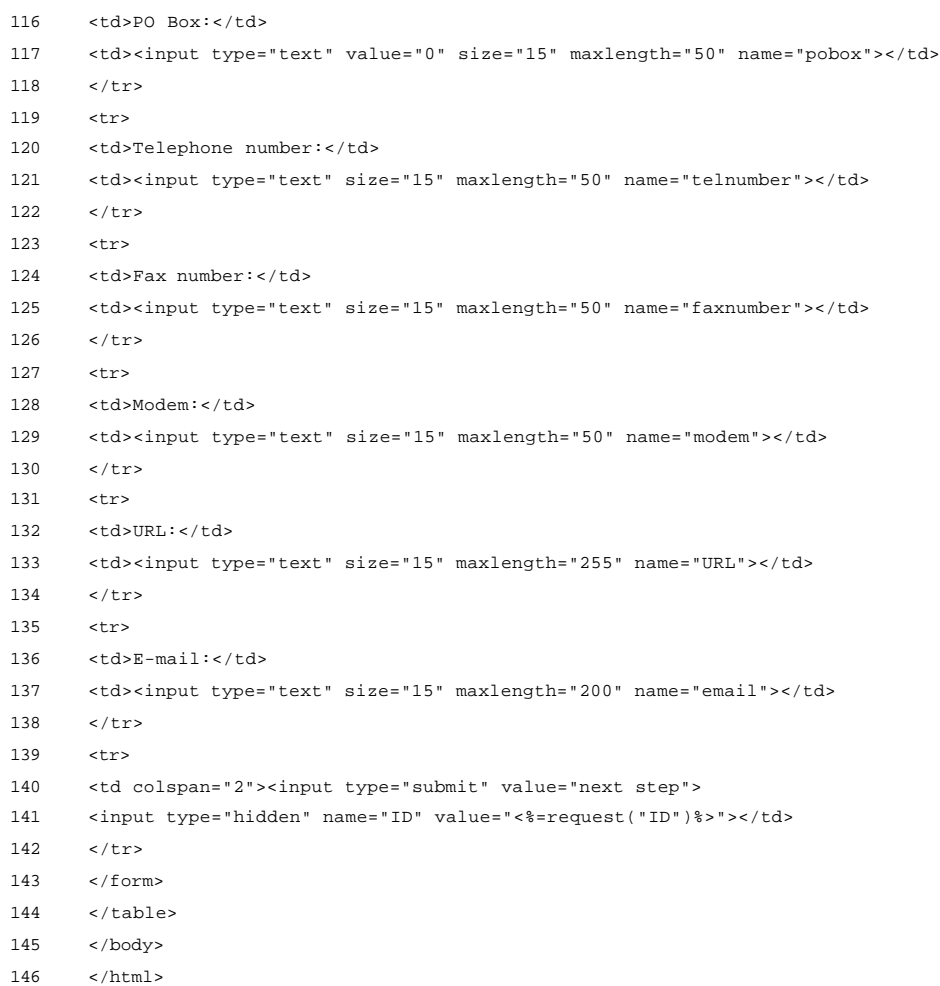

# 7.2.7 smisdbv2/stap4pr.asp

```
1 <%@ LANGUAGE="VBSCRIPT" %>
 2 <%if Session("login") = False then
 3 response.Write("<h2 align=center> Error: Login</h2><h3 align=center>Access
      forbidden!</h3>")
5 Response.End
 6 end if
 7 Set DataConn = Server.CreateObject("ADODB.Connection")
 8 DataConn.ConnectionTimeout = Session("DataConn_ConnectionTimeout")
 9 DataConn.CommandTimeout = Session("DataConn_CommandTimeout")
10 DataConn.Open Session("DataConn_ConnectionString"),<br>11 Session("DataConn RuntimeUserName"), Session("DataC
      Session("DataConn_RuntimeUserName"), Session("DataConn_RuntimePassword")
12
13 tekst = request("objectsubtype")
14 'response.write(tekst)
15 tekstachter = tekst
16 p = \text{InStr}(\text{tekst}, ",")17 Do While Not (p = 0)
18 'er zijn minstens twee verschillende inputs
19 tekstvoor = Left(tekst, p-1)
20 tekstachter = Right(tekst, Len(tekst)-p)
21 sqlzin = "insert into MDR_OT_Details (MDR_ID, MDR_OT_Details) values (" & (22 \times 22) request ("TD") & ". " & CInt(tekstycor) & ")"
      22 request("ID") & ", " & CInt(tekstvoor) & ")"
23 'response.write(sqlzin)
24 dataconn.execute(sqlzin)
25 tekst = tekstachter
26 p = InStr(tekst, ",")
27 Loop
28 sqlzin = "insert into MDR_OT_Details (MDR_ID, MDR_OT_Details) values (" & request("ID")<br>29 & ", " & CInt(tekstachter) & ")"
      \hat{\alpha} ", " \hat{\alpha} CInt(tekstachter) \hat{\alpha} ")
30 'response.write(sqlzin)
31 dataconn.execute(sqlzin)%>
32 <html>
33 <script language="javascript">
34 var helpvenster
35 function hzweef() {
36 top.helpvenster =<br>37 window.open('help.asp?pac
37 window.open('help.asp?pagina=stap4pr','SMIS_Help','resizable=yes,toolbar=1,topmargin=0,
      38 leftmargin=0,location=0,directories=0,status=0,menubar=0,scrollbars=1,copyhistory=0,wid
39 th=325,height=540')
40 ;
41 }
42 </script>
43 <head>
44 <meta NAME="GENERATOR" Content="Microsoft Visual InterDev 1.0">
45 <title>SMIS: Create MetaData Record on a Product: Step 4</title>
46 </head>
47 < hody>
48 <form action="stap3.asp">
49 <input type="submit" name="action" value="undo last action">
50 <input type="hidden" name="ID" value="<%=request("ID")%>">
51 <input type="hidden" name="objecttype" value="<%=request("objecttype")%>">
52 \epsilon/form>
53 <h3>Step 4<a href="javascript:hzweef()"><img src="images/search.gif" align="right"
      border="0">>/a></h3>55 The following fields can be left blank, so you do not have to fill out everything.
56 <form action="stap5pr.asp">
57 <table border=1 cellspacing="0" cellpadding="3">
```

```
58 <tr>
 59 <td>Name of the product in English:</td>
 60 <td><input type="text" size="30" maxlength="255" name="namemetadataen"></td>
 61 \times / \text{tr}62 <tr>
 63 <td>Name of the product in Dutch:</td>
 64 <td><input type="text" size="30" maxlength="255" name="namemetadatanl"></td>
 65 \langle/tr>
 66 <tr>
 67 <td>Name of the product in French:</td>
 68 <td><input type="text" size="30" maxlength="255" name="namemetadatafr"></td>
 69 \times/tr>
 70 <tr>
71 <td>Acronym of the product in English:</td>
72 <td><input type="text" size="15" maxlength="50" name="acronymorganisationen"></td>
73 </tr>
 74 <tr>
 75 <td>Acronym of the product in Dutch:</td>
 76 <td><input type="text" size="15" maxlength="50" name="acronymorganisationnl"></td>
 77 \langle/tr>
 78 <tr>
 79 <td>Acronym of the product in French:</td>
 80 <td><input type="text" size="15" maxlength="50" name="acronymorganisationfr"></td>
 81 \times / \text{tr}82 <tr>
83 <td>Localisation type:</td>
 84 <td><select name="localisationtype">
 85 <%Set rsType = Server.CreateObject("ADODB.Recordset")
 86 rsType.Open "select * from [Definition_Localisation_Types] d where d.objecttype = 4 or d.localisationtype = 'No details'", Dataconn.3.3.1
      87 d.localisationtype = 'No details'", Dataconn,3,3,1
88 do while not rsType.EOF%>
 89 <option
 90 value="<%=rsType("LocalisationTypeID")%>"><%=rsType("LocalisationType")%></option>
 91 <%rsType.Movenext
 92 loop%>
 93 </select></td>
94 \langle/tr>
 95 <tr>
 96 <td>Street and number:</td>
 97 <td><input type="text" size="15" maxlength="200" name="streetandnumber"></td>
98 </tr>
99 <tr>
100 <td>Postal code:</td>
101 <td><input type="text" size="15" maxlength="50" name="postalcode"></td>
102 </tr>
103 \epsilontrs
104 <td>City:</td>
105 <td><input type="text" size="15" maxlength="50" name="city"></td>
106 \times /tr>
107 <tr>
108 <td>Country:</td>
109 <td><input type="text" size="15" maxlength="50" name="country"></td>
110 \times / \text{tr}111 \timestr>
112 <td>PO Box PC:</td>
113 <td><input type="text" value="0" size="15" maxlength="50" name="poboxpc"></td>
114 \times/tr>
115 <tr>
```

```
116 <td>PO Box:</td>
117 <td><input type="text" value="0" size="15" maxlength="50" name="pobox"></td>
118 </tr>
119 <tr>
120 <td>Telephone number:</td>
121 <td><input type="text" size="15" maxlength="50" name="telnumber"></td>
122 \le/tr>
123 <tr>
124 <td>Fax number:</td>
125 <td><input type="text" size="15" maxlength="50" name="faxnumber"></td>
126 </tr>
127 <tr>
128 <td>Modem:</td>
129 <td><input type="text" size="15" maxlength="50" name="modem"></td>
130 </tr>
131 <tr>
132 <td>URL:</td>
133 <td><input type="text" size="15" maxlength="255" name="URL"></td>
134 \times /tr135 <tr>
136 <br><math>\left(2a\right)z-\text{mail}:\left(2a\right)</math>137 <td><input type="text" size="15" maxlength="200" name="email"></td>
138 </tr>
139 <tr>
140 <td colspan="2"><input type="submit" value="next step">
141 <input type="hidden" name="ID" value="<%=request("ID")%>"></td>
142 \times /tr>
143 \le/table>
144 </form>
145 </body>
146 </html>
```
# 7.2.8 smisdbv2/stap5in.asp

```
1 <%@ LANGUAGE="VBSCRIPT" %>
 2 <%if Session("login") = False then
 3 response.Write("<h2 align=center> Error: Login</h2><h3 align=center>Access
      forbidden!</h3>")
5 Response.End
 6 end if
 7 Set DataConn = Server.CreateObject("ADODB.Connection")
 8 DataConn.ConnectionTimeout = Session("DataConn_ConnectionTimeout")
 9 DataConn.CommandTimeout = Session("DataConn_CommandTimeout")
10 DataConn.Open Session("DataConn_ConnectionString"),<br>11 Session("DataConn RuntimeUserName"), Session("DataC
      Session("DataConn_RuntimeUserName"), Session("DataConn_RuntimePassword")
12
13 Function ReplaceStr (TextIn)
14
15 WorkText = TextIn
16 Pointer = InStr(WorkText, "'")
17 Do While Pointer > 0
18 WorkText = Left(WorkText, Pointer - 1) & "''" & Mid(WorkText, Pointer +
      Len("''"))
20 Pointer = InStr(Pointer + Len("''"), WorkText, "'")
21 Loop
22 ReplaceStr = WorkText
23
24 End Function
2526 sqlzin = "insert into Name_Title (MetaDataID, Name_MetaData_en, Name_MetaData_nl,<br>27 Name MetaData fr. Acronym Organisation en. Acronym Organisation pl
      Name_MetaData_fr, Acronym_Organisation_en, Acronym_Organisation_nl,
28 Acronym_Organisation_fr) values (" & request("ID") & ", '" &
29 ReplaceStr(request("namemetadataen")) & "', '" & ReplaceStr(request("namemetadatanl"))
30 & "', '" & ReplaceStr(request("namemetadatafr")) & "', '" &
31 ReplaceStr(request("acronymorganisationen")) & "', '" &
32 ReplaceStr(request("acronymorganisationnl")) & "', '" &
33 ReplaceStr(request("acronymorganisationfr")) & "')"
34 'response.write(sqlzin)
35 dataconn.execute(sqlzin)
36 sqlzin2 = "insert into Localisation (MDR_ID, LocalisationType, [Street and number],
37 [Postal code], city, country, [PO Box PC], [PO Box], [telephone number], [fax number],
38 modem, URL, [e-mail]) values (" & request("ID") & ", " & request("localisationtype") &
39 ", '" & (request("streetandnumber")) & "', '" & request("postalcode") & "', '" &
40 request("city") & "', '" & request("country") & "', " & CInt(request("poboxpc")) & ", "
41 & CInt(request("pobox")) & ", '" & request("telnumber") & "', '" & request("faxnumber")
42 & "', '" & request("modem") & "', '" & request("URL") & "', '" & request("email") &
43 "')"
44 'response.write(sqlzin2)
45 dataconn.execute(sqlzin2)%>
46
47 <html>
48 <script language="javascript">
49 var helpvenster
50 function hzweef() {
51 top.helpvenster =<br>52 window.open('help.asp?pac
52 window.open('help.asp?pagina=stap5in','SMIS_Help','resizable=yes,toolbar=1,topmargin=0,
53 leftmargin=0,location=0,directories=0,status=0,menubar=0,scrollbars=1,copyhistory=0,wid
      th=325, height=540')
55 ;
56 }
57 </script>
58 <head>
59 <meta NAME="GENERATOR" Content="Microsoft Visual InterDev 1.0">
60 <title>SMIS: Create MetaData Record on an Institution: Step 5</title>
61 </head>
```

```
62 <br/>body>
 63 <h3>Step 5<a href="javascript:hzweef()"><img src="images/search.gif" align="right"
64 border="0"></a></h3>
 65 Please select the Geographic Coverage of the institution:
 66 <form action="stap6in.asp">
 67 <%Set rsACG = Server.CreateObject("ADODB.Recordset")
 68 rsACG.Open "select * from [Definition_GeoCov_Continent] d", Dataconn,3,3,1
 69 %>
 70 <table border=1 cellspacing="0" cellpadding="3">
 71 <tr>
 72 <td>Continent General:</td>
 73 <td><select name="continentgeneral">
 74 <%do while not rsACG.EOF%>
 75 <option value="<%=rsACG("DefContinentsID")%>"<%if rsACG("DefContinentsID") = 6 then%><br>76 selected<%end if%>><%=rsACG("DefContinents")%></option>
       76 selected<%end if%>><%=rsACG("DefContinents")%></option>
 77 <%rsACG.Movenext
 78 loop%>
 79 </select></td>
 80 \times /t.r81 <tr>
 82 <%Set rsACD = Server.CreateObject("ADODB.Recordset")
 83 rsACD.Open "select * from [Definition_GeoCov_ContinentDetails] d", Dataconn,3,3,1
 84 %>
 85 <td>Continent Detail:</td>
 86 <td><select name="continentdetail">
 87 <%do while not rsACD.EOF%>
 88 <option value="<%=rsACD("ID")%>"<%if rsACD("ID") = 25 then%> selected<%end
       89 if%>><%=rsACD("Continent Detail")%></option>
 90 <%rsACD.Movenext
 91 loop%>
 92 </select></td>
 93 </tr>
 94 <tr>
 95 <td>Administrative Coverage General:</td>
 96 <%Set rsGCA = Server.CreateObject("ADODB.Recordset")
 97 rsGCA.Open "select * from [Definition_GeoCov_Admin] d", Dataconn, 3, 3, 1
 98 %>
 99 <td><select name="admingeneral">
100 <%do while not rsGCA.EOF%>
101 <option value="<%=rsGCA("DefCovAdminMainID")%>"<%if rsGCA("DefCovAdminMainID") = 6
102 then%> selected<%end if%>><%=rsGCA("DefCovAdminMain")%></option>
103 <%rsGCA.Movenext
104 loop%>
105 </select></td>
106 \times /t.r107 <tr>
108 <td>Administrative Coverage Detail:</td>
109 <%Set rsGCD = Server.CreateObject("ADODB.Recordset")
110 rsGCD.Open "select * from [Definition_GeoCov_AdminDetail] d", Dataconn,3,3,1
111 %>
112 <td><select name="admindetail">
113 <%do while not rsGCD.EOF%>
114 <option value="<%=rsGCD("ID")%>"<%if rsGCD("ID") = 22 then%> selected<%end
115 if%>><%=rsGCD("Level Detail")%></option>
116 <%rsGCD.Movenext
117 loop%>
118 </select></td>
119 \lt/tr>
120 <tr>
```
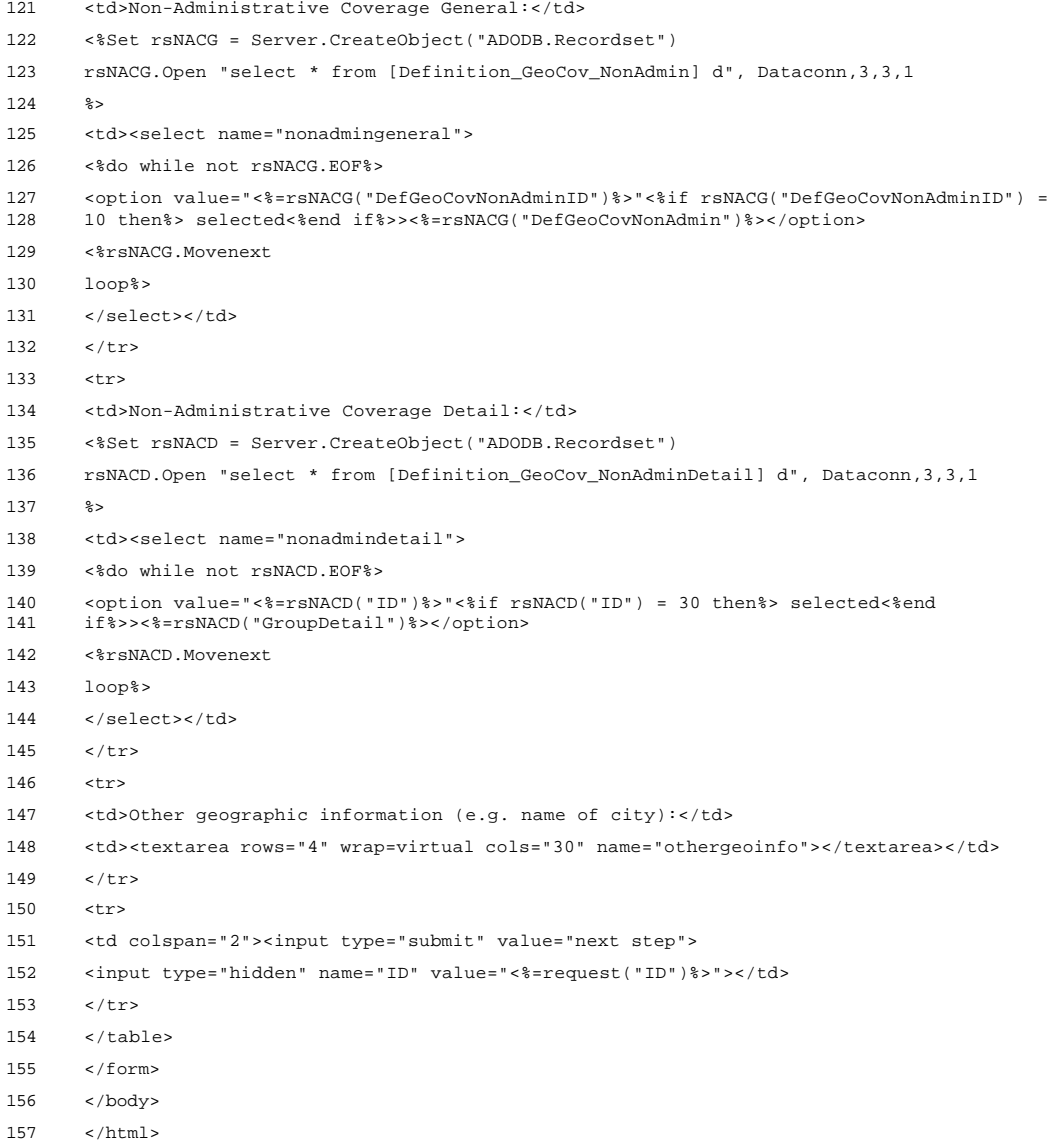

### 7.2.9 smisdbv2/stap5ac.asp

```
1 <%@ LANGUAGE="VBSCRIPT" %>
 2 <%if Session("login") = False then
 3 response.Write("<h2 align=center> Error: Login</h2><h3 align=center>Access
      forbidden!</h3>")
5 Response.End
 6 end if
 7 Set DataConn = Server.CreateObject("ADODB.Connection")
 8 DataConn.ConnectionTimeout = Session("DataConn_ConnectionTimeout")
 9 DataConn.CommandTimeout = Session("DataConn_CommandTimeout")
10 DataConn.Open Session("DataConn_ConnectionString"),<br>11 Session("DataConn RuntimeUserName"), Session("DataC
      Session("DataConn_RuntimeUserName"), Session("DataConn_RuntimePassword")
12
13 Function ReplaceStr (TextIn)
14
15 WorkText = TextIn
16 Pointer = InStr(WorkText, "'")
17 Do While Pointer > 0
18 WorkText = Left(WorkText, Pointer - 1) & "''" & Mid(WorkText, Pointer +
      Len("''"))
20 Pointer = InStr(Pointer + Len("''"), WorkText, "'")
21 Loop
22 ReplaceStr = WorkText
23
24 End Function
2526 sqlzin = "insert into Name_Title (MetaDataID, Name_MetaData_en, Name_MetaData_nl,<br>27 Name MetaData fr. Acronym Organisation en. Acronym Organisation pl
      Name_MetaData_fr, Acronym_Organisation_en, Acronym_Organisation_nl,
28 Acronym_Organisation_fr) values (" & request("ID") & ", '" &
29 ReplaceStr(request("namemetadataen")) & "', '" & ReplaceStr(request("namemetadatanl"))
30 & "', '" & ReplaceStr(request("namemetadatafr")) & "', '" &
31 ReplaceStr(request("acronymorganisationen")) & "', '" &
32 ReplaceStr(request("acronymorganisationnl")) & "', '" &
33 ReplaceStr(request("acronymorganisationfr")) & "')"
34 'response.write(sqlzin)
35 dataconn.execute(sqlzin)
36 sqlzin2 = "insert into Localisation (MDR_ID, LocalisationType, [Street and number],
37 [Postal code], city, country, [PO Box PC], [PO Box], [telephone number], [fax number],
38 modem, URL, [e-mail]) values (" & request("ID") & ", " & request("localisationtype") &
39 ", '" & (request("streetandnumber")) & "', '" & request("postalcode") & "', '" &
40 request("city") & "', '" & request("country") & "', " & CInt(request("poboxpc")) & ", "
41 & CInt(request("pobox")) & ", '" & request("telnumber") & "', '" & request("faxnumber")
42 & "', '" & request("modem") & "', '" & request("URL") & "', '" & request("email") &
43 "')"
44 'response.write(sqlzin2)
45 dataconn.execute(sqlzin2)%>
46
47 <html>
48 <script language="javascript">
49 var helpvenster
50 function hzweef() {
51 top.helpvenster =<br>52 window.open('help.asp?pac
52 window.open('help.asp?pagina=stap5ac','SMIS_Help','resizable=yes,toolbar=1,topmargin=0,
53 leftmargin=0,location=0,directories=0,status=0,menubar=0,scrollbars=1,copyhistory=0,wid
      th=325, height=540')
55 ;
56 }
57 </script>
58 <head>
59 <meta NAME="GENERATOR" Content="Microsoft Visual InterDev 1.0">
60 <title>SMIS: Create MetaData Record on an Activity: Step 5</title>
61 </head>
```

```
62 <br/>body>
 63 <h3>Step 5<a href="javascript:hzweef()"><img src="images/search.gif" align="right"
64 border="0"></a></h3>
 65 Please select the Geographic Coverage of the activity:
 66 <form action="stap6ac.asp">
 67 <table border=1 cellspacing="0" cellpadding="3">
 68 <%Set rsACG = Server.CreateObject("ADODB.Recordset")
 69 rsACG.Open "select * from [Definition_GeoCov_Continent] d", Dataconn,3,3,1
 70 %>
 71 <tr>
 72 <td>Continent General:</td>
 73 <td><select name="continentgeneral">
 74 <%do while not rsACG.EOF%>
 75 <option value="<%=rsACG("DefContinentsID")%>"<%if rsACG("DefContinentsID") = 6 then%><br>76 selected<%end if%>><%=rsACG("DefContinents")%></option>
       76 selected<%end if%>><%=rsACG("DefContinents")%></option>
 77 <%rsACG.Movenext
 78 loop%>
 79 </select></td>
 80 \times /t.r81 <tr>
 82 <%Set rsACD = Server.CreateObject("ADODB.Recordset")
 83 rsACD.Open "select * from [Definition_GeoCov_ContinentDetails] d", Dataconn,3,3,1
 84 %>
 85 <td>Continent Detail:</td>
 86 <td><select name="continentdetail">
 87 <%do while not rsACD.EOF%>
 88 <option value="<%=rsACD("ID")%>"<%if rsACD("ID") = 25 then%> selected<%end
       89 if%>><%=rsACD("Continent Detail")%></option>
 90 <%rsACD.Movenext
 91 loop%>
 92 </select></td>
 93 </tr>
 94 <tr>
 95 <td>Administrative Coverage General:</td>
 96 <%Set rsGCA = Server.CreateObject("ADODB.Recordset")
 97 rsGCA.Open "select * from [Definition_GeoCov_Admin] d", Dataconn, 3, 3, 1
 98 %>
 99 <td><select name="admingeneral">
100 <%do while not rsGCA.EOF%>
101 <option value="<%=rsGCA("DefCovAdminMainID")%>"<%if rsGCA("DefCovAdminMainID") = 6
102 then%> selected<%end if%>><%=rsGCA("DefCovAdminMain")%></option>
103 <%rsGCA.Movenext
104 loop%>
105 </select></td>
106 \times /t.r107 <tr>
108 <td>Administrative Coverage Detail:</td>
109 <%Set rsGCD = Server.CreateObject("ADODB.Recordset")
110 rsGCD.Open "select * from [Definition_GeoCov_AdminDetail] d", Dataconn,3,3,1
111 %>
112 <td><select name="admindetail">
113 <%do while not rsGCD.EOF%>
114 <option value="<%=rsGCD("ID")%>"<%if rsGCD("ID") = 22 then%> selected<%end
115 if%>><%=rsGCD("Level Detail")%></option>
116 <%rsGCD.Movenext
117 loop%>
118 </select></td>
119 \lt/tr>
120 <tr>
```
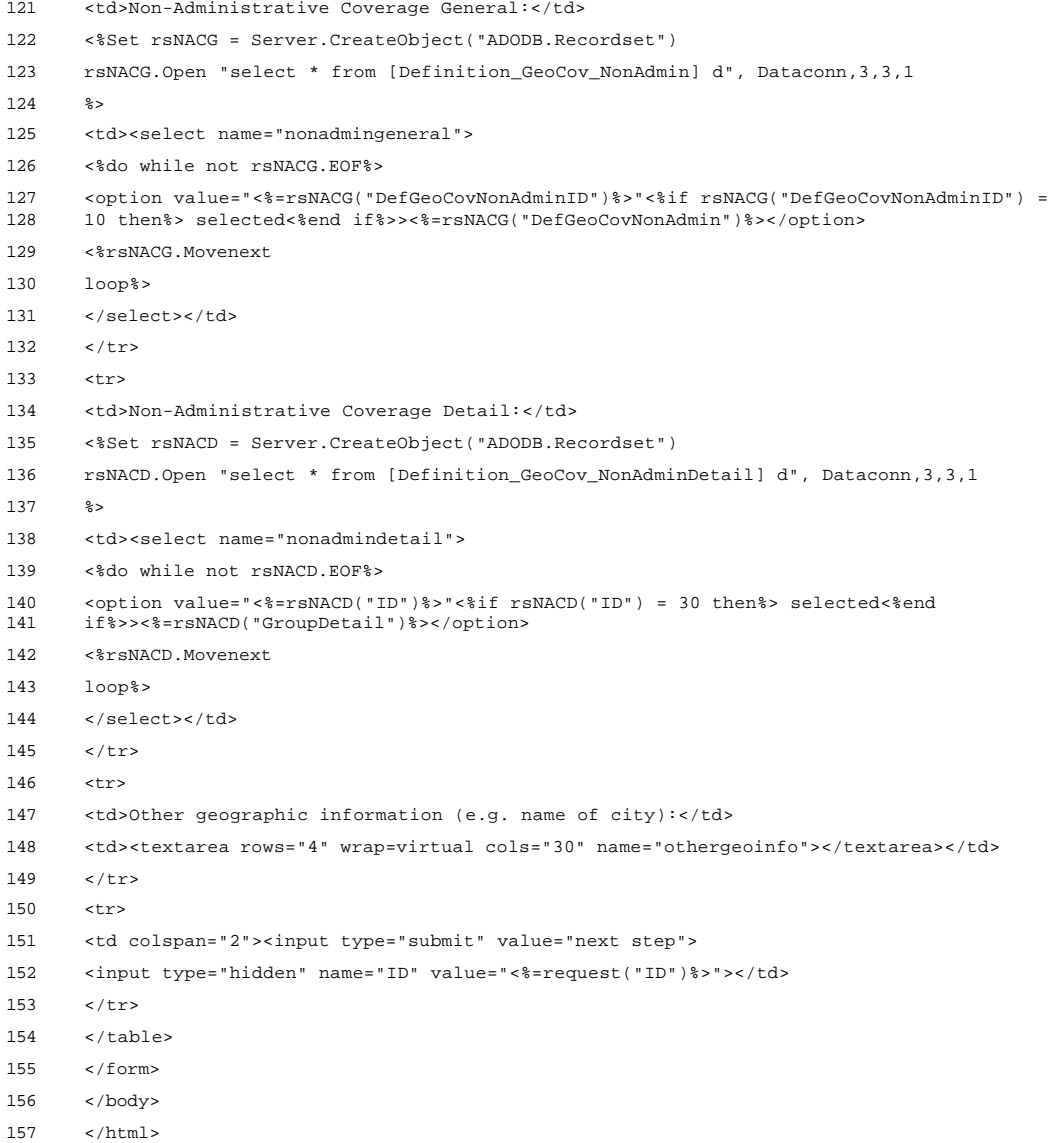

# 7.2.10 smisdbv2/stap5pr.asp

```
1 <%@ LANGUAGE="VBSCRIPT" %>
 2 <%if Session("login") = False then
 3 response.Write("<h2 align=center> Error: Login</h2><h3 align=center>Access
       forbidden!</h3>")
 5 Response.End
 6 end if
 7 Set DataConn = Server.CreateObject("ADODB.Connection")
 8 DataConn.ConnectionTimeout = Session("DataConn_ConnectionTimeout")
 9 DataConn.CommandTimeout = Session("DataConn_CommandTimeout")
10 DataConn.Open Session("DataConn_ConnectionString"),<br>11 Session("DataConn RuntimeUserName"), Session("DataC
       Session("DataConn_RuntimeUserName"), Session("DataConn_RuntimePassword")
12
13 Function ReplaceStr (TextIn)
14
15 WorkText = TextIn
16 Pointer = InStr(WorkText, "'")
17 Do While Pointer > 0
18 WorkText = Left(WorkText, Pointer - 1) & "''" & Mid(WorkText, Pointer +
       Len("''"))
20 Pointer = InStr(Pointer + Len("''"), WorkText, "'")
21 Loop
22 ReplaceStr = WorkText
23
24 End Function
2526 sqlzin = "insert into Name_Title (MetaDataID, Name_MetaData_en, Name_MetaData_nl,<br>27 Name MetaData fr. Acronym Organisation en. Acronym Organisation pl
       Name_MetaData_fr, Acronym_Organisation_en, Acronym_Organisation_nl,
28 Acronym_Organisation_fr) values (" & request("ID") & ", '" &
29 ReplaceStr(request("namemetadataen")) & "', '" & ReplaceStr(request("namemetadatanl"))
30 & "', '" & ReplaceStr(request("namemetadatafr")) & "', '" &
31 ReplaceStr(request("acronymorganisationen")) & "', '" &
32 ReplaceStr(request("acronymorganisationnl")) & "', '" &
33 ReplaceStr(request("acronymorganisationfr")) & "')"
34 'response.write(sqlzin)
35 dataconn.execute(sqlzin)
36 sqlzin2 = "insert into Localisation (MDR_ID, LocalisationType, [Street and number],
37 [Postal code], city, country, [PO Box PC], [PO Box], [telephone number], [fax number],
38 modem, URL, [e-mail]) values (" & request("ID") & ", " & request("localisationtype") &
39 ", '" & (request("streetandnumber")) & "', '" & request("postalcode") & "', '" &
40 request("city") & "', '" & request("country") & "', " & CInt(request("poboxpc")) & ", "
41 & CInt(request("pobox")) & ", '" & request("telnumber") & "', '" & request("faxnumber")
42 & "', '" & request("modem") & "', '" & request("URL") & "', '" & request("email") &
43 "')"
44 'response.write(sqlzin2)
45 dataconn.execute(sqlzin2)%>
46
47 <html>
48 <script language="javascript">
49 var helpvenster
50 function hzweef() {
51 top.helpvenster =<br>52 window.open('help.asp?pac
52 window.open('help.asp?pagina=stap5pr','SMIS_Help','resizable=yes,toolbar=1,topmargin=0,<br>53 leftmargin=0,location=0,directories=0,status=0,menubar=0,scrollbars=1,copyhistory=0,wid
53 leftmargin=0,location=0,directories=0,status=0,menubar=0,scrollbars=1,copyhistory=0,wid
       th=325, height=540')
55 ;
56 }
57 </script>
58 <head>
59 <meta NAME="GENERATOR" Content="Microsoft Visual InterDev 1.0">
60 <title>SMIS: Create MetaData Record on a Product: Step 5</title>
61 </head>
```

```
62 <br/>body>
 63 <h3>Step 5<a href="javascript:hzweef()"><img src="images/search.gif" align="right"
64 border="0"></a></h3>
 65 Please select the Geographic Coverage of the product:
 66 <form action="stap6pr.asp">
 67 <%Set rsACG = Server.CreateObject("ADODB.Recordset")
 68 rsACG.Open "select * from [Definition_GeoCov_Continent] d", Dataconn,3,3,1
 69 %>
 70 <table border=1 cellspacing="0" cellpadding="3">
 71 <tr>
 72 <td>Continent General:</td>
 73 <td><select name="continentgeneral">
 74 <%do while not rsACG.EOF%>
 75 <option value="<%=rsACG("DefContinentsID")%>"<%if rsACG("DefContinentsID") = 6 then%><br>76 selected<%end if%>><%=rsACG("DefContinents")%></option>
       76 selected<%end if%>><%=rsACG("DefContinents")%></option>
 77 <%rsACG.Movenext
 78 loop%>
 79 </select></td>
 80 \times /tr>
 81 <%Set rsACD = Server.CreateObject("ADODB.Recordset")
 82 rsACD. Open "select * from [Definition GeoCov ContinentDetails] d", Dataconn,3,3,1
 83 %>
 84 <tr>
 85 <td>Continent Detail:</td>
 86 <td><select name="continentdetail">
 87 <%do while not rsACD.EOF%>
 88 <option value="<%=rsACD("ID")%>"<%if rsACD("ID") = 25 then%> selected<%end
       89 if%>><%=rsACD("Continent Detail")%></option>
 90 <%rsACD.Movenext
 91 loop%>
 92 </select></td>
 93 </tr>
 94 <tr>
 95 <td>Administrative Coverage General:</td>
 96 <%Set rsGCA = Server.CreateObject("ADODB.Recordset")
 97 rsGCA.Open "select * from [Definition_GeoCov_Admin] d", Dataconn, 3, 3, 1
 98 %>
 99 <td><select name="admingeneral">
100 <%do while not rsGCA.EOF%>
101 <option value="<%=rsGCA("DefCovAdminMainID")%>"<%if rsGCA("DefCovAdminMainID") = 6
102 then%> selected<%end if%>><%=rsGCA("DefCovAdminMain")%></option>
103 <%rsGCA.Movenext
104 loop%>
105 </select></td>
106 \times /t.r107 <tr>
108 <td>Administrative Coverage Detail:</td>
109 <%Set rsGCD = Server.CreateObject("ADODB.Recordset")
110 rsGCD.Open "select * from [Definition_GeoCov_AdminDetail] d", Dataconn,3,3,1
111 %>
112 <td><select name="admindetail">
113 <%do while not rsGCD.EOF%>
114 <option value="<%=rsGCD("ID")%>"<%if rsGCD("ID") = 22 then%> selected<%end
115 if%>><%=rsGCD("Level Detail")%></option>
116 <%rsGCD.Movenext
117 loop%>
118 </select></td>
119 \lt/tr>
120 <tr>
```
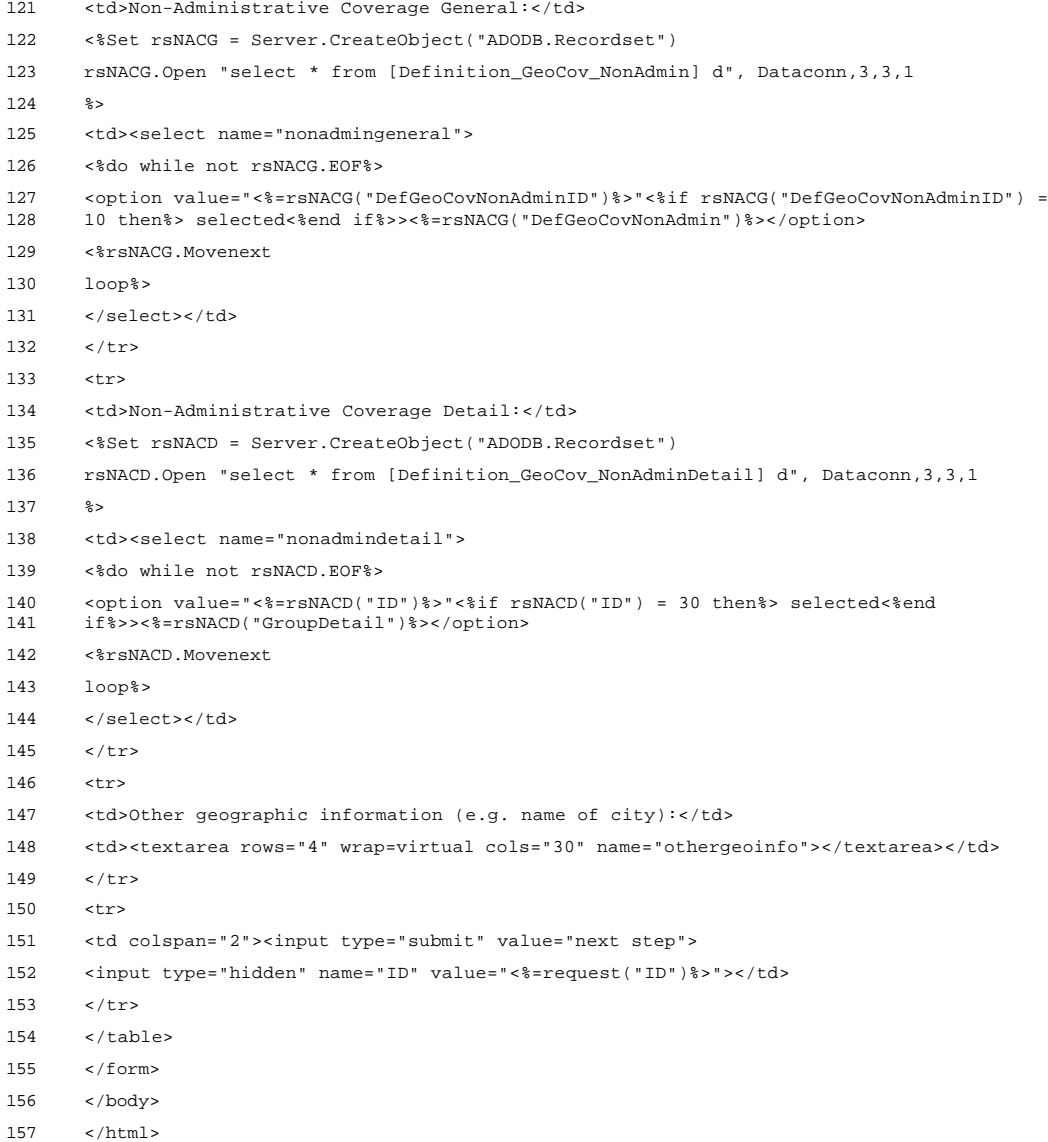

# 7.2.11 smisdbv2/stap6in.asp

```
1 <%@ LANGUAGE="VBSCRIPT" %>
 2 <%if Session("login") = False then
 3 response.Write("<h2 align=center> Error: Login</h2><h3 align=center>Access
      forbidden!</h3>")
5 Response.End
 6 end if
 7 Set DataConn = Server.CreateObject("ADODB.Connection")
 8 DataConn.ConnectionTimeout = Session("DataConn_ConnectionTimeout")
 9 DataConn.CommandTimeout = Session("DataConn_CommandTimeout")
10 DataConn.Open Session("DataConn_ConnectionString"),<br>11 Session("DataConn RuntimeUserName"), Session("DataC
      Session("DataConn_RuntimeUserName"), Session("DataConn_RuntimePassword")
12
13 Function ReplaceStr (TextIn)
14
15 WorkText = TextIn
16 Pointer = InStr(WorkText, "'")
17 Do While Pointer > 0
18 WorkText = Left(WorkText, Pointer - 1) & "''" & Mid(WorkText, Pointer +
      Len("''"))
20 Pointer = InStr(Pointer + Len("''"), WorkText, "'")
21 Loop
22 ReplaceStr = WorkText
23
24 End Function
2526 sqlzin = "insert into Geographic_Coverage (MetaDataRecordID, AdminContinentGeneral,
      27 AdminContinentDetail, AdminGovernmentGeneral, AdminGovernmentDetail, NonAdminGeneral,
28 NonAdminDetail, OtherGeoInfo) values (" & request("ID") & ", " &
29 request("continentgeneral") & ", " & request("continentdetail") & ", " &
30 request("admingeneral") & ", " & request("admindetail") & ", " &
31 request("nonadmingeneral") & ", " & request("nonadmindetail") & ", '" &
32 ReplaceStr(request("othergeoinfo")) & "')"
33 'response.write(sqlzin)
34 dataconn.execute(sqlzin)%>
35 <html>
36 <script language="javascript">
37 var helpvenster
38 function hzweef() {
39 top.helpvenster =
40 window.open('help.asp?pagina=stap6in','SMIS_Help','resizable=yes,toolbar=1,topmargin=0,
41 leftmargin=0,location=0,directories=0,status=0,menubar=0,scrollbars=1,copyhistory=0,wid
42 th=325,height=540')
43 ;
44 }
45 </script>
46 <head>
47 <meta NAME="GENERATOR" Content="Microsoft Visual InterDev 1.0">
48 <title>SMIS: Create MetaData Record on an Institution: Step 6</title>
49 \epsilon/head>
50 <body>
51 <h3>Step 6<a href="javascript:hzweef()"><img src="images/search.gif" align="right"<br>52 horder="0"></a></h3>
      border="0"></a></h3>
53 Enter the description and objectives of the institution in the fields below:
54 <form action="stapGEMET.asp">
55 <table border=1 cellspacing="0" cellpadding="3">
56 <tr>
57 <td>Description in English:</td>
58 <td><textarea rows="4" wrap=virtual cols="50" name="descriptionen"></textarea></td>
59 </tr>
```

```
60 <tr>
61 <td>Description in Dutch:</td>
62 <td><textarea rows="4" wrap=virtual cols="50" name="descriptionnl"></textarea></td>
63 </tr>
64 <tr>
65 <td>Description in French:</td>
66 <td><textarea rows="4" wrap=virtual cols="50" name="descriptionfr"></textarea></td>
67 \langle tr>
68 <tr>
69 <td>Objectives in English:</td>
70 <td><textarea rows="4" wrap=virtual cols="50" name="objectivesen"></textarea></td>
71 \langle/tr>
72 <tr>
73 <td>Objectives in Dutch:</td>
74 <td><textarea rows="4" wrap=virtual cols="50" name="objectivesnl"></textarea></td>
75 </tr>
76 <tr>
77 <td>Objectives in French:</td>
78 <td><textarea rows="4" wrap=virtual cols="50" name="objectivesfr"></textarea></td>
79 </tr>
80 <tr>
81 <td colspan="2"><input type="submit" value="next step">
82 <input type="hidden" name="ID" value="<%=request("ID")%>">
83 <input type="hidden" name="laststep" value="stap6in"></td>
84 \times /td>85 </tr>
86 </table>
87 </form>
88 </body>
89 </html>
```
# 7.2.12 smisdbv2/stap6ac.asp

```
1 <%@ LANGUAGE="VBSCRIPT" %>
 2 <%if Session("login") = False then
 3 response.Write("<h2 align=center> Error: Login</h2><h3 align=center>Access
      forbidden!</h3>")
5 Response.End
 6 end if
 7 Set DataConn = Server.CreateObject("ADODB.Connection")
 8 DataConn.ConnectionTimeout = Session("DataConn_ConnectionTimeout")
 9 DataConn.CommandTimeout = Session("DataConn_CommandTimeout")
10 DataConn.Open Session("DataConn_ConnectionString"),<br>11 Session("DataConn RuntimeUserName"), Session("DataC
      Session("DataConn_RuntimeUserName"), Session("DataConn_RuntimePassword")
12
13 Function ReplaceStr (TextIn)
14
15 WorkText = TextIn
16 Pointer = InStr(WorkText, "'")
17 Do While Pointer > 0
18 WorkText = Left(WorkText, Pointer - 1) & "''" & Mid(WorkText, Pointer +
      Len("''"))
20 Pointer = InStr(Pointer + Len("''"), WorkText, "'")
21 Loop
22 ReplaceStr = WorkText
23
24 End Function
2526 sqlzin = "insert into Geographic_Coverage (MetaDataRecordID, AdminContinentGeneral,
      27 AdminContinentDetail, AdminGovernmentGeneral, AdminGovernmentDetail, NonAdminGeneral,
28 NonAdminDetail, OtherGeoInfo) values (" & request("ID") & ", " &
29 request("continentgeneral") & ", " & request("continentdetail") & ", " &
30 request("admingeneral") & ", " & request("admindetail") & ", " &
31 request("nonadmingeneral") & ", " & request("nonadmindetail") & ", '" &
32 ReplaceStr(request("othergeoinfo")) & "')"
33 'response.write(sqlzin)
34 dataconn.execute(sqlzin)%>
35 <html>
36 <script language="javascript">
37 var helpvenster
38 function hzweef() {
39 top.helpvenster =
40 window.open('help.asp?pagina=stap6ac','SMIS_Help','resizable=yes,toolbar=1,topmargin=0,
41 leftmargin=0,location=0,directories=0,status=0,menubar=0,scrollbars=1,copyhistory=0,wid
42 th=325,height=540')
43 ;
44 }
45 </script>
46 <head>
47 <meta NAME="GENERATOR" Content="Microsoft Visual InterDev 1.0">
48 <title>SMIS: Create MetaData Record on an Activity: Step 6</title>
49 \epsilon/head>
50 <body>
51 <h3>Step 6<a href="javascript:hzweef()"><img src="images/search.gif" align="right"<br>52 horder="0"></a></h3>
      border="0"></a></h3>
53 Enter the description and objectives of the activity in the fields below:
54 <table border=1 cellspacing="0" cellpadding="3">
55 <form action="stapGEMET.asp">
56 <tr>
57 <td>Description in English:</td>
58 <td><textarea rows="4" wrap=virtual cols="50" name="descriptionen"></textarea></td>
59 </tr>
```

```
60 <tr>
61 <td>Description in Dutch:</td>
62 <td><textarea rows="4" wrap=virtual cols="50" name="descriptionnl"></textarea></td>
63 </tr>
64 <tr>
65 <td>Description in French:</td>
66 <td><textarea rows="4" wrap=virtual cols="50" name="descriptionfr"></textarea></td>
67 \langle tr>
68 <tr>
69 <td>Objectives in English:</td>
70 <td><textarea rows="4" wrap=virtual cols="50" name="objectivesen"></textarea></td>
71 \langle/tr>
72 <tr>
73 <td>Objectives in Dutch:</td>
74 <td><textarea rows="4" wrap=virtual cols="50" name="objectivesnl"></textarea></td>
75 </tr>
76 <tr>
77 <td>Objectives in French:</td>
78 <td><textarea rows="4" wrap=virtual cols="50" name="objectivesfr"></textarea></td>
79 </tr>
80 <tr>
81 <td colspan="2"><input type="submit" value="next step">
82 <input type="hidden" name="ID" value="<%=request("ID")%>">
83 <input type="hidden" name="laststep" value="stap6ac"></td>
84 \langle/tr>
85 </form>
86 </table>
87 </body>
88 </html>
```
# 7.2.13 smisdbv2/stap6pr.asp

```
1 <%@ LANGUAGE="VBSCRIPT" %>
 2 <%if Session("login") = False then
 3 response.Write("<h2 align=center> Error: Login</h2><h3 align=center>Access
      forbidden!</h3>")
5 Response.End
 6 end if
 7 Set DataConn = Server.CreateObject("ADODB.Connection")
 8 DataConn.ConnectionTimeout = Session("DataConn_ConnectionTimeout")
 9 DataConn.CommandTimeout = Session("DataConn_CommandTimeout")
10 DataConn.Open Session("DataConn_ConnectionString"),<br>11 Session("DataConn RuntimeUserName"), Session("DataC
      Session("DataConn_RuntimeUserName"), Session("DataConn_RuntimePassword")
12
13 Function ReplaceStr (TextIn)
14
15 WorkText = TextIn
16 Pointer = InStr(WorkText, "'")
17 Do While Pointer > 0
18 WorkText = Left(WorkText, Pointer - 1) & "''" & Mid(WorkText, Pointer +
      Len("''"))
20 Pointer = InStr(Pointer + Len("''"), WorkText, "'")
21 Loop
22 ReplaceStr = WorkText
23
24 End Function
2526 sqlzin = "insert into Geographic_Coverage (MetaDataRecordID, AdminContinentGeneral,
      27 AdminContinentDetail, AdminGovernmentGeneral, AdminGovernmentDetail, NonAdminGeneral,
28 NonAdminDetail, OtherGeoInfo) values (" & request("ID") & ", " &
29 request("continentgeneral") & ", " & request("continentdetail") & ", " &
30 request("admingeneral") & ", " & request("admindetail") & ", " &
31 request("nonadmingeneral") & ", " & request("nonadmindetail") & ", '" &
32 ReplaceStr(request("othergeoinfo")) & "')"
33 'response.write(sqlzin)
34 dataconn.execute(sqlzin)%>
35 <html>
36 <script language="javascript">
37 var helpvenster
38 function hzweef() {
39 top.helpvenster =
40 window.open('help.asp?pagina=stap6pr','SMIS_Help','resizable=yes,toolbar=1,topmargin=0,
41 leftmargin=0,location=0,directories=0,status=0,menubar=0,scrollbars=1,copyhistory=0,wid
42 th=325,height=540')
43 ;
44 }
45 </script>
46 <head>
47 <meta NAME="GENERATOR" Content="Microsoft Visual InterDev 1.0">
48 <title>SMIS: Create MetaData Record on a Product: Step 6</title>
49 \epsilon/head>
50 <body>
51 <h3>Step 6<a href="javascript:hzweef()"><img src="images/search.gif" align="right"<br>52 horder="0"></a></h3>
      border="0"></a></h3>
53 Enter the description and objectives of the product in the fields below:
54 <form action="stap7pr.asp">
55 <table border=1 cellspacing="0" cellpadding="3">
56 <tr>
57 <td>Description in English:</td>
58 <td><textarea rows="4" wrap=virtual cols="50" name="descriptionen"></textarea></td>
59 </tr>
```
 <tr> <td>Description in Dutch:</td> <td><textarea rows="4" wrap=virtual cols="50" name="descriptionnl"></textarea></td> </tr> <tr> <td>Description in French:</td> <td><textarea rows="4" wrap=virtual cols="50" name="descriptionfr"></textarea></td> 67  $\langle$  tr> <tr> <td>Objectives in English:</td> <td><textarea rows="4" wrap=virtual cols="50" name="objectivesen"></textarea></td> 71  $\langle$ /tr> <tr> 73 <td>Objectives in Dutch:</td> <td><textarea rows="4" wrap=virtual cols="50" name="objectivesnl"></textarea></td> </tr> <tr> <td>Objectives in French:</td> <td><textarea rows="4" wrap=virtual cols="50" name="objectivesfr"></textarea></td> 79 </tr> <tr> <td colspan="2"><input type="submit" value="next step"> <input type="hidden" name="ID" value="<%=request("ID")%>"> 83 </td>  $84 \times /td>$  </tr> 86 </table> </form> </body> </html>

# 7.2.14 smisdbv2/stap7pr.asp

```
1 <%@ LANGUAGE="VBSCRIPT" %>
 2 <%if Session("login") = False then
 3 response.Write("<h2 align=center> Error: Login</h2><h3 align=center>Access
      forbidden!</h3>")
5 Response.End
 6 end if
 7 Set DataConn = Server.CreateObject("ADODB.Connection")
 8 DataConn.ConnectionTimeout = Session("DataConn_ConnectionTimeout")
 9 DataConn.CommandTimeout = Session("DataConn_CommandTimeout")
10 DataConn.Open Session("DataConn_ConnectionString"),<br>11 Session("DataConn RuntimeUserName"), Session("DataC
      Session("DataConn_RuntimeUserName"), Session("DataConn_RuntimePassword")
12
13 Function ReplaceStr (TextIn)
14
15 WorkText = TextIn
16 Pointer = InStr(WorkText, "'")
17 Do While Pointer > 0
18 WorkText = Left(WorkText, Pointer - 1) & "''" & Mid(WorkText, Pointer +
      Len("''"))
20 Pointer = InStr(Pointer + Len("''"), WorkText, "'")
21 Loop
22 ReplaceStr = WorkText
23
24 End Function
2526 sqlzin = "insert into Description (MetaDataID, Description_en, Description_nl,<br>27 Description fr. Objectives en Objectives pl. Objectives fr) values ("& reque
      27 Description_fr, Objectives_en, Objectives_nl, Objectives_fr) values (" & request("ID")
28 & ", '" & ReplaceStr(request("descriptionen")) & "', '" &
29 ReplaceStr(request("descriptionnl")) & "', '" & ReplaceStr(request("descriptionfr")) &
30 "', '" & ReplaceStr(request("objectivesen")) & "', '" &
31 ReplaceStr(request("objectivesnl")) & "', '" & ReplaceStr(request("objectivesfr")) &
32 "')"
33 'response.write(sqlzin)
34 dataconn.execute(sqlzin)%>
35 <html>
36 <script language="javascript">
37 var helpvenster
38 function hzweef() {
39 top.helpvenster =
40 window.open('help.asp?pagina=stap7pr','SMIS_Help','resizable=yes,toolbar=1,topmargin=0,
41 leftmargin=0,location=0,directories=0,status=0,menubar=0,scrollbars=1,copyhistory=0,wid
42 th=325,height=540')
43 ;
44 }
45 </script>
46 <head>
47 <meta NAME="GENERATOR" Content="Microsoft Visual InterDev 1.0">
48 <title>SMIS: Create MetaData Record on a Product: Step 7</title>
49 \epsilon/head>
50 <body>
51 <h3>Step 7<a href="javascript:hzweef()"><img src="images/search.gif" align="right"<br>52 horder="0"></a></h3>
      border="0"></a></h3>
53 Enter the editorial information about the product:
54 <form action="stapGEMET.asp">
55 <table border=1 cellspacing="0" cellpadding="3">
56 <tr><td>Name of the author:</td>
57 <td><input type="text" size="30" maxlength="255" name="editauthor"></td>
58 \epsilon/trs
59 <tr>
```
 <td>Name of the editor:</td> <td><input type="text" size="30" maxlength="50" name="editeditor"></td>  $62 \times / \text{tr}$  <tr> <td>Year of publication:</td> <td><input type="text" size="4" maxlength="4" value="0" name="editdatepublication"></td>  $67 \times$ /tr> <tr> <td>Serial the product makes part of:</td> <td><input type="text" size="30" maxlength="255" name="editserial"></td> </tr> <tr> 73 <td>Name of the publisher:</td> <td><input type="text" size="30" maxlength="255" name="editpublisher"></td>  $\epsilon$ /tr> <tr> <td>Place of publication:</td> <td><input type="text" size="30" maxlength="100" name="editplacepublication"></td> </tr> <tr> 81 <td>Creation date (mm/dd/yyyy):</td> 82 <td><input type="text" size="10" maxlength="10" name="editcreationdate"></td> 83  $\lt/tx$   $\epsilon$ trs <td>Update frequency:</td> <%Set rsUF = Server.CreateObject("ADODB.Recordset") rsUF.Open "select \* from [Definition\_Data\_Updates] d", Dataconn,3,3,1 %> <td><select name="editupdatefrequency"> <%do while not rsUF.EOF%> 91 <option value="<%=rsUF("UpdateID")%>"<%if rsUF("UpdateID") = 6 then%> selected<%end if%>><%=rsUF("UpdateDescription")%></option> <%rsUF.Movenext loop%> 95 </select></td> 96  $\lt$ /tr> <tr> 98 <td>Last update (mm/dd/yyyy):</td> <td><input type="text" size="10" maxlength="10" name="editlastupdate"></td> </tr>  $\epsilon$ trs <td>Next update (mm/dd/yyyy):</td> <td><input type="text" size="10" maxlength="10" name="editnextupdate"></td>  $104 \times / \text{tr}$   $\epsilon$ trs <td>Version:</td> <td><input type="text" size="6" maxlength="6" value="0" name="editversion"></td>  $108 \times /t$ r> <tr>  $110 \times t \text{d}$ >ISBN:  $\lt/ t \text{d}$ > <td><input type="text" size="20" maxlength="50" name="editisbn"></td>  $\langle$ /tr>  $\times$ tr> <td>ISSN:</td> <td><input type="text" size="20" maxlength="50" name="editissn"></td>  $116 \times /t$ r> <tr>

 <td>Copyright:</td> <td><input type="text" size="20" maxlength="50" name="editcopyright"></td> </tr> <tr> <td colspan="2"><input type="submit" value="next step"> <input type="hidden" name="ID" value="<%=request("ID")%>"> <input type="hidden" name="laststep" value="stap7pr"></td> 125  $\langle$ /tr> </table> </form> 128  $\lt$ /body> </html>

# 7.2.15 smisdbv2/stapGEMET.asp

```
1 <%@ LANGUAGE="VBSCRIPT" %>
 2 <%if Session("login") = False then
 3 response.Write("<h2 align=center> Error: Login</h2><h3 align=center>Access
       forbidden!</h3>")
 5 Response.End
 6 end if
 7 Set DataConn = Server.CreateObject("ADODB.Connection")
 8 DataConn.ConnectionTimeout = Session("DataConn_ConnectionTimeout")
 9 DataConn.CommandTimeout = Session("DataConn_CommandTimeout")
10 DataConn.Open Session("DataConn_ConnectionString"),<br>11 Session("DataConn RuntimeUserName"), Session("DataC
       Session("DataConn_RuntimeUserName"), Session("DataConn_RuntimePassword")
12
13 Function ReplaceStr (TextIn)
14
15 WorkText = TextIn
16 Pointer = InStr(WorkText, "'")
17 Do While Pointer > 0
18 WorkText = Left(WorkText, Pointer - 1) & "''" & Mid(WorkText, Pointer +
       Len("''"))
20 Pointer = InStr(Pointer + Len("''"), WorkText, "'")
21 Loop
22 ReplaceStr = WorkText
23
24 End Function
2526 if request("laststep") = "stap4pe" then
27 sqlzin = "insert into Name_Title (MetaDataID, Person_Title, Person_Function,<br>28 Person Last Name, Person First Name) values (" & request("ID") & ", " &
28 Person_Last_Name, Person_First_Name) values (" & request("ID") & ", " &
29 CInt(request("persontitle")) & ", '" & request("personfunction") & "', '" &
30 request("personlastname") & "', '" & request("personfirstname") & "')"
31 'response.write(sqlzin)
32 dataconn.execute(sqlzin)
33 sqlzin2 = "insert into Localisation (MDR_ID, LocalisationType, [Street and number],
34 [Postal code], city, country, [PO Box PC], [PO Box], [telephone number], [fax number],
35 modem, URL, [e-mail]) values (" & request("ID") & ", " & request("localisationtype") &
36 ", '" & (request("streetandnumber")) & "', '" & request("postalcode") & "', '" &
37 request("city") & "', '" & request("country") & "', " & CInt(request("poboxpc")) & ", "
38 & CInt(request("pobox")) & ", '" & request("telnumber") & "', '" & request("faxnumber")
39 & "', '" & request("modem") & "', '" & request("URL") & "', '" & request("email") &
40 "')"
41 'response.write(sqlzin2)
42 dataconn.execute(sqlzin2)
43 end if
44
45 if request("laststep") = "stap6ac" then
46 sqlzin = "insert into Description (MetaDataID, Description_en, Description_nl,
47 Description_fr, Objectives_en, Objectives_nl, Objectives_fr) values (" & request("ID")
48 & ", '" & ReplaceStr(request("descriptionen")) & "', '" &
49 ReplaceStr(request("descriptionnl")) & "', '" & ReplaceStr(request("descriptionfr")) &
50 "', '" & ReplaceStr(request("objectivesen")) & "', '" &
51 ReplaceStr(request("objectivesnl")) & "', '" & ReplaceStr(request("objectivesfr")) &
52 "')"
53 'response.write(sqlzin)
54 dataconn.execute(sqlzin)
55 end if
56
57 if request("laststep") = "stap6in" then
58 sqlzin = "insert into Description (MetaDataID, Description_en, Description_nl,<br>59 Description fr. Objectives en. Objectives nl. Objectives fr) values ("& reque
59 Description_fr, Objectives_en, Objectives_nl, Objectives_fr) values (" & request("ID")<br>60 & " '" & BenlaceStr(request("descriptionen")) & "' '" &
60 & ", '" & ReplaceStr(request("descriptionen")) & "', '" &
61 ReplaceStr(request("descriptionnl")) & "', '" & ReplaceStr(request("descriptionfr")) &
62 "', '" & ReplaceStr(request("objectivesen")) & "', '" &
```

```
63 ReplaceStr(request("objectivesnl")) & "', '" & ReplaceStr(request("objectivesfr")) &
 6465 'response.write(sqlzin)
 66 dataconn.execute(sqlzin)
 67 end if
 68
 69 if request("laststep") = "stap7pr" then
 70 sqlzin1 = "insert into Edition (EditAuthor, MetaDataID, EditEditor,
 71 EditDatePublication, EditSerial, EditPublisher, EditPlacePublication,
 72 EditUpdateFrequency, EditVersion, EditISBN, EditISSN, EditCopyright"
 73 sqlzin2 = " values ('" & ReplaceStr(request("editauthor")) & "', " & request("ID") & ",
74 '" & ReplaceStr(request("editeditor")) & "', " & CInt(request("editdatepublication")) &
 75 ", '" & ReplaceStr(request("editserial")) & "', '" &
 76 ReplaceStr(request("editpublisher")) & "', '" &
 77 ReplaceStr(request("editplacepublication")) & "', " & CInt(request("editupdatefrequency")) & ", " & CInt(re
 78 CInt(request("editupdatefrequency")) & ", " & CInt(request("editversion")) & ", '" &
79 ReplaceStr(request("editisbn")) & "', '" & ReplaceStr(request("editissn")) & "', '" &
 80 ReplaceStr(request("editcopyright")) & "'"
 81
 82 if not (len(trim(request("editcreationdate"))) = 0) then
 83 sqlzin1 = sqlzin1 & ", editcreationdate
 84 sqlzin2 = sqlzin2 & ",#" & request("editcreationdate") & "#"
 85 end if
 86
 87 if not (len(trim(request("editlastupdate"))) = 0) then
 88 sqlzin1 = sqlzin1 & ", editlastupdate"
 89 sqlzin2 = sqlzin2 & ",#" & request("editlastupdate") & "#"
 90 end if
 91
 92 if not (len(trim(request("editnextupdate"))) = 0) then
 93 sqlzin1 = sqlzin1 & ", editnextupdate"
 94 sqlzin2 = sqlzin2 & ",#" & request("editnextupdate") & "#"
 95 end if
 96
 97 \text{sglzin1} = \text{sglzin1} & ")"
 98 sqlzin2 = sqlzin2 & ")"
 99 sqlzin = sqlzin1 & sqlzin2
100 'response.write(sqlzin)
101 dataconn.execute(sqlzin)
102 end if%>
103 <html>
104 <script language="javascript">
105 var helpvenster
106 function hzweef() {
107 top.helpvenster =<br>108 window.open('help.asp?pag
108 window.open('help.asp?pagina=stapgemet','SMIS_Help','resizable=yes,toolbar=1,topmargin=
109 0, leftmargin=0, location=0, directories=0, status=0, menubar=0, scrollbars=1, copyhistory=0, w<br>110 idth=325.height=540')
       idth=325, height=540')
111 ;
112 }
113 </script>
114 <head>
115 <meta NAME="GENERATOR" Content="Microsoft Visual InterDev 1.0">
116 <title>SMIS: Create MetaData Record: GEMET Keywords</title>
117 </head>
118 \leqbody>
119 <h3>GEMET keywords:<a href="javascript:hzweef()"><img src="images/search.gif"
120 align="right" border="0"></a></h3>
121 <form action="stapSTATUS.asp">
122 <table border=1 cellspacing="0" cellpadding="3">
123 \timestr>
124 <td>Keywords from the ACT group<br>(Acts and Treaties)</td>
```

```
125 <td>
126 <%Set rsACT = Server.CreateObject("ADODB.Recordset")
127 rsACT.Open "select * from [GEMETKeywords] where internet = true and [keyword group] =
128 'act' order by keyword", Dataconn,3,3,1
129 %>
130 <select multiple size="7" name="gemet">
131 <option value="0" selected>-none-</option>
132 <%do while not rsACT.EOF%>
133 <option value="<%=rsACT("Keyword ID")%>"><%=rsACT("keyword")%></option>
134 <%rsACT.Movenext
135 loop%>
136 </select>
137 \times /td>
138 </tr>
139 <tr>
140 <td>Keywords from the ADM group<br>(Administration)</td>
141 <td>
142 <%Set rsADM = Server.CreateObject("ADODB.Recordset")
143 rsADM.Open "select * from [GEMETKeywords] where internet = true and [keyword group] = 144 dam' order by keyword", Dataconn, 3, 3, 1
       'adm' order by keyword", Dataconn, 3, 3, 1
145 %>
146 <select multiple size="7" name="gemet">
147 <option value="0" selected>-none-</option>
148 <%do while not rsADM.EOF%>
149 <option value="<%=rsADM("Keyword ID")%>"><%=rsADM("keyword")%></option>
150 <%rsADM.Movenext
151 loop%>
152 </select>
153 2/rds154 \epsilon/trs
155 \epsilontrs
156 <td>Keywords from the ANT group<br>(Antropology)</td>
157 <td>
158 <%Set rsANT = Server.CreateObject("ADODB.Recordset")
159 rsANT.Open "select * from [GEMETKeywords] where internet = true and [keyword group] = 160 unt' order by keyword". Dataconn.3.3.1
       'ant' order by keyword", Dataconn, 3, 3, 1
161 %>
162 <select multiple size="7" name="gemet">
163 <option value="0" selected>-none-</option>
164 <%do while not rsANT.EOF%>
165 <option value="<%=rsANT("Keyword ID")%>"><%=rsANT("keyword")%></option>
166 <%rsANT.Movenext
167 loop%>
168 </select>
169 \times /t \text{d}170 \times /tr>
171 <tr>
172 <td>Keywords from the ATM group<br>(Atmosphere)</td>
173 <td>
174 <%Set rsATM = Server.CreateObject("ADODB.Recordset")
175 rsATM.Open "select * from [GEMETKeywords] where internet = true and [keyword group] =
176 'ATM' order by keyword", Dataconn,3,3,1
177 %>
178 <select multiple size="7" name="gemet">
179 <option value="0" selected>-none-</option>
180 <%do while not rsATM.EOF%>
181 <option value="<%=rsATM("Keyword ID")%>"><%=rsATM("keyword")%></option>
182 <%rsATM.Movenext
183 loop%>
```

```
184 </select>
185 \times /td>186 </tr>
187 <tr>
188 <td>Keywords from the ECO group<br>(Economics)</td>
189 <td>
190 <%Set rsECO = Server.CreateObject("ADODB.Recordset")
191 rsECO.Open "select * from [GEMETKeywords] where internet = true and [keyword group] =
192 'ECO' order by keyword", Dataconn,3,3,1
193 %>
194 <select multiple size="7" name="gemet">
195 <option value="0" selected>-none-</option>
196 <%do while not rsECO.EOF%>
197 <option value="<%=rsECO("Keyword ID")%>"><%=rsECO("keyword")%></option>
198 <%rsECO.Movenext
199 loop%>
200 </select>
201 \times /td>
202 \times /tr>
203 <tr>
204 <td>Keywords from the EFF group<br/>cbr>(Effects)</td>
205 <td>
206 <%Set rsEFF = Server.CreateObject("ADODB.Recordset")
207 rsEFF.Open "select * from [GEMETKeywords] where internet = true and [keyword group] =
208 'EFF' order by keyword", Dataconn,3,3,1
209 %>
210 <select multiple size="7" name="gemet">
211 <option value="0" selected>-none-</option>
212 <%do while not rsEFF.EOF%>
213 <option value="<%=rsEFF("Keyword ID")%>"><%=rsEFF("keyword")%></option>
214 <%rsEFF.Movenext
215 loop%>
216 </select>
217 \times/td>
218 </tr>
219 <tr>
220 <td>Keywords from the ENP group<br>(Environmental Planning)</td>
221 <sub>td></sub></sub>
222 <%Set rsENP = Server.CreateObject("ADODB.Recordset")
223 rsENP.Open "select * from [GEMETKeywords] where internet = true and [keyword group] = 224 'ENP' order by keyword". Dataconn.3.3.1
       'ENP' order by keyword", Dataconn, 3, 3, 1
225 %>
226 <select multiple size="7" name="gemet">
227 <option value="0" selected>-none-</option>
228 <%do while not rsENP.EOF%>
229 <option value="<%=rsENP("Keyword ID")%>"><%=rsENP("keyword")%></option>
230 <%rsENP.Movenext
231 loop%>
232 </select>
233 </td>
234 \times /tr>
235 <tr>
236 <td>Keywords from the Ge* groups<br>>>pr>(General Keywords)</td>
237 <td>
238 <%Set rsGE = Server.CreateObject("ADODB.Recordset")
239 rsGE.Open "select * from [GEMETKeywords] where internet = true and [keyword group] like
       'GE%' order by keyword", Dataconn, 3, 3, 1
241 %>
242 <select multiple size="7" name="gemet">
```
 <option value="0" selected>-none-</option> <%do while not rsGE.EOF%> <option value="<%=rsGE("Keyword ID")%>"><%=rsGE("keyword")%></option> <%rsGE.Movenext loop%> </select> 249 </td> </tr> <tr> <td>Keywords from the HEA group<br>(Health)</td>  $253$  <%Set rsHEA = Server.CreateObject("ADODB.Recordset") 255 rsHEA.Open "select \* from [GEMETKeywords] where internet = true and [keyword group] = 256 (1989) 'HEA' order by keyword", Dataconn, 3, 3, 1 %> <select multiple size="7" name="gemet"> <option value="0" selected>-none-</option> <%do while not rsHEA.EOF%> <option value="<%=rsHEA("Keyword ID")%>"><%=rsHEA("keyword")%></option> <%rsHEA.Movenext loop%> </select> 265 </td>  $266 \times /t$ r>  $\epsilon$ trs <td>Keywords from the INF group<br>(Information)</td> <td> <%Set rsINF = Server.CreateObject("ADODB.Recordset") 271 rsINF.Open "select \* from [GEMETKeywords] where internet = true and [keyword group] = TNF' order by keyword" Dataconn 3 3 1 'INF' order by keyword", Dataconn, 3, 3, 1  $25$  <select multiple size="7" name="gemet"> <option value="0" selected>-none-</option> <%do while not rsINF.EOF%> <option value="<%=rsINF("Keyword ID")%>"><%=rsINF("keyword")%></option> <%rsINF.Movenext loop%> </select> </td> </tr> </tr> <tr> <td>Keywords from the LEG group<br>(Legislation)</td>  $286$   $<sub>td</sub>$ </sub> <%Set rsLEG = Server.CreateObject("ADODB.Recordset") rsLEG.Open "select \* from [GEMETKeywords] where internet = true and [keyword group] = 'LEG' order by keyword", Dataconn,3,3,1 %> <select multiple size="7" name="gemet"> <option value="0" selected>-none-</option> <%do while not rsLEG.EOF%> <option value="<%=rsLEG("Keyword ID")%>"><%=rsLEG("keyword")%></option> <%rsLEG.Movenext loop%>  $\leq$ /select>  $\lt/td>$  </tr> <tr>

 <td>Keywords from the REC group<br>(Recreation)</td> <td> <%Set rsREC = Server.CreateObject("ADODB.Recordset") 304 rsREC.Open "select \* from [GEMETKeywords] where internet = true and [keyword group] = 305 [305] 'REC' order by keyword", Dataconn, 3, 3, 1 <select multiple size="7" name="gemet"> <option value="0" selected>-none-</option> <%do while not rsREC.EOF%> <option value="<%=rsREC("Keyword ID")%>"><%=rsREC("keyword")%></option> <%rsREC.Movenext loop%> </select> </td>  $315 \times /tr$   $\epsilon$ tr> 317 <td>Keywords from the RES group<br/>>br>(Research)</td>  $ltd$  <%Set rsRES = Server.CreateObject("ADODB.Recordset") rsRES.Open "select \* from [GEMETKeywords] where internet = true and [keyword group] = 'RES' order by keyword", Dataconn,3,3,1 %> <select multiple size="7" name="gemet"> <option value="0" selected>-none-</option> <%do while not rsRES.EOF%> <option value="<%=rsRES("Keyword ID")%>"><%=rsRES("keyword")%></option> <%rsRES.Movenext loop%>  $\leq$ /select>  $\epsilon$ / $\tau$ d>  $331 \times /t$ r> <tr> 333 <td>Keywords from the SAF group<br>>>>
(Safety)</td>  $\times$   $\uparrow$  d> <%Set rsSAF = Server.CreateObject("ADODB.Recordset") 336 rsSAF.Open "select \* from [GEMETKeywords] where internet = true and [keyword group] = 337 (SAF) selection of the and state of the state of the state of the state of the state of the state of the state of the state of t order by keyword", Dataconn, 3, 3, 1 %> <select multiple size="7" name="gemet"> <option value="0" selected>-none-</option> <%do while not rsSAF.EOF%> <option value="<%=rsSAF("Keyword ID")%>"><%=rsSAF("keyword")%></option> <%rsSAF.Movenext loop%> </select>  $346 \times /t$ .d>  $\epsilon$ /trs <tr> 349 <td>Keywords from the SER group<br>(Services)</td> <td> <%Set rsSER = Server.CreateObject("ADODB.Recordset") rsSER.Open "select \* from [GEMETKeywords] where internet = true and [keyword group] = 'SER' order by keyword", Dataconn, 3, 3, 1 %> <select multiple size="7" name="gemet"> <option value="0" selected>-none-</option> <%do while not rsSER.EOF%> <option value="<%=rsSER("Keyword ID")%>"><%=rsSER("keyword")%></option> <%rsSER.Movenext

```
360 loop%>
361 </select>
362 \times /td>363 </tr>
364 <tr>
365 <td>Keywords from the SOC group<br>(Social)</td>
366 <td>
367 <%Set rsSOC = Server.CreateObject("ADODB.Recordset")
368 rsSOC.Open "select * from [GEMETKeywords] where internet = true and [keyword group] =
369 'SOC' order by keyword", Dataconn,3,3,1
370 %>
371 <select multiple size="7" name="gemet">
372 <option value="0" selected>-none-</option>
373 <%do while not rsSOC.EOF%>
374 <option value="<%=rsSOC("Keyword ID")%>"><%=rsSOC("keyword")%></option>
375 <%rsSOC.Movenext
376 loop%>
377 </select>
378 \lt/td>
379 </tr>
380 <tr>
381 <td>Keywords from the TRA group<br>(Traffic)</td>
382 <td>
383 <%Set rsTRA = Server.CreateObject("ADODB.Recordset")
384 rsTRA.Open "select * from [GEMETKeywords] where internet = true and [keyword group] =
      'TRA' order by keyword", Dataconn, 3, 3, 1
386 %>
387 <select multiple size="7" name="gemet">
388 <option value="0" selected>-none-</option>
389 <%do while not rsTRA.EOF%>
390 <option value="<%=rsTRA("Keyword ID")%>"><%=rsTRA("keyword")%></option>
391 <%rsTRA.Movenext
392 loop%>
393 </select>
394 \lt/d>395 </tr>
396 \timestr>
397 <td colspan="2"><input type="submit" value="next step"></td>
398 </tr>
399 <tr>
400 <td colspan="2"><font size="2">The execution may take some time, depending on the
401 number of keywords you have entered.</font>
402 <input type="hidden" name="ID" value="<%=request("ID")%>">
403 \times / \text{tr}404 </table>
405 </form>
406 </body>
407 </html>
```
## 7.2.16 smisdbv2/stapSTATUS.asp

```
1 <%@ LANGUAGE="VBSCRIPT" %>
 2 <%if Session("login") = False then
 3 response.Write("<h2 align=center> Error: Login</h2><h3 align=center>Access
     forbidden!</h3>")
5 Response.End
 6 end if
 7 Set DataConn = Server.CreateObject("ADODB.Connection")
 8 DataConn.ConnectionTimeout = Session("DataConn_ConnectionTimeout")
 9 DataConn.CommandTimeout = Session("DataConn_CommandTimeout")
10 DataConn.Open Session("DataConn_ConnectionString"),<br>11 Session("DataConn RuntimeUserName"), Session("DataC
     11 Session("DataConn_RuntimeUserName"), Session("DataConn_RuntimePassword")
12
13 tekst = request("gemet")
14 counter = 015 'response.write(tekst)
16 tekstachter = tekst
17 p = InStr(tekst, ",")
18 Do While Not (p = 0)
19 'er zijn minstens twee verschillende inputs
20 tekstvoor = Left(tekst, p-1)
21 tekstachter = Right(tekst, Len(tekst)-p)
22 if not CInt(tekstvoor) = 0 then
23 sqlzin = "insert into [(join) Keywords - MDR] (MDR_ID, KeywordID) values (" &
24 request("ID") & ", " & CInt(tekstvoor) & ")"
25 'response.write(sqlzin)
26 dataconn.execute(sqlzin)
27 counter = counter + 1
28 end if
29 tekst = tekstachter
30 p = InStr(tekst, ",")
31 Loop
32 if not CInt(tekstachter) = 0 then
33 sqlzin = "insert into [(join) Keywords - MDR] (MDR_ID, KeywordID) values (" &
34 request("ID") & ", " & CInt(tekstachter) & ")"
35 'response.write(sqlzin)
36 dataconn.execute(sqlzin)
37 counter = counter + 1
38 end if%>
39 <html>
40 <script language="javascript">
41 var helpvenster
42 function hzweef() {
43 top.helpvenster =<br>44 window.open('help.asp?pac
     44 window.open('help.asp?pagina=stapstatus','SMIS_Help','resizable=yes,toolbar=1,topmargin
45 =0,leftmargin=0,location=0,directories=0,status=0,menubar=0,scrollbars=1,copyhistory=0,
     width=325,height=540')
47 ;
48 }
49 </script>
50 <head>
51 <meta NAME="GENERATOR" Content="Microsoft Visual InterDev 1.0">
52 <title>SMIS: Create MetaData Record: STATUS</title>
53 </head>
54 <body>
55 You have entered <%=counter%>
56 <%if counter = 1 then%>
```

```
57 keyword
58 <%else%>
59 keywords
60 <%end if%>
61 .
62 <h3>Record STATUS:<a href="javascript:hzweef()"><img src="images/search.gif"
63 align="right" border="0"></a></h3>
64 <form action="stapEND.asp">
65 <table border=1 cellspacing="0" cellpadding="3">
66 <tr>
67 <td>Enter the current status of the record</td>
68 <%Set rsSTATUS = Server.CreateObject("ADODB.Recordset")
69 rsSTATUS.Open "select * from [Definition_Record_Status]", Dataconn,3,3,1
70 %>
71 <td>
72 <select name="status">
73 <%do while not rsSTATUS.EOF%>
74 <option<br>75 value="
     75 value="<%=rsSTATUS("MDR_Status_ID")%>"><%=rsSTATUS("MDR_Status_Description")%></option>
76 <%rsSTATUS.Movenext
77 loop%>
78 </select>
79 </td>
80 \langle/tr>
81 \timestr>
82 <td colspan="2"><input type="submit" value="next step">
83 <input type="hidden" name="ID" value="<%=request("ID")%>">
84 \times / \text{tr}85 </table>
86 </body>
87 </html>
```
#### 7.2.17 smisdbv2/stapEND.asp

```
1 <%@ LANGUAGE="VBSCRIPT" %>
 2 <%if Session("login") = False then
 3 response.Write("<h2 align=center> Error: Login</h2><h3 align=center>Access
      forbidden!</h3>")
5 Response.End
 6 end if
7 Set DataConn = Server.CreateObject("ADODB.Connection")
 8 DataConn.ConnectionTimeout = Session("DataConn_ConnectionTimeout")
9 DataConn.CommandTimeout = Session("DataConn_CommandTimeout")
10 DataConn.Open Session("DataConn_ConnectionString"),<br>11 Session("DataConn RuntimeUserName"), Session("DataC
      11 Session("DataConn_RuntimeUserName"), Session("DataConn_RuntimePassword")
12
13 sqlzin = "insert into Meta_MetaData (MetaDataID, Meta_MetaDataStatus,<br>14 Meta_CreationDate) values (" & request("ID") & ", " & CInt(request("s
14 Meta_CreationDate) values (" & request("ID") & ", " & CInt(request("status")) & ", #" &
      Now \overline{k} "#)"
16 'response.write(sqlzin)
17 dataconn.execute(sqlzin)
18
19 'wegschrijven van het nieuwe record als html-bestand in smisindex
20 Set rsEveryID = Server.CreateObject("ADODB.Recordset")
21 rsEveryID.Open "select * from metadataid where metadataid = " & request("ID"),<br>22 Dataconn.3.3.1
      Dataconn,3,3,123
24 Set fso = CreateObject("Scripting.FileSystemObject")
2526 do while not rsEveryid.EOF
27
28 'response.write("<p>Processing record " & rsEveryid("metadataid") & ".<br>")
2930 Set bestand = fso.CreateTextFile("c://inetpub/wwwroot/smisindex/rs" &
      31 rsEveryid("metadataid") & ".htm", True)
32
33 Set rsObjecttype = Server.CreateObject("ADODB.Recordset")
34 rsObjecttype.Open "select [main object type] from mdr_ot_main where metadataid=
35 " & rsEveryid("metadataid"), Dataconn,3,3,1
36
37 Set rsObjectsubtype = Server.CreateObject("ADODB.Recordset")
38 rsObjectsubtype.Open "select mdr_ot_details from mdr_ot_details where mdr_id= "<br>39 & rsEvervid("metadataid"). Dataconn.3.3.1
      39 & rsEveryid("metadataid"), Dataconn,3,3,1
40
41 Set rsTitle = Server.CreateObject("ADODB.Recordset")
42 rsTitle.Open "select * from name_title where metadataid= " &
43 rsEveryid("metadataid"), Dataconn,3,3,1
44
45 Set rsDescription = Server.CreateObject("ADODB.Recordset")
46 rsDescription.Open "select * from description where metadataid= " &
      47 rsEveryid("metadataid"), Dataconn,3,3,1
48
49 'schrijven van een hoofding voor de record-file
50 bestand.writeline("<html>")
51 bestand.writeline("<head>")
52
53 'schrijven van het metadataid
54 bestand.writeline("<meta name=""metadataid"" value=""" &
      55 rsEveryid("metadataid") & """>")
56
57 'schrijven van het objecttype, indien aanwezig
58 if not rsObjecttype.EOF then
```

```
59 bestand.writeline("<meta name=""objecttype"" value=""" &
60 rsObjecttype("Main Object Type") & """>")
61 end if
62
63 'schrijven van de objectsubtypes, mogelijk meer dan één
64 do while not rsObjectsubtype.EOF
65 bestand.writeline("<meta name=""objectsubtype"" value=""" &
66 rsObjectsubtype("mdr_ot_details") & """>")
67 rsObjectsubtype.Movenext
68 loop
69
70 'schrijven van naam of titel
71 bestand.write("<title>")
72 first = true
73 if not rsTitle.EOF then
74 if not (IsEmpty(rsTitle("name_metadata_en")) or<br>75 IsNull(rsTitle("name_metadata_en"))) then
    75 IsNull(rsTitle("name_metadata_en"))) then
76 if first then
77 bestand.write(rsTitle("name_metadata_en"))
78 first = false
79 else
80 bestand.write(", " & rsTitle("name metadata en"))
81 end if
82 end if
83 if not (IsEmpty(rsTitle("name_metadata_nl")) or
84 IsNull(rsTitle("name_metadata_nl"))) then
85 if first then
86 bestand.write(rsTitle("name_metadata_nl"))
87 first = false
88 else
89 bestand.write(", " & rsTitle("name_metadata_nl"))
90 end if
91 end if
92 if not (IsEmpty(rsTitle("name_metadata_fr")) or
93 IsNull(rsTitle("name_metadata_fr"))) then
94 if first then
95 bestand.write(rsTitle("name_metadata_fr"))
96 first = false
97 else
98 bestand.write(", " & rsTitle("name_metadata_fr"))
99 end if
100 end if
101 if not (IsEmpty(rsTitle("person_first_name")) or
102 IsNull(rsTitle("person_first_name"))) then
103 if first then
104 bestand.write(rsTitle("person_first_name"))
105 first = false
106 else
107 bestand.write(", " & rsTitle("person_first_name"))
108 end if
109 end if
110 if not (IsEmpty(rsTitle("person_last_name")) or
111 IsNull(rsTitle("person_last_name"))) then
112 if first then
113 bestand.write(rsTitle("person_last_name"))
114 first = false
115 else
116 bestand.write(", " & rsTitle("person_last_name"))
117 end if
118 end if
```
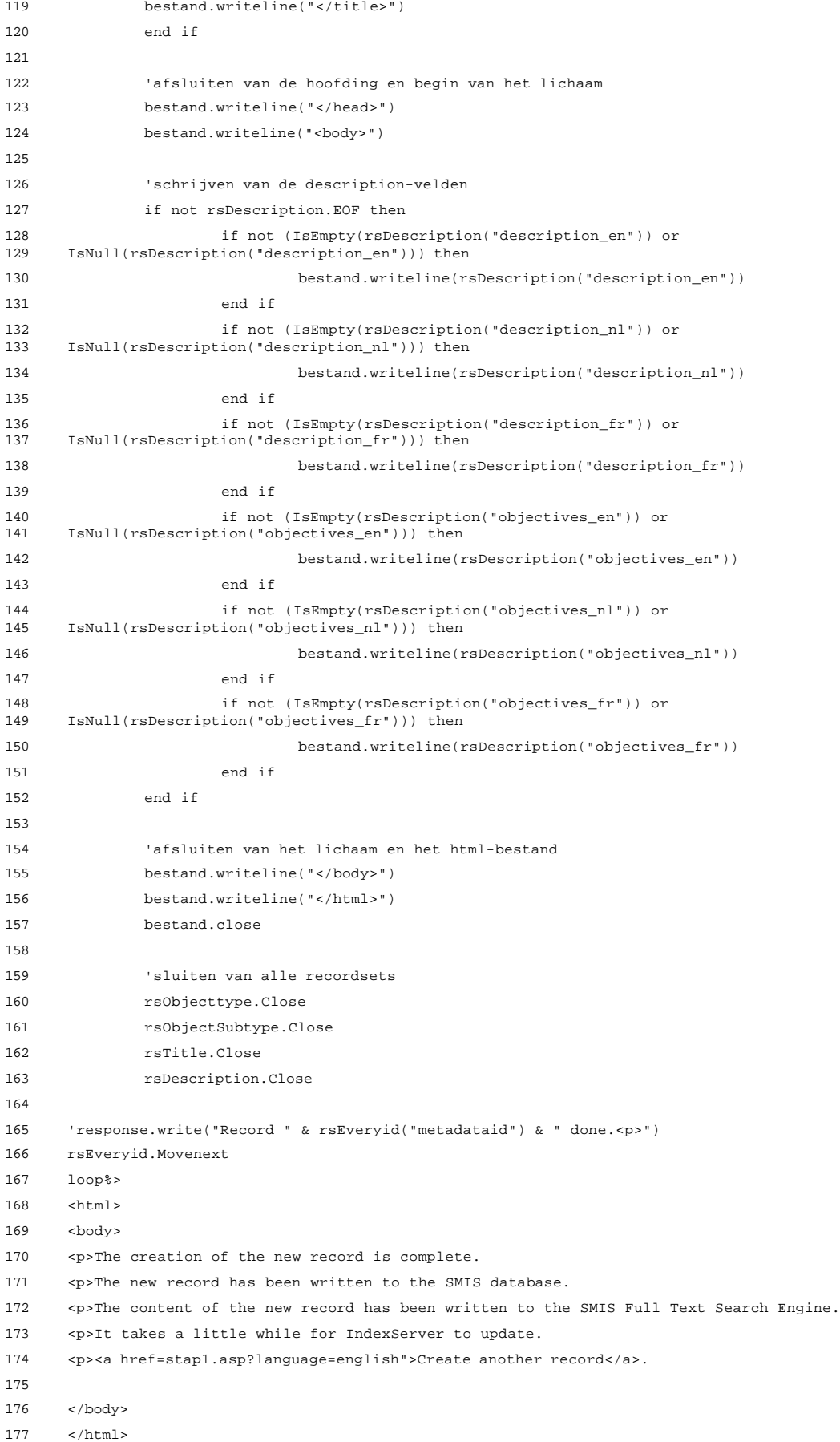

## 7.3 De ASP-pagina's voor het on line editeren van metadata

#### 7.3.1 smisdbv2/edstap1.asp

```
1 <%@ LANGUAGE="VBSCRIPT" %>
 2 <html>
 3 <script language="javascript">
 4 var helpvenster
5 function hzweefout() {
 6 top.helpvenster =
 7 window.open('help.asp?pagina=edstap1logout','SMIS_Help','resizable=yes,toolbar=1,topmar
 8 gin=0,leftmargin=0,location=0,directories=0,status=0,menubar=0,scrollbars=1,copyhistory
9 =0,width=325,height=540')
10 ;
11 }
12 </script>
13 <script language="javascript">
14 var helpvenster
15 function hzweefin() {
16 top.helpvenster =<br>17 window.open('help.asp?pag
      17 window.open('help.asp?pagina=edstap1login','SMIS_Help','resizable=yes,toolbar=1,topmarg
18 in=0,leftmargin=0,location=0,directories=0,status=0,menubar=0,scrollbars=1,copyhistory=<br>19 0.width=325.height=540')
      0.width = 325.height=540')
20 ;
21 }
22 </script>
23 2824 'CursorLocationEnum Values uit adovbs.inc
25 Const adUseServer = 2
26 Const adUseClient = 3
27
28 Set DataConn = Server.CreateObject("ADODB.Connection")
29 DataConn.ConnectionTimeout = Session("DataConn_ConnectionTimeout")
30 DataConn.CommandTimeout = Session("DataConn_CommandTimeout")
31 DataConn.Open Session("DataConn_ConnectionString"),
32 Session("DataConn_RuntimeUserName"), Session("DataConn_RuntimePassword")
33 %>
34 <head>
35
36 <title>SMIS: Edit MetaData Record: Step 1</title>
37 </head>
38 <body>
39 <%if session("login") = false and isempty(request("submit")) then
40 Session("language") = request("language")%>
41 <h3>Please enter your User name and Password:<a href="javascript:hzweefout()"><img
42 src="images/search.gif" align="right" border="0"></a></h3>
43 <form method="post" action="edstap1.asp">
44 <table>
45 <tr><td>User name:</td><td><input type="text" name="username" align="left"></td>
46 \times/tr>
47 <tr><td>Password:</td><td><input type="password" name="pwd" align="right"></td>
48 </tr>
49 <tr><td>ID of the record you want to edit:<br>(zero lists all)</td><td
50 valign="top"><input type="text" size="8" name="metadataID" value="0" align="right">
51 <input type="hidden" name="whichpage" value="1"></td>
52 \times/tr>
```

```
53 <tr><td><input type="submit" name="submit" value="login"></td></tr>
54 \times(Hahle)55 \lt/form>
 56 <%else
 57
58 if session("login")=false and not isempty(request("submit")) then
59 'check of user opgenomen is in passwd file
60 Set rsUser = Server.CreateObject("ADODB.RecordSet")
61 rsUser.Open "select * from passwd where username = '" & Request("username") & 62 "' and passwd = '" & Request("Pwd") & "'", DataConn, 0, 1, 1
                     -<br>" & Request("Pwd") & "'", DataConn, 0, 1, 1
63 if not (rsUser.EOF or rsUser.BOF) then
64 'log user in
65 Session("login") = true
66 session("first name") = rsuser("first name")
67 Session("last name") = rsuser("last name")
68 Session("organisation") = rsUser("organisation")
69 Session("userid") = rsUser("userid")
70 'noteer ogenblik van inloggen
 71 sqlinsert = "insert into visits(userid, moment) values(" &
72 rsUser("userid") & ", #" & Now & "#)"
73 'response.write (sqlinsert)
74 dataconn.execute sqlinsert
75 end if
76 rsUser.close
77 end if
78
79
80 if Session("login") = False then
81 response.Write("<h2> Error: Login</h2><h3>Wrong username/password!</h3>")
82 Response.End
83 end if
 84 end if
85
86 if session("login") = true then%>
87 <h3>Step 1<a href="javascript:hzweefin()"><img src="images/search.gif" align="right"<br>88 horder="0"></a></h3>
      border="0"></a></h3>
89 <form method="post" action="edstap2.asp">
 90 <%Set rsDocumentalist = Server.CreateObject("ADODB.Recordset")
91 rsDocumentalist.Open "select DocuID from [Documentalist] d where d.userid = " &
92 Session("userid"), Dataconn,3,3,1
93 Owner = rsDocumentalist("DocuID")
 94 Set rsListOwned = Server.CreateObject("ADODB.Recordset")
 95 rsListOwned.cursorlocation=aduseclient
 96 rsListOwned.cachesize=50
97
98 'invullen van de gevraagde pagina en paginagrootte
99
100 mypage=request("whichpage")
101
102 If mypage="" then
103 mypage=1
104 end if
105
106 mypagesize=request("pagesize")
107
108 If mypagesize="" then
109 mypagesize=50
110 end if
111
```

```
112 if Session("userid") = 14 or Session("userid") = 1 then
113 if not request("metadataID") = 0 then
114 rsListOwned.Open "select * from [qryEditInput] q where q.metadataID = " &
115 request("metadataID") & " order by q.ProjectIdentifier", Dataconn,3,3,1
116 else
117 rsListOwned.Open "select * from [qryEditInput] q order by q.ProjectIdentifier",
118 Dataconn,3,3,1
119 end if
120 else
121 if not request("metadataID") = 0 then
122 rsListOwned.Open "select * from [qryEditInput] q where q.Documentalist = " &
123 owner & " and q.metadataID = " & request("metadataID") & " order by
124 q.ProjectIdentifier", Dataconn,3,3,1
125 else
126 rsListOwned.Open "select * from [qryEditInput] q where q.Documentalist = " &
127 owner & " order by q.ProjectIdentifier", Dataconn,3,3,1
128 end if
129 end if
130
131 rsListOwned.movefirst
132
133 rsListOwned.pagesize=mypagesize
134
135 maxpages=cint(rsListOwned.pagecount)
136
137 maxrecs=cint(rsListOwned.pagesize)
138
139 rsListOwned.absolutepage=mypage
140
141 howmanyrecs=0
142
143 howmanyfields=rsListOwned.fields.count -1
144
145 %>
146
147 The previously created metadata records that you can edit are listed below
148 (<%=rsListOwned.Recordcount%> records, page <%=mypage%> of <%=maxpages%>).<br>
149 <p>
150 <table border=1 cellspacing="0" cellpadding="3">
151 <tr>
152 <td align="center"><b>Identifier</b></td>
153 <td align="center"><b>Name/Title</b></td>
154 <td align="center"><b>Creation Date<br>mm/dd/yy</b></td>
155 <td align="center"><b>Last Update<br>mm/dd/yy</b></td>
156 <td colspan="2" align="center"><b>Status</b></td>
157 \times / \text{tr}158
159 <%if rsListOwned.EOF then%>
160 \times \times161 <td colspan="6"><i>There are no records you can edit.<br>
162 Either you haven't created any records yet or the requested record belongs to another
       documentalist.</i></td>
164 \times /t165 \times /tahley
166 <%end if
167
168 'Now loop through the data
169
170 counter = (mypage-1) * mypagesize + 1
171
```

```
172 DO UNTIL rsListOwned.eof OR howmanyrecs>=maxrecs
173
174 MetadataID = rsListOwned("MetaDataID")%>
175
176 <tr><td align="center"><small><a
177 href="edstap2.asp?metadataid=<%=MetadataID%>&afkomst=edit&objecttype=<%=rsListOwned("Ma
178 in Object Type")%>"><%=rsListOwned("ProjectIdentifier")%></a></small></td>
179
180 <%if not Len(Trim(rsListOwned("Name_MetaData_en"))) = 0 then%>
181 <td><small><%=rsListOwned("Name_MetaData_en")%></small></td>
182 <%else if not Len(Trim(rsListOwned("Name_MetaData_nl"))) = 0 then%>
183 <td><small><%=rsListOwned("Name_MetaData_nl")%></small></td>
184 \langleelse if not Len(Trim(rsListOwned("Name MetaData fr"))) = 0
185 then%>
186<br>187
            187 <td><small><%=rsListOwned("Name_MetaData_fr")%></small></td>
188 <%else if not
189 Len(Trim(rsListOwned("Person_Last_Name"))) = 0 then%>
190
191 <td><small><%=rsListOwned("Person_Last_Name")%></small></td>
192 <%end if
193 end if
194 end if
195 end if
196
197 if not Len(Trim(rsListOwned("Meta_CreationDate"))) = 0 then%>
198 <td align="center"><small><%=rsListOwned("Meta_CreationDate")%></small></td>
199 <%else%>
200 <td align="center"><small><i>unknown</i></small></td>
201 <%end if
202 if not Len(Trim(rsListOwned("Meta_LastUpdate"))) = 0 then%>
203 <td align="center"><small><%=rsListOwned("Meta_LastUpdate")%></small></td>
204 <%else%>
205 <td align="center"><small><i>unknown</i></small></td>
206 <%end if%>
207
208 <td align="center"><small><%=rsListOwned("MDR_Status_Description")%></small></td>
209 <td bgcolor="<%=rsListOwned("MDR_Status_Color")%>">&nbsp;</td>
210 </tr>
211
212 <%rsListOwned.Movenext
213 counter=counter + 1
214 howmanyrecs=howmanyrecs+1
215 loop%>
216
217 </table>
218 </form>
219
220 <%if maxpages > 1 then
221 Call PageNavBar
222 end if
223
224 ' close, destroy
225 rsListOwned.close
226 set ListOwned=nothing
227 \frac{2}{3}228229 <form method="post" action="edstap1.asp">
230 <table border=1 cellspacing="0" cellpadding="3">
```

```
231 <tr><td align="center">ID of the next record you want to edit (zero lists
232 all):&nbsp;<input type="text" name="metadataID" value="0" align="right" size="8">&nbsp;
233 <input type="submit" name="submit" value="Edit">
234 <input type="hidden" name="whichpage" value="1"></td></tr>
235 </table>
236 </form>
237
238 <%sub PageNavBar()
239 pad=""
240 scriptname=request.servervariables("script_name")
241 response.write "<table align='center' rows='1' cols='1'><tr>"
242 response.write "<td align='center'>"
243 response.write "<font style='font:9pt verdana; color:blue'>"
244 if (mypage mod 15) = 0 then
245 counterstart = mypage - 14
246 else
247 counterstart = mypage - (mypage mod 15) + 1
248 end if
249 counterend = counterstart + 14
250 if counterend > maxpages then counterend = maxpages
251 if counterstart <> 1 then
252 ref="<a href='" & scriptname
253 ref=ref & "?whichpage=" & 1
254 ref=ref & "' style='font:9pt verdana; color:blue; text-decoration:
255 underline'>< &lt; </a>&nbsp;"
256 Response.Write ref
257
258
259 ref="<a href='" & scriptname
260 ref=ref & "?whichpage=" & (counterstart - 1)
261 ref=ref & "' style='font:9pt verdana; color:blue; text-decoration:<br>262 underline'>&lt;</a>&nbsp;"
       underline'><</a>&nbsp;"
263 Response.Write ref
264 end if
265 Response.Write "<font style='font:9pt verdana; color:black'>[</font>"
266 for counter=counterstart to counterend
267 If counter>=15 then
268 pad=""
269 end if
270 if cstr(counter) <> mypage then
271 ref="<a href='" & scriptname
272 ref=ref & "?whichpage=" & counter
273 ref=ref & "' style='font:9pt verdana; color:blue; text-decoration: underline'>"<br>274 & pad & counter & "</a>"
      \frac{1}{2} \frac{1}{2} \frac{1}{2} \frac{1}{2} \frac{1}{2} \frac{1}{2} \frac{1}{2} \frac{1}{2} \frac{1}{2} \frac{1}{2} \frac{1}{2} \frac{1}{2} \frac{1}{2} \frac{1}{2} \frac{1}{2} \frac{1}{2} \frac{1}{2} \frac{1}{2} \frac{1}{2} \frac{1}{2} \frac{1}{2} \frac{1}{2} 275 else
276 ref="<font style='font:9pt verdana; color:black'>" & pad & counter & "</font>"
277 end if
278 response.write ref
279 if counter <> counterend then response.write " "
280 next
281 Response.Write "<font style='font:9pt verdana; color:black'>]</font>"
282 if counterend <> maxpages then
283 ref="&nbsp;<a href='" & scriptname
284 ref=ref & "?whichpage=" & (counterend + 1)
285 ref=ref & "' style='font:9pt verdana; color:blue; text-decoration:<br>286 underline'>&gt;</a>"
       underline'>></a>"
287 Response.Write ref
288
289
```

```
290 ref="&nbsp;<a href='" & scriptname
291 ref=ref & "?whichpage=" & maxpages
292 ref=ref & "' style='font:9pt verdana; color:blue; text-decoration:
293 underline'>&gt;&gt;</a>"
294 Response.Write ref
295 end if
296 response.write "<br></font>"
297 response.write "</td>"
298 response.write "</table>"
299 end sub
300 %>
301
302 <%end if%>
303 </body>
304 </html>
```

```
1 <%@ LANGUAGE="VBSCRIPT" %>
 2 <%Session("language") = request("language")%>
 3 <html>
4 \leq5 Set DataConn = Server.CreateObject("ADODB.Connection")
 6 DataConn.ConnectionTimeout = Session("DataConn_ConnectionTimeout")
7 DataConn.CommandTimeout = Session("DataConn_CommandTimeout")
8 DataConn.Open Session("DataConn ConnectionString"),
9 Session("DataConn_RuntimeUserName"), Session("DataConn_RuntimePassword")
10 %>
11 <head>
12 <title>SMIS: Edit MetaData Record: Directly from Query</title>
13 </head>
14 < hody>
15 <%if session("login") = false and isempty(request("submit")) then%>
16 <h3>Please enter your User name and Password:</h3>
17 <form method="post" action="edstapdescnav.asp">
18 <table>
19 <tr><td>User name:</td><td><input type="text" name="username" align="left"></td>
20 \times /tr21 <tr><td>Password:</td><td><input type="password" name="pwd" align="right"></td>
22 <tr><td><input type="submit" name="submit" value="login"><input type="hidden"
23 name="metadataID" value="<%=request("metadataID")%>"></td></tr>
24 </table>
25 \lt/form>
26 <%else
27
28 if session("login")=false and not isempty(request("submit")) then
29 'check of user opgenomen is in passwd file
30 Set rsUser = Server.CreateObject("ADODB.RecordSet")
31 rsUser.Open "select * from passwd where username = '" & Request("username") &
32 "' and passwd = '" & Request("Pwd") & "'", DataConn, 0, 1, 1
33 if not (rsUser.EOF or rsUser.BOF) then
34 'log user in
35 Session("login") = true
36 session("first name") = rsuser("first name")
37 Session("last name") = rsuser("last name")
38 Session("organisation") = rsUser("organisation")
39 Session("userid") = rsUser("userid")
40 'noteer ogenblik van inloggen
41 sqlinsert = "insert into visits(userid, moment) values(" &
42 rsUser("userid") & ", #" & Now & "#)"
43 'response.write (sqlinsert)
44 dataconn.execute sqlinsert
45 end if
46 rsUser.close
47 end if
48
49
50 if Session("login") = False then
51 response.Write("<h2> Error: Login</h2><h3>Wrong username/password!</h3>")
52 Response.End
53 end if
54 end if
55
```
### 7.3.2 smisdbv2/edstapdescnav.asp

```
56 if session("login") = true then%>
 57 <h3>Step 1</h3>
 58 <form method="post" action="edstap2.asp">
 59 <%Set rsDocumentalist = Server.CreateObject("ADODB.Recordset")
 60 rsDocumentalist.Open "select DocuID from [Documentalist] d where d.userid = " &
 61 Session("userid"), Dataconn,3,3,1
 62 Owner = rsDocumentalist("DocuID")
 63 Set rsListOwned = Server.CreateObject("ADODB.Recordset")
 64 if Session("userid") = 14 or Session("userid") = 1 then
 65 rsListOwned.Open "select * from [qryEditInput] q where q.metadataID = " &
 66 request("metadataID"), Dataconn,3,3,1
 67 else
 68 rsListOwned.Open "select * from [qryEditInput] q where q.Documentalist = " &
 69 owner & " and q.metadataID = " & request("metadataID") & " order by
      q.ProjectIdentifier", Dataconn, 3, 3, 1
 71 end if%>
 72 The requested metadata record is given below.<br>
 73 <p>
 74 <table border=1 cellspacing="0" cellpadding="3">
 75 <tr>
76 <td align="center"><b>Identifier</b></td>
 77 <td align="center"><b>Name/Title</b></td>
 78 <td align="center"><b>Creation Date<br>mm/dd/yy</b></td>
 79 <td align="center"><b>Last Update<br>mm/dd/yy</b></td>
 80 <td align="center"><b>Status</b></td>
 81 \epsilon/tr>
 82
 83 <%if rsListOwned.EOF then%>
 84 <tr>
 85 <td colspan="5"><i>You cannot edit this record because
 86 it belongs to another documentalist.</i></td>
 87 \times/tr>
 88 </table>
 89 <%response.end
 90 end if
 91
 92 MetadataID = rsListOwned("MetaDataID")%>
93
 94 <tr><td align="center"><a<br>95 href="edstap2.asp?metadat
 95 href="edstap2.asp?metadataid=<%=MetadataID%>&afkomst=search&objecttype=<%=rsListOwned("<br>96 Main Object Type")%>"><%=rsListOwned("ProjectIdentifier")%></a></td>
      Main Object Type")%>"><%=rsListOwned("ProjectIdentifier")%></a></td>
 97
98 <%if not Len(Trim(rsListOwned("Name_MetaData_en"))) = 0 then%>
99 <td><%=rsListOwned("Name_MetaData_en")%></td>
100 <%else if not Len(Trim(rsListOwned("Name_MetaData_nl"))) = 0 then%>
101 <td><%=rsListOwned("Name_MetaData_nl")%></td>
102 <%else if not Len(Trim(rsListOwned("Name_MetaData_fr"))) = 0<br>103 then<br/>%>
      then%>
104<br>105
              105 <td><%=rsListOwned("Name_MetaData_fr")%></td>
else if not<br>107 Ten(Trim(rsListOwned("Person Last Name"))) = 0 then%>
      107 Len(Trim(rsListOwned("Person_Last_Name"))) = 0 then%>
108
109 <td><%=rsListOwned("Person_Last_Name")%></td>
110 <%end if
111 end if
112 end if
113 end if
114
115 if not Len(Trim(rsListOwned("Meta_CreationDate"))) = 0 then%>
116 <td align="center"><%=rsListOwned("Meta_CreationDate")%></td>
```
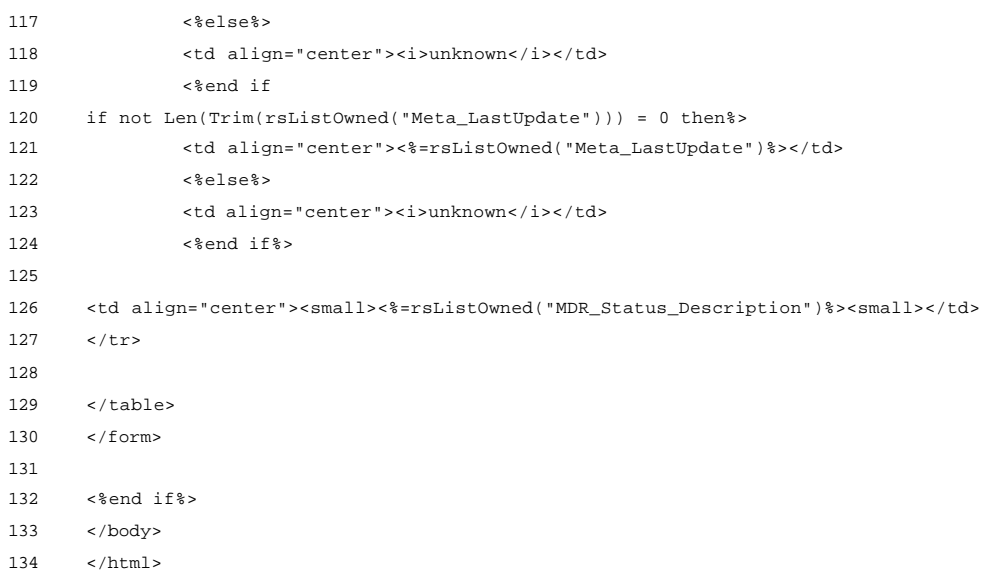

#### 7.3.3 smisdbv2/edstap2.asp

```
1 <%@ LANGUAGE="VBSCRIPT" %>
 2 <%if Session("login") = False then
 3 response.Write("<h2 align=center> Error: Login</h2><h3 align=center>Access
      forbidden!</h3>")
5 Response.End
 6 end if%>
 7 <html>
 8 \leq9 Set DataConn = Server.CreateObject("ADODB.Connection")
10 DataConn.ConnectionTimeout = Session("DataConn_ConnectionTimeout")
11 DataConn.CommandTimeout = Session("DataConn_CommandTimeout")
12 DataConn.Open Session("DataConn_ConnectionString"),<br>13 Session("DataConn RuntimeUserName"), Session("DataC
      13 Session("DataConn_RuntimeUserName"), Session("DataConn_RuntimePassword")
14 %>
15 <head>
16 <title>SMIS: Edit MetaData Record: Step 2</title>
17 </head>
18 \leqbody>
19 <h3>Step 2: Select the action you want to perform.</h3>
20 <table border="1" cellspacing="0" cellpadding="0">
21 <tr><td>
22 <table cellspacing="0" cellpadding="3" border="0">
23 \timestr>
24 <td align="center" bgcolor="#DDDDDD">
25 Editing options
26 \times /td>27 \epsilon/tr>
28 <%'De editeermgelijkheden zijn afhankelijk van het ObjectType van het Metadata Record
29 Select Case Request("objecttype")
30 Case 1 'institution%>
31 \leq \leq \leq \leq \leq \leq \leq \leq \leq \leq \leq \leq \leq \leq \leq \leq \leq \leq \leq \leq \leq \leq \leq \leq \leq \leq \leq \leq \leq \leq \leq \leq \leq \leq \leq \leq 
32 \times \uparrow \uparrow \uparrow33 <%Set inName_Title = Server.CreateObject("ADODB.Recordset")
34 inName_Title.Open "select * from [Name_Title] n where n.MetaDataID = " &
      35 request("metadataid"), Dataconn,3,3,1
36 if not (inName_Title.BOF or inName_Title.EOF) then%>
37 <a
38 href="EditNameTitle.asp?metadataid=<%=request("metadataid")%>&afkomst=<%=request("afkom
39 st")%>&objecttype=<%=request("objecttype")%>">Edit</a> the Name/Title of the MetaData
      Record.
41 <%else%>
42 <a
43 href="AddNameTitle.asp?metadataid=<%=request("metadataid")%>&afkomst=<%=request("afkoms
44 t")%>&objecttype=<%=request("objecttype")%>">Add</a> a Name/Title to the MetaData
      Record.
46 <%end if%>
47 </td>
48 </tr>
49 <tr>
50 <td>
51 <%Set inLocalisation = Server.CreateObject("ADODB.Recordset")
52 inLocalisation.Open "select * from [Localisation] l where 1.MDR_ID = " & r request("metadataid"). Dataconn.3.3.1
      53 request("metadataid"), Dataconn,3,3,1
54 if not (inLocalisation.BOF or inLocalisation.EOF) then%>
55 <a
56 href="EditLocalisation.asp?metadataid=<%=request("metadataid")%>&afkomst=<%=request("af
57 komst")%>&objecttype=<%=request("objecttype")%>">Edit</a> the Localisation of the
      MetaData Record.
59 <%else%>
```

```
60 <a
61 href="AddLocalisation.asp?metadataid=<%=request("metadataid")%>&afkomst=<%=request("afk
 62 omst")%>&objecttype=<%=request("objecttype")%>">Add</a> Localisation Information to the
 63 MetaData Record.
 64 <%end if%>
 65 </td>
 66 </tr>
 67 <tr>
 68 <td>
 69 <%Set inGeoCoverage = Server.CreateObject("ADODB.Recordset")
 70 inGeoCoverage.Open "select * from [Geographic_Coverage] g where
                           v.<br>Arequest("metadataid"), Dataconn,3,3,1
 72 if not (inGeoCoverage.BOF or inGeoCoverage.EOF) then%>
 73 <a
 74 href="EditGeoCoverage.asp?metadataid=<%=request("metadataid")%>&afkomst=<%=request("afk
 75 omst")%>&objecttype=<%=request("objecttype")%>">Edit</a> the Geographic Coverage of the
      MetaData Record.
 77 <%else%>
 78 <a
79 href="AddGeoCoverage.asp?metadataid=<%=request("metadataid")%>&afkomst=<%=request("afko
 80 mst")%>&objecttype=<%=request("objecttype")%>">Add</a> Geographic Coverage Information<br>81 to the MetaData Record.
      to the MetaData Record.
 82 <%end if%>
 83 \times /td84 </tr>
 85 \times \times86 <td>
 87 <%Set inDescription = Server.CreateObject("ADODB.Recordset")
 88 inDescription.Open "select * from [Description] d where d.MetadataID = " \& 89 request ("metadataid") Dataconn 3 3 1
      89 request("metadataid"), Dataconn,3,3,1
 90 if not (inDescription.BOF or inDescription.EOF) then%>
 91 <a
 92 href="EditDescription.asp?metadataid=<%=request("metadataid")%>&afkomst=<%=request("afk
 93 omst")%>&objecttype=<%=request("objecttype")%>">Edit</a> the Description of the
      MetaData Record.
 95 <%else%>
 96 <a
97 href="AddDescription.asp?metadataid=<%=request("metadataid")%>&afkomst=<%=request("afko
98 mst")%>&objecttype=<%=request("objecttype")%>">Add</a> a Description to the MetaData
      Record.
100 <%end if%>
101 </td>
102 </tr>
103 \epsilon \epsilon104 <td>
105 <a<br>106 href="Edit?
106 href="EditStatus.asp?metadataid=<%=request("metadataid")%>&afkomst=<%=request("afkomst"
       107 )%>&objecttype=<%=request("objecttype")%>">Edit</a> the Status of the MetaData Record.
108 \leq/td>
109 </tr>
110 <%Case 2 'person%>
111 <tr>
112 <math>\epsilon</math>113 <%Set inName_Title = Server.CreateObject("ADODB.Recordset")
114 inName Title.Open "select * from [Name Title] n where n.MetaDataID = " &
115 request("metadataid"), Dataconn,3,3,1
116 if not (inName_Title.BOF or inName_Title.EOF) then%>
\frac{117}{118}118 href="EditPersonName.asp?metadataid=<%=request("metadataid")%>&afkomst=<%=request("afko
      119 mst")%>&objecttype=<%=request("objecttype")%>">Edit</a> the Name/Title of the MetaData
120 Record.
121 established and the set of the set of the set of the set of the set of the set of the set of the set of th
\frac{122}{123}123 href="AddPersonName.asp?metadataid=<%=request("metadataid")%>&afkomst=<%=request("afkom
124 st")%>&objecttype=<%=request("objecttype")%>">Add</a> a Name/Title to the MetaData
      Record.
```

```
126 <%end if%>
127 \times/td>
128 </tr>
129 <tr>
130 <td>
131 <%Set inLocalisation = Server.CreateObject("ADODB.Recordset")
132 inLocalisation.Open "select * from [Localisation] l where l.MDR_ID = " &
133 request("metadataid"), Dataconn,3,3,1
134 if not (inLocalisation.BOF or inLocalisation.EOF) then%>
a><br>135 <a<br>136 href="EditI
       136 href="EditLocalisation.asp?metadataid=<%=request("metadataid")%>&afkomst=<%=request("af
137 komst")%>&objecttype=<%=request("objecttype")%>">Edit</a> the Localisation of the
138 MetaData Record.
139 <%else%>
140<br>141
141 href="AddLocalisation.asp?metadataid=<%=request("metadataid")%>&afkomst=<%=request("afk
       142 omst")%>&objecttype=<%=request("objecttype")%>">Add</a> Localisation Information to the
143 MetaData Record.
144 <%end if%>
145 \lt/td>
146 \langle/tr>
147 \tan 7148 \textrm{c} \textrm{d}149 <%Set inGeoCoverage = Server.CreateObject("ADODB.Recordset")
150 inGeoCoverage.Open "select * from [Geographic_Coverage] g where<br>151 a.MetadataRecordID = " & request("metadataid"). Dataconn.3.3.1
       151 g.MetadataRecordID = " & request("metadataid"), Dataconn,3,3,1
152 if not (inGeoCoverage.BOF or inGeoCoverage.EOF) then%>
153 <a
154 href="EditGeoCoverage.asp?metadataid=<%=request("metadataid")%>&afkomst=<%=request("afk
155 omst")%>&objecttype=<%=request("objecttype")%>">Edit</a> the Geographic Coverage of the
       MetaData Record.
157 <%else%>
158 \epsilona
159 href="AddGeoCoverage.asp?metadataid=<%=request("metadataid")%>&afkomst=<%=request("afko
160 mst")%>&objecttype=<%=request("objecttype")%>">Add</a> Geographic Coverage Information<br>161 to the MetaData Record.
       to the MetaData Record.
162 <%end if%>
163 e/td164 </tr>
165 \langle tr>
166 ltd167 <%Set inDescription = Server.CreateObject("ADODB.Recordset")
168 inDescription.Open "select * from [Description] d where d.MetadataID = " &
      169 request("metadataid"), Dataconn,3,3,1
170 if not (inDescription.BOF or inDescription.EOF) then%>
\frac{171}{172}172 href="EditDescription.asp?metadataid=<%=request("metadataid")%>&afkomst=<%=request("afk
173 omst")%>&objecttype=<%=request("objecttype")%>">Edit</a> the Description of the
       MetaData Record.
175 <%else%>
176 <a<br>177 hr
177 href="AddDescription.asp?metadataid=<%=request("metadataid")%>&afkomst=<%=request("afko<br>178 mst")%>&objecttype=<%=request("objecttype")%>">Add</a> a Description to the MetaData
       178 mst")%>&objecttype=<%=request("objecttype")%>">Add</a> a Description to the MetaData
179 Record.
180 <%end if%>
181 \times /t.d>
182 \lt/tr183 <tr>
184 \epsilon \taud
185<br>186
186 href="EditStatus.asp?metadataid=<%=request("metadataid")%>&afkomst=<%=request("afkomst"
       187 )%>&objecttype=<%=request("objecttype")%>">Edit</a> the Status of the MetaData Record.
188 </td>
189 </tr>
190 <%Case 3 'activity%>
```

```
191 <tr>
192 <td>
193 <%Set inName_Title = Server.CreateObject("ADODB.Recordset")
194 inName_Title.Open "select * from [Name_Title] n where n.MetaDataID = " & 195 request("metadataid"), Dataconn, 3, 3, 1
        195 request("metadataid"), Dataconn,3,3,1
196 if not (inName_Title.BOF or inName_Title.EOF) then%>
197 <a
198 href="EditNameTitle.asp?metadataid=<%=request("metadataid")%>&afkomst=<%=request("afkom
199 st")%>&objecttype=<%=request("objecttype")%>">Edit</a> the Name/Title of the MetaData
        Record.
201 <%else%>
202 <a
203 href="AddNameTitle.asp?metadataid=<%=request("metadataid")%>&afkomst=<%=request("afkoms
204 t")%>&objecttype=<%=request("objecttype")%>">Add</a> a Name/Title to the MetaData
       Record.
206 <%end if%>
207 \lt/td>
208 \epsilon/trs
209 <tr>
210 \times t \text{d}211 <%Set inLocalisation = Server.CreateObject("ADODB.Recordset")
212 inLocalisation.Open "select * from [Localisation] l where l.MDR_ID = " &
213 request("metadataid"), Dataconn,3,3,1
214 if not (inLocalisation.BOF or inLocalisation.EOF) then%>
215<br>216216 href="EditLocalisation.asp?metadataid=<%=request("metadataid")%>&afkomst=<%=request("af
217 komst")%>&objecttype=<%=request("objecttype")%>">Edit</a> the Localisation of the
218 MetaData Record.
219 <%else%>
220 <a
       221 href="AddLocalisation.asp?metadataid=<%=request("metadataid")%>&afkomst=<%=request("afk
222 omst")%>&objecttype=<%=request("objecttype")%>">Add</a> Localisation Information to the
        MetaData Record.
224 \leq and if \geq225 / t<sup>2</sup>226 \times /tr>
227 <tr>
228 \times \uparrow \uparrow229 <%Set inGeoCoverage = Server.CreateObject("ADODB.Recordset")
230 inGeoCoverage.Open "select * from [Geographic_Coverage] g where g.MetadataRecordID = "<br>231 & request("metadataid") Dataconn 3 3 1
        & request("metadataid"), Dataconn,3,3,
232 if not (inGeoCoverage.BOF or inGeoCoverage.EOF) then%>
233<br>234234 href="EditGeoCoverage.asp?metadataid=<%=request("metadataid")%>&afkomst=<%=request("afk<br>235 omst")%>&objecttype=<%=request("objecttype")%>">Edit</a> the Geographic Coverage of the
235 omst")%>&objecttype=<%=request("objecttype")%>">Edit</a> the Geographic Coverage of the
        MetaData Record.
237 <%else%>
238 <a
239 href="AddGeoCoverage.asp?metadataid=<%=request("metadataid")%>&afkomst=<%=request("afkomstion<br>240 mst")%>&objecttype=<%=request("objecttype")%>">Add</a> Geographic Coverage Information
240 mst")%>&objecttype=<%=request("objecttype")%>">Add</a> Geographic Coverage Information
        to the MetaData Record.
242 <%end if%>
243 \times /td244 \epsilon/trs
245 <tr>
246 ltd247 <%Set inDescription = Server.CreateObject("ADODB.Recordset")
248 inDescription.Open "select * from [Description] d where d.MetadataID = " &
249 request("metadataid"), Dataconn,3,3,1
250 if not (inDescription.BOF or inDescription.EOF) then%>
251<br>252252 href="EditDescription.asp?metadataid=<%=request("metadataid")%>&afkomst=<%=request("afk
253 omst")%>&objecttype=<%=request("objecttype")%>">Edit</a> the Description of the
254 MetaData Record.
255 <%else%>
```

```
256<br>257
257 href="AddDescription.asp?metadataid=<%=request("metadataid")%>&afkomst=<%=request("afko<br>258 mst")%>&objecttype=<%=request("objecttype")%>">Add</a> a Description to the MetaData
       258 mst")%>&objecttype=<%=request("objecttype")%>">Add</a> a Description to the MetaData
259 Record.
260 <%end if%>
261 </td>
262 </tr>
263 <tr>
264 <td>
265 <a
       266 href="EditStatus.asp?metadataid=<%=request("metadataid")%>&afkomst=<%=request("afkomst"
267 )%>&objecttype=<%=request("objecttype")%>">Edit</a> the Status of the MetaData Record.
268 </td>
269 </tr>
270 <%Case 4 'product%>
271 <tr>
272 <td>
273 <%Set inName_Title = Server.CreateObject("ADODB.Recordset")
274 inName_Title.Open "select * from [Name_Title] n where n.MetaDataID = " \& 275 request("metadataid"), Dataconn, 3, 3, 1
       275 request("metadataid"), Dataconn,3,3,1
276 if not (inName_Title.BOF or inName_Title.EOF) then%>
\frac{277}{278}278 href="EditNameTitle.asp?metadataid=<%=request("metadataid")%>&afkomst=<%=request("afkom
279 st")%>&objecttype=<%=request("objecttype")%>">Edit</a> the Name/Title of the MetaData
280 Record.
281 <%else%>
282<br>
283283 href="AddNameTitle.asp?metadataid=<%=request("metadataid")%>&afkomst=<%=request("afkoms<br>284 t")%>&objecttype=<%=request("objecttype")%>">Add</a>a Name/Title to the MetaData
284 t")%>&objecttype=<%=request("objecttype")%>">Add</a> a Name/Title to the MetaData
       Record.
286 <%end if%>
287 </td>
288 </tr>
289 <tr>
290 <td>
291 <%Set inLocalisation = Server.CreateObject("ADODB.Recordset")
292 inLocalisation.Open "select * from [Localisation] l where 1.MDR_ID = " & 293 request("metadataid"), Dataconn, 3, 3, 1
       293 request("metadataid"), Dataconn,3,3,1
294 if not (inLocalisation.BOF or inLocalisation.EOF) then%>
295 <a
296 href="EditLocalisation.asp?metadataid=<%=request("metadataid")%>&afkomst=<%=request("af
297 komst")%>&objecttype=<%=request("objecttype")%>">Edit</a> the Localisation of the
       MetaData Record.
299 <%else%>
300 <a
301 href="AddLocalisation.asp?metadataid=<%=request("metadataid")%>&afkomst=<%=request("afk
302 omst")%>&objecttype=<%=request("objecttype")%>">Add</a> Localisation Information to the
       MetaData Record
304 <%end if%>
305 \times /td306 \times /tr>
307 <tr>
308 <td>
309 <%Set inGeoCoverage = Server.CreateObject("ADODB.Recordset")
310 inGeoCoverage.Open "select * from [Geographic_Coverage] g where g.MetadataRecordID = "
311 & request("metadataid"), Dataconn,3,3,1
312 if not (inGeoCoverage.BOF or inGeoCoverage.EOF) then%>
313<br>314314 href="EditGeoCoverage.asp?metadataid=<%=request("metadataid")%>&afkomst=<%=request("afk
       315 omst")%>&objecttype=<%=request("objecttype")%>">Edit</a> the Geographic Coverage of the
316 MetaData Record.
317 <%else%>
318<br>319
319 href="AddGeoCoverage.asp?metadataid=<%=request("metadataid")%>&afkomst=<%=request("afko
320 mst")%>&objecttype=<%=request("objecttype")%>">Add</a> Geographic Coverage Information
       to the MetaData Record.
```

```
322 <%end if%>
323 \times/\uparrowd >324 \times / \text{tr}325 <tr>
326 <td>
327 <%Set inEdition = Server.CreateObject("ADODB.Recordset")
328 inEdition.Open "select * from [Edition] e where e.MetadataID = " &
329 request("metadataid"), Dataconn,3,3,1
330 if not (inEdition.BOF or inEdition.EOF) then%>
331 <a
       332 href="EditEdition.asp?metadataid=<%=request("metadataid")%>&afkomst=<%=request("afkomst
333 ")%>&objecttype=<%=request("objecttype")%>">Edit</a> the Edition Information of the
334 MetaData Record.
335 <%else%>
336<br>337
337 href="AddEdition.asp?metadataid=<%=request("metadataid")%>&afkomst=<%=request("afkomst"
       338 )%>&objecttype=<%=request("objecttype")%>">Add</a> Edition Information to the MetaData
339 Record.
340 <%end if%>
341 \times /td>342 \times /tr>
343 ^{7}344 \times t \text{d}345 <%Set inDescription = Server.CreateObject("ADODB.Recordset")
346 inDescription.Open "select * from [Description] d where d.MetadataID = " \& 347 request("metadataid"). Dataconn.3.3.1
       347 request("metadataid"), Dataconn,3,3,1
348 if not (inDescription.BOF or inDescription.EOF) then%>
349 <a
       350 href="EditDescription.asp?metadataid=<%=request("metadataid")%>&afkomst=<%=request("afk
351 omst")%>&objecttype=<%=request("objecttype")%>">Edit</a> the Description of the
       MetaData Record.
353 <%else%>
354 <a
355 href="AddDescription.asp?metadataid=<%=request("metadataid")%>&afkomst=<%=request("afko
356 mst")%>&objecttype=<%=request("objecttype")%>">Add</a> a Description to the MetaData
357 Record.
358 <%end if%>
359 </td>
360 \langle/tr>
361 <tr>
362 <td>
363 <a
364 href="EditStatus.asp?metadataid=<%=request("metadataid")%>&afkomst=<%=request("afkomst"
       365 )%>&objecttype=<%=request("objecttype")%>">Edit</a> the Status of the MetaData Record.
366 </td>
367 \epsilon/tr>
368 <%end select%>
369 <tr>
370 <td align="center" bgcolor="#DDDDDD">
371 <%if request("afkomst") = "edit" then%>
372 <a href="edstap1.asp?metadataID=<%=request("metadataid")%>">Back to the listing (select<br>373 another record) </a><hr>
       another record).</a><br>
374 <a href="edstap1.asp?metadataID=0">Back to the listing (list all available 375 records).\langle a \rangle375 records).</a>
376 <%else%>
377 <a href="FullDescFrame.asp?metadataID=<%=request("metadataid")%>&language=en"
       378 target="rbottom">Back to the search result.</a><br>
379 <%end if%>
380 \epsilon/td>
381 </tr>
382
383 \times / \tanh384 \times /td></tr>
385 </table>
```
386  $\lt/body$ 387 </html>

## 7.3.4 smisdbv2/EditDescription.asp

```
1 <%@ LANGUAGE="VBSCRIPT" %>
 2 <%if Session("login") = False then
 3 response.Write("<h2 align=center> Error: Login</h2><h3 align=center>Access
      forbidden!</h3>")
5 Response.End
 6 end if
 7 Set DataConn = Server.CreateObject("ADODB.Connection")
 8 DataConn.ConnectionTimeout = Session("DataConn_ConnectionTimeout")
 9 DataConn.CommandTimeout = Session("DataConn_CommandTimeout")
10 DataConn.Open Session("DataConn_ConnectionString"),<br>11 Session("DataConn RuntimeUserName"), Session("DataC
      11 Session("DataConn_RuntimeUserName"), Session("DataConn_RuntimePassword")
12 %>
13 <html>
14 <head>
15 <meta NAME="GENERATOR" Content="Microsoft Visual InterDev 1.0">
16 <title>SMIS: Edit Description</title>
17 </head>
18 \langle body>
19 <% if isempty(request("submit")) or isnull(request("submit")) then%>
20 <h3>Edit the Description of the current record.</h3>
21 <%Set rsDescription = Server.CreateObject("ADODB.Recordset")
22 rsDescription.Open "select * from Description d where d.MetaDataID = " \& request("metadataid"). Dataconn.3.3.1
      23 request("metadataid"), Dataconn,3,3,1
24 8 >25 <table border="1" cellspacing="0" cellpadding="0">
26 <tr><td>
27 <table border="0" cellspacing="0" cellpadding="3">
28 <form action="EditDescription.asp">
29 <tr>
30 <td colspan="2" bgcolor="#DDDDDD" align="center">
31 The following fields can be edited by typing directly into the text boxes.
32 \times /td33 \times /tr>
34 <tr>
35 <td>Description in English:</td>
36 <td><textarea rows="4" wrap=virtual cols="50"
     37 name="descriptionen"><%=rsDescription("Description_en")%></textarea></td>
38 \times / \text{tr}39 <tr>
40 <td>Description in Dutch:</td>
41 <td><textarea rows="4" wrap=virtual cols="50"
      name="descriptionnl"><%=rsDescription("Description_nl")%></textarea></td>
43 </tr>
44 \timestr>
45 <td>Description in French:</td>
46 <td><textarea rows="4" wrap=virtual cols="50"
      name="descriptionfr"><%=rsDescription("Description_fr")%></textarea></td>
48 </tr>
49 <tr>
50 <td>Objectives in English:</td>
51 <td><textarea rows="4" wrap=virtual cols="50"
      name="objectivesen"><%=rsDescription("Objectives_en")%></textarea></td>
53 \langle/tr>
54 <tr>
55 <td>Objectives in Dutch:</td>
56 <td><textarea rows="4" wrap=virtual cols="50"
57 name="objectivesnl"><%=rsDescription("Objectives_nl")%></textarea></td>
```

```
58 </tr>
 59 <tr>
 60 <td>Objectives in French:</td>
 61 <td><textarea rows="4" wrap=virtual cols="50"
 62 name="objectivesfr"><%=rsDescription("Objectives_fr")%></textarea></td>
 63 \langle/tr>
 64 <tr>
 65 <tr>
 66 <td colspan="2" bgcolor="#DDDDDD">
 67 <input type="submit" name="submit" value="save edits">&nbsp;: this action cannot be
 68 undone!
 69 <input type="hidden" name="ID" value="<%=request("metadataid")%>">
 70 <input type="hidden" name="metadataID" value="<%=request("metadataid")%>">
 71 <input type="hidden" name="objecttype" value="<%=request("objecttype")%>">
 72 <input type="hidden" name="afkomst" value="<%=request("afkomst")%>">
 73 \times /td74 \times/tr>
 75 \epsilon/form>
 76 <tr>
 77 <form action="edstap2.asp">
 78 <td colspan="2" bgcolor="#DDDDDD">
 79 <input type="submit" value="cancel">&nbsp;: do not edit these entries and go back!
 80 <input type="hidden" name="metadataID" value="<%=request("metadataid")%>">
 81 <input type="hidden" name="objecttype" value="<%=request("objecttype")%>">
 82 <input type="hidden" name="afkomst" value="<%=request("afkomst")%>">
 83 \times /td84 </form>
 85 \lt/tr86 \epsilon/tables
 87 \epsilon/td>\epsilon/tr>
 88 </table>
 89 <%'aanbrengen van de wijzigingen in de SMISdatabank
 90 else
 91 sqlzin = "update Description set Description_en = '" &
 92 Replace(request("descriptionen"), "'", "''") & "' where MetaDataID = " & request("ID")
 93 dataconn.execute(sqlzin)
 94 sqlzin = "update Description set Description_nl = '" \& Penlace (request ("descriptionnl") = "'" = "''") \& "' where
        Replace(request("descriptionnl"), "'", "'") & "' where MetaDataID = " & request("ID")
 96 dataconn.execute(sqlzin)
 97 sqlzin = "update Description set Description_fr = '" &
98 Replace(request("descriptionfr"), "'", "''") & "' where MetaDataID = " & request("ID")
 99 dataconn.execute(sqlzin)
100 sqlzin = "update Description set Objectives_en = '" & Replace(request("objectivesen"),
101 "'", "''") & "' where MetaDataID = " & request("ID")
102 dataconn.execute(sqlzin)
103 sqlzin = "update Description set Objectives_nl = '" & Replace(request("objectivesnl"),
104 "'", "''") & "' where MetaDataID = " & request("ID")
105 dataconn.execute(sqlzin)
106 sqlzin = "update Description set Objectives_fr = '" & Replace(request("objectivesfr"),<br>107 = "", "''") & "' where MetaDataID = " & request("ID")
           \overline{N}, \overline{N} \overline{N} \overline{N} \overline{N} \overline{N} \overline{N} \overline{N} \overline{N} \overline{N} \overline{N} \overline{N} \overline{N} \overline{N} \overline{N} \overline{N} \overline{N} \overline{N} \overline{N} \overline{N} \overline{N} \overline{N} \overline{N} \overline{N} \overline108 dataconn.execute(sqlzin)
109 sqlzin = "update Meta_MetaData set Meta_LastUpdate = #" & Now & "# where MetaDataID = "
110 & request("ID")
111 dataconn.execute(sqlzin)%>
112 <p>Your edits have been written to the SMIS Database.
113 <%'wegschrijven van het gewijzigde record als html-bestand in smisindex
114 'op deze wijze blijft de inhoud van de index consistent met die van de databank
115 Set rsEveryID = Server.CreateObject("ADODB.Recordset")
116 rsEveryID.Open "select * from metadataid where metadataid = " & request("metadataID"),
        Dataconn, 3, 3, 1
118
```

```
119 Set fso = CreateObject("Scripting.FileSystemObject")
120
121 do while not rsEveryid.EOF
122
123 'response.write("<p>Processing record " & rsEveryid("metadataid") & ".<br>")
124
125 Set bestand = fso.CreateTextFile("c://inetpub/wwwroot/smisindex/rs" &
126 rsEveryid("metadataid") & ".htm", True)
127
128 Set rsObjecttype = Server.CreateObject("ADODB.Recordset")
129 rsObjecttype.Open "select [main object type] from mdr_ot_main where metadataid=
130 " & rsEveryid("metadataid"), Dataconn,3,3,1
131
132 Set rsObjectsubtype = Server.CreateObject("ADODB.Recordset")
133 rsObjectsubtype.Open "select mdr_ot_details from mdr_ot_details where mdr_id= "<br>134 & rsEvervid("metadataid") Dataconn 3 3 1
      134 & rsEveryid("metadataid"), Dataconn,3,3,1
135
136 Set rsTitle = Server.CreateObject("ADODB.Recordset")
137 rsTitle.Open "select * from name_title where metadataid= " &
138 rsEveryid("metadataid"), Dataconn,3,3,1
139
140 Set rsDescription = Server.CreateObject("ADODB.Recordset")
141 rsDescription.Open "select * from description where metadataid= " & 142 rsEveryid ("metadataid"), Dataconn, 3, 3, 1
      142 rsEveryid("metadataid"), Dataconn,3,3,1
143
144 'schrijven van een hoofding voor de record-file
145 bestand.writeline("<html>")
146 bestand.writeline("<head>")
147
148 'schrijven van het metadataid
149 bestand.writeline("<meta name=""metadataid"" value=""" &
150 rsEveryid("metadataid") & """>")
151
152 'schrijven van het objecttype, indien aanwezig
153 if not rsObjecttype.EOF then
154 bestand.writeline("<meta name=""objecttype"" value=""" &
155 rsObjecttype("Main Object Type") & """>")
156 end if
157
158 'schrijven van de objectsubtypes, mogelijk meer dan één
159 do while not rsObjectsubtype.EOF
160 bestand.writeline("<meta name=""objectsubtype"" value=""" &
161 rsObjectsubtype("mdr_ot_details") & """>")
162 rsObjectsubtype.Movenext
163 loop
164
165 'schrijven van naam of titel
166 bestand.write("<title>")
167 first = true
168 if not rsTitle.EOF then
169 if not (IsEmpty(rsTitle("name_metadata_en")) or<br>170 IsNull(rsTitle("name_metadata_en"))) then
      170 IsNull(rsTitle("name_metadata_en"))) then
171 if first then
172 bestand.write(rsTitle("name_metadata_en"))
173 first = false
174 else
175 bestand.write(", " & rsTitle("name_metadata_en"))
176 end if
177 end if
178 if not (IsEmpty(rsTitle("name_metadata_nl")) or
      179 IsNull(rsTitle("name_metadata_nl"))) then
```
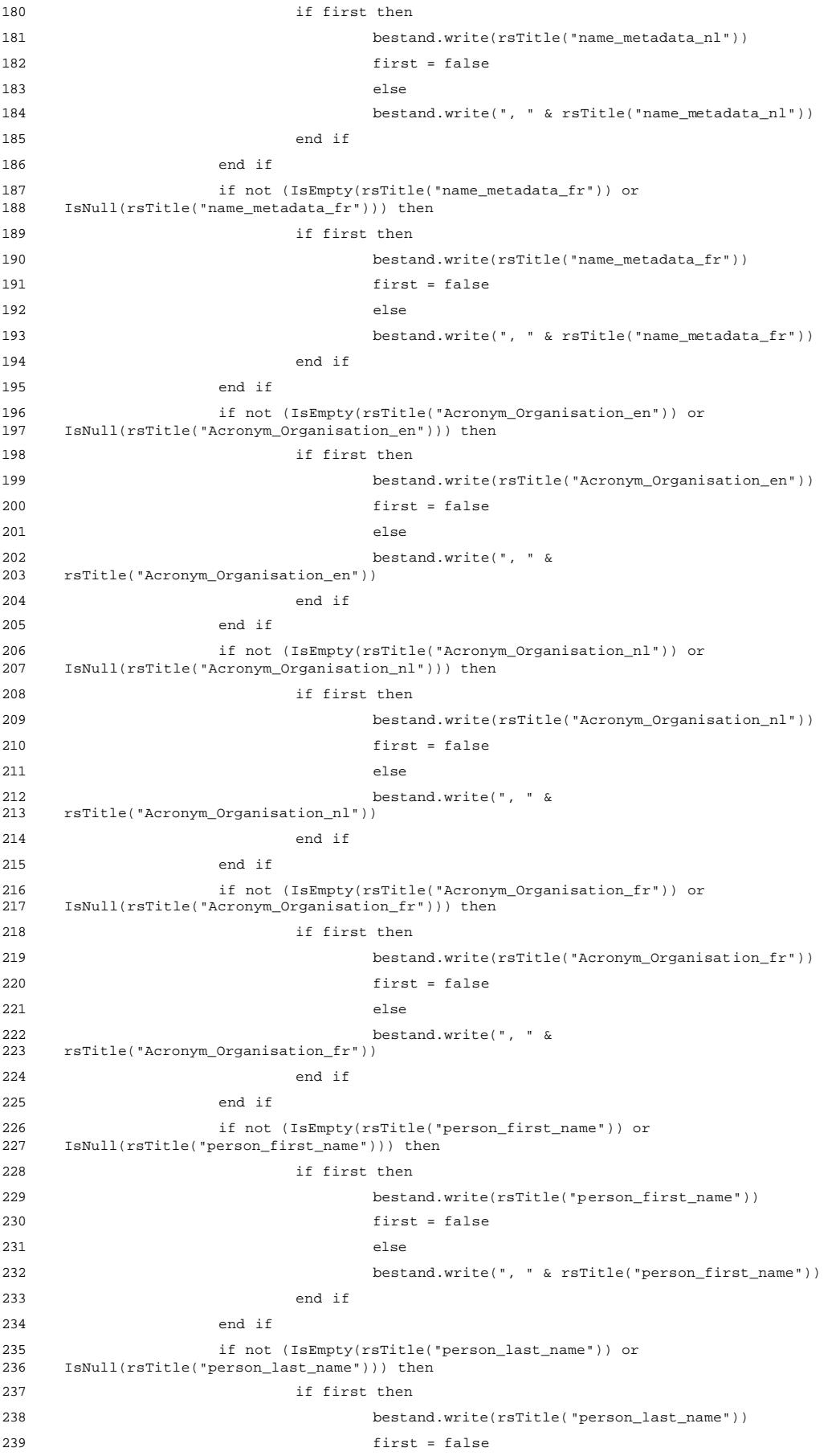

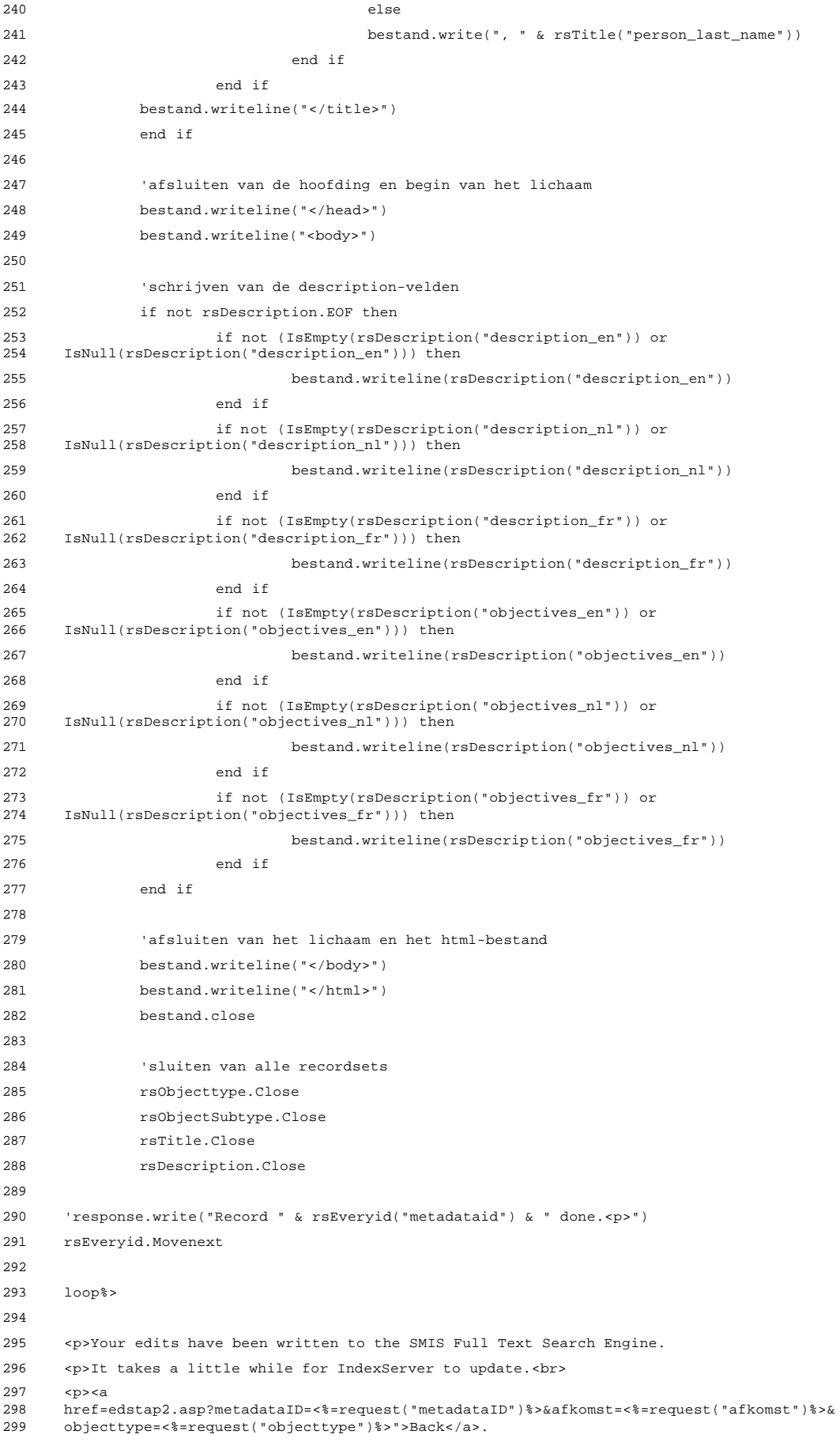

300 301 <%end if%> 302 </body> 303 </html>

## 7.3.5 smisdbv2/EditEdition.asp

```
1 <%@ LANGUAGE="VBSCRIPT" %>
 2 <%if Session("login") = False then
 3 response.Write("<h2 align=center> Error: Login</h2><h3 align=center>Access
     forbidden!</h3>")
5 Response.End
 6 end if
7 Set DataConn = Server.CreateObject("ADODB.Connection")
 8 DataConn.ConnectionTimeout = Session("DataConn_ConnectionTimeout")
9 DataConn.CommandTimeout = Session("DataConn_CommandTimeout")
10 DataConn.Open Session("DataConn_ConnectionString"),
11 Session("DataConn_RuntimeUserName"), Session("DataConn_RuntimePassword")
12 %>
13 <html>
14 <head>
15 <meta NAME="GENERATOR" Content="Microsoft Visual InterDev 1.0">
16 <title>SMIS: Edit Edition</title>
17 </head>
18 <% if isempty(request("submit")) or isnull(request("submit")) then%>
19 <h3>Edit the Edition Information of the current record.</h3>
20 <%Set rsEdition = Server.CreateObject("ADODB.Recordset")
21 rsEdition.Open "select * from [Edition] e where e.MetaDataID = " & 22 request("metadataid"). Dataconn.3.3.1
      22 request("metadataid"), Dataconn,3,3,1
23 %>
24 <form action="EditEdition.asp">
25 <table border="1" cellspacing="0" cellpadding="0">
26 <tr><td>
27 <table border="0" cellspacing="0" cellpadding="3">
28 <tr>
29 <td colspan="2" bgcolor="#DDDDDD" align="center">The following fields can be edited by
30 typing directly into the text boxes.
31 \times /td32 \times /tr>
33 <tr><td>Name of the author:</td>
34 <td><input type="text" size="30" maxlength="255" name="editauthor"
     value="<%=rsEdition("EditAuthor")%>"></td>
36 \epsilon/tr>
37 <tr>
38 <td>Name of the editor:</td>
39 <td><input type="text" size="30" maxlength="50" name="editeditor"
      value="<%=rsEdition("EditEditor")%>"></td>
41 \langle/tr>
42 \tan 2543 <td>Year of publication:</td>
44 <td><input type="text" size="4" maxlength="4" name="editdatepublication"
      value="<%=rsEdition("EditDatePublication")%>"></td>
46 \times/tr>
47 \timestr>
48 <td>Serial the product makes part of:</td>
49 <td><input type="text" size="30" maxlength="255" name="editserial"
      value="<%=rsEdition("EditSerial")%>"></td>
51 \langle/tr>
52 <tr>
53 <td>Name of the publisher:</td>
54 <td><input type="text" size="30" maxlength="255" name="editpublisher"
55 value="<%=rsEdition("EditPublisher")%>"></td>
56 \leq/tr>
57 <tr>
```

```
58 <td>Place of publication:</td>
 59 <td><input type="text" size="30" maxlength="100" name="editplacepublication"
 60 value="<%=rsEdition("EditPlacePublication")%>"></td>
 61 \times/tr>
 62 <tr>
 63 <td>Creation date (mm/dd/yyyy):</td>
 64 <td><input type="text" size="10" maxlength="10" name="editcreationdate"
 65 value="<%=rsEdition("EditCreationDate")%>"></td>
 66 </tr>
 67 <tr>
 68 <td>Update frequency:</td>
 69 <%Set rsUF = Server.CreateObject("ADODB.Recordset")
 70 rsUF.Open "select * from [Definition_Data_Updates] d", Dataconn,3,3,1
 71 %>
 72 <td><select name="editupdatefrequency">
 73 <%do while not rsUF.EOF%>
 74 <option value="<%=rsUF("UpdateID")%>"<%if rsUF("UpdateID") =<br>75 rsEdition("EditUpdateFrequency") then%> selected<%end
 75 rsEdition("EditUpdateFrequency") then%> selected<%end
       76 if%>><%=rsUF("UpdateDescription")%></option>
 77 <%rsUF.Movenext
78 loop%>
79 </select></td>
 80 \langle/tr>
 81 \timestr>
82 <td>Last update (mm/dd/yyyy):</td>
 83 <td><input type="text" size="10" maxlength="10" name="editlastupdate"
       84 value="<%=rsEdition("EditLastUpdate")%>"></td>
 85 \lt/tr86 <tr>
87 <td>Next update (mm/dd/yyyy):</td>
 88 <td><input type="text" size="10" maxlength="10" name="editnextupdate"
89 value="<%=rsEdition("EditNextUpdate")%>"></td>
 90 </tr>
 91 <tr>
 92 <td>Version:</td>
 93 <td><input type="text" size="6" maxlength="6" name="editversion"
       value="<%=rsEdition("EditVersion")%>"></td>
 95 \times/tr>
 96 \timestrs
 97 <td>ISBN:</td>
 98 <td><input type="text" size="20" maxlength="50" name="editisbn"
       value="<%=rsEdition("EditISBN")%>"></td>
100 </tr>
101 \epsilontrs
102 <td>ISSN:</td>
103 <td><input type="text" size="20" maxlength="50" name="editissn"<br>104 value="<%=rsEdition("EditISSN")%>"></td>
       value="<%=rsEdition("EditISSN")%>"></td>
105 </tr>
106 <tr>
107 <td>Copyright:</td>
108 <td><input type="text" size="20" maxlength="50" name="editcopyright"<br>109 value="s%=rsEdition("EditCopyright")%>">s/td>
       109 value="<%=rsEdition("EditCopyright")%>"></td>
110 \lt/tr>
111 <tr>
112 <td colspan="2" bgcolor="#DDDDDD">
113 <input type="submit" name="submit" value="save edits">&nbsp;: this action cannot be
114 undone!
115 <input type="hidden" name="ID" value="<%=request("metadataid")%>">
116 <input type="hidden" name="metadataID" value="<%=request("metadataid")%>">
117 <input type="hidden" name="objecttype" value="<%=request("objecttype")%>">
118 <input type="hidden" name="afkomst" value="<%=request("afkomst")%>">
```
119 </td>

```
120 \times /121 </form>
122 <tr>
123 <form action="edstap2.asp">
124 <td colspan="2" bgcolor="#DDDDDD">
125 <input type="submit" value="cancel">&nbsp; do not edit these entries and go back!
126 <input type="hidden" name="metadataID" value="<%=request("metadataid")%>">
127 <input type="hidden" name="objecttype" value="<%=request("objecttype")%>">
128 <input type="hidden" name="afkomst" value="<%=request("afkomst")%>">
129 \times/\daggerd>
130 </form>
131 </tr>
132 e/tables
133 </td></tr>
134 </table>
135 <%else
136 sqlzin = "update Edition set [EditAuthor] = '" & Replace(request("editauthor"), "'",
137 "''") & "' where MetaDataID = " & request("ID")
138 dataconn.execute(sqlzin)
139 sqlzin = "update Edition set [EditEditor] = '" & Replace(request("EditEditor"), "'",
140 "''") & "' where MetaDataID = " & request("ID")
141 dataconn.execute(sqlzin)
142 if not (len(trim(request("editdatepublication"))) = 0) then
143 sqlzin = "update Edition set [EditDatePublication] = " & request("editdatepublication")<br>144 & " where MetaDataID = " & request("ID")
       144 & " where MetaDataID = " & request("ID")
145 dataconn.execute(sqlzin)
146 end if
147 sqlzin = "update Edition set [EditSerial] = '" & Replace(request("editserial"), "'",
148 "''") & "' where MetaDataID = " & request("ID")
149 dataconn.execute(sqlzin)
150 sqlzin = "update Edition set [EditPublisher] = '" & Replace(request("editpublisher"),<br>151 = "'", "''") & "' where MetaDataID = " & request("ID")
              ''") & "' where MetaDataID = " & request("ID")
152 dataconn.execute(sqlzin)
153 sqlzin = "update Edition set [EditPlacePublication] = '" &
154 Replace(request("editplacepublication"), "'", "''") & "' where MetaDataID = " &
       155 request("ID")
156 dataconn.execute(sqlzin)
157 if not (len(trim(request("editcreationdate"))) = 0) then
158 sqlzin = "update Edition set [EditCreationDate] = #" & request("editcreationdate") & "#
       where MetaDataID = " & request("ID")
160 dataconn.execute(sqlzin)
161 end if
162 sqlzin = "update Edition set [EditUpdateFrequency] = " & request("editupdatefrequency")
163 & " where MetaDataID = " & request("ID")
164 dataconn.execute(sqlzin)
165 if not (len(trim(request("editlastupdate"))) = 0) then
166 sqlzin = "update Edition set [EditLastUpdate] = #" & request("editlastupdate") & "#
       where MetaDataID = " & request("ID")
168 dataconn.execute(sqlzin)
169 end if
170 if not (len(trim(request("editnextupdate"))) = 0) then
171 sqlzin = "update Edition set [EditNextUpdate] = #" & request("editnextupdate") & "#<br>172 where MetaDataID = " & request("ID")
       where MetaDataID = " & request("ID")
173 dataconn.execute(sqlzin)
174 end if
175 sqlzin = "update Edition set [EditVersion] = " & request("editversion") & " where
176 MetaDataID = " & request("ID")
177 dataconn.execute(sqlzin)
178 sqlzin = "update Edition set [EditISBN] = '" & Replace(request("editisbn"), "'", "''")<br>179 & "' where MetaDataID = " & request("ID")
       179 & "' where MetaDataID = " & request("ID")
180 dataconn.execute(sqlzin)
```

```
181 sqlzin = "update Edition set [EditISSN] = '" & Replace(request("editissn"), "'", "''")
182 & "' where MetaDataID = " & request("ID")
183 dataconn.execute(sqlzin)
184 sqlzin = "update Edition set [EditCopyright] = '" & Replace(request("editcopyright"),
185 "'", "''") & "' where MetaDataID = " & request("ID")
186 dataconn.execute(sqlzin)
187 sqlzin = "update Meta_MetaData set Meta_LastUpdate = #" & Now & "# where MetaDataID = "
       % request("ID")
189 dataconn.execute(sqlzin)%>
190 Your edits have been saved.
191 <p>
192 <a
193 href="edstap2.asp?metadataID=<%=request("metadataid")%>&afkomst=<%=request("afkomst")%>
194 &objecttype=<%=request("objecttype")%>">Back</a>
195 <%end if%>
196 </body>
```

```
197 </html>
```
# 7.3.6 smisdbv2/EditGeoCoverage.asp

```
1 <%@ LANGUAGE="VBSCRIPT" %>
 2 <%if Session("login") = False then
 3 response.Write("<h2 align=center> Error: Login</h2><h3 align=center>Access
      forbidden!</h3>")
5 Response.End
 6 end if
 7 Set DataConn = Server.CreateObject("ADODB.Connection")
 8 DataConn.ConnectionTimeout = Session("DataConn_ConnectionTimeout")
 9 DataConn.CommandTimeout = Session("DataConn_CommandTimeout")
10 DataConn.Open Session("DataConn_ConnectionString"),<br>11 Session("DataConn RuntimeUserName"), Session("DataC
      11 Session("DataConn_RuntimeUserName"), Session("DataConn_RuntimePassword")
12 %>
13 <html>
14 <head>
15 <title>SMIS: Edit Geographic Coverage</title>
16 </head>
17 <body>
18 <% if isempty(request("submit")) or isnull(request("submit")) then%>
19 <h3>Edit the Geographic Coverage of the current record.</h3>
20 <%Set rsGeocov = Server.CreateObject("ADODB.Recordset")
21 rsGeocov.Open "select * from [Geographic_Coverage] g where g.MetaDataRecordID = " \& request("metadataid"). Dataconn.3.3.1
      22 request("metadataid"), Dataconn,3,3,1
23 \frac{2}{3}24 <form action="EditGeoCoverage.asp">
25 <table border="1" cellspacing="0" cellpadding="0">
26 <tr><td>
27 <table border="0" cellspacing="0" cellpadding="3">
28 <%Set rsACG = Server.CreateObject("ADODB.Recordset")
29 rsACG.Open "select * from [Definition_GeoCov_Continent] d", Dataconn,3,3,1
30 %>
31 \timestr>
32 <td>Continent General:</td>
33 <td><select name="continentgeneral">
34 <%do while not rsACG.EOF%>
35 <option value="<%=rsACG("DefContinentsID")%>"<%if rsACG("DefContinentsID") =
36 rsGeocov("AdminContinentGeneral") then%> selected<%end<br>37 if%>><%=rsACG("DefContinents")%></option>
      37 if%>><%=rsACG("DefContinents")%></option>
38 <%rsACG.Movenext
39 loop%>
40 </select></td>
41 \times / \text{tr}42 \times t43 <%Set rsACD = Server.CreateObject("ADODB.Recordset")
44 rsACD.Open "select * from [Definition_GeoCov_ContinentDetails] d", Dataconn,3,3,1
45 8546 <td>Continent Detail:</td>
47 <td><select name="continentdetail">
48 <%do while not rsACD.EOF%>
49 <option value="<%=rsACD("ID")%>"<%if rsACD("ID") = rsGeocov("AdminContinentDetail")
      50 then%> selected<%end if%>><%=rsACD("Continent Detail")%></option>
51 <%rsACD.Movenext
52 loop%>
53 </select></td>
54 \times/tr>
55 <tr>
56 <td>Administrative Coverage General:</td>
```

```
57 <%Set rsGCA = Server.CreateObject("ADODB.Recordset")
 58 rsGCA.Open "select * from [Definition_GeoCov_Admin] d", Dataconn,3,3,1
 59 %>
 60 <td><select name="admingeneral">
 61 <%do while not rsGCA.EOF%>
 62 <option value="<%=rsGCA("DefCovAdminMainID")%>"<%if rsGCA("DefCovAdminMainID") =
 63 rsGeocov("AdminGovernmentGeneral") then%> selected<%end
 64 if%>><%=rsGCA("DefCovAdminMain")%></option>
 65 <%rsGCA.Movenext
 66 loop%>
 67 </select></td>
 68 </tr>
 69 <tr>
 70 <td>Administrative Coverage Detail:</td>
 71 <%Set rsGCD = Server.CreateObject("ADODB.Recordset")
 72 rsGCD.Open "select * from [Definition_GeoCov_AdminDetail] d", Dataconn,3,3,1
 73 %>
 74 <td><select name="admindetail">
 75 <%do while not rsGCD.EOF%>
 76 <option value="<%=rsGCD("ID")%>"<%if rsGCD("ID") = rsGeocov("AdminGovernmentDetail")
       77 then%> selected<%end if%>><%=rsGCD("Level Detail")%></option>
 78 <%rsGCD.Movenext
 79 loop%>
 80 </select></td>
 81 \times / \text{tr}82 <tr>
 83 <td>Non-Administrative Coverage General:</td>
 84 <%Set rsNACG = Server.CreateObject("ADODB.Recordset")
 85 rsNACG.Open "select * from [Definition_GeoCov_NonAdmin] d", Dataconn,3,3,1
 86 %>
 87 <td><select name="nonadmingeneral">
 88 <%do while not rsNACG.EOF%>
 89 <option value="<%=rsNACG("DefGeoCovNonAdminID")%>"<%if rsNACG("DefGeoCovNonAdminID") =<br>90 rsGeocov("NonAdminGeneral") then%> selected<%end
       90 rsGeocov("NonAdminGeneral") then%> selected<%end
 91 if%>><%=rsNACG("DefGeoCovNonAdmin")%></option>
 92 <%rsNACG.Movenext
 93 loop%>
 94 </select></td>
 95 \lt/tr>
 96 <tr>
 97 <td>Non-Administrative Coverage Detail:</td>
 98 <%Set rsNACD = Server.CreateObject("ADODB.Recordset")
99 rsNACD.Open "select * from [Definition_GeoCov_NonAdminDetail] d", Dataconn,3,3,1
100 %>
101 <td><select name="nonadmindetail">
102 <%do while not rsNACD.EOF%>
103 <option value="<%=rsNACD("ID")%>"<%if rsNACD("ID") = rsGeocov("NonAdminDetail") then%>
104 selected<%end if%>><%=rsNACD("GroupDetail")%></option>
105 <%rsNACD.Movenext
106 loop%>
107 </select></td>
108 \times /tr>
109 \epsilontrs
110 <td>Other geographic information (e.g. name of city):</td>
111 <td><textarea rows="4" wrap=virtual cols="30"
      name="othergeoinfo"><%=rsGeocov("OtherGeoInfo")%></textarea></td>
113 \lt/tr>
114 \timestr>
115 <td colspan="2" bgcolor="#DDDDDD">
```

```
116 <input type="submit" name="submit" value="save edits">&nbsp;: this action cannot be undone!
       undone!
118 <input type="hidden" name="ID" value="<%=request("metadataid")%>">
119 <input type="hidden" name="metadataID" value="<%=request("metadataid")%>">
120 <input type="hidden" name="objecttype" value="<%=request("objecttype")%>">
121 <input type="hidden" name="afkomst" value="<%=request("afkomst")%>">
122 \times /td123 \epsilon/tr>
124 \times/form>
125 <tr>
126 <form action="edstap2.asp">
127 <td colspan="2" bgcolor="#DDDDDD">
128 <input type="submit" value="cancel">&nbsp;: do not edit these entries and go back!
129 <input type="hidden" name="metadataID" value="<%=request("metadataid")%>">
130 <input type="hidden" name="objecttype" value="<%=request("objecttype")%>">
131 <input type="hidden" name="afkomst" value="<%=request("afkomst")%>">
132 \times /td133 </form>
134 \times/tr>
135 </table>
136 \lt/td>\lt/tr>
137 </table>
138 <%else
139 sqlzin = "update [Geographic_Coverage] set [AdminContinentGeneral] = " &
140 request("continentgeneral") & " where MetaDataRecordID = " & request("ID")
141 dataconn.execute(sqlzin)
142 sqlzin = "update [Geographic_Coverage] set [AdminContinentDetail] = " &
       143 request("continentdetail") & " where MetaDataRecordID = " & request("ID")
144 dataconn.execute(sqlzin)
145 sqlzin = "update [Geographic_Coverage] set [AdminGovernmentGeneral] = " &
       146 request("admingeneral") & " where MetaDataRecordID = " & request("ID")
147 dataconn.execute(sqlzin)
148 sqlzin = "update [Geographic_Coverage] set [AdminGovernmentDetail] = " &
149 request("admindetail") & " where MetaDataRecordID = " & request("ID")
150 dataconn.execute(sqlzin)
151 sqlzin = "update [Geographic_Coverage] set [NonAdminGeneral] = " &
       152 request("nonadmingeneral") & " where MetaDataRecordID = " & request("ID")
153 dataconn.execute(sqlzin)
154 sqlzin = "update [Geographic_Coverage] set [NonAdminDetail] = " &
       155 request("nonadmindetail") & " where MetaDataRecordID = " & request("ID")
156 dataconn.execute(sqlzin)
157 sqlzin = "update [Geographic_Coverage] set [OtherGeoInfo] = '" &
158 Replace(request("othergeoinfo"), "'", "''") & "' where MetaDataRecordID = " &
159 request("ID")
160 dataconn.execute(sqlzin)
161 sqlzin = "update Meta_MetaData set Meta_LastUpdate = #" & Now & "# where MetaDataID = "<br>162 & request("ID")
       & request("ID")
163 dataconn.execute(sqlzin)%>
164 Your edits have been saved.
165 <p>
166<br>167167 href="edstap2.asp?metadataID=<%=request("metadataid")%>&afkomst=<%=request("afkomst")%>
       168 &objecttype=<%=request("objecttype")%>">Back</a>
169 <%end if%>
170 </BODY>
171 </HTML>
```
# 7.3.7 smisdbv2/EditLocalisation.asp

```
1 <%@ LANGUAGE="VBSCRIPT" %>
 2 <%if Session("login") = False then
 3 response.Write("<h2 align=center> Error: Login</h2><h3 align=center>Access
      forbidden!</h3>")
5 Response.End
 6 end if
 7 Set DataConn = Server.CreateObject("ADODB.Connection")
 8 DataConn.ConnectionTimeout = Session("DataConn_ConnectionTimeout")
 9 DataConn.CommandTimeout = Session("DataConn_CommandTimeout")
10 DataConn.Open Session("DataConn_ConnectionString"),<br>11 Session("DataConn RuntimeUserName"), Session("DataC
      11 Session("DataConn_RuntimeUserName"), Session("DataConn_RuntimePassword")
12 %>
13 <html>
14 <head>
15 <meta NAME="GENERATOR" Content="Microsoft Visual InterDev 1.0">
16 <title>SMIS: Edit Localisation</title>
17 </head>
18 \langle body>
19 <% if isempty(request("submit")) or isnull(request("submit")) then%>
20 <h3>Edit the Localisation of the current record.</h3>
21 <%Set rsLocalisation = Server.CreateObject("ADODB.Recordset")
22 rsLocalisation.Open "select * from [Localisation] l where l.MDR_ID = " & r = 23 request("metadataid"). Dataconn.3.3.1
      23 request("metadataid"), Dataconn,3,3,1
24 8 >25 <table border="1" cellspacing="0" cellpadding="0">
26 \letr>\letd>
27 <table border="0" cellspacing="0" cellpadding="3">
28 <form action="EditLocalisation.asp">
29 <tr>
30 <td align="center" bgcolor="#DDDDDD" colspan="2">
31 The following fields can be edited by typing directly into the text boxes.
32 \times /td33 \epsilon/trs
34 <tr>
35 <td>Localisation type:</td>
36 <td><select name="localisationtype">
37 <%Set rsType = Server.CreateObject("ADODB.Recordset")
38 rsType.Open "select * from [Definition_Localisation_Types] d where d.objecttype = " & request("objecttype") & " or d localisationtype = 'No Details'" Dataconn 3 3 1
      39 request("objecttype") & " or d.localisationtype = 'No Details'", Dataconn,3,3,1
40 do while not rsType.EOF%>
41 <option value="<%=rsType("LocalisationTypeID")%>" <%if rsType("LocalisationTypeID") =
42 rsLocalisation("LocalisationType") then%> selected <%end
      43 if%>><%=rsType("LocalisationType")%></option>
44 <%rsType.Movenext
45 loop%>
46 </select></td>
47 \times/tr>
48 <tr>
49 <td>Street and number:</td>
50 <td><input type="text" size="35" maxlength="200" name="streetandnumber"
51 value="<%=rsLocalisation("Street and Number")%>"></td>
52 \times53 <tr>
54 <td>Postal code:</td>
55 <td><input type="text" size="15" maxlength="50" name="postalcode"
      56 value="<%=rsLocalisation("Postal Code")%>"></td>
57 \times/tr>
```

```
58 <tr>
 59 <td>City:</td>
 60 <td><input type="text" size="35" maxlength="50" name="city"
 61 value="<%=rsLocalisation("City")%>"></td>
 62 \times / \text{tr}63 <tr>
 64 <td>Country:</td>
 65 <td><input type="text" size="35" maxlength="50" name="country"
 66 value="<%=rsLocalisation("Country")%>"></td>
 67 \times/tr>
 68 <tr>
 69 <td>PO Box PC:</td>
 70 <td><input type="text" size="15" maxlength="50" name="poboxpc"
 71 value="<%=rsLocalisation("PO Box PC")%>"></td>
72 \times /tr>
73 \tan 7374 <td>PO Box:</td>
 75 <td><input type="text" size="15" maxlength="50" name="pobox"
       value="<%=rsLocalisation("PO Box")%>"></td>
 77 </tr>
78 <tr>
79 <td>Telephone number:</td>
 80 <td><input type="text" size="15" maxlength="50" name="telnumber"
       value="<%=rsLocalisation("Telephone Number")%>"></td>
 82 \lt/tx83 \timestr>
 84 <td>Fax number:</td>
 85 <td><input type="text" size="15" maxlength="50" name="faxnumber"
       value="<%=rsLocalisation("Fax Number")%>"></td>
 87 \times / \text{tr}88 <tr>
 89 <td>Modem:</td>
 90 <td><input type="text" size="15" maxlength="50" name="modem"
91 value="<%=rsLocalisation("Modem")%>"></td>
 92 \lt/tr>
 93 <tr>
 94 <td>URL:</td>
 95 <td><input type="text" size="35" maxlength="255" name="URL"
 96 value="<%=rsLocalisation("URL")%>"></td>
 97 \lt/tr>
98 <tr>
 99 <td>E-mail:</td>
100 <td><input type="text" size="35" maxlength="200" name="email"<br>101 value="<%=rsLocalisation("E-mail")%>"></td>
       value="<%=rsLocalisation("E-mail")%>"></td>
102 \times / \text{tr}103 \epsilontrs
104 <td colspan="2" bgcolor="#DDDDDD">
105 <input type="submit" name="submit" value="save edits">&nbsp;: this action cannot be undone!
       undone!
107 <input type="hidden" name="ID" value="<%=request("metadataid")%>">
108 <input type="hidden" name="metadataID" value="<%=request("metadataid")%>">
109 <input type="hidden" name="objecttype" value="<%=request("objecttype")%>">
110 <input type="hidden" name="afkomst" value="<%=request("afkomst")%>">
111 \lt/td>
112 \times /tr>
113 \lt/form>
114 <tr>
115 <form action="edstap2.asp">
116 <td colspan="2" bgcolor="#DDDDDD">
117 <input type="submit" value="cancel">&nbsp;: do not edit these entries and go back!
118 <input type="hidden" name="metadataID" value="<%=request("metadataid")%>">
```
<input type="hidden" name="objecttype" value="<%=request("objecttype")%>"> <input type="hidden" name="afkomst" value="<%=request("afkomst")%>"> </td> </form> </tr> </table>  $125 \times /td$  > </td> 126 </table> <%else sqlzin = "update Localisation set [LocalisationType] = " & request("localisationtype") & " where MDR\_ID = " & request("ID") dataconn.execute(sqlzin) 131 sqlzin = "update Localisation set [Street and Number] = '" & 132 Penlace(request("streetandnumber") = "'" "'" where MD Replace(request("streetandnumber"), "'", "''") & "' where MDR\_ID = " & request("ID") dataconn.execute(sqlzin) 134 sqlzin = "update Localisation set [Postal Code] = '" & Replace(request("postalcode"),<br>135 = "'", "''") & "' where MDR ID = " & request("ID") ", "'") & "' where MDR\_ID = " & request("ID") dataconn.execute(sqlzin) sqlzin = "update Localisation set City = '" & Replace(request("city"), "'", "''") & "' where MDR\_ID = " & request("ID") dataconn.execute(sqlzin) 140 sqlzin = "update Localisation set Country = '" & Replace(request("country"), "'", "''")<br>141 & "' where MDR ID = " & request("ID") & "' where MDR\_ID = " & request("ID") dataconn.execute(sqlzin) 143 sqlzin = "update Localisation set [PO Box PC] = " & request("poboxpc") & " where MDR\_ID<br>144 = " & request("ID")  $=$   $\sqrt{a}$  request("ID") dataconn.execute(sqlzin) sqlzin = "update Localisation set [PO Box] = " & request("pobox") & " where MDR\_ID = " & request("ID") dataconn.execute(sqlzin) sqlzin = "update Localisation set [Telephone Number] = '" & 150 Replace(request("telnumber"), "'", "''") & "' where MDR\_ID = " & request("ID") dataconn.execute(sqlzin) 152 sqlzin = "update Localisation set [Fax Number] = '" & Replace(request("faxnumber"),<br>153 = "'", "''") & "' where MDR ID = " & request("ID")  $\overline{N}$ ", "''") & "' where MDR\_ID = " & request("ID") dataconn.execute(sqlzin) sqlzin = "update Localisation set [Modem] = '" & Replace(request("modem"), "'", "''") & -<br>' where MDR ID = " & request("ID") dataconn.execute(sqlzin) sqlzin = "update Localisation set [URL] = '" & Replace(request("URL"), "'", "''") & "' 159 where MDR\_ID = " & request("ID") dataconn.execute(sqlzin) 161 sqlzin = "update Localisation set [E-mail] = '" & Replace(request("email"), "'", "''")<br>162 & "' where MDR ID = " & request("ID")  $\frac{1}{2}$   $\frac{1}{2}$  where MDR\_ID = " & request("ID") dataconn.execute(sqlzin) sqlzin = "update Meta\_MetaData set Meta\_LastUpdate = #" & Now & "# where MetaDataID = " & request("ID") dataconn.execute(sqlzin)%> Your edits have been saved. <p> 169<br>170 href="edstap2.asp?metadataID=<%=request("metadataid")%>&afkomst=<%=request("afkomst")%> &objecttype=<%=request("objecttype")%>">Back</a> <%end if%> 173  $\lt$ /body> </html>

# 7.3.8 smisdbv2/EditNameTitle.asp

```
1 <%@ LANGUAGE="VBSCRIPT" %>
 2 <%if Session("login") = False then
 3 response.Write("<h2 align=center> Error: Login</h2><h3 align=center>Access
      forbidden!</h3>")
5 Response.End
 6 end if
 7 Set DataConn = Server.CreateObject("ADODB.Connection")
 8 DataConn.ConnectionTimeout = Session("DataConn_ConnectionTimeout")
 9 DataConn.CommandTimeout = Session("DataConn_CommandTimeout")
10 DataConn.Open Session("DataConn_ConnectionString"),<br>11 Session("DataConn RuntimeUserName"), Session("DataC
      Session("DataConn_RuntimeUserName"), Session("DataConn_RuntimePassword")
12 %>
13 <html>
14 <head>
15 <title>SMIS: Edit Name/Title</title>
16 </head>
17 <body>
18 <% if isempty(request("submit")) or isnull(request("submit")) then%>
19 <h3>Edit the Name/Title of the current record.</h3>
20 <%Set rsNameTitle = Server.CreateObject("ADODB.Recordset")
21 rsNameTitle.Open "select * from [Name_Title] n where n.MetaDataID = " \& request("metadataid"). Dataconn.3.3.1
      22 request("metadataid"), Dataconn,3,3,1
23 \approx24 <table border="1" cellspacing="0" cellpadding="0">
25 <tr><td>
26 <table border="0" cellspacing="0" cellpadding="3">
27 <form action="EditNameTitle.asp">
28 <tr>
29 <td colspan="2" align="center" bgcolor="#DDDDDD" align="center">
30 The following fields can be edited by typing directly into the text boxes.
31 \times /td32 \times /tr>
33 \times tr>
34 <td>Name of the activity in English:</td>
35 <td><input type="text" size="40" maxlength="255" name="namemetadataen"
      value="<%=rsNameTitle("Name_MetaData_en")%>"></td>
37 \times / \text{tr}38 <tr>
39 <td>Name of the activity in Dutch:</td>
40 <td><input type="text" size="40" maxlength="255" name="namemetadatanl"
      value="<%=rsNameTitle("Name_MetaData_nl")%>"></td>
42 \times /tx43 \timestr>
44 <td>Name of the activity in French:</td>
45 <td><input type="text" size="40" maxlength="255" name="namemetadatafr"
      value="<%=rsNameTitle("Name_MetaData_fr")%>"></td>
47 \times/tr>
48 <tr>
49 <td>Acronym of the activity or the supporting organisation in English:</td>
50 <td><input type="text" size="15" maxlength="50" name="acronymorganisationen"
51 value="<%=rsNameTitle("Acronym_Organisation_en")%>"></td>
52 \times53 <tr>
54 <td>Acronym of the activity or the supporting organisation in Dutch:</td>
55 <td><input type="text" size="15" maxlength="50" name="acronymorganisationnl"
      56 value="<%=rsNameTitle("Acronym_Organisation_nl")%>"></td>
57 \times/tr>
```

```
58 <tr>
 59 <td>Acronym of the activity or the supporting organisation in French:</td>
 60 <td><input type="text" size="15" maxlength="50" name="acronymorganisationfr"
61 value="<%=rsNameTitle("Acronym_Organisation_fr")%>"></td>
 62 \times / \text{tr}63 <tr>
 64 <td colspan="2" bgcolor="#DDDDDD">
 65 <input type="submit" name="submit" value="save edits">&nbsp;: this action cannot be
 66 undone!
 67 <input type="hidden" name="ID" value="<%=request("metadataid")%>">
 68 <input type="hidden" name="metadataID" value="<%=request("metadataid")%>">
 69 <input type="hidden" name="objecttype" value="<%=request("objecttype")%>">
70 <input type="hidden" name="afkomst" value="<%=request("afkomst")%>">
 71 \epsilon/\taud>
 72 \times/tr>
 73 </form>
 74 <tr>
 75 <form action="edstap2.asp">
 76 <td colspan="2" bgcolor="#DDDDDD">
 77 <input type="submit" value="cancel">&nbsp;: do not edit these entries and go back!
 78 <input type="hidden" name="metadataID" value="<%=request("metadataid")%>">
 79 <input type="hidden" name="objecttype" value="<%=request("objecttype")%>">
 80 <input type="hidden" name="afkomst" value="<%=request("afkomst")%>">
 81 \times /td82 \lt/form>
 83 \epsilon/trs
 84 </table>
 85 \times /td > </t.h>
 86 \epsilon/tables
 87 <%'aanbrengen van de wijzigingen in de SMISdatabank
 88 else
 89 sqlzin = "update Name_Title set Name_MetaData_en = '" &
       90 Replace(request("namemetadataen"), "'", "''") & "' where MetaDataID = " & request("ID")
 91 dataconn.execute(sqlzin)
 92 sqlzin = "update Name_Title set Name_MetaData_nl = '" &
93 Replace(request("namemetadatanl"), "'", "''") & "' where MetaDataID = " & request("ID")
 94 dataconn.execute(sqlzin)
 95 sqlzin = "update Name_Title set Name_MetaData_fr = '" &
 96 Replace(request("namemetadatafr"), "'", "''") & "' where MetaDataID = " & request("ID")
 97 dataconn.execute(sqlzin)
 98 sqlzin = "update Name_Title set Acronym_Organisation_en = '" &
99 Replace(request("acronymorganisationen"), "'", "''") & "' where MetaDataID = " & 100 request("ID")
       request("ID")
101 dataconn.execute(sqlzin)
102 sqlzin = "update Name_Title set Acronym_Organisation_nl = '" &
103 Replace(request("acronymorganisationnl"), "'", "''") & "' where MetaDataID = " & 104 request("ID")
       request("ID")
105 dataconn.execute(sqlzin)
106 sqlzin = "update Name_Title set Acronym_Organisation_fr = '" &
107 Replace(request("acronymorganisationfr"), "'", "''") & "' where MetaDataID = " & \frac{108}{108} request("ID")
       request("ID")
109 dataconn.execute(sqlzin)
110 sqlzin = "update Meta_MetaData set Meta_LastUpdate = #" & Now & "# where MetaDataID = "
111 & request("ID")
112 dataconn.execute(sqlzin)%>
113 <p>Your edits have been written to the SMIS Database.
114 <%'wegschrijven van het gewijzigde record als html-bestand in smisindex
115 'op deze wijze blijft de inhoud van de index consistent met die van de databank
116 Set rsEveryID = Server.CreateObject("ADODB.Recordset")
117 rsEveryID.Open "select * from metadataid where metadataid = " & request("metadataID"),
       Dataconn, 3, 3, 1
119
```

```
120 Set fso = CreateObject("Scripting.FileSystemObject")
121
122 do while not rsEveryid.EOF
123
124 'response.write("<p>Processing record " & rsEveryid("metadataid") & ".<br>")
125
126 Set bestand = fso.CreateTextFile("c://inetpub/wwwroot/smisindex/rs" &
127 rsEveryid("metadataid") & ".htm", True)
128
129 Set rsObjecttype = Server.CreateObject("ADODB.Recordset")
130 rsObjecttype.Open "select [main object type] from mdr_ot_main where metadataid=
131 " & rsEveryid("metadataid"), Dataconn,3,3,1
132
133 Set rsObjectsubtype = Server.CreateObject("ADODB.Recordset")
134 rsObjectsubtype.Open "select mdr_ot_details from mdr_ot_details where mdr_id= "<br>135 & rsEvervid("metadataid") Dataconn 3 3 1
      135 & rsEveryid("metadataid"), Dataconn,3,3,1
136
137 Set rsTitle = Server.CreateObject("ADODB.Recordset")
138 rsTitle.Open "select * from name_title where metadataid= " &
139 rsEveryid("metadataid"), Dataconn,3,3,1
140
141 Set rsDescription = Server.CreateObject("ADODB.Recordset")
142 rsDescription.Open "select * from description where metadataid= " & 143 rsEveryid("metadataid"), Dataconn, 3, 3, 1
      143 rsEveryid("metadataid"), Dataconn,3,3,1
144
145 'schrijven van een hoofding voor de record-file
146 bestand.writeline("<html>")
147 bestand.writeline("<head>")
148
149 'schrijven van het metadataid
150 bestand.writeline("<meta name=""metadataid"" value=""" &
151 rsEveryid("metadataid") & """>")
152
153 'schrijven van het objecttype, indien aanwezig
154 if not rsObjecttype.EOF then
155 bestand.writeline("<meta name=""objecttype"" value=""" &
156 rsObjecttype("Main Object Type") & """>")
157 end if
158
159 'schrijven van de objectsubtypes, mogelijk meer dan één
160 do while not rsObjectsubtype.EOF
161 bestand.writeline("<meta name=""objectsubtype"" value=""" &
162 rsObjectsubtype("mdr_ot_details") & """>")
163 rsObjectsubtype.Movenext
164 loop
165
166 'schrijven van naam of titel
167 bestand.write("<title>")
168 first = true
169 if not rsTitle.EOF then
170 if not (IsEmpty(rsTitle("name_metadata_en")) or<br>171 IsNull(rsTitle("name_metadata_en"))) then
      171 IsNull(rsTitle("name_metadata_en"))) then
172 if first then
173 bestand.write(rsTitle("name_metadata_en"))
174 first = false
175 else
176 bestand.write(", " & rsTitle("name_metadata_en"))
177 end if
178 end if
179 if not (IsEmpty(rsTitle("name_metadata_nl")) or<br>180 IsNull(rsTitle("name_metadata_nl"))) then
      180 IsNull(rsTitle("name_metadata_nl"))) then
```
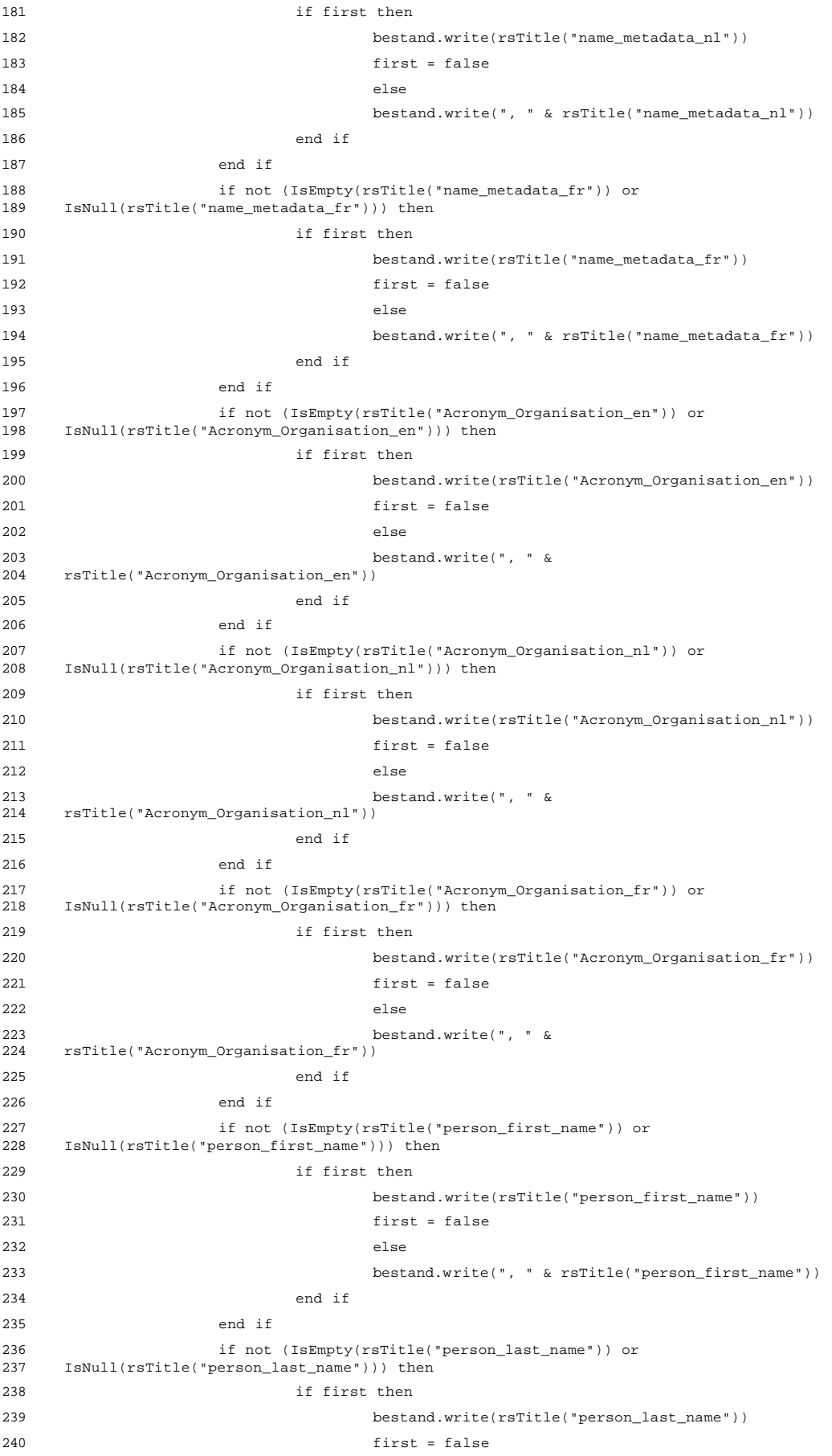

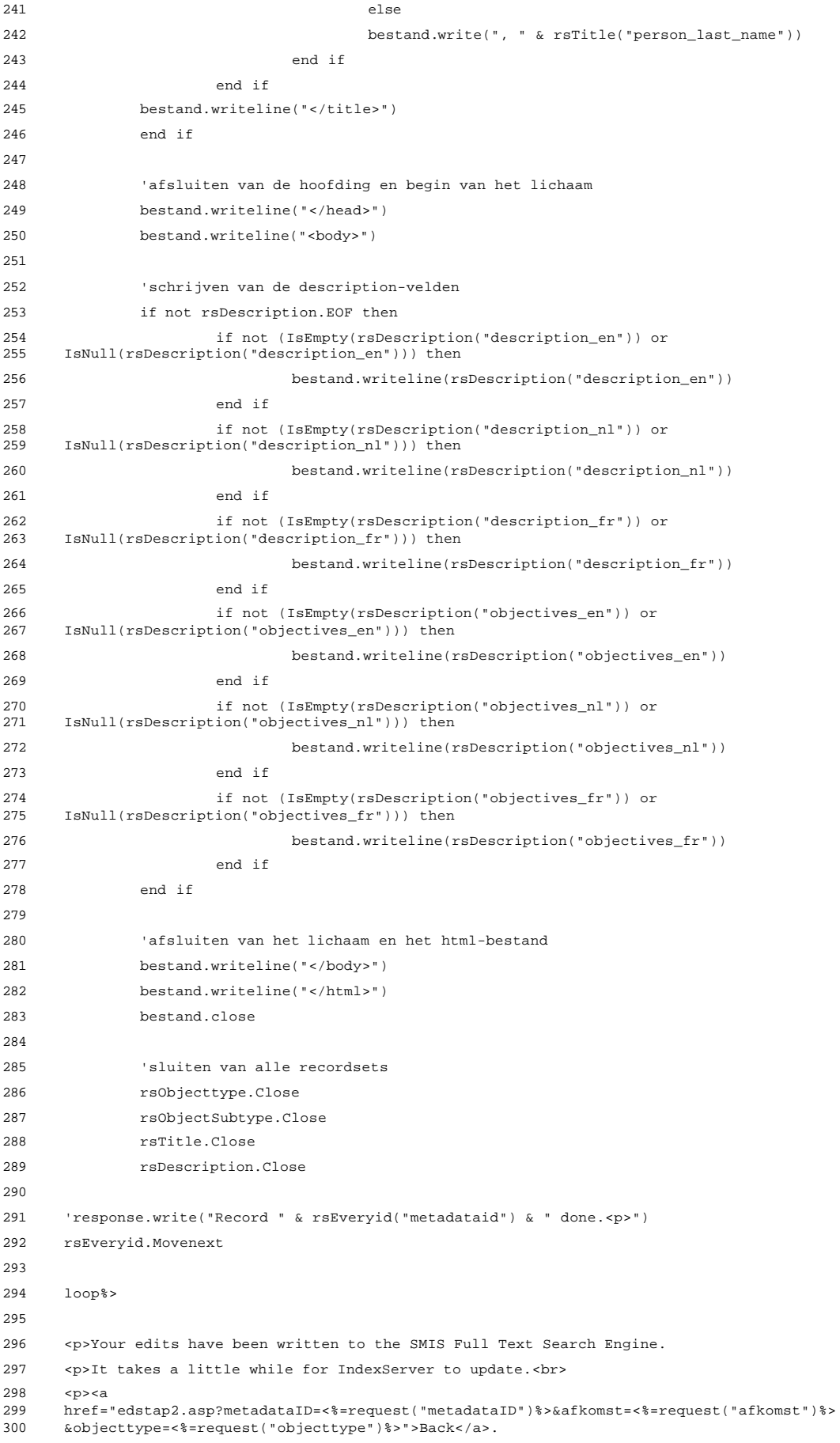

301 302 <%end if%> 303 </body> 304 </html>

# 7.3.9 smisdbv2/EditPersonName.asp

```
1 <%@ LANGUAGE="VBSCRIPT" %>
 2 <%if Session("login") = False then
 3 response.Write("<h2 align=center> Error: Login</h2><h3 align=center>Access
     forbidden!</h3>")
5 Response.End
 6 end if
 7 Set DataConn = Server.CreateObject("ADODB.Connection")
 8 DataConn.ConnectionTimeout = Session("DataConn_ConnectionTimeout")
 9 DataConn.CommandTimeout = Session("DataConn_CommandTimeout")
10 DataConn.Open Session("DataConn_ConnectionString"),<br>11 Session("DataConn RuntimeUserName"), Session("DataC
     11 Session("DataConn_RuntimeUserName"), Session("DataConn_RuntimePassword")
12 %>
13 <html>
14 <head>
15 <title>SMIS: Edit Name/Title</title>
16 </head>
17 <body>
18 <% if isempty(request("submit")) or isnull(request("submit")) then%>
19 <h3>Edit the Name of the current record.</h3>
20 <%Set rsNameTitle = Server.CreateObject("ADODB.Recordset")
21 rsNameTitle.Open "select * from [Name_Title] n where n.MetaDataID = " &
      22 request("metadataid"), Dataconn,3,3,1
23 8>24 <table border="1" cellspacing="0" cellpadding="0">
25 <tr><td>
26 <table border="0" cellspacing="0" cellpadding="3">
27 <form action="EditPersonName.asp">
28 <tr>
29 <td colspan="2" align="center" bgcolor="#DDDDDD" align="center">
30 The following fields can be edited by typing directly into the text boxes.
31 \times /td32 \times /tr>
33 <tr><td>The person's title:
34 \times (td > t d)35 <%Set rsTitle = Server.CreateObject("ADODB.Recordset")
36 rsTitle.Open "select * from [Definition_Person_Titles] d", Dataconn,3,3,1
37 %>
38 <select name="persontitle">
39 <%do while not rsTitle.EOF
40 if rsTitle("ID") = rsNameTitle("Person_Title") then%>
41 <option value="<%=rsTitle("ID")%>" selected><%=rsTitle("English")%></option>
42 <%else%>
43 <option value="<%=rsTitle("ID")%>"><%=rsTitle("English")%></option>
44 <%end if
45 rsTitle.Movenext
46 loop%>
47 </select>
48 </td>
49 \langle/tr>
50 <tr>
51 <td>The person's first name:</td>
52 <td><input type="text" size="25" maxlength="50" name="firstname"
53 value="<%=rsNameTitle("Person_First_Name")%>"></td>
54 \times/tr>
55 <tr>
```

```
56 <td>The person's last name:</td>
 57 <td><input type="text" size="25" maxlength="50" name="lastname"
 58 value="<%=rsNameTitle("Person_Last_Name")%>"></td>
 59 </tr>
 60 <tr>
 61 <td>Function of the person:</td>
 62 <td><input type="text" size="25" maxlength="50" name="personfunction"
 63 value="<%=rsNameTitle("Person_Function")%>"></td>
 64 \times/tr>
 65 <tr>
 66 <td colspan="2" bgcolor="#DDDDDD">
 67 <input type="submit" name="submit" value="save edits">&nbsp;: this action cannot be
 68 undone!
 69 <input type="hidden" name="ID" value="<%=request("metadataid")%>">
70 <input type="hidden" name="metadataID" value="<%=request("metadataid")%>">
71 <input type="hidden" name="objecttype" value="<%=request("objecttype")%>">
 72 <input type="hidden" name="afkomst" value="<%=request("afkomst")%>">
 73 \lt/td>
 74 \times / \text{tr}75 </form>
 76 <tr>
 77 <form action="edstap2.asp">
 78 <td colspan="2" bgcolor="#DDDDDD">
 79 <input type="submit" value="cancel">&nbsp;: do not edit these entries and go back!
 80 <input type="hidden" name="metadataID" value="<%=request("metadataid")%>">
 81 <input type="hidden" name="objecttype" value="<%=request("objecttype")%>">
 82 <input type="hidden" name="afkomst" value="<%=request("afkomst")%>">
 83 \times /10384 </form>
 85 \lt/tn86 </table>
 87 \times /td > </td>
 88 </table>
 89 <%'aanbrengen van de wijzigingen in de SMISdatabank
 90 else
 91 sqlzin = "update Name_Title set Person_Title = " & Replace(request("persontitle"), "'",
92 "''") & " where MetaDataID = " & request("ID")
 93 dataconn.execute(sqlzin)
 94 sqlzin = "update Name_Title set Person_First_Name = '" & Replace(request("firstname"),<br>95 = "'", "''") & "' where MetaDataID = " & request("ID")
          ", "''") & "' where MetaDataID = " & request("ID")
 96 dataconn.execute(sqlzin)
97 sqlzin = "update Name_Title set Person_Last_Name = '" & Replace(request("lastname"),<br>98 = "'", "''") & "' where MetaDataID = " & request("ID")
       98 "'", "''") & "' where MetaDataID = " & request("ID")
99 dataconn.execute(sqlzin)
100 sqlzin = "update Name_Title set Person_Function = '" &
       1.<br>Replace(request("personfunction"), "'", "''") & "' where MetaDataID = " & request("ID")
102 dataconn.execute(sqlzin)
103 sqlzin = "update Meta_MetaData set Meta_LastUpdate = #" & Now & "# where MetaDataID = "<br>104 & request("ID")
       104 & request("ID")
105 dataconn.execute(sqlzin)
106
107 <p>Your edits have been written to the SMIS Database.
108 <%'wegschrijven van het gewijzigde record als html-bestand in smisindex
109 'op deze wijze blijft de inhoud van de index consistent met die van de databank
110 Set rsEveryID = Server.CreateObject("ADODB.Recordset")
111 rsEveryID.Open "select * from metadataid where metadataid = " & request("metadataID"),
112 Dataconn,3,3,1
113
114 Set fso = CreateObject("Scripting.FileSystemObject")
115
```

```
116 do while not rsEveryid.EOF
117
118 'response.write("<p>Processing record " & rsEveryid("metadataid") & ".<br>")
119
120 Set bestand = fso.CreateTextFile("c://inetpub/wwwroot/smisindex/rs" &
121 rsEveryid("metadataid") & ".htm", True)
122
123 Set rsObjecttype = Server.CreateObject("ADODB.Recordset")
124 rsObjecttype.Open "select [main object type] from mdr_ot_main where metadataid=
125 " & rsEveryid("metadataid"), Dataconn,3,3,1
126
127 Set rsObjectsubtype = Server.CreateObject("ADODB.Recordset")
128 rsObjectsubtype.Open "select mdr_ot_details from mdr_ot_details where mdr_id= "
129 & rsEveryid("metadataid"), Dataconn,3,3,1
130
131 Set rsTitle = Server.CreateObject("ADODB.Recordset")
132 rsTitle.Open "select * from name_title where metadataid= " & 133 rsEveryid("metadataid"), Dataconn, 3, 3, 1
      133 rsEveryid("metadataid"), Dataconn,3,3,1
134
135 Set rsDescription = Server.CreateObject("ADODB.Recordset")
136 rsDescription.Open "select * from description where metadataid= " &
137 rsEveryid("metadataid"), Dataconn,3,3,1
138
139 'schrijven van een hoofding voor de record-file
140 bestand.writeline("<html>")
141 bestand.writeline("<head>")
142
143 'schrijven van het metadataid
144 bestand.writeline("<meta name=""metadataid"" value=""" &
145 rsEveryid("metadataid") & """>")
146
147 'schrijven van het objecttype, indien aanwezig
148 if not rsObjecttype.EOF then
149 bestand.writeline("<meta name=""objecttype"" value=""" &
150 rsObjecttype("Main Object Type") & """>")
151 end if
152
153 'schrijven van de objectsubtypes, mogelijk meer dan één
154 do while not rsObjectsubtype.EOF
155 bestand.writeline("<meta name=""objectsubtype"" value=""" &
156 rsObjectsubtype("mdr_ot_details") & """>")
157 rsObjectsubtype.Movenext
158 loop
159
160 'schrijven van naam of titel
161 bestand.write("<title>")
162 first = true
163 if not rsTitle.EOF then
164 if not (IsEmpty(rsTitle("name_metadata_en")) or
      165 IsNull(rsTitle("name_metadata_en"))) then
166 if first then
167 bestand.write(rsTitle("name_metadata_en"))
168 first = false
169 else
170 bestand.write(", " & rsTitle("name_metadata_en"))
171 end if
172 end if
173 if not (IsEmpty(rsTitle("name_metadata_nl")) or
174 IsNull(rsTitle("name_metadata_nl"))) then
175 if first then
176 bestand.write(rsTitle("name_metadata_nl"))
```
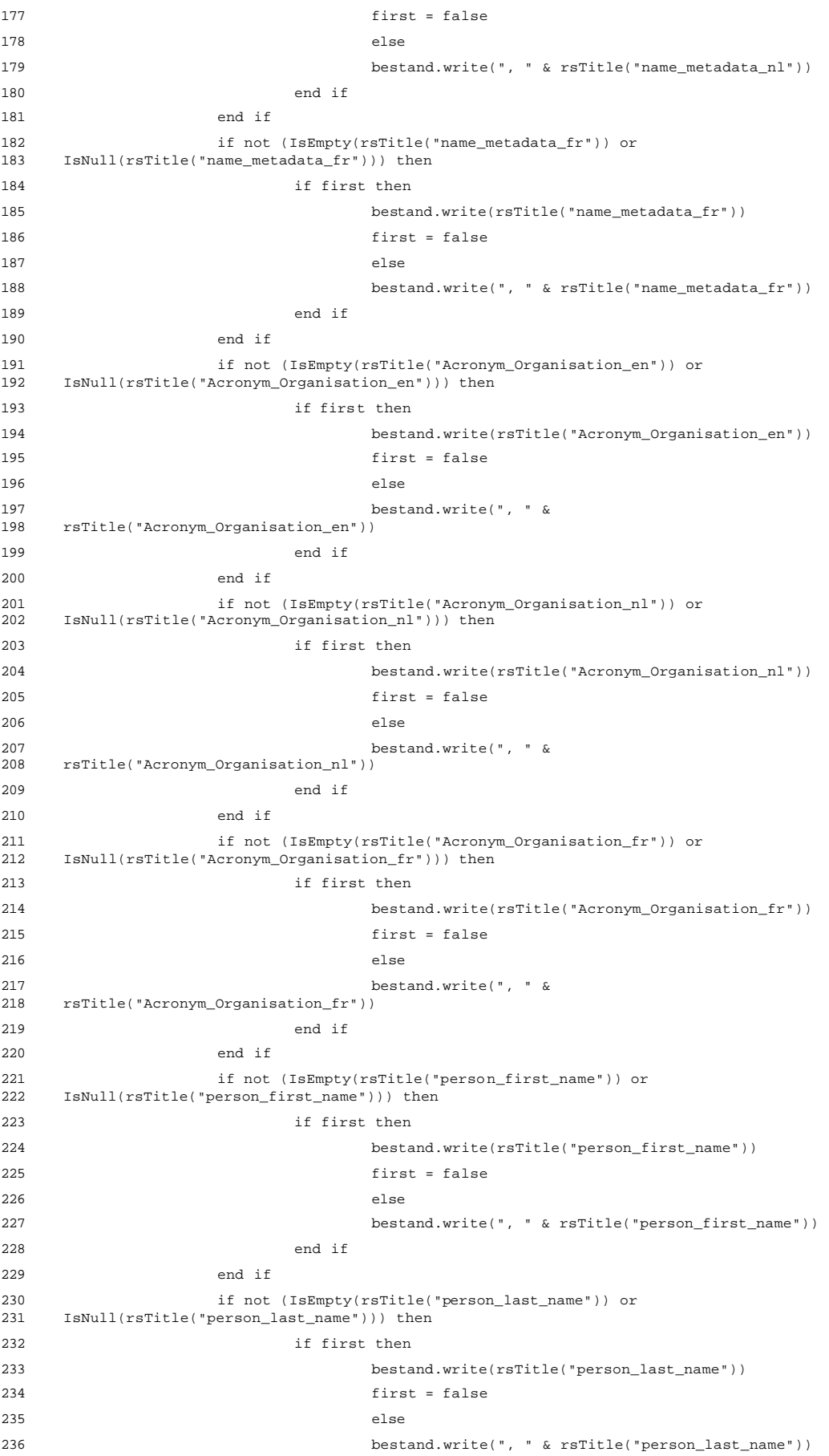

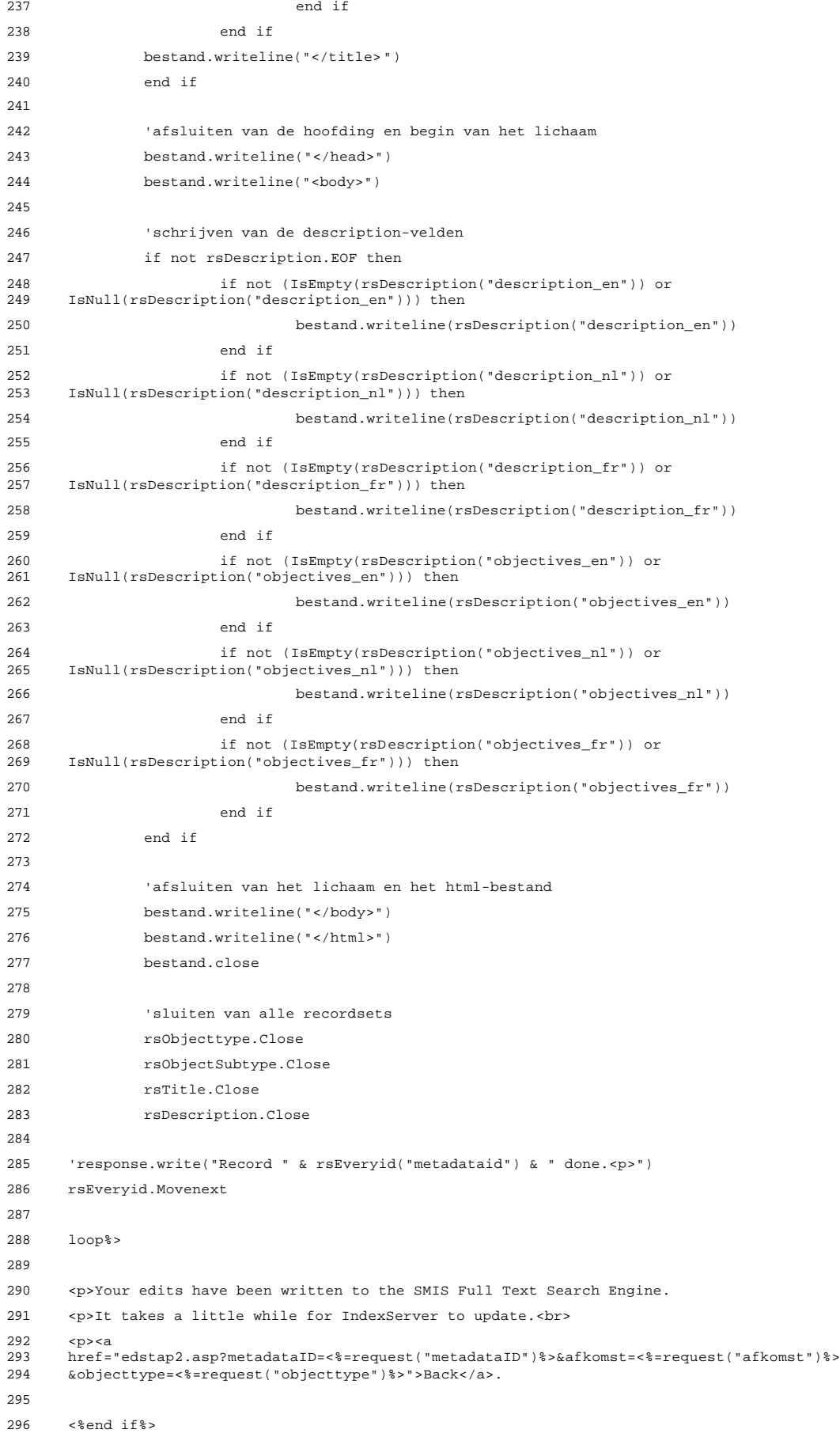

297 </body> 298 </html>

#### 7.3.10 smisdbv2/EditStatus.asp

```
1 <%@ LANGUAGE="VBSCRIPT" %>
 2 <%if Session("login") = False then
 3 response.Write("<h2 align=center> Error: Login</h2><h3 align=center>Access
      forbidden!</h3>")
5 Response.End
 6 end if
 7 Set DataConn = Server.CreateObject("ADODB.Connection")
 8 DataConn.ConnectionTimeout = Session("DataConn_ConnectionTimeout")
 9 DataConn.CommandTimeout = Session("DataConn_CommandTimeout")
10 DataConn.Open Session("DataConn_ConnectionString"),<br>11 Session("DataConn RuntimeUserName"), Session("DataC
      11 Session("DataConn_RuntimeUserName"), Session("DataConn_RuntimePassword")%>
12
13 <html>
14 <head>
15 <meta NAME="GENERATOR" Content="Microsoft Visual InterDev 1.0">
16 <title>SMIS: Edit Status</title>
17 </head>
18 \leqbody>
19 <% if isempty(request("submit")) or isnull(request("submit")) then%>
20 <h3>Edit the Status of the current record.</h3>
21 <%Set rsRecStat = Server.CreateObject("ADODB.Recordset")
22 rsRecStat.Open "select Meta_MetaDataStatus from [Meta_MetaData] m where m.MetaDataID = \% request("metadataid"). Dataconn.3.3.1
       2<br>2, 2, 2, 2 request("metadataid"), Dataconn, 2, 3, 1
24 \approx25 <table border="1" cellspacing="0" cellpadding="0">
26 \letr>\letd>
27 <table border="0" cellspacing="0" cellpadding="3">
28 <form action="EditStatus.asp">
29 <tr>
30 <td align="center" bgcolor="#DDDDDD">
31 Select the status of the record.
32 \times /td33 \times /tr>
34 <%Set rsSTATUS = Server.CreateObject("ADODB.Recordset")
35 rsSTATUS.Open "select * from [Definition_Record_Status]", Dataconn,3,3,1
36 \frac{2}{3}37 \timestr>
38 \times t \text{d}39 <select name="status">
40 <%do while not rsSTATUS.EOF%>
41 <option value="<%=rsSTATUS("MDR_Status_ID")%>" <%if rsSTATUS("MDR_Status_ID") =
42 rsRecStat("Meta_MetaDataStatus") then%> selected <%end
      43 if%>><%=rsSTATUS("MDR_Status_Description")%></option>
44 <%rsSTATUS.Movenext
45 loop%>
46 </select>
47 \lt/td>
48 \epsilon/trs
49 <tr>
50 <td bgcolor="#DDDDDD">
51 <input type="submit" name="submit" value="save edits">&nbsp;: this action cannot be<br>52 undone!
      undone!
53 <input type="hidden" name="ID" value="<%=request("metadataid")%>">
54 <input type="hidden" name="metadataID" value="<%=request("metadataid")%>">
55 <input type="hidden" name="objecttype" value="<%=request("objecttype")%>">
56 <input type="hidden" name="afkomst" value="<%=request("afkomst")%>">
```

```
57 \lt/td>
58 \lt/tr>
59 </form>
60 <tr>
61 <form action="edstap2.asp">
62 <td bgcolor="#DDDDDD">
63 <input type="submit" value="cancel">&nbsp;: do not edit these entries and go back!
64 <input type="hidden" name="metadataID" value="<%=request("metadataid")%>">
65 <input type="hidden" name="objecttype" value="<%=request("objecttype")%>">
66 <input type="hidden" name="afkomst" value="<%=request("afkomst")%>">
67 \times /td68 </form>
69 </tr>
70 </table>
71 \langle t \, ds \rangle72 </table>
73 <%else
74 sqlzin = "update Meta_MetaData set Meta_MetaDataStatus = " & request("status") & "
75 where MetaDataID = " & request("ID")
76 dataconn.execute(sqlzin)
77 sqlzin = "update Meta_MetaData set Meta_LastUpdate = #" & Now & "# where MetaDataID = "
     78 & request("ID")
79 dataconn.execute(sqlzin)%>
80 Your edits have been saved.
81 <p>
82 <a
     83 href="edstap2.asp?metadataID=<%=request("metadataid")%>&afkomst=<%=request("afkomst")%>
84 &objecttype=<%=request("objecttype")%>">Back</a>
85 <%end if%>
86 </body>
87 </html>
```
## 7.3.11 smisdbv2/AddDescription.asp

```
1 <%@ LANGUAGE="VBSCRIPT" %>
 2 <%if Session("login") = False then
 3 response.Write("<h2 align=center> Error: Login</h2><h3 align=center>Access
     forbidden!</h3>")
5 Response.End
6 end if
7 Set DataConn = Server.CreateObject("ADODB.Connection")
8 DataConn.ConnectionTimeout = Session("DataConn_ConnectionTimeout")
9 DataConn.CommandTimeout = Session("DataConn_CommandTimeout")
10 DataConn.Open Session("DataConn_ConnectionString"),<br>11 Session("DataConn RuntimeUserName"), Session("DataC
     11 Session("DataConn_RuntimeUserName"), Session("DataConn_RuntimePassword")
12
13 Function ReplaceStr (TextIn)
14
15 WorkText = TextIn
16 Pointer = InStr(WorkText, "'")
17 Do While Pointer > 0
18 WorkText = Left(WorkText, Pointer - 1) & "''" & Mid(WorkText, Pointer +
     Len("''"))
20 Pointer = InStr(Pointer + Len("''"), WorkText, "'")
21 Loop
22 ReplaceStr = WorkText
23
24 End Function
25 2526 \leqhtml>
27 <head>
28 <meta NAME="GENERATOR" Content="Microsoft Visual InterDev 1.0">
29 <title>SMIS: Add Description</title>
30 </head>
31 
32 <% if isempty(request("submit")) or isnull(request("submit")) then%>
33 Enter the description and objectives in the fields below:<p>
34 <form action="AddDescription.asp">
35 <table border=1 cellspacing="0" cellpadding="3">
36 <tr>
37 <td>Description in English:</td>
38 <td><textarea rows="4" wrap=virtual cols="50" name="descriptionen"></textarea></td>
39 </tr>
40 \times t41 <td>Description in Dutch:</td>
42 <td><textarea rows="4" wrap=virtual cols="50" name="descriptionnl"></textarea></td>
43 \lt/tr>
44 <tr>
45 <td>Description in French:</td>
46 <td><textarea rows="4" wrap=virtual cols="50" name="descriptionfr"></textarea></td>
47 </tr>
48 <tr>
49 <td>Objectives in English:</td>
50 <td><textarea rows="4" wrap=virtual cols="50" name="objectivesen"></textarea></td>
51 \times/tr>
52 <tr>
53 <td>Objectives in Dutch:</td>
54 <td><textarea rows="4" wrap=virtual cols="50" name="objectivesnl"></textarea></td>
55 \langle tr>
```

```
56 <tr>
 57 <td>Objectives in French:</td>
 58 <td><textarea rows="4" wrap=virtual cols="50" name="objectivesfr"></textarea></td>
 59 </tr>
 60 <tr>
 61 <td colspan="2">
 62 <input type="submit" name="submit" value="save edits">&nbsp;: this action cannot be
 63 undone!
 64 <input type="hidden" name="ID" value="<%=request("metadataid")%>">
 65 <input type="hidden" name="metadataID" value="<%=request("metadataid")%>">
 66 <input type="hidden" name="objecttype" value="<%=request("objecttype")%>">
 67 <input type="hidden" name="afkomst" value="<%=request("afkomst")%>">
 68 \times /td>
 69 </tr>
 70 </form>
 71 \tan 772 <form action="edstap2.asp">
 73 <td colspan="2">
 74 <input type="submit" value="cancel">&nbsp;: do not edit these entries and go back!
75 <input type="hidden" name="metadataID" value="<%=request("metadataid")%>">
 76 <input type="hidden" name="objecttype" value="<%=request("objecttype")%>">
 77 <input type="hidden" name="afkomst" value="<%=request("afkomst")%>">
 78 \times /t \text{d}79 </form>
 80 \epsilon/trs
 81 </table>
 82 <%'aanbrengen van de toevoegingen in de SMIS databank
 83 else
 84 sqlzin = "insert into Description (MetaDataID, Description_en, Description_nl,
85 Description_fr, Objectives_en, Objectives_nl, Objectives_fr) values (" & request("ID")
 86 & ", '" & ReplaceStr(request("descriptionen")) & "', '" &
 87 ReplaceStr(request("descriptionnl")) & "', '" & ReplaceStr(request("descriptionfr")) &
88 "', '" & ReplaceStr(request("objectivesen")) & "', '" &
 89 ReplaceStr(request("objectivesnl")) & "', '" & ReplaceStr(request("objectivesfr")) & \frac{1}{2}90 "')"
 91 'response.write(sqlzin)
 92 dataconn.execute(sqlzin)
 93 sqlzin = "update Meta_MetaData set Meta_LastUpdate = #" & Now & "# where MetaDataID = "
 94 & request("ID")
 95 dataconn.execute(sqlzin)%>
 96 <p>Your edits have been written to the SMIS Database.
 97 <%'wegschrijven van het gewijzigde record als html-bestand in smisindex
 98 'op deze wijze blijft de inhoud van de index consistent met die van de databank
99 Set rsEveryID = Server.CreateObject("ADODB.Recordset")
100 rsEveryID.Open "select * from metadataid where metadataid = " & request("metadataID"),
       Dataconn, 3, 3, 1
102
103 Set fso = CreateObject("Scripting.FileSystemObject")
104
105 do while not rsEveryid.EOF
106
107 'response.write("<p>Processing record " & rsEveryid("metadataid") & ".<br>")
108
109 Set bestand = fso.CreateTextFile("c://inetpub/wwwroot/smisindex/rs" & 110 rsEvervid("metadataid") & ".htm". True)
       110 rsEveryid("metadataid") & ".htm", True)
111
112 Set rsObjecttype = Server.CreateObject("ADODB.Recordset")
113 rsObjecttype.Open "select [main object type] from mdr_ot_main where metadataid=
114 " & rsEveryid("metadataid"), Dataconn,3,3,1
115
116 Set rsObjectsubtype = Server.CreateObject("ADODB.Recordset")
```

```
117 rsObjectsubtype.Open "select mdr_ot_details from mdr_ot_details where mdr_id= "<br>118 & rsEveryid("metadataid"), Dataconn, 3, 3, 1
     118 & rsEveryid("metadataid"), Dataconn,3,3,1
119
120 Set rsTitle = Server.CreateObject("ADODB.Recordset")
121 rsTitle.Open "select * from name_title where metadataid= " &
122 rsEveryid("metadataid"), Dataconn,3,3,1
123
124 Set rsDescription = Server.CreateObject("ADODB.Recordset")
125 rsDescription.Open "select * from description where metadataid= " & 126 rsEveryid("metadataid"), Dataconn, 3, 3, 1
     126 rsEveryid("metadataid"), Dataconn,3,3,1
127
128 'schrijven van een hoofding voor de record-file
129 bestand.writeline("<html>")
130 bestand.writeline("<head>")
131
132 'schrijven van het metadataid
133 bestand.writeline("<meta name=""metadataid"" value=""" & 134 rsEveryid("metadataid") & """>")
     134 rsEveryid("metadataid") & """>")
135
136 'schrijven van het objecttype, indien aanwezig
137 if not rsObjecttype.EOF then
138 bestand.writeline("<meta name=""objecttype"" value=""" &
139 rsObjecttype("Main Object Type") & """>")
140 end if
141
142 'schrijven van de objectsubtypes, mogelijk meer dan één
143 do while not rsObjectsubtype.EOF
144 bestand.writeline("<meta name=""objectsubtype"" value=""" &
     145 rsObjectsubtype("mdr_ot_details") & """>")
146 rsObjectsubtype.Movenext
147 loop
148
149 'schrijven van naam of titel
150 bestand.write("<title>")
151 first = true
152 if not rsTitle.EOF then
153 if not (IsEmpty(rsTitle("name_metadata_en")) or
154 IsNull(rsTitle("name_metadata_en"))) then
155 if first then
156 bestand.write(rsTitle("name_metadata_en"))
157 first = false
158 else
159 bestand.write(", " & rsTitle("name_metadata_en"))
160 end if
161 end if
162 if not (IsEmpty(rsTitle("name_metadata_nl")) or
163 IsNull(rsTitle("name_metadata_nl"))) then
164 if first then
165 bestand.write(rsTitle("name_metadata_nl"))
166 first = false
167 else
168 bestand.write(", " & rsTitle("name_metadata_nl"))
169 end if
170 end if
171 if not (IsEmpty(rsTitle("name_metadata_fr")) or<br>172 IsNull(rsTitle("name_metadata_fr"))) then
     172 IsNull(rsTitle("name_metadata_fr"))) then
173 if first then
174 bestand.write(rsTitle("name_metadata_fr"))
175 first = false
176 else
```
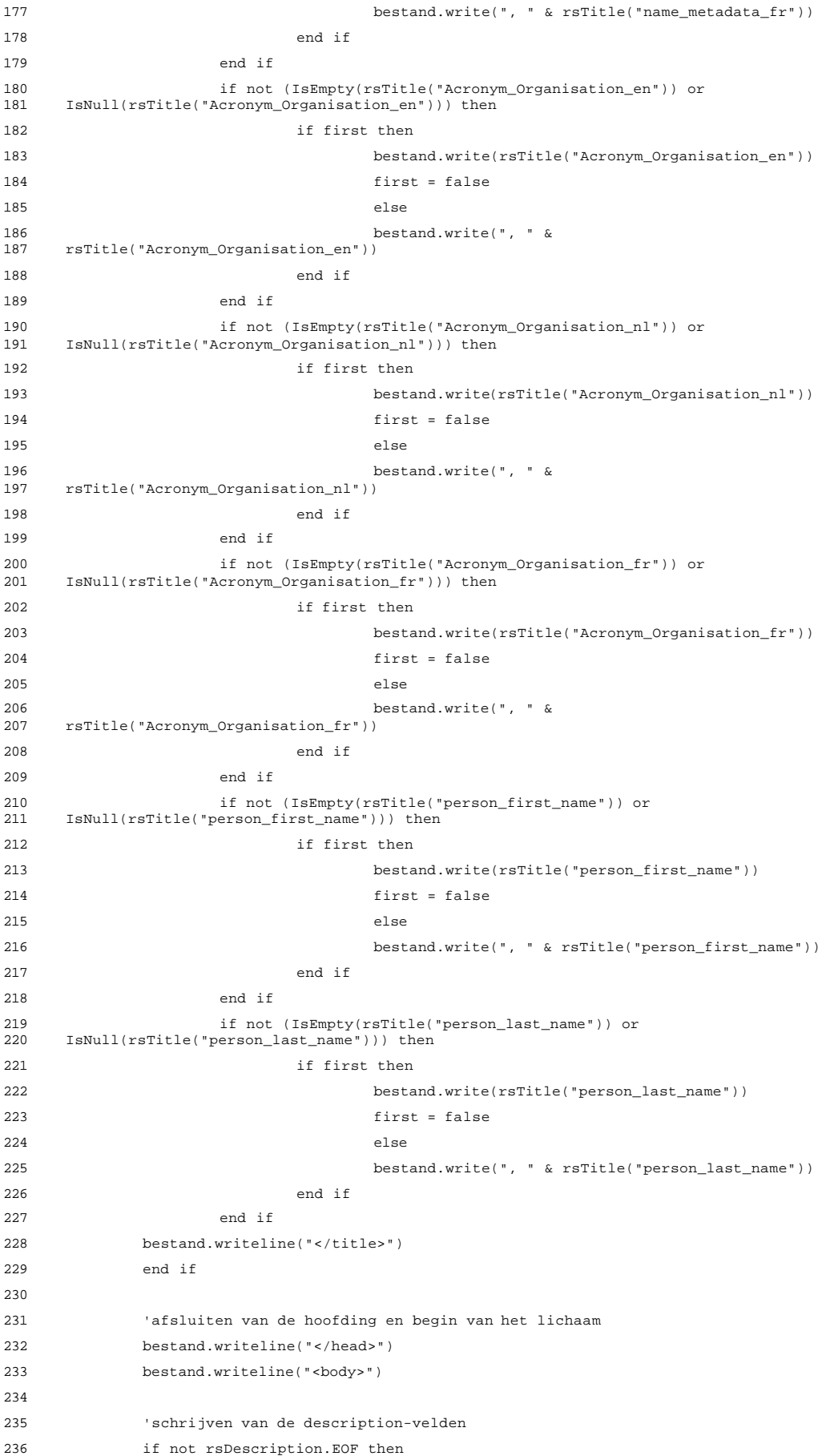

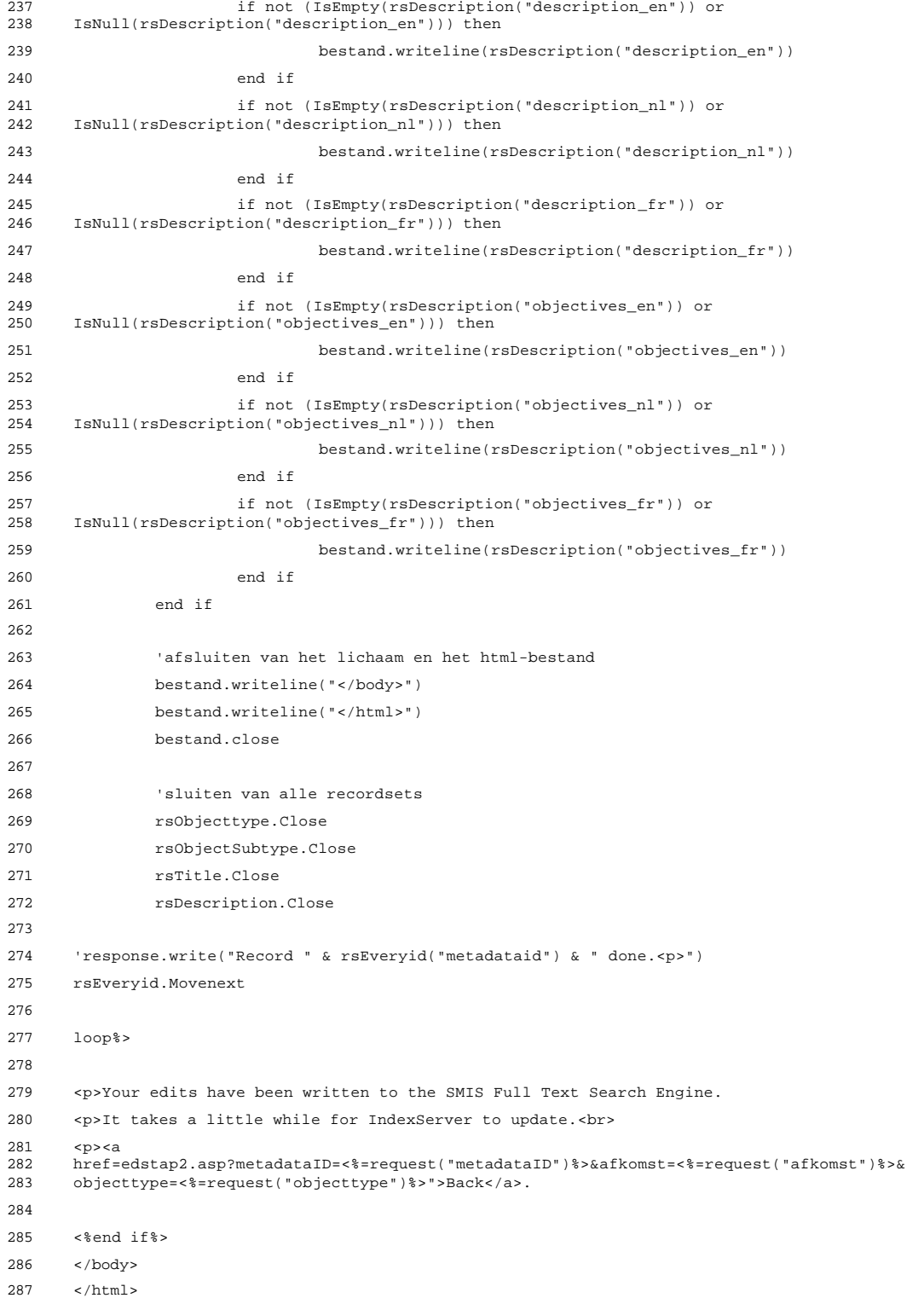

## 7.3.12 smisdbv2/AddEdition.asp

```
1 <%@ LANGUAGE="VBSCRIPT" %>
 2 <%if Session("login") = False then
 3 response.Write("<h2 align=center> Error: Login</h2><h3 align=center>Access
     forbidden!</h3>")
5 Response.End
6 end if
7 Set DataConn = Server.CreateObject("ADODB.Connection")
8 DataConn.ConnectionTimeout = Session("DataConn_ConnectionTimeout")
9 DataConn.CommandTimeout = Session("DataConn_CommandTimeout")
10 DataConn.Open Session("DataConn_ConnectionString"),<br>11 Session("DataConn RuntimeUserName"), Session("DataC
     11 Session("DataConn_RuntimeUserName"), Session("DataConn_RuntimePassword")
12
13 Function ReplaceStr (TextIn)
14
15 WorkText = TextIn
16 Pointer = InStr(WorkText, "'")
17 Do While Pointer > 0
18 WorkText = Left(WorkText, Pointer - 1) & "''" & Mid(WorkText, Pointer +
     Len("'"))
20 Pointer = InStr(Pointer + Len("''"), WorkText, "'")
21 Loop
22 ReplaceStr = WorkText
23
24 End Function
25 2526 \leqhtml>
27 <head>
28 <meta NAME="GENERATOR" Content="Microsoft Visual InterDev 1.0">
29 <title>SMIS: Add Edition Information</title>
30 </head>
31 
32 <% if isempty(request("submit")) or isnull(request("submit")) then%>
33 <form action="AddEdition.asp">
34 <table border=1 cellspacing="0" cellpadding="3">
35 <tr><td>Name of the author:</td>
36 <td><input type="text" size="30" maxlength="255" name="editauthor"></td>
37 \times /tr>
38 <tr>
39 <td>Name of the editor:</td>
40 <td><input type="text" size="30" maxlength="50" name="editeditor"></td>
41 \langle/tr>
42 \times t43 <td>Year of publication:</td>
44 <td><input type="text" size="4" value="0" maxlength="4"
     name="editdatepublication"></td>
46 \times/tr>
47 \timestr>
48 <td>Serial the product makes part of:</td>
49 <td><input type="text" size="30" maxlength="255" name="editserial"></td>
50 \lt/t \approx51 \epsilontrs
52 <td>Name of the publisher:</td>
53 <td><input type="text" size="30" maxlength="255" name="editpublisher"></td>
54 \langle/tr>
55 <tr>
```

```
56 <td>Place of publication:</td>
 57 <td><input type="text" size="30" maxlength="100" name="editplacepublication"></td>
 58 </tr>
 59 <tr>
 60 <td>Creation date (mm/dd/yyyy):</td>
 61 <td><input type="text" size="10" maxlength="10" name="editcreationdate"></td>
 62 \times / \text{tr}63 <tr>
 64 <td>Update frequency:</td>
 65 <%Set rsUF = Server.CreateObject("ADODB.Recordset")
 66 rsUF.Open "select * from [Definition_Data_Updates] d", Dataconn,3,3,1
 67 %>
 68 <td><select name="editupdatefrequency">
 69 <%do while not rsUF.EOF%>
 70 <option value="<%=rsUF("UpdateID")%>"<%if rsUF("UpdateID") = 6 then%> selected<%end<br>71 if%>><%=rsUF("UpdateDescription")%></option>
       71 if%>><%=rsUF("UpdateDescription")%></option>
 72 <%rsUF.Movenext
 73 loop%>
 74 </select></td>
75 </tr>
76 <tr>
 77 <td>Last update (mm/dd/yyyy):</td>
 78 <td><input type="text" size="10" maxlength="10" name="editlastupdate"></td>
 79 \times /tr>
 80 \epsilontrs
 81 <td>Next update (mm/dd/yyyy):</td>
 82 <td><input type="text" size="10" maxlength="10" name="editnextupdate"></td>
 83 \times/tr>
 84 <tr>
 85 <td>Version:</td>
86 <td><input type="text" size="6" value="0" maxlength="6" name="editversion"></td>
 87 \times /tr>
 88 <tr>
 89 <td>ISBN:</td>
 90 <td><input type="text" size="20" maxlength="50" name="editisbn"></td>
 91 \times/tr>
 92 \tan 993 <td>ISSN:</td>
 94 <td><input type="text" size="20" maxlength="50" name="editissn"></td>
 95 \lt/tr>
 96 <tr>
 97 <td>Copyright:</td>
 98 <td><input type="text" size="20" maxlength="50" name="editcopyright"></td>
99 \lt/tr>
100 <tr>
101 <td colspan="2">
102 <input type="submit" name="submit" value="save edits">&nbsp;: this action cannot be<br>103 undone!
       undone!
104 <input type="hidden" name="ID" value="<%=request("metadataid")%>">
105 <input type="hidden" name="metadataID" value="<%=request("metadataid")%>">
106 <input type="hidden" name="objecttype" value="<%=request("objecttype")%>">
107 <input type="hidden" name="afkomst" value="<%=request("afkomst")%>">
108 </td>
109 \times / \text{tr}110 </form>
111 <tr>
112 <form action="edstap2.asp">
113 <td colspan="2">
```

```
114 <input type="submit" value="cancel">&nbsp; do not edit these entries and go back!
115 <input type="hidden" name="metadataID" value="<%=request("metadataid")%>">
116 <input type="hidden" name="objecttype" value="<%=request("objecttype")%>">
117 <input type="hidden" name="afkomst" value="<%=request("afkomst")%>">
118 </td>
119 </form>
120 \times /121 </table>
122 <%else
123 sqlzin1 = "insert into Edition (EditAuthor, MetaDataID, EditEditor,
124 EditDatePublication, EditSerial, EditPublisher, EditPlacePublication,
125 EditUpdateFrequency, EditVersion, EditISBN, EditISSN, EditCopyright"
126 sqlzin2 = " values ('" & ReplaceStr(request("editauthor")) & "', " & request("ID") & ",
127 '" & ReplaceStr(request("editeditor")) & "', " & CInt(request("editdatepublication")) &
128 ", '" & ReplaceStr(request("editserial")) & "', '" &
129 ReplaceStr(request("editpublisher")) & "', '" &
       ReplaceStr(request("editplacepublication")) & "', " &
131 CInt(request("editupdatefrequency")) & ", " & CInt(request("editversion")) & ", '" &
132 ReplaceStr(request("editisbn")) & "', '" & ReplaceStr(request("editissn")) & "', '" &
133 ReplaceStr(request("editcopyright")) & "'"
134
135 if not (len(trim(request("editcreationdate"))) = 0) then
136 sqlzin1 = sqlzin1 & ", editcreationdate"
137 sqlzin2 = sqlzin2 & ",#" & request("editcreationdate") & "#"
138 end if
139
140 if not (len(trim(request("editlastupdate"))) = 0) then
141 sqlzin1 = sqlzin1 & ", editlastupdate"
142 sqlzin2 = sqlzin2 & ",#" & request("editlastupdate") & "#"
143 end if
144
145 if not (len(trim(request("editnextupdate"))) = 0) then
146 sqlzin1 = sqlzin1 & ", editnextupdate"
147 sqlzin2 = sqlzin2 & ",#" & request("editnextupdate") & "#"
148 end if
149
150 \text{sglzin1} = \text{sglzin1} \& "151 \text{salzin2} = \text{salzin2} & ")"
152 sqlzin = sqlzin1 & sqlzin2
153 'response.write(sqlzin)
154 dataconn.execute(sqlzin)
155
156 sqlzin = "update Meta_MetaData set Meta_LastUpdate = #" & Now & "# where MetaDataID = "
       157 & request("ID")
158 dataconn.execute(sqlzin)
159 %>
160 The description has been saved.
161 <p>
\frac{162}{163}163 href="edstap2.asp?metadataID=<%=request("metadataid")%>&afkomst=<%=request("afkomst")%>
       164 &objecttype=<%=request("objecttype")%>">Back</a>
165 <%end if%>
166 </body>
167 </html>
```
### 7.3.13 smisdbv2/AddGeoCoverage.asp

```
1 <%@ LANGUAGE="VBSCRIPT" %>
 2 <%if Session("login") = False then
 3 response.Write("<h2 align=center> Error: Login</h2><h3 align=center>Access
     forbidden!</h3>")
5 Response.End
6 end if
7 Set DataConn = Server.CreateObject("ADODB.Connection")
8 DataConn.ConnectionTimeout = Session("DataConn_ConnectionTimeout")
9 DataConn.CommandTimeout = Session("DataConn_CommandTimeout")
10 DataConn.Open Session("DataConn_ConnectionString"),
11 Session("DataConn_RuntimeUserName"), Session("DataConn_RuntimePassword")
12
13 Function ReplaceStr (TextIn)
14
15 WorkText = TextIn
16 Pointer = InStr(WorkText, "'")
17 Do While Pointer > 0
18 WorkText = Left(WorkText, Pointer - 1) & "''" & Mid(WorkText, Pointer + 19
     Len("'"))
20 Pointer = InStr(Pointer + Len("''"), WorkText, "'")
21 Loop
22 ReplaceStr = WorkText
23
24 End Function
25 %>
26 \leqhtml>
27 <head>
28 <meta NAME="GENERATOR" Content="Microsoft Visual InterDev 1.0">
29 <title>SMIS: Add Geographic Coverage</title>
30 </head>
31 
32 <% if isempty(request("submit")) or isnull(request("submit")) then%>
33 Please select the Geographic Coverage of the activity:<p>
34 <form action="AddGeoCoverage.asp">
35 <table border=1 cellspacing="0" cellpadding="3">
36 <%Set rsACG = Server.CreateObject("ADODB.Recordset")
37 rsACG.Open "select * from [Definition_GeoCov_Continent] d", Dataconn,3,3,1
38 %>
39 <tr>
40 <td>Continent General:</td>
41 <td><select name="continentgeneral">
42 <%do while not rsACG.EOF%>
43 <option value="<%=rsACG("DefContinentsID")%>"<%if rsACG("DefContinentsID") = 6 then%>
     44 selected<%end if%>><%=rsACG("DefContinents")%></option>
45 <%rsACG.Movenext
46 loop%>
47 </select></td>
48 </tr>
49 \times t \rightarrow50 <%Set rsACD = Server.CreateObject("ADODB.Recordset")
51 rsACD.Open "select * from [Definition_GeoCov_ContinentDetails] d", Dataconn,3,3,1
52 %>
53 <td>Continent Detail:</td>
54 <td><select name="continentdetail">
55 <%do while not rsACD.EOF%>
```

```
56 <option value="<%=rsACD("ID")%>"<%if rsACD("ID") = 25 then%> selected<%end<br>57 if%>><%=rsACD("Continent Detail")%></option>
       57 if%>><%=rsACD("Continent Detail")%></option>
 58 <%rsACD.Movenext
 59 loop%>
 60 </select></td>
 61 \times / \text{tr}62 <tr>
 63 <td>Administrative Coverage General:</td>
 64 <%Set rsGCA = Server.CreateObject("ADODB.Recordset")
 65 rsGCA.Open "select * from [Definition_GeoCov_Admin] d", Dataconn,3,3,1
 66 %>
 67 <td><select name="admingeneral">
 68 <%do while not rsGCA.EOF%>
 69 <option value="<%=rsGCA("DefCovAdminMainID")%>"<%if rsGCA("DefCovAdminMainID") = 6
       70 then%> selected<%end if%>><%=rsGCA("DefCovAdminMain")%></option>
 71 <%rsGCA.Movenext
 72 loop%>
 73 </select></td>
 74 \times/tr>
 75 <tr>
 76 <td>Administrative Coverage Detail:</td>
 77 <%Set rsGCD = Server.CreateObject("ADODB.Recordset")
 78 rsGCD.Open "select * from [Definition_GeoCov_AdminDetail] d", Dataconn,3,3,1
 79
 80 <td><select name="admindetail">
 81 <%do while not rsGCD.EOF%>
 82 <option value="<%=rsGCD("ID")%>"<%if rsGCD("ID") = 22 then%> selected<%end
       83 if%>><%=rsGCD("Level Detail")%></option>
 84 <%rsGCD.Movenext
 85 loop%>
 86 </select></td>
 87 </tr>
 88 <tr>
 89 <td>Non-Administrative Coverage General:</td>
 90 <%Set rsNACG = Server.CreateObject("ADODB.Recordset")
 91 rsNACG.Open "select * from [Definition_GeoCov_NonAdmin] d", Dataconn,3,3,1
 92 %>
 93 <td><select name="nonadmingeneral">
 94 <%do while not rsNACG.EOF%>
 95 <option value="<%=rsNACG("DefGeoCovNonAdminID")%>"<%if rsNACG("DefGeoCovNonAdminID") =
 96 10 then%> selected<%end if%>><%=rsNACG("DefGeoCovNonAdmin")%></option>
 97 <%rsNACG.Movenext
 98 loop%>
 99 </select></td>
100 \times /t.r101 <tr>
102 <td>Non-Administrative Coverage Detail:</td>
103 <%Set rsNACD = Server.CreateObject("ADODB.Recordset")
104 rsNACD.Open "select * from [Definition_GeoCov_NonAdminDetail] d", Dataconn,3,3,1
105 %>
106 <td><select name="nonadmindetail">
107 <%do while not rsNACD.EOF%>
108 <option value="<%=rsNACD("ID")%>"<%if rsNACD("ID") = 30 then%> selected<%end
109 if%>><%=rsNACD("GroupDetail")%></option>
110 <%rsNACD.Movenext
111 loop%>
112 </select></td>
113 \lt/tr>
114 <tr>
```

```
115 <td>Other geographic information (e.g. name of city):</td>
116 <td><textarea rows="4" wrap=virtual cols="30" name="othergeoinfo"></textarea></td>
117 </tr>
118 <tr>
119 <td colspan="2">
120 <input type="submit" name="submit" value="save edits">&nbsp;: this action cannot be
121 undone!
122 <input type="hidden" name="ID" value="<%=request("metadataid")%>">
123 <input type="hidden" name="metadataID" value="<%=request("metadataid")%>">
124 <input type="hidden" name="objecttype" value="<%=request("objecttype")%>">
125 <input type="hidden" name="afkomst" value="<%=request("afkomst")%>">
126 \times /td127 \times /tr>
128 </form>
129 <tr>
130 <form action="edstap2.asp">
131 <td colspan="2">
132 <input type="submit" value="cancel">&nbsp; do not edit these entries and go back!
133 <input type="hidden" name="metadataID" value="<%=request("metadataid")%>">
134 <input type="hidden" name="objecttype" value="<%=request("objecttype")%>">
135 <input type="hidden" name="afkomst" value="<%=request("afkomst")%>">
136 </td>
137 </form>
138 \lt/tr139 \epsilon/tables
140 <%else
141 sqlzin = "insert into Geographic_Coverage (MetaDataRecordID, AdminContinentGeneral,
142 AdminContinentDetail, AdminGovernmentGeneral, AdminGovernmentDetail, NonAdminGeneral,<br>143 NonAdminDetail, OtherGeoInfo) values (" & request ("ID") & ", " &
143 NonAdminDetail, OtherGeoInfo) values (" & request("ID") & ",<br>144 request("continentgeneral") & ", " & request("continentdetai
144 request("continentgeneral") & ", " & request("continentdetail") & ", " &
145 request("admingeneral") & ", " & request("admindetail") & ", " &
146 request("nonadmingeneral") & ", " & request("nonadmindetail") & ", '" &
147 ReplaceStr(request("othergeoinfo")) & "')"
148 'response.write(sqlzin)
149 dataconn.execute(sqlzin)
150 sqlzin = "update Meta_MetaData set Meta_LastUpdate = #" & Now & "# where MetaDataID = "
       & request("ID")
152 dataconn.execute(sqlzin)
153 %>
154 The Geographic Coverage has been saved.
155 <p>
156 <a<br>157 hr
157 href="edstap2.asp?metadataID=<%=request("metadataid")%>&afkomst=<%=request("afkomst")%>
       158 &objecttype=<%=request("objecttype")%>">Back</a>
159 <%end if%>
160 </body>
161 </html>
```
#### 7.3.14 smisdbv2/AddLocalisation.asp

```
1 <%@ LANGUAGE="VBSCRIPT" %>
 2 <%if Session("login") = False then
 3 response.Write("<h2 align=center> Error: Login</h2><h3 align=center>Access
      forbidden!</h3>")
5 Response.End
 6 end if
 7 Set DataConn = Server.CreateObject("ADODB.Connection")
 8 DataConn.ConnectionTimeout = Session("DataConn_ConnectionTimeout")
9 DataConn.CommandTimeout = Session("DataConn_CommandTimeout")
10 DataConn.Open Session("DataConn_ConnectionString"),<br>11 Session("DataConn RuntimeUserName"), Session("DataC
      Session("DataConn_RuntimeUserName"), Session("DataConn_RuntimePassword")
12
13 Function ReplaceStr (TextIn)
14 WorkText = TextIn
15 Pointer = InStr(WorkText, "'")
16 Do While Pointer > 0
17 WorkText = Left(WorkText, Pointer - 1) & "''" & Mid(WorkText, Pointer +
      Len("''"))
19 Pointer = InStr(Pointer + Len("''"), WorkText, "'")
20 Loop
21 ReplaceStr = WorkText
22 End Function
23 8>24 \leqhtml>
25 <head>
26 <meta NAME="GENERATOR" Content="Microsoft Visual InterDev 1.0">
27 <title>SMIS: Add Localisation</title>
28 </head>
29 \epsilonhody>
30 <% if isempty(request("submit")) or isnull(request("submit")) then%>
31 Enter the Localisation Information into the text boxes.<p>
32 <table border=1 cellspacing="0" cellpadding="3">
33 <form action="AddLocalisation.asp">
34 \times tr>
35 <td>Localisation type:</td>
36 <td><select name="localisationtype">
37 <%Set rsType = Server.CreateObject("ADODB.Recordset")
38 rsType.Open "select * from [Definition_Localisation_Types] d where d.objecttype = " & request("objecttype") & " or d localisationtype = 'No Details'" Dataconn 3 3 1
      39 request("objecttype") & " or d.localisationtype = 'No Details'", Dataconn,3,3,1
40 do while not rsType.EOF%>
41 <option value="<%=rsType("LocalisationTypeID")%>" <%if rsType("LocalisationTypeID") = 1<br>42 then%> selected <%end if%>><%=rsType("LocalisationType")%></option>
      42 then%> selected <%end if%>><%=rsType("LocalisationType")%></option>
43 <%rsType.Movenext
44 loop%>
45 </select></td>
46 </tr>
47 <tr>
48 <td>Street and number:</td>
49 <td><input type="text" size="15" maxlength="200" name="streetandnumber"></td>
50 \langle/tr>
51 <tr>
52 <td>Postal code:</td>
53 <td><input type="text" size="15" maxlength="50" name="postalcode"></td>
54 \langle/tr>
55 <tr>
56 <td>City:</td>
```

```
57 <td><input type="text" size="15" maxlength="50" name="city"></td>
 58 </tr>
 59 <tr>
 60 <td>Country:</td>
 61 <td><input type="text" size="15" maxlength="50" name="country"></td>
 62 \times / \text{tr}63 <tr>
 64 <td>PO Box PC:</td>
 65 <td><input type="text" value="0" size="15" maxlength="50" name="poboxpc"></td>
 66 \lt/tx67 <tr>
 68 \times t \text{d}>PO Box: </t \text{d}>
 69 <td><input type="text" value="0" size="15" maxlength="50" name="pobox"></td>
70 \times /tr>
71 <tr>
72 <td>Telephone number:</td>
73 <td><input type="text" size="15" maxlength="50" name="telnumber"></td>
74 \times / \text{tr}75 \epsilontrs
 76 <td>Fax number:</td>
 77 <td><input type="text" size="15" maxlength="50" name="faxnumber"></td>
 78 \epsilon/tr>
 79 <tr>
 80 <td>Modem:</td>
81 <td><input type="text" size="15" maxlength="50" name="modem"></td>
82 \times /tr>
 83 \timestr>
 84 <td>URL:</td>
 85 <td><input type="text" size="15" maxlength="255" name="URL"></td>
 86 \times /tr>
87 <tr>
 88 <td>E-mail:</td>
89 <td><input type="text" size="15" maxlength="200" name="email"></td>
 90 \leq t \leq91 <tr>
 92 <td colspan="2">
 93 <input type="submit" name="submit" value="save edits">&nbsp;: this action cannot be undone!
       undone!
95 <input type="hidden" name="ID" value="<%=request("metadataid")%>">
96 <input type="hidden" name="metadataID" value="<%=request("metadataid")%>">
 97 <input type="hidden" name="objecttype" value="<%=request("objecttype")%>">
 98 <input type="hidden" name="afkomst" value="<%=request("afkomst")%>">
99 </td>
100 \times /tr>
101 </form>
102 <tr>
103 <form action="edstap2.asp">
104 <td colspan="2">
105 <input type="submit" value="cancel">&nbsp; do not edit these entries and go back!
106 <input type="hidden" name="metadataID" value="<%=request("metadataid")%>">
107 <input type="hidden" name="objecttype" value="<%=request("objecttype")%>">
108 <input type="hidden" name="afkomst" value="<%=request("afkomst")%>">
109 </td>
110 </form>
111 \langle/tr>
112 \lt/table>
113 <%else
```
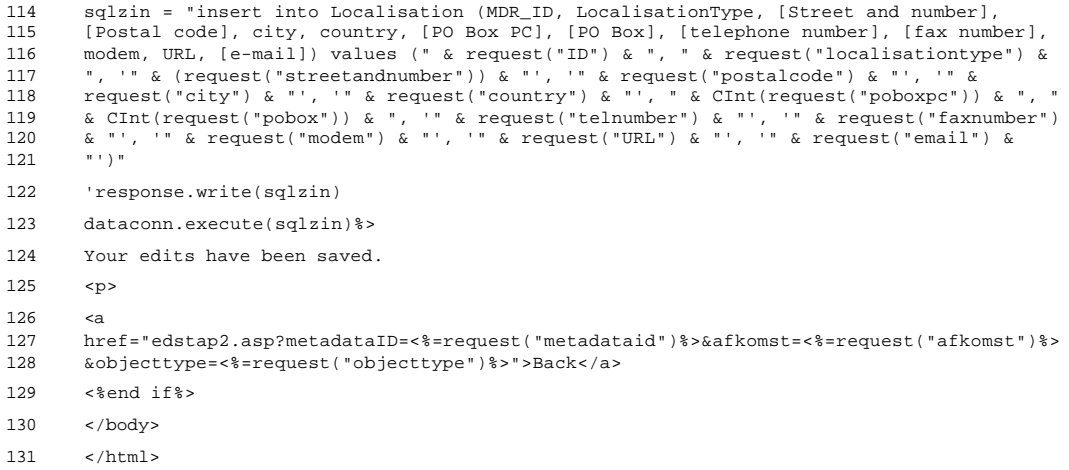

## 7.3.15 smisdbv2/AddNameTitle.asp

```
1 <%@ LANGUAGE="VBSCRIPT" %>
 2 <%if Session("login") = False then
 3 response.Write("<h2 align=center> Error: Login</h2><h3 align=center>Access
     forbidden!</h3>")
5 Response.End
6 end if
7 Set DataConn = Server.CreateObject("ADODB.Connection")
8 DataConn.ConnectionTimeout = Session("DataConn_ConnectionTimeout")
9 DataConn.CommandTimeout = Session("DataConn_CommandTimeout")
10 DataConn.Open Session("DataConn_ConnectionString"),<br>11 Session("DataConn RuntimeUserName"), Session("DataC
     11 Session("DataConn_RuntimeUserName"), Session("DataConn_RuntimePassword")
12
13 Function ReplaceStr (TextIn)
14
15 WorkText = TextIn
16 Pointer = InStr(WorkText, "'")
17 Do While Pointer > 0
18 WorkText = Left(WorkText, Pointer - 1) & "''" & Mid(WorkText, Pointer +
     Len("''"))
20 Pointer = InStr(Pointer + Len("''"), WorkText, "'")
21 Loop
22 ReplaceStr = WorkText
23
24 End Function
25 2526 \leqhtml>
27 <head>
28 <meta NAME="GENERATOR" Content="Microsoft Visual InterDev 1.0">
29 <title>SMIS: Add Name/Title</title>
30 </head>
31 
32 <% if isempty(request("submit")) or isnull(request("submit")) then%>
33 Enter the name and the title in the fields below:<p>
34 <table border=1 cellspacing="0" cellpadding="3">
35 <form action="AddNameTitle.asp">
36 \times tr>
37 <td>Name of the activity in English:</td>
38 <td><input type="text" size="30" maxlength="255" name="namemetadataen"></td>
39 </tr>
40 \times t41 <td>Name of the activity in Dutch:</td>
42 <td><input type="text" size="30" maxlength="255" name="namemetadatanl"></td>
43 \langle/tr>
44 <tr>
45 <td>Name of the activity in French:</td>
46 <td><input type="text" size="30" maxlength="255" name="namemetadatafr"></td>
47 </tr>
48 \timestr>
49 <td>Acronym of the activity or the supporting organisation in English:</td>
50 <td><input type="text" size="15" maxlength="50" name="acronymorganisationen"></td>
51 \times/tr>
52 <tr>
53 <td>Acronym of the activity or the supporting organisation in Dutch:</td>
54 <td><input type="text" size="15" maxlength="50" name="acronymorganisationnl"></td>
55 \langle tr>
```

```
56 <tr>
 57 <td>Acronym of the activity or the supporting organisation in French:</td>
 58 <td><input type="text" size="15" maxlength="50" name="acronymorganisationfr"></td>
 59 </tr>
 60 <tr>
 61 <td colspan="2">
 62 <input type="submit" name="submit" value="save edits">&nbsp;: this action cannot be
 63 undone!
 64 <input type="hidden" name="ID" value="<%=request("metadataid")%>">
 65 <input type="hidden" name="metadataID" value="<%=request("metadataid")%>">
 66 <input type="hidden" name="objecttype" value="<%=request("objecttype")%>">
 67 <input type="hidden" name="afkomst" value="<%=request("afkomst")%>">
 68 \lt/td69 </tr>
 70 </form>
 71 \tan 772 <form action="edstap2.asp">
 73 <td colspan="2">
 74 <input type="submit" value="cancel">&nbsp;: do not edit these entries and go back!
75 <input type="hidden" name="metadataID" value="<%=request("metadataid")%>">
 76 <input type="hidden" name="objecttype" value="<%=request("objecttype")%>">
 77 <input type="hidden" name="afkomst" value="<%=request("afkomst")%>">
 78 \times /t \text{d}79 </form>
 80 \epsilon/trs
 81 </table>
 82 <%'aanbrengen van de toevoegingen in de SMIS databank
 83 else
 84 sqlzin = "insert into Name_Title (MetaDataID, Name_MetaData_en, Name_MetaData_nl,<br>85 Name MetaData fr. Acronym Organisation en. Acronym Organisation pl
       Name MetaData fr, Acronym Organisation en, Acronym Organisation nl,
 86 Acronym_Organisation_fr) values (" & request("ID") & ", '" &
 87 ReplaceStr(request("namemetadataen")) & "', '" & ReplaceStr(request("namemetadatanl"))<br>88 & "', '" & ReplaceStr(request("namemetadatafr")) & "', '" &
 88 & "', '" & ReplaceStr(request("namemetadatafr")) & "', '" &
 89 ReplaceStr(request("acronymorganisationen")) & "', '" &
90 ReplaceStr(request("acronymorganisationnl")) & "', '" &
 91 ReplaceStr(request("acronymorganisationfr")) & "')"
 92 'response.write(sqlzin)
 93 dataconn.execute(sqlzin)
 94 sqlzin = "update Meta_MetaData set Meta_LastUpdate = #" & Now & "# where MetaDataID = "
       95 & request("ID")
 96 dataconn.execute(sqlzin)%>
 97 <p>Your edits have been written to the SMIS Database.
 98 <%'wegschrijven van het gewijzigde record als html-bestand in smisindex
99 'op deze wijze blijft de inhoud van de index consistent met die van de databank
100 Set rsEveryID = Server.CreateObject("ADODB.Recordset")
101 rsEveryID.Open "select * from metadataid where metadataid = " & request("metadataID"),<br>102 Dataconn.3.3.1
       102 Dataconn,3,3,1
103
104 Set fso = CreateObject("Scripting.FileSystemObject")
105
106 do while not rsEveryid.EOF
107
108 'response.write("<p>Processing record " & rsEveryid("metadataid") & ".<br>")
109
110 Set bestand = fso.CreateTextFile("c://inetpub/wwwroot/smisindex/rs" &
111 rsEveryid("metadataid") & ".htm", True)
112
113 Set rsObjecttype = Server.CreateObject("ADODB.Recordset")
114 rsObjecttype.Open "select [main object type] from mdr_ot_main where metadataid=<br>115 " & rsEvervid("metadataid") Dataconn 3 3 1
       " & rsEveryid("metadataid"), Dataconn, 3, 3, 1
116
```

```
117 Set rsObjectsubtype = Server.CreateObject("ADODB.Recordset")
118 rsObjectsubtype.Open "select mdr_ot_details from mdr_ot_details where mdr_id= "
119 & rsEveryid("metadataid"), Dataconn,3,3,1
120
121 Set rsTitle = Server.CreateObject("ADODB.Recordset")
122 rsTitle.Open "select * from name_title where metadataid= " & 123 rsEveryid("metadataid"), Dataconn, 3, 3, 1
     123 rsEveryid("metadataid"), Dataconn,3,3,1
124
125 Set rsDescription = Server.CreateObject("ADODB.Recordset")
126 rsDescription.Open "select * from description where metadataid= " &
127 rsEveryid("metadataid"), Dataconn,3,3,1
128
129 'schrijven van een hoofding voor de record-file
130 bestand.writeline("<html>")
131 bestand.writeline("<head>")
132
133 'schrijven van het metadataid
134 bestand.writeline("<meta name=""metadataid"" value=""" & 135 rsEvervid("metadataid") & """>")
     135 rsEveryid("metadataid") & """>")
136
137 'schrijven van het objecttype, indien aanwezig
138 if not rsObjecttype.EOF then
139 bestand.writeline("<meta name=""objecttype"" value=""" & 140 rsObjecttype("Main Object Type") & """>")
     140 rsObjecttype("Main Object Type") & """>")
141 end if
142
143 'schrijven van de objectsubtypes, mogelijk meer dan één
144 do while not rsObjectsubtype.EOF
145 bestand.writeline("<meta name=""objectsubtype"" value=""" & 146 rs0bjectsubtype("mdr_ot_details") & """>")
     146 rsObjectsubtype("mdr_ot_details") & """>")
147 rsObjectsubtype.Movenext
148 loop
149
150 'schrijven van naam of titel
151 bestand.write("<title>")
152 first = true
153 if not rsTitle.EOF then
154 if not (IsEmpty(rsTitle("name_metadata_en")) or
     155 IsNull(rsTitle("name_metadata_en"))) then
156 if first then
157 bestand.write(rsTitle("name_metadata_en"))
158 first = false
159 else
160 bestand.write(", " & rsTitle("name_metadata_en"))
161 end if
162 end if
163 if not (IsEmpty(rsTitle("name_metadata_nl")) or<br>164 IsNull(rsTitle("name_metadata_nl"))) then
     164 IsNull(rsTitle("name_metadata_nl"))) then
165 if first then
166 bestand.write(rsTitle("name_metadata_nl"))
167 first = false
168 else
169 bestand.write(", " & rsTitle("name_metadata_nl"))
170 end if
171 end if
172 if not (IsEmpty(rsTitle("name_metadata_fr")) or
173 IsNull(rsTitle("name_metadata_fr"))) then
174 if first then
175 bestand.write(rsTitle("name_metadata_fr"))
176 first = false
```
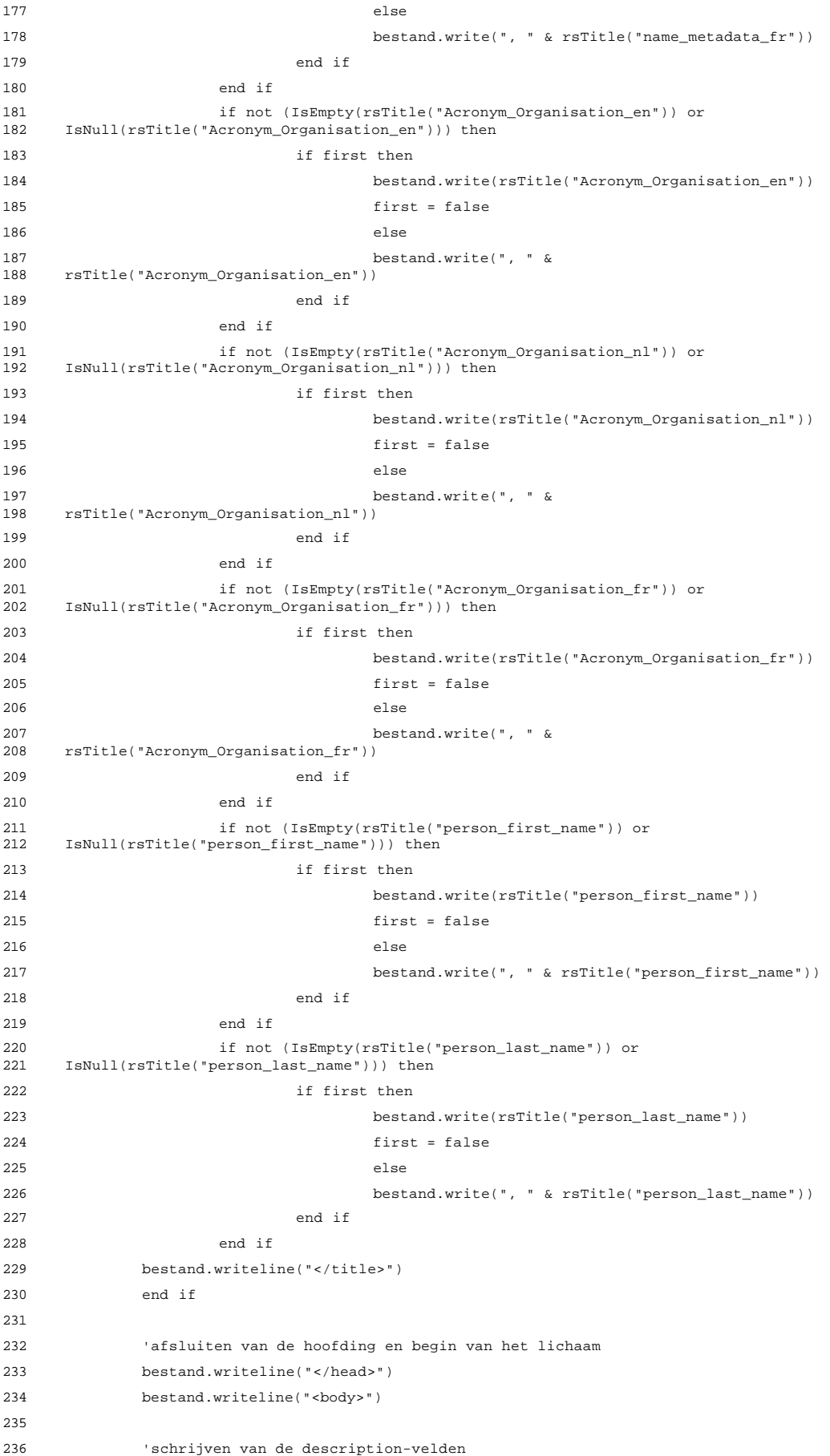

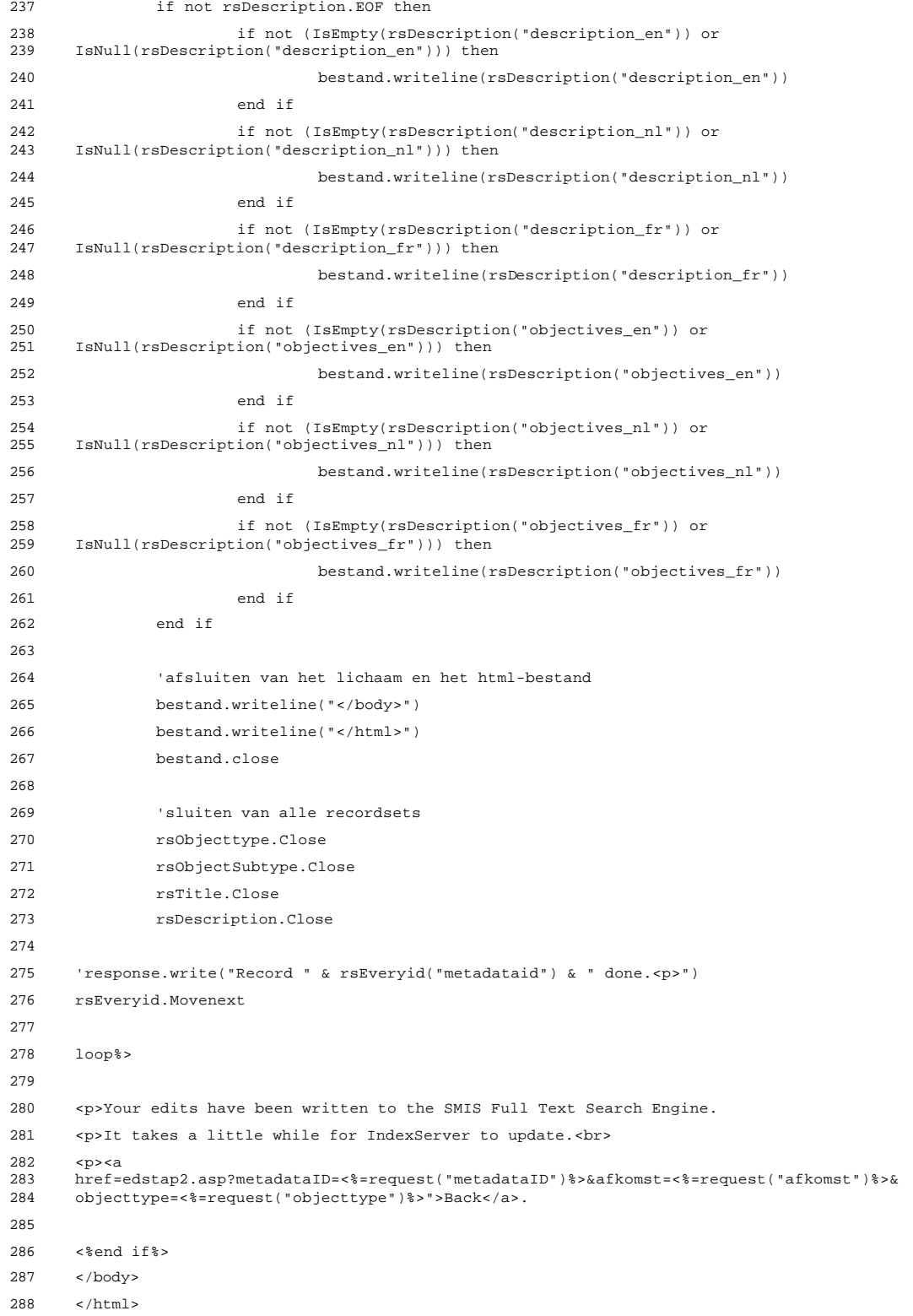

#### 7.3.16 smisdbv2/AddStatus.asp

```
1 <%@ LANGUAGE="VBSCRIPT" %>
 2 <%if Session("login") = False then
 3 response.Write("<h2 align=center> Error: Login</h2><h3 align=center>Access
      forbidden!</h3>")
5 Response.End
 6 end if
 7 Set DataConn = Server.CreateObject("ADODB.Connection")
 8 DataConn.ConnectionTimeout = Session("DataConn_ConnectionTimeout")
 9 DataConn.CommandTimeout = Session("DataConn_CommandTimeout")
10 DataConn.Open Session("DataConn_ConnectionString"),<br>11 Session("DataConn RuntimeUserName"), Session("DataC
      11 Session("DataConn_RuntimeUserName"), Session("DataConn_RuntimePassword")%>
12
13 <html>
14 <head>
15 <meta NAME="GENERATOR" Content="Microsoft Visual InterDev 1.0">
16 <title>SMIS: Add Status</title>
17 </head>
18 \langle body>
19 <% if isempty(request("submit")) or isnull(request("submit")) then%>
20 Select the status of the record:<p>
21 <table border=1 cellspacing="0" cellpadding="3">
22 <form action="AddStatus.asp">
23 <%Set rsSTATUS = Server.CreateObject("ADODB.Recordset")
24 rsSTATUS.Open "select * from [Definition_Record_Status]", Dataconn,3,3,1
2526 <tr>
27 \epsilon + d<sub>2</sub>
28 <select name="status">
29 <%do while not rsSTATUS.EOF%>
30 <option<br>31 value="
      value="<%=rsSTATUS("MDR_Status_ID")%>"><%=rsSTATUS("MDR_Status_Description")%></option>
32 <%rsSTATUS.Movenext
33 loop%>
34 </select>
35 \times /td36 </tr>
37 \timestr>
38 <td colspan="2">
39 <input type="submit" name="submit" value="save edits">&nbsp;: this action cannot be<br>40 undone!
      undone!
41 <input type="hidden" name="ID" value="<%=request("metadataid")%>">
42 <input type="hidden" name="metadataID" value="<%=request("metadataid")%>">
43 <input type="hidden" name="objecttype" value="<%=request("objecttype")%>">
44 <input type="hidden" name="afkomst" value="<%=request("afkomst")%>">
45 \times /td>
46 \times/tr>
47 </form>
48 <tr>
49 <form action="edstap2.asp">
50 <td colspan="2">
51 <input type="submit" value="cancel">&nbsp;: do not edit these entries and go back!
52 <input type="hidden" name="metadataID" value="<%=request("metadataid")%>">
53 <input type="hidden" name="objecttype" value="<%=request("objecttype")%>">
54 <input type="hidden" name="afkomst" value="<%=request("afkomst")%>">
55 \epsilon/\taud>
```

```
56 </form>
57 \times / \text{tr}58 </table>
59 <%else
60 sqlzin = "insert into Meta_MetaData (MetaDataID, Meta_MetaDataStatus,
61 Meta_CreationDate) values (" & request("ID") & ", " & CInt(request("status")) & ", #" &
62 Now & "#)"
63 'response.write(sqlzin)
64 dataconn.execute(sqlzin)
65 sqlzin = "update Meta_MetaData set Meta_LastUpdate = #" & Now & "# where MetaDataID = "
66 & request("ID")
67 dataconn.execute(sqlzin)%>
68 Your edits have been saved.
69 <p>
70 <a
71 href="edstap2.asp?metadataID=<%=request("metadataid")%>&afkomst=<%=request("afkomst")%>
     72 &objecttype=<%=request("objecttype")%>">Back</a>
73 <%end if%>
74 </body>
```
</html>
# 7.4 De ASP-pagina's voor het SMIS News Bulletin

## 7.4.1 smisdbv2/news-en.asp

```
1 <%@ LANGUAGE="VBSCRIPT" %>
 2 <%Session("language") = request("language")%>
 3 <!DOCTYPE HTML PUBLIC "-//IETF//DTD HTML//EN">
 4 <html>
 5
6 <head>
7 <meta name="AUTHOR" content="Filip Meuris">
 8 <meta name="GENERATOR" content="Microsoft FrontPage 3.0">
 9 <title>SMIS News page</title>
10 <meta name="Microsoft Border" content="none">
11 </head>
12
13 <body bgcolor="#FFFFFF" vlink="#000080">
14
15 <table border="0" cellpadding="8" cellspacing="0" width="100%">
16 <tr>
17 <td width="62%" valign="middle" height="60"><h2>News from our registered users</h2>
18 \lt/dz19 <td width="38%" valign="middle" align="right" height="60"><img
20 src="../smisv2/images/smislogo.gif" alt="smislogo.gif (2451 bytes)"<br>21 align="bottom"></td>
     align="bottom"></td>
22 </tr>
23 <tr>
24 <td colspan="2" width="100%"><b>The following messages have been posted by the
     registered
26 users of the SMIS. </b>
27 <b>If you are a registered user, click <a
28 href="logform.asp?language=english">here</a> to add, edit or
29 delete a message.</b>
30 <p><!--#INCLUDE FILE="newslisting.asp"--> </p>
31 <h5>The messages on this page have been provided by members of the SMIS User-<br>32 group.<br/>kbr>
     group. <br>
33 The SMIS-team does not take responsibility for their content.</h5>
34 \times /td>35 </tr>
36 </table>
37
38 < p > \& n b s p ; < p >39 \times /body40 </html>
```
#### 7.4.2 smisdbv2/news-nl.asp

```
1 <%@ LANGUAGE="VBSCRIPT" %>
 2 <%Session("language") = request("language")%>
 3 <!DOCTYPE HTML PUBLIC "-//IETF//DTD HTML//EN">
4 <html>
 5
 6 <head>
 7 <meta name="AUTHOR" content="Filip Meuris">
8 <meta name="GENERATOR" content="Microsoft FrontPage 3.0">
9 <title>SMIS Nieuws pagina</title>
10 <meta name="Microsoft Border" content="none">
11 </head>
12
13 <body bgcolor="#FFFFFF" vlink="#000080">
14
15 <table border="0" cellpadding="8" cellspacing="0" width="100%">
16 \epsilontrs
17 <td width="62%" valign="middle" height="60"><h2>Nieuws van onze geregistreerde
     gebruikers</h2>
19 </td>
20 <td width="38%" valign="middle" align="right" height="60"><img
21 src="../smisv2/images/smislogo.gif" alt="smislogo.gif (2451 bytes)"<br>22 align="bottom"></td>
     22 align="bottom"></td>
23 \lt/tr>
24 <tr>
25 <td colspan="2" width="100%"><b>De volgende boodschappen werden gepost door de
      geregistreerde SMIS gebruikers.
27 </b>
28 Indien u een geregistreerd gebruiker bent, kan u <a href="logform.asp?language=nederlands">deze link</a> volger
29 href="logform.asp?language=nederlands">deze link</a> volgen om boodschappen te posten,
      te wijzigen of te wissen.
31 </b>
32 <p><!--#INCLUDE FILE="newslisting.asp"--> </p>
33 <h5>De boodschappen op deze pagina werden gepost door leden van de SMIS<br>34 Gebruikersgroep.<br>>
     34 Gebruikersgroep.<br>
35 Het SMIS-team is niet verantwoordelijk voor hun inhoud.</h5>
36 </td>
37 \langle/tr>
38 </table>
39
40 < p > \&nbsp; </p>41 </body>
42 \times /html>
```
## 7.4.3 smisdbv2/news-fr.asp

```
1 <%@ LANGUAGE="VBSCRIPT" %>
 2 <%Session("language") = request("language")%>
 3 <!DOCTYPE HTML PUBLIC "-//IETF//DTD HTML//EN">
4 <html>
 5
 6 <head>
 7 <meta name="AUTHOR" content="Filip Meuris">
8 <meta name="GENERATOR" content="Microsoft FrontPage 3.0">
9 <title>SMIS bulletin</title>
10 <meta name="Microsoft Border" content="none">
11 </head>
12
13 <body bgcolor="#FFFFFF" vlink="#000080">
14
15 <table border="0" cellpadding="8" cellspacing="0" width="100%">
16 \epsilontrs
17 <td width="62%" valign="middle" height="60"><h2>Nouvelles de nos utilisateurs
     enregistrés</h2>
19 </td>
20 <td width="38%" valign="middle" align="right" height="60"><img
21 src="../smisv2/images/smislogo.gif" alt="smislogo.gif (2451 bytes)"<br>22 align="bottom"></td>
     22 align="bottom"></td>
23 \lt/tr>
24 <tr>
25 <td colspan="2" width="100%"><b>Les messages suivants on été envoyés par les
     utilisateurs enregistrés du SMIS.
27 </b>
28 <b>Si vous êtes un utilisateur enregistré, utilisez <a
29 href="logform.asp?language=français">ce lien</a> pour envoyer, changer ou annuler vos
     messages.</b>
31 <p><!--#INCLUDE FILE="newslisting.asp"--> </p>
32 <h5>Les messages de cette page ont été postés par les membres du Groupe
33 d'Utilisateurs du SMIS.<br>
34 L'équipe du SMIS n'est pas responsable du contenu des messages.</h5>
35 </td>
36 </tr>
37 </table>
38
39 \langle p \rangle \langle p \rangle40 \times /body41 </html>
```
#### 7.4.4 smisdbv2/newslisting.asp

```
1 <%Set DataConn = Server.CreateObject("ADODB.Connection")
 2 DataConn.ConnectionTimeout = Session("DataConn_ConnectionTimeout")
 3 DataConn.CommandTimeout = Session("DataConn_CommandTimeout")
4 DataConn.Open Session("DataConn_ConnectionString"),
5 Session("DataConn_RuntimeUserName"), Session("DataConn_RuntimePassword")
6
7 Set rsResultSet = Server.CreateObject("ADODB.RecordSet")
8 rsResultSet.Open "select * From qryMessages", DataConn, 3,3,1
\alpha10 IF rsResultSet.EOF or rsResultSet.BOF then %>
11
12 <h4><font face="arial" color="darkred"><blink><%Select Case Session("language")
13 Case "english"%>
14 No current messages!
15 <%Case "nederlands"%>
16 Er zijn op dit ogenblik geen boodschappen!
17 <%Case "français"%>
18 Il n'y a pas de messages pour le moment!
19 <%End Select%></blink></font></h4>
20 <%Else%>
21 <table border="1" cellspacing="0" Cellpadding="5" width="500">
22 <%Do while Not rsResultSet.EOF %>
23 <tr><td>
24 <table border="0" cellspacing="0" width="500">
25 <tr>
26 <td align="left"
27 bgcolor="#DDDDDD"><b>>
veta=rsResultSet("Title")%></u></b></td>
28 </tr>
29 <tr>
30 <td><%=rsResultSet("Message")%><hr></td>
31 \langle/tr>
32 \timestr>
33 <td align="left"><b>
34 <%Select Case Session("language")
35 Case "english"%>
36 submitted by:
37 <%Case "nederlands"%>
38 ingediend door:
39 <%Case "français"%>
40 envoyé par:
41 <%End Select%>
42 </b><%=rsResultSet("Author")%>
43
44 <%Select Case Session("language")
45 Case "english"%>
46 on
47 <%Case "nederlands"%>
48 op
49 <%Case "français"%>
50 ,
51 <%End Select%><%=FormatDateTime(rsResultSet("date_in"),1)%></td>
52 \le \sqrt{tr}53 <tr>
54 <td><input type="hidden" name="messageID"<br>55 yalue="<%=rsResultSet("Messageid")%>"></td>
     55 value="<%=rsResultSet("Messageid")%>"></td>
```
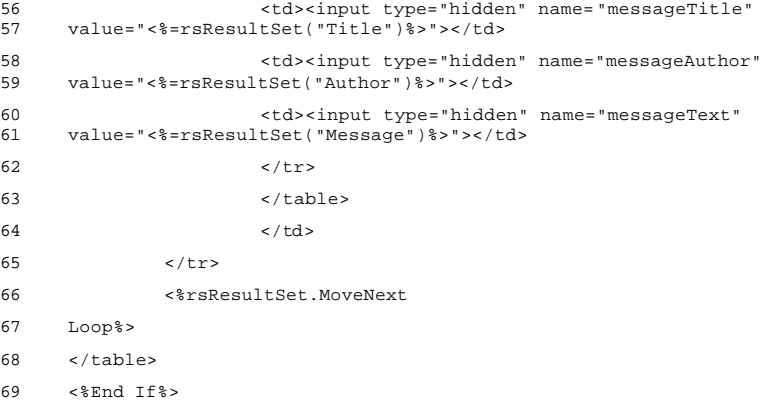

## 7.4.5 smisdbv2/logform.asp

```
1 <%@ LANGUAGE="VBSCRIPT" %>
 2 <%Session("language") = request("language")
 3 Set DataConn = Server.CreateObject("ADODB.Connection")
4 DataConn.ConnectionTimeout = Session("DataConn_ConnectionTimeout")
5 DataConn.CommandTimeout = Session("DataConn_CommandTimeout")
 6 DataConn.Open Session("DataConn_ConnectionString"),
7 Session("DataConn_RuntimeUserName"), Session("DataConn_RuntimePassword")
8 %>
\alpha10 <html>
11 <head>
12 <meta NAME="GENERATOR" Content="Microsoft Visual InterDev 1.0">
13
14 <title>Document Title</title>
15 </head>
16 <br/>body>
17
18 <table cellpadding="5">
19 <%if session("login") = false and isempty(request("submit")) then%>
20 <tr><td><h3><%Select Case Session("language")
21 Case "english"%>
22 Please enter your User name and Password:
23 <%Case "nederlands"%>
24 Gelieve uw Gebruikersnaam en Paswoord in te vullen:
25 <%Case "français"%>
26 Entrez votre Nom d'Utilisateur, ainsi que votre Mot de Passe:
27 <%End Select%></h3></td>
28 \times / \text{tr}29 <td><form method="post" action="logform.asp?language=<%=Session("language")%>">
30 <table>
31 <tr><td><%Select Case Session("language")
32 Case "english"%>
33 User name:
34 <%Case "nederlands"%>
35 Gebruikersnaam:
36 <%Case "français"%>
37 Nom d'Utilisateur:
38 <%End Select%></td><td><input type="text" name="username" align="left"></td>
39 \langle/tr>
40 <tr><td><%Select Case Session("language")
41 Case "english"%>
42 Password:
43 <%Case "nederlands"%>
44 Paswoord:
45 <%Case "français"%>
46 Mot de Passe:
47 <%End Select%></td><td><input type="password" name="pwd" align="right"></td>
48 </tr>
49 <tr><td><input type="submit" name="submit" value="login"></td></tr>
50 </table>
51 </form>
52 \times /td>53 <tr><td><hr></td></tr>
54 \times / \tanh
```

```
55 <%else
56
57 if session("login")=false and not isempty(request("submit")) then
 58 'check of user opgenomen is in passwd file
59 Set rsUser = Server.CreateObject("ADODB.RecordSet")
 60 rsUser.Open "select * from passwd where username = '" & Request("username") &
61 "' and passwd = '" & Request("Pwd") & "'", DataConn, 0, 1, 1
62 if not (rsUser.EOF or rsUser.BOF) then
 63 'log user in
 64 Session("login") = true
65 session("first name") = rsuser("first name")
66 Session("last name") = rsuser("last name")
67 Session("organisation") = rsUser("organisation")
 68 Session("userid") = rsUser("userid")
69 'noteer ogenblik van inloggen
70 sqlinsert = "insert into visits(userid, moment) values(" &
71 rsUser("userid") & ", #" & Now & "#)"
72 'response.write (sqlinsert)
73 dataconn.execute sqlinsert
74 end if
75 rsUser.close
76 end if
77
 78
79 if Session("login") = False then
80 response.Write("<h2> Error: Login</h2><h3>Wrong username/password!</h3>")
81 Response.End
82 end if
83 end if
84
85 if session("login") = true then
 86
87 Select Case Session("language")
88 Case "english"%>
89 <table>
90 <tr><td><h3>Choose what you want to do:</h3></td></tr>
91 <tr><td><a href="pickedmessage.asp"> Edit one of the messages you posted.</a>></td></tr>
92 <tr><td><a href="pickdelmessage.asp"> Delete one of the messages you<br>93 posted.</a></td></tr>
      posted.</a></td></tr>
94 <tr><td><a href="addmessage.asp"> Add a new message.</a></td></tr>
95 <tr>>
<tr><td><hr></td></tr>
96 </table>
97 <%Case "nederlands"%>
98 <table>
99 <tr>>td><h3>Kies wat u wenst te doen:</h3></td></tr>
100 <tr><td><a href="pickedmessage.asp"> Editeer een bericht dat u vroeger
      publiceerde.</a>></td></td></tr>
102 <tr><td><a href="pickdelmessage.asp"> Wis een bericht dat u vroeger
      publiceerde.</a></td></tr>
104 <tr><td><a href="addmessage.asp"> Publiceer een nieuw bericht.</a></td></tr>
105 <tr><td><hr></td></tr>
106 \times / \text{table}107 <%Case "français"%>
108 <table>
109 <tr><td><h3>Que souhaitez-vous faire:</h3></td></tr>
110 <tr><td><a href="pickedmessage.asp"> Editez un message que vous avez publié<br>111 aunaravant </a></td></td>
      auparavant.</a></td></tr>
112 <tr><td><a href="pickdelmessage.asp"> Effacez un message que vous avez publié<br>113 aunaravant </a></td></tr>
      auparavant.</a></td></tr>
114 <tr><td><a href="addmessage.asp"> Publiez un nouveau message.</a></td></tr>
```
115  $<$  tr><td><hr></td></td></tr> 116 </table> 117 <%End Select 118 119 end if %> 120 121 </body> 122 </html>

## 7.4.6 smisdbv2/pickedmessage.asp

```
1 <%@ LANGUAGE="VBSCRIPT" %>
 2 \leq 83 Set DataConn = Server.CreateObject("ADODB.Connection")
4 DataConn.ConnectionTimeout = Session("DataConn_ConnectionTimeout")
5 DataConn.CommandTimeout = Session("DataConn_CommandTimeout")
 6 DataConn.Open Session("DataConn_ConnectionString"),
7 Session("DataConn_RuntimeUserName"), Session("DataConn_RuntimePassword")
8 %>
9
10 <html>
11 <head>
12 <meta NAME="GENERATOR" Content="Microsoft Visual InterDev 1.0">
13
14 <title>Document Title</title>
15 </head>
16 <br/>body>
17
18 <%if Session("login") = true then
19
20 Set rsResultSet = Server.CreateObject("ADODB.RecordSet")
21 rsResultSet.Open "select * From qryMessages where userid = " & Session("userid"),<br>22 DataConn. 3.3.1
     DataConn, 3,3,1
23
24 Select Case Session("language")
25 Case "english"
26
27 IF rsResultSet.EOF or rsResultSet.BOF then %>
28 <h3> There are no messages that you can edit!</h3>
29 <%Else%>
30
31 <table border="0" cellspacing="2" Cellpadding="3" width="350">
32 <tr><td><h3>Select the message you want to edit:</h3></td></tr>
33 <%Do while Not rsResultSet.EOF %>
34 <tr><td>
35 <a href="editmessage.asp?messageid=<%=rsResultset("messageid")%>">
36 <%=rsResultSet("Title")%></a></td>
37 \langle/tr>
38 <%rsResultSet.MoveNext
39 Loop%>
40 <tr>><td><hr></td></tr>
41 </table>
42
43 <%End If
44
45 Case "nederlands"
46
47 IF rsResultSet.EOF or rsResultSet.BOF then %>
48 <h3> Er zijn geen berichten die u kan editeren!</h3>
49 <%Else%>
50
51 <table border="0" cellspacing="2" Cellpadding="3" width="350">
52 <tr><td><h3>Selecteer het bericht dat u wenst te editeren:</h3></td></tr>
53 <%Do while Not rsResultSet.EOF %>
54 <tr><td>
55 <a href="editmessage.asp?messageid=<%=rsResultset("messageid")%>">
```

```
56 <%=rsResultSet("Title")%></a></td>
57 </tr>
58 <%rsResultSet.MoveNext
59 Loop%>
60 \langle tr><td><hr></td></td></tr>
61 </table>
62
63 <%End If
64
65 Case "français"
66
67 IF rsResultSet.EOF or rsResultSet.BOF then %>
68 <h3> Il n'y a pas de messages que vous pouvez éditer!</h3>
69 <%Else%>
70
71 <table border="0" cellspacing="2" Cellpadding="3" width="350">
72 <tr><td><h3>Sélectionnez le message que vous désirez éditer:</h3></td></tr>
73 <%Do while Not rsResultSet.EOF %>
74 <tr><td>
75 <a href="editmessage.asp?messageid=<%=rsResultset("messageid")%>">
76 <%=rsResultSet("Title")%></a></td>
77 \le / \text{tr}78 <%rsResultSet.MoveNext
79 Loop%>
80 <tr><td><hr></td></tr>
81 </table>
82
83 <%End If
84 End Select
85
86
87 end if%>
88
89 </body>
90 </html>
```
## 7.4.7 smisdbv2/pickdelmessage.asp

```
1 <%@ LANGUAGE="VBSCRIPT" %>
2 \leq 83 Set DataConn = Server.CreateObject("ADODB.Connection")
4 DataConn.ConnectionTimeout = Session("DataConn_ConnectionTimeout")
5 DataConn.CommandTimeout = Session("DataConn_CommandTimeout")
 6 DataConn.Open Session("DataConn_ConnectionString"),
7 Session("DataConn_RuntimeUserName"), Session("DataConn_RuntimePassword")
8 %>
\alpha10 <html>
11 <head>
12 <meta NAME="GENERATOR" Content="Microsoft Visual InterDev 1.0">
13
14 <title>Document Title</title>
15 </head>
16 <br/>body>
17
18 <%if Session("login") = true then
19
20 Set rsResultSet = Server.CreateObject("ADODB.RecordSet")
21 rsResultSet.Open "select * From qryMessages where userid = " & Session("userid"),<br>22 DataConn. 3.3.1
     DataConn, 3,3,1
23
24 Select Case Session("language")
25
26 Case "english"
27
28 IF rsResultSet.EOF or rsResultSet.BOF then %>
29 <h3> There are no messages that you can delete!</h3>
30 <%Else%>
31
32 <table border="0" cellspacing="2" Cellpadding="3" width="350">
33 <tr><td><h3>Select the message you want to delete:</h3></td></tr>
34 <%Do while Not rsResultSet.EOF %>
35 <tr><td>
36 <a href="deletemessage.asp?messageid=<%=rsResultset("messageid")%>">
37 <%=rsResultSet("Title")%></a></td>
38 \langle/tr>
39 <%rsResultSet.MoveNext
40 Loop%>
41 <tr>>td><ht></td></tr>
42 </table>
43
44 <%End If
45
46 Case "nederlands"
47
48 IF rsResultSet.EOF or rsResultSet.BOF then %>
49 <h3> Er zijn geen berichten die u kan wissen!</h3>
50 <%Else%>
51
52 <table border="0" cellspacing="2" Cellpadding="3" width="350">
53 <tr><td><h3>Selecteer het bericht dat u wenst te wissen:</h3></td></tr>
54 <%Do while Not rsResultSet.EOF %>
55 <tr><td>
```

```
56 <a href="deletemessage.asp?messageid=<%=rsResultset("messageid")%>">
57 <%=rsResultSet("Title")%></a></td>
58 </tr>
59 <%rsResultSet.MoveNext
60 Loop%>
61 \langle tr \rangle < t \, dr \rangle < h \, r \rangle < \langle t \, ds \rangle < \langle tr \rangle62 </table>
63
64 <%End If
65
66 Case "français"
67
68 IF rsResultSet.EOF or rsResultSet.BOF then %>
69 <h3> Il n'y a pas de messages que vous pouvez effacer!</h3>
70 <%Else%>
71
72 <table border="0" cellspacing="2" Cellpadding="3" width="350">
73 <tr><td><h3>Sélectionnez le message que vous désirez effacer:</h3></td></tr>
74 <%Do while Not rsResultSet.EOF %>
75 <tr><td>
76 <a href="deletemessage.asp?messageid=<%=rsResultset("messageid")%>">
77 <%=rsResultSet("Title")%></a></td>
78 </tr>
79 <%rsResultSet.MoveNext
80 Loop%>
81 <tr>>
<tr><td><hr></td></tr>
82 </table>
83
84 <%End If
85
86 End Select
87
88 end if%>
89
90 </body>
91 </html>
```
#### 7.4.8 smisdbv2/addmessage.asp

```
1 <%@ LANGUAGE="VBSCRIPT" %>
2 \leq 83 Set DataConn = Server.CreateObject("ADODB.Connection")
4 DataConn.ConnectionTimeout = Session("DataConn_ConnectionTimeout")
5 DataConn.CommandTimeout = Session("DataConn_CommandTimeout")
 6 DataConn.Open Session("DataConn_ConnectionString"),
7 Session("DataConn_RuntimeUserName"), Session("DataConn_RuntimePassword")
8
9 Function ReplaceStr (TextIn)
10
11 WorkText = TextIn
12 Pointer = InStr(WorkText, "'")
13 Do While Pointer > 0
14 WorkText = Left(WorkText, Pointer - 1) & "''" & Mid(WorkText, Pointer +
15 Len("'"))
16 Pointer = InStr(Pointer + Len("''"), WorkText, "'")
17 Loop
18 ReplaceStr = WorkText
19
20 End Function
21
22 Select Case Session("language")
23 Case "english"
2425 if isempty(request("submit")) then%>
26
27 <h3> Add a message to the SMIS News page</h3>
28
29 <form action="addmessage.asp" method="post">
30 <table>
31 \times tr>
32 <th align="left">Message Title:</th>
33 <td colspan="2" align="left">
34 <input type="text" maxlength="255" name="title" size="50" value="">
35 c/td36 </tr>
37 </tr>
38 <th align="left">Message valid until:</th>
39 <td colspan="2" align="left"><input type="text" name="date_out"
40 value="MM/dd/yyyy"></td>
41 \epsilontrs
42 <td colspan="3" align="left">
43 <textarea name="text" wrap="virtual" rows="20" cols="70"></textarea>
44 \lt/td>
45 \langle/tr>
46 <tr>
47 <td align="left" colspan="3">
48 <input type="submit" name="submit" value="Submit Message">
49 \lt/td>50 \lt/tr>
51 </table>
52 </form>
53
54 <%else
55
```

```
56 If not (Len(Trim(Request("title"))) = 0 or IsEmpty(Request("title")) ) Then
57
58 if not (Len(Trim(Request("text"))) = 0 or IsEmpty(Request("text")) ) Then
 59 if Isdate(Request("date_out")) then
 60 sqlstat = "Insert into messages (userid, message,
61 title,date_out) Values ( " & Session("userid") & ", '" & ReplaceStr(Request("text")) &
62 "', '" & ReplaceStr(Request("title")) & "', #" & Request("date_out") & "#)"
63 dataconn.execute sqlstat
64 response.redirect("news-en.asp?language=english")
65 'response.write(sqlstat)
66 else response.write("<h2> Error: Add Message</h2><h3>Invalid
67 date!</h3>")
68 end if
69 else response.write("<h2> Error: Add Message</h2><h3>Invalid text!</h3>")
70 end if
71 else response.write("<h2> Error: Add Message</h2><h3>Invalid title!</h3>")
72 end if
73 end if
74
75 Case "nederlands"
76 if isempty(request("submit")) then%>
 77
78 <h3> Voeg een bericht toe aan de SMIS Nieuws Pagina</h3>
79
80 <form action="addmessage.asp" method="post">
81 <table>
82 <tr>
83 <th align="left">Titel van het bericht:</th>
84 <td colspan="2" align="left">
85 <input type="text" maxlength="255" name="title" size="50" value="">
86 \times /t \text{d}87 </tr>
88 </tr>
89 <th align="left">Bericht geldig tot:</th>
90 <td colspan="2" align="left"><input type="text" name="date_out"
      value="<MM/dd/yy>"></td>
92 \timestr>
93 <td colspan="3" align="left">
94 <textarea name="text" rows="20" cols="70"></textarea>
95 \lt/td>96 \times/tr>
97 <tr>
98 <td align="left" colspan="3">
99 <input type="submit" name="submit" value="Bericht posten">
100 \times /t \text{d}101 \times /102 </table>
103 </form>
104
105 <%else
106 If not (Len(Trim(Request("title"))) = 0 or IsEmpty(Request("title")) ) Then
107
108 if not (Len(Trim(Request("text"))) = 0 or IsEmpty(Request("text")) ) Then
109 if Isdate(Request("date_out")) then
110 sqlstat = "Insert into messages (userid, message,<br>111 title.date out) Values (" & Session("userid") & ". '" & ReplaceStr(Reques
111 title,date_out) Values (" & Session("userid") & ", '" & ReplaceStr(Request("text")) &<br>112 = "' " & BenlaceStr(Bequest("title")) & "' #" & Bequest("date out") & "#)"
      112 "', '" & ReplaceStr(Request("title")) & "', #" & Request("date_out") & "#)"
113 dataconn.execute sqlstat
114 response.redirect("news-nl.asp?language=nederlands")
```

```
115 'response.write(sqlstat)
116 else response.write("<h2>Error:</h2><h3>Ongeldige
117 datum!</h3>")
118 end if
119 else response.write("<h2> Error:</h2><h3>Ongeldige tekst!</h3>")
120 end if
121 else response.write("<h2> Error:</h2><h3>Ongeldige titel!</h3>")
122 end if
123 end if
124
125 Case "français"
126 if isempty(request("submit")) then%>
127
128 <h3> Ajoutez un nouveau message dans le Bulletin du SMIS</h3>
129
130 <form action="addmessage.asp" method="post">
131 <table>
132 <tr>
133 <th align="left">Titre du message:</th>
134 <td colspan="2" align="left">
135 <input type="text" maxlength="255" name="title" size="50" value="">
136 </td>
137 </tr>
138 \lt/tr139 <th align="left">Date d'expiration:</th>
140 <td colspan="2" align="left"><input type="text" name="date_out"
      value="<MM/dd/yy>"></td>
142 <tr>
143 <td colspan="3" align="left">
144 <textarea name="text" rows="20" cols="70"></textarea>
145 \times /t.d>
146 \times /t.r147 <tr>
148 <td align="left" colspan="3">
149 <input type="submit" name="submit" value="Envoyer le message">
150 </td>
151 \langle/tr>
152 </table>
153 \langle form>
154
155 <%else
156 If not (Len(Trim(Request("title"))) = 0 or IsEmpty(Request("title")) ) Then
157
158 if not (Len(Trim(Request("text"))) = 0 or IsEmpty(Request("text")) ) Then
159 if Isdate(Request("date_out")) then
160 sqlstat = "Insert into messages (userid, message,
161 title,date_out) Values ( " & Session("userid") & ", '" & ReplaceStr(Request("text")) &
162 "', '" & ReplaceStr(Request("title")) & "', #" & Request("date_out") & "#)"
163 dataconn.execute sqlstat
164 response.redirect("news-fr.asp?language=français")
165 'response.write(sqlstat)
166 else response.write("<h2>Erreur:</h2><h3>Date erronée!</h3>")
167 end if
168 else response.write("<h2> Erreur:</h2><h3>La rubrique Texte doit être
      complétée!</h3>"
170 end if
171 else response.write("<h2> Erreur:</h2><h3>La rubrique Titre doit être
      complétée!</h3>")
173 end if
```
174 end if 175 176 End Select%>

## 7.4.9 smisdbv2/editmessage.asp

```
1 <%@ LANGUAGE="VBSCRIPT" %>
 2 \leq 83 Set DataConn = Server.CreateObject("ADODB.Connection")
4 DataConn.ConnectionTimeout = Session("DataConn_ConnectionTimeout")
5 DataConn.CommandTimeout = Session("DataConn_CommandTimeout")
 6 DataConn.Open Session("DataConn_ConnectionString"),
7 Session("DataConn_RuntimeUserName"), Session("DataConn_RuntimePassword")
8
9 'response.write(request("actie"))
10
11 Function ReplaceStr (TextIn)
12
13 WorkText = TextIn
14 Pointer = InStr(WorkText, "'")
15 Do While Pointer > 0
16 WorkText = Left(WorkText, Pointer - 1) & "''" & Mid(WorkText, Pointer +
     Len(" ""))
18 Pointer = InStr(Pointer + Len("''"), WorkText, "'")
19 Loop
20 ReplaceStr = WorkText
21
22 End Function
23
2425 Set rsResultSet = Server.CreateObject("ADODB.RecordSet")
26 rsResultSet.Open "select * From qryMessages where messageid = " & request("messageid"),<br>27 DataConn, 3,3,1
     DataConn, 3,3,128
29 Select Case Session("language")
30 Case "english"
31
32 If isempty (Request("submit")) Then%>
33 <html>
34 <head>
35 <meta NAME="GENERATOR" Content="Microsoft Visual InterDev 1.0">
36
37 <title>SMIS: edit a message</title>
38 </head>
39 <body>
40 <h3>Edit the following message:</h3>
41 You can edit the title, the expiration date and the message text by typing directly in
42 the textareas below.
43
44 <form action="editMessage.asp" method="post">
45 <table>
46 \leqtr>
47 <th align="left">Message Title:</th>
48 <td align="left" colspan="2"><input type="text" name="title"
     49 value="<%=rsResultSet("Title")%>">
50 \lt/td51 \times/tr>
52 \times t53 <th align="left">Message posted by:</th>
54 <td align="left" colspan="2">
55 <%=rsResultSet("Author")%>
56 \times /td>
```

```
57 \langle tr>
58 <tr>
59 <th align="left">Message valid until:</th>
 60 <td align="left" colspan="2"><input type="text" name="date_out"
      61 value="<%=rsresultSet("date_out")%>">
62 </td>
63 \langle/tr>
64 \timestr>
 65 <td colspan="3" align="left">
 66 <textarea name="text" rows="20" cols="70"
 67 wrap="virtual"><%=rsResultSet("Message")%></textarea>
68 \lt/td>
69 </tr>
70 \epsilontrs
71 <td align="left" colspan="3">
 72 <input type="submit" name="submit" value="Submit Message">
73 <input type="hidden" name="messageid" value="<%=rsResultset("Messageid")%>">
74 \epsilon/\taud>
75 \times /tr>
76 </table>
77 </form>
78 </body>
79 </html>
 80
81 <%else If not (Len(Trim(Request("title"))) = 0 or IsEmpty(Request("title")) ) Then
82 if not (Len(Trim(Request("text"))) = 0 or IsEmpty(Request("text")) ) Then
83 if Isdate(Request("date_out")) then
 84 sqlstat = "update messages set message = '" &
85 ReplaceStr(Request("text")) & "' where messageid = " & Request("messageid")
86 dataconn.execute sqlstat
 87 sqlstat = "update messages set date_out = '" &
 88 Request("date_out") & "' where messageid = " & Request("messageid")
89 dataconn.execute sqlstat
90 sqlstat = "update messages set title = '" &
91 ReplaceStr(Request("title")) & "' where messageid = " & Request("messageid")
92 dataconn.execute sqlstat
93 response.redirect("news-en.asp?language=english")
94 'response.write(sqlstat)
95 else response.write("<h2> Error: Edit Message</h2><h3>Invalid
      data!</h3>")
97 end if
98 else response.write("<h2> Error: Edit Message</h2><h3>Invalid text!</h3>")
99 end if
100 else response.write("<h2> Error: Edit Message</h2><h3>Invalid title!</h3>")
101 end if
102 end if
103
104 Case "nederlands"
105
106 If isempty (Request("submit")) Then%>
107 <html>
108 <head>
109 <meta NAME="GENERATOR" Content="Microsoft Visual InterDev 1.0">
110
111 <title>SMIS: edit a message</title>
112 \epsilon/head>
113 \leqbody>
114 <h3>Editeer het volgende bericht:</h3>
115 U kan de titel, de 'vervaldag' en de tekst van het bericht wijzigen door rechtstreeks
      in onderstaande text areas te typen.
```

```
117 <form action="editMessage.asp" method="post">
118 <table>
119 <tr>
120 <th align="left">Titel van het bericht:</th>
121 <td align="left" colspan="2"><input type="text" name="title"
122 value="<%=rsResultSet("Title")%>">
123 </td>
124 \times/tr>
125 <tr>
126 <th align="left">Bericht gepost door:</th>
127 <td align="left" colspan="2">
128 <%=rsResultSet("Author")%>
129 \lt/d>130 \langle/tr>
131 <tr>
132 <th align="left">Bericht geldig tot:</th>
133 <td align="left" colspan="2"><input type="text" name="date_out"<br>134 value="<%=rsresultSet("date out")%>">
      134 value="<%=rsresultSet("date_out")%>">
135 \lt/d136 \langle/tr>
137 <tr>
138 <td colspan="3" align="left">
139 <textarea name="text" rows="20" cols="70"><%=rsResultSet("Message")%></textarea>
140 \times /t.d>
141 \langle/tr>
142 <tr>
143 <td align="left" colspan="3">
144 <input type="submit" name="submit" value="Bericht Posten">
145 <input type="hidden" name="messageid" value="<%=rsResultset("Messageid")%>">
146 \epsilon/td>
147 \le/tr>
148 \le/table>
149 </form>
150 </body>
151 </html>
152
153 <%else If not (Len(Trim(Request("title"))) = 0 or IsEmpty(Request("title")) ) Then
154 if not (Len(Trim(Request("text"))) = 0 or IsEmpty(Request("text")) ) Then
155 if Isdate(Request("date_out")) then
156 sqlstat = "update messages set message = '" &
157 ReplaceStr(Request("text")) & "' where messageid = " & Request("messageid")
158 dataconn.execute sqlstat
159 sqlstat = "update messages set date_out = '" &
160 Request("date_out") & "' where messageid = " & Request("messageid")
161 dataconn.execute sqlstat
162 sqlstat = "update messages set title = '" &
      ReplaceStr(Request("title")) & * "' where messageid = " & Request("messageid")164 dataconn.execute sqlstat
165 response.redirect("news-nl.asp?language=nederlands")
166 'response.write(sqlstat)
167 else response.write("<h2> Error:</h2><h3>Ongeldige
168 datum!</h3>")
169 end if
170 else response.write("<h2> Error:</h2><h3>Ongeldige tekst!</h3>")
171 end if
172 else response.write("<h2> Error:</h2><h3>Ongeldige titel!</h3>")
173 end if
174 end if
175
```

```
176 Case "français"
177
178 If isempty (Request("submit")) Then%>
179 <html>
180 <head>
181 <meta NAME="GENERATOR" Content="Microsoft Visual InterDev 1.0">
182
183 <title>SMIS: edit a message</title>
184 </head>
185 
186 <h3>Editez le message suivant:</h3>
187 Vous pouvez modifier le titre, la date d'expiration et le contenu du message, en<br>188 l'inscrivant directement dans la zone texte ci-dessous.
      1'inscrivant directement dans la zone texte ci-dessous.
189
190 <form action="editMessage.asp" method="post">
191 <table>
192 <tr>
193 <th align="left">Titre du message:</th>
194 <td align="left" colspan="2"><input type="text" name="title"
195 value="<%=rsResultSet("Title")%>">
196 </td>
197 \epsilon/tr>
198 <tr>
199 <th align="left">Message envoyé par:</th>
200 <td align="left" colspan="2">
201 <%=rsResultSet("Author")%>
202 </td>
203 </tr>
204 \epsilontrs
205 <th align="left">Date d'expiration:</th>
206 <td align="left" colspan="2"><input type="text" name="date_out"<br>207 value="c&=rsresultSet("date_out")&>">
      207 value="<%=rsresultSet("date_out")%>">
208 </td>
209 </tr>
210 \epsilontrs
211 <td colspan="3" align="left">
212 <textarea name="text" rows="20" cols="70"><%=rsResultSet("Message")%></textarea>
213 \times /td214 </tr>
215 <tr>
216 <td align="left" colspan="3">
217 <input type="submit" name="submit" value="Envoyer le message">
218 <input type="hidden" name="messageid" value="<%=rsResultset("Messageid")%>">
219 2/rds220 </tr>
221 </table>
222 </form>
223 </body>
224 </html>
225
226 <%else If not (Len(Trim(Request("title"))) = 0 or IsEmpty(Request("title")) ) Then
227 if not (Len(Trim(Request("text"))) = 0 or IsEmpty(Request("text")) ) Then
228 if Isdate(Request("date_out")) then
229 sqlstat = "update messages set message = '" &
230 ReplaceStr(Request("text")) & "' where messageid = " & Request("messageid")
231 dataconn.execute sqlstat
232 sqlstat = "update messages set date_out = '" &
233 Request("date_out") & "' where messageid = " & Request("messageid")
234 dataconn.execute sqlstat
```
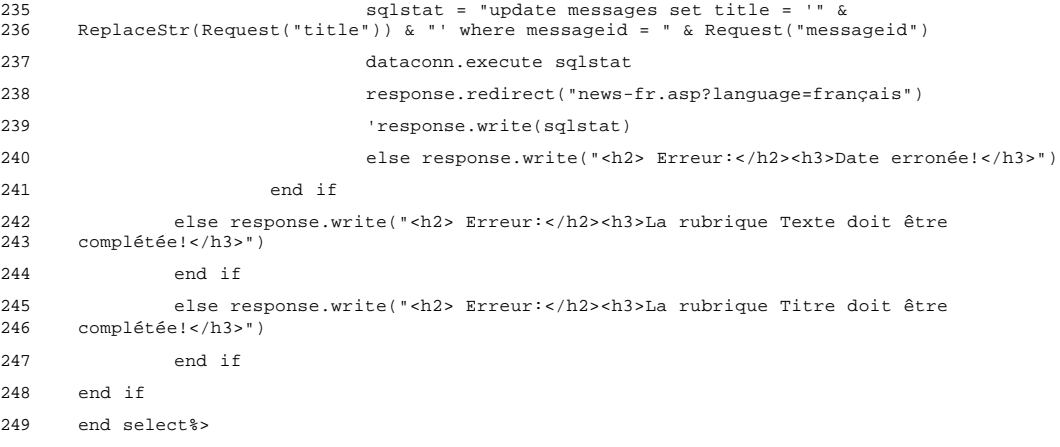

#### 7.4.10 smisdbv2/deletemessage.asp

```
1 <%@ LANGUAGE="VBSCRIPT" %>
 2 \leq 83 Set DataConn = Server.CreateObject("ADODB.Connection")
4 DataConn.ConnectionTimeout = Session("DataConn_ConnectionTimeout")
5 DataConn.CommandTimeout = Session("DataConn_CommandTimeout")
 6 DataConn.Open Session("DataConn_ConnectionString"),
 7 Session("DataConn_RuntimeUserName"), Session("DataConn_RuntimePassword")
8
9 'response.write(request("actie"))
10
11 Set rsResultSet = Server.CreateObject("ADODB.RecordSet")
12
13 rsResultSet.Open "select * From qryMessages where messageid = " & request("messageid"),
14 DataConn, 3,3,1
15
16 Select Case Session("language")
17 Case "english"
18 If isempty (Request("submit")) Then%>
19 <html>
20 <head>
21 <meta NAME="GENERATOR" Content="Microsoft Visual InterDev 1.0">
22
23 <title>SMIS: delete a message</title>
24 </head>
25 <body>
26
27 <h3>Delete the following message:</h3>
28
29 <form action="deleteMessage.asp" method="post">
30 <table>
31 \times tr>
32 <th align="left">Message Title:</th>
33 <td align="left" colspan="2">
34 <%=rsResultSet("Title")%>
35 c/td36 \times / \text{tr}37 <tr>
38 <th align="left">Message posted by:</th>
39 <td align="left" colspan="2">
40 <%=rsResultSet("Author")%>
41 </td>
42 \times /tx43 \timestr>
44 <th align="left">Message valid until:</th>
45 <td align="left" colspan="2"><%=rsresultSet("date_out")%>
46 \lt/d>47 \epsilon/trs
48 <tr>
49 <th align="left" valign="top">Message text:</th>
50 <td align="left" colspan="2"><%=rsResultSet("Message")%>
51 \times /td52 \times53 <tr>
54 <td align="left" colspan="3">
55 <input type="submit" name="submit" value="Delete Message">
```

```
56 <input type="hidden" name="messageid" value="<%=rsResultset("Messageid")%>">
57 \times /td>58 </tr>
 59 </table>
 60 </form>
61 \times /body62 </html>
63
64 <%else
65 sqlstat = "delete from messages where messageid = " & Request("messageid")
66 dataconn.execute sqlstat
 67 response.redirect("news-en.asp?language=english")
68 'response.write(sqlstat)
69
70 end if
71
72 Case "nederlands"
73 If isempty (Request("submit")) Then%>
74 <html>
75 <head>
 76 <meta NAME="GENERATOR" Content="Microsoft Visual InterDev 1.0">
77
78 <title>SMIS: delete a message</title>
79 </head>
80 <body>
81
82 <h3>Wis het volgende bericht:</h3>
83
84 <form action="deleteMessage.asp" method="post">
85 <table>
86 <tr>
87 <th align="left">Titel van het bericht:</th>
88 <td align="left" colspan="2">
89 <%=rsResultSet("Title")%>
90 </td>
91 </tr>
92 <tr>
93 <th align="left">Bericht gepubliceerd door:</th>
94 <td align="left" colspan="2">
95 <%=rsResultSet("Author")%>
96 </td>
97 \lt/tr>
98 \times99 <th align="left">Bericht geldig tot:</th>
100 <td align="left" colspan="2"><%=rsresultSet("date_out")%>
101 c/td102 \langle tr>
103 <tr>
104 <th align="left" valign="top">Tekst:</th>
105 <td align="left" colspan="2"><%=rsResultSet("Message")%>
106 \times /t.d>
107 \langle/tr>
108 <tr>
109 <td align="left" colspan="3">
110 <input type="submit" name="submit" value="Bericht Wissen">
111 <input type="hidden" name="messageid" value="<%=rsResultset("Messageid")%>">
112 \lt/td>
```

```
113 </tr>
114 </table>
115 </form>
116 </body>
117 </html>
118
119 <%else
120 sqlstat = "delete from messages where messageid = " & Request("messageid")
121 dataconn.execute sqlstat
122 response.redirect("news-nl.asp?language=nederlands")
123 'response.write(sqlstat)
124
125 end if
126
127 Case "français"
128 If isempty (Request("submit")) Then%>
129 <html>
130 <head>
131 <meta NAME="GENERATOR" Content="Microsoft Visual InterDev 1.0">
132
133 <title>SMIS: delete a message</title>
134 \times/head>
135 <br/>body>
136
137 <h3>Effacez le message suivant:</h3>
138
139 <form action="deleteMessage.asp" method="post">
140 <table>
141 <tr>
142 <th align="left">Titre du message:</th>
143 <td align="left" colspan="2">
144 <%=rsResultSet("Title")%>
145 </td>
146 \epsilon/trs
147 \leqtr>
148 <th align="left">Message envoyé par:</th>
149 <td align="left" colspan="2">
150 <%=rsResultSet("Author")%>
151 \times /td>152 </tr>
153 <tr>
154 <th align="left">Date d'expiration:</th>
155 <td align="left" colspan="2"><%=rsresultSet("date_out")%>
156 </td>
157 \langle/tr>
158 <tr>
159 <th align="left" valign="top">Texte:</th>
160 <td align="left" colspan="2"><%=rsResultSet("Message")%>
161 \lt/td>
162 \times /tr163 \leqtr>
164 <td align="left" colspan="3">
165 <input type="submit" name="submit" value="Effacer Message">
166 <input type="hidden" name="messageid" value="<%=rsResultset("Messageid")%>">
167 \times /td>
168 </tr>
169 </table>
```
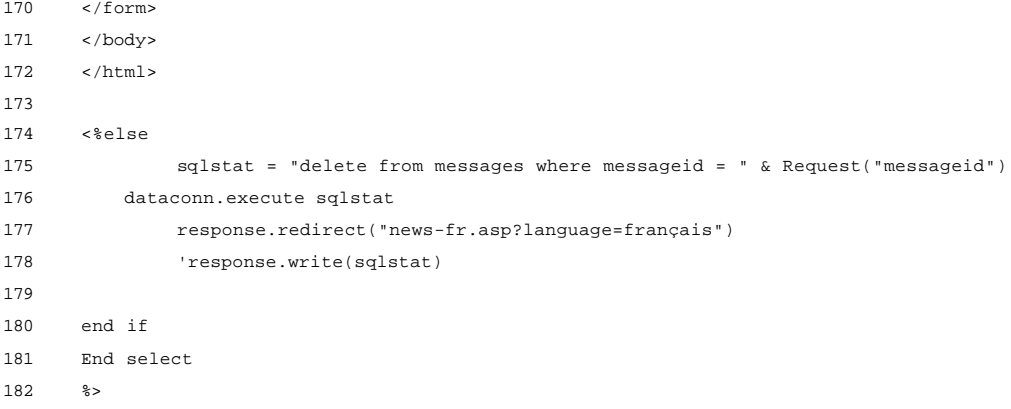

## 7.5 De ASP-pagina's voor SMIS Help

## 7.5.1 smisdbv2/help.asp

```
1 <%@ LANGUAGE="VBSCRIPT" %>
 2 \leq3 Set DataConn = Server.CreateObject("ADODB.Connection")
4 DataConn.ConnectionTimeout = Session("DataConn_ConnectionTimeout")
 5 DataConn.CommandTimeout = Session("DataConn_CommandTimeout")
6 DataConn.Open Session("DataConn_ConnectionString"),
     7 Session("DataConn_RuntimeUserName"), Session("DataConn_RuntimePassword")
8 %>
9 <html>
10
11 <head>
12 <meta NAME="GENERATOR" Content="Microsoft FrontPage 3.0">
13 <title>SMIS Help</title>
14 </head>
15
16 <body>
17 <%Set rsResultSet = Server.CreateObject("ADODB.RecordSet")
18
19 rsResultSet.Open "select * From helptable where bronpagina= '" & request("pagina") &
      "'", DataConn, 3,3,1
21
2223 IF rsResultSet.EOF or rsResultSet.BOF then %>
2425 <h4><%Select Case Session("language")
26 Case "english"%>
27 No help associated with this page!
28 <%Case "nederlands"%>
29 Er zijn geen hulptopics verbonden aan deze pagina!
30 <%Case "français"%>
31 Aucune aide n'est attribuée pour cette page!
32 <%End Select%></h4>
33
34 <%Else%>
35
36 <table border="0" cellspacing="2" Cellpadding="3" width="280">
37 \timestr>
38 <td><b><%Select Case Session("language")
39 Case "english"%>
40 The Help Topics that are associated with this page are listed below.<br>
41 You can select the topic on which you want help or more information:
42 <%Case "nederlands"%>
43 De hulptopics die verbonden zijn aan deze pagina worden hieronder opgesomd.<br>
44 U kan het topic waarover u meer informatie wenst selecteren:
45 <%Case "français"%>
46 Les sujets d'Aide attribués à cette page sont énumérés ci-dessous.<br>
47 Vous pouvez sélectionner le sujet afin d'obtenir de plus amples informations:
48 <%End Select%></b>
49 </td>
50 \times/tr>
51 <%Do while Not rsResultSet.EOF %>
```

```
52 <tr>
53 <td><table border="0" cellspacing="0" width="280">
54 <tr><td>
55 <a href="subj.asp?helpid=<%=rsResultset("helpid")%>">
56 <%Select Case Session("language")
57 Case "english"%>
58 <%=rsResultSet("subject")%>
59 <%Case "nederlands"%>
60 <%=rsResultSet("onderwerp")%>
61 <%Case "français"%>
62 <%=rsResultSet("sujet")%>
63 <%End Select%></a>
64 \times /td>65 \langle /tr>
66 </table>
67 \lt/td>
68 </tr>
69 <%rsResultSet.MoveNext
70 Loop%>
71 <tr>><td><hr></td></tr>
72 </table>
73
74 <%end if%>
75
76 </body>
77 </html>
```
## 7.5.2 smisdbv2/subj.asp

```
1 <%@ LANGUAGE="VBSCRIPT" %>
 2 <%Set DataConn = Server.CreateObject("ADODB.Connection")
 3 DataConn.ConnectionTimeout = Session("DataConn_ConnectionTimeout")
 4 DataConn.CommandTimeout = Session("DataConn_CommandTimeout")
 5 DataConn.Open Session("DataConn_ConnectionString"),
 6 Session("DataConn_RuntimeUserName"), Session("DataConn_RuntimePassword")
 7 %>
 8 <html>
 9 <head>
10 <meta NAME="GENERATOR" Content="Microsoft Visual InterDev 1.0">
11
12 <title>SMIS Help</title>
13 </head>
14 <body>
15
16 <%Set rsResultSet1 = Server.CreateObject("ADODB.RecordSet")
17 rsResultSet1.Open "select helptext,helptekst,helptexte From helptable where helpid = "<br>18 & request("helpid"), DataConn, 3.3.1
      18 & request("helpid"), DataConn, 3,3,1
19
20 Select Case Session("language")
21 Case "english"
22 response.write(rsResultSet1("helptext"))
23 Case "nederlands"
24 response.write(rsResultSet1("helptekst"))
25 Case "français"
26 response.write(rsResultSet1("helptexte"))
27 End Select%>
28
29 </body>
30 </html>
```
# 7.6 De ASP-pagina's voor het onderhoud van SMIS

## 7.6.1 smisdbv2/CheckURLs.asp

```
1 <%@ LANGUAGE="VBSCRIPT" %>
 2 \leq3 Set DataConn = Server.CreateObject("ADODB.Connection")
 4 DataConn.ConnectionTimeout = Session("DataConn_ConnectionTimeout")
 5 DataConn.CommandTimeout = Session("DataConn_CommandTimeout")
 6 DataConn.Open Session("DataConn_ConnectionString"),
     7 Session("DataConn_RuntimeUserName"), Session("DataConn_RuntimePassword")
 8
9 Set rsControle = Server.CreateObject("ADODB.Recordset")
10 rsControle.Open "select MDR_ID, URL from localisation where MDR_ID = " &<br>11 Session("LastID") & " order by MDR ID" Dataconn 3 3 1
     Session("LastID") & " order by MDR_ID", Dataconn,3,3,1
12
13 if rsControle.BOF or rsControle.EOF then
14
15 Set rsJumpto = Server.CreateObject("ADODB.Recordset")
16 rsJumpto.Open "select MDR_ID from localisation where MDR_ID > " & 17 Session("LastID") & " order by MDR ID". Dataconn.3.3.1
     Session("LastID") & " order by MDR_ID", Dataconn,3,3,1
18
19 If not (rsJumpto.BOF or rsJumpto.EOF) then
2021 Session("LastID") = rsJumpto("MDR_ID")
22
23 else
24
25 response.write("<h1>Alle records werden doorlopen</h1>")
26
27 response.end
2829 end if
30
31 end if
32
33 Const Request_POST = 1
34 Const Request_GET = 2
35
36 Set xobj = CreateObject("SOFTWING.ASPtear")
37 Response.ContentType = "text/html"
38
39 On Error Resume Next
40
41 response.write("<h1>Automatische URL-controle voor Metadata record " &
     Session("LastID") & "</h1>")
43
44 ControleString = rsControle("URL")
45
46 if not Len(Trim(ControleString)) = 0 then
47
48 response.write("<h2>" & ControleString & "</h2>")
49
50 ' URL, action, payload, username, password
51 strRetval = xobj.Retrieve(ControleString, 0, "", "", "")
52
```
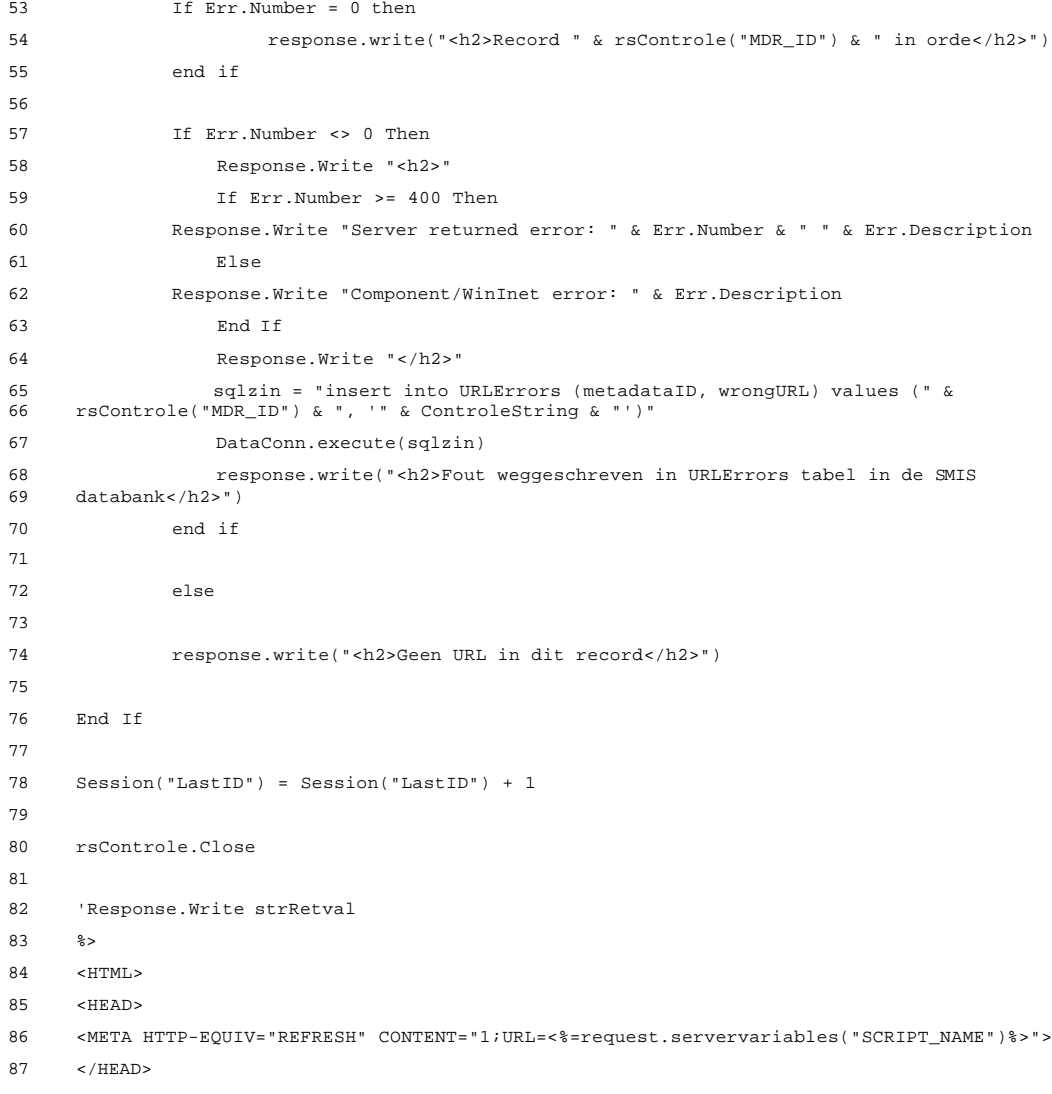

### 7.6.2 smisdbv2/mailfeedback.asp

```
1 <%' create the mailer object
2 Set Mailer = Server.CreateObject("macaspfreemail.aspfreemail")
 3
4 ' schrijf de titel van het bericht uit
5 subj = "on-line feedback SMIS-bezoeker"
 6
7 'schrijf de tekst van het bericht uit
8 tekst = "\alpha10 ' schrijf de feedback van de gebruiker
11 tekst = tekst & "Commentaar: " & request("Comments") & vbCrLf
12
13 ' schrijf de category waarop de feedback betrekking heeft
14 tekst = tekst & "Categorie: " & request("Category") & vbCrLf
15
16 ' schrijf de naam van de gebruiker
17 tekst = tekst & "Naam: " & request("Name") & vbCrLf
18
19 ' schrijf de titel van de gebruiker
20 tekst = tekst & "Titel: " & request("Title") & vbCrLf
21
22 ' schrijf de organisatie van de gebruiker
23 tekst = tekst & "Organisatie: " & request("Company") & vbCrLf
2425 ' schrijf het adres
26 tekst = tekst & "Adres: " & request("Address") & vbCrLf
2728 ' schrijf telefoon
29 tekst = tekst & "Telefoon: " & request("Telephone") & vbCrLf
30
31 ' schrijf fax
32 tekst = tekst & "Fax: " & request("FAX") & vbCrLf
33
34 ' schrijf email
35 ' als er geen adres werd ingevuld, neem dan jan.jermei@agr.kuleuven.ac.be
36 if Len(trim(request("email"))) = 0 then
37 sentfrom = Application("mailaddress")
38 else
39 sentfrom = trim(request("email"))
40 end if
41
42 ' schrijf IP-adres
43 tekst = tekst & "IP-adres: " & request.servervariables("remote_addr") & vbCrLf
44
45 ' schrijf datum
46 tekst = tekst & "Datum: " & now & vbCrLf
47
48 'set the properties
49 Mailer.too = Application("mailaddress")
50 Mailer.Host = "mail.cc.kuleuven.ac.be"
51 Mailer.FromName = "SMIS feedback"
52 Mailer.From = sentfrom
53 mailer.domain = "GFG_AGR"
54 Mailer.subject = subj
```
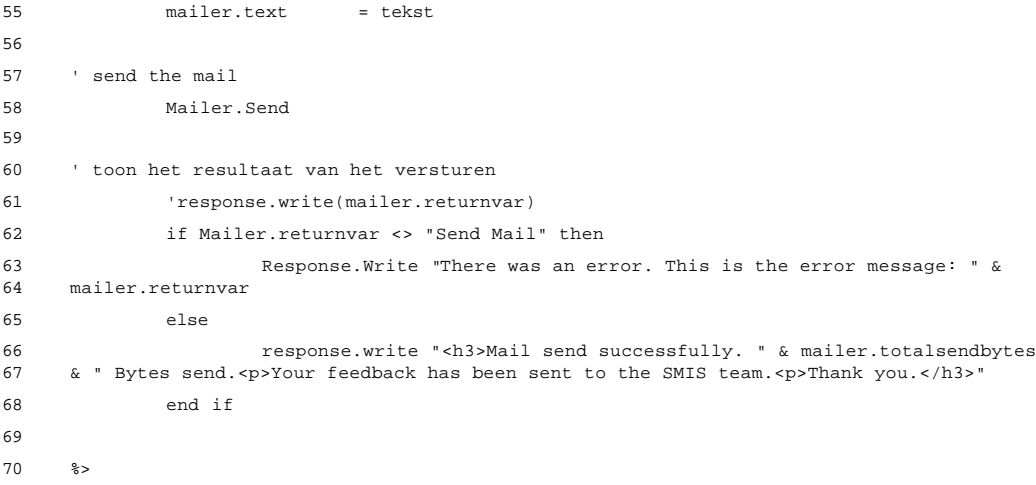

#### 7.6.3 smisdbv2/mailregis.asp

```
1 <%' create the mailer object
 2 Set Mailer = Server.CreateObject("macaspfreemail.aspfreemail")
 3
4 ' schrijf de titel van het bericht uit
5 subj = "on-line registratie SMIS-gebruiker"
 6
 7 'schrijf de tekst van het bericht uit
8 tekst = "\alpha10 ' schrijf de voornaam van de gebruiker
11 tekst = tekst & "Voornaam: " & request("First_Name") & vbCrLf
12
13 ' schrijf de achternaam van de gebruiker
14 tekst = tekst & "Naam: " & request("Last_Name") & vbCrLf
15
16 ' schrijf de titel van de gebruiker
17 tekst = tekst & "Titel: " & request("Title") & vbCrLf
18
19 ' schrijf de functie van de gebruiker
20 tekst = tekst & "Functie: " & request("Function") & vbCrLf
21
22 ' schrijf de organisatie van de gebruiker
23 tekst = tekst & "Organisatie: " & request("Organisation_Name") & vbCrLf
2425 ' schrijf het acroniem van de organisatie van de gebruiker
26 tekst = tekst & "Acroniem: " & request("Organisation_Acronym") & vbCrLf
2728 ' schrijf de straat
29 tekst = tekst & "Straat: " & request("Organisation_Street") & vbCrLf
30
31 ' schrijf het nummer
32 tekst = tekst & "Nummer: " & request("Organisation_Number") & vbCrLf
33
34 ' schrijf de postcode
35 tekst = tekst & "Postcode: " & request("Organisation_Postal_Code") & vbCrLf
36
37 ' schrijf de gemeente
38 tekst = tekst & "Gemeente: " & request("City") & vbCrLf
39
40 ' schrijf het land
41 tekst = tekst & "Land: " & request("Organisation_Country") & vbCrLf
42
43 ' schrijf telefoon
44 tekst = tekst & "Telefoon: " & request("Organisation_Telephone") & vbCrLf
45
46 ' schrijf fax
47 tekst = tekst & "Fax: " & request("Organisation_FAX") & vbCrLf
48
49 ' schrijf email
50 ' als er geen adres werd ingevuld, neem dan jan.jermei@agr.kuleuven.ac.be
51 if Len(trim(request("email"))) = 0 then
52 sentfrom = Application("mailaddress")
53 else
54 sentfrom = trim(request("email"))
```

```
55 end if
56
57 ' schrijf IP-adres
58 tekst = tekst & "IP-adres: " & request.servervariables("remote_addr") & vbCrLf
59
60 ' schrijf datum
61 tekst = tekst & "Datum: " & now & vbCrLf
62
63 'set the properties
64 Mailer.too = Application("mailaddress")
65 Mailer.Host = "mail.cc.kuleuven.ac.be"
66 Mailer.FromName = "SMIS registratie"
67 Mailer.From = sentfrom
68 mailer.domain = "GFG_AGR"
69 Mailer.subject = subj
70 mailer.text = tekst
71
72 ' send the mail
73 Mailer.Send
74
75 ' toon het resultaat van het versturen
76 'response.write(mailer.returnvar)
77 if Mailer.returnvar <> "Send Mail" then
78 Response.Write "There was an error. This is the error message: " &
     79 mailer.returnvar
80 else
81 response.write "<h3>Mail send successfully. " & mailer.totalsendbytes<br>82 & " Bytes send.<p>Your information has been sent to the SMIS team.<p>We will contact
82 & " Bytes send.<p>Your information has been sent to the SMIS team.<p>We will contact
     83 you as soon as possible.</h3>"
84 end if
85
86 %>
```
#### 7.6.4 smisdbv2/writingsmisfull.asp

```
1 <%@ LANGUAGE="VBSCRIPT" %>
 2 \leq 33 Set DataConn = Server.CreateObject("ADODB.Connection")
 4 DataConn.ConnectionTimeout = Session("DataConn_ConnectionTimeout")
 5 DataConn.CommandTimeout = Session("DataConn_CommandTimeout")
 6 DataConn.Open Session("DataConn_ConnectionString"),
 7 Session("DataConn_RuntimeUserName"), Session("DataConn_RuntimePassword")
 8
9 'alleen de voor publicatie in aanmerking komende records moeten naar smisindex worden
      10 geschreven
11 'alle records groter dan request("lastrecord") worden overlopen
12 Set rsEveryID = Server.CreateObject("ADODB.Recordset")
13 rsEveryID.Open "select * from metadataid where (metadataid in (select metadataid from<br>14 Meta MetaData where Meta MetaDataStatus = 4) and metadataid > " & request("lastrecord
14 Meta_MetaData where Meta_MetaDataStatus = 4) and metadataid > " & request("lastrecord")<br>15 & ") order by metadataid", Dataconn, 3, 3, 1
      15 & ") order by metadataid", Dataconn,3,3,1
16
17 Set fso = CreateObject("Scripting.FileSystemObject")
18
19 do while not rsEveryid.EOF
20
21 response.write("Processing record " & rsEveryid("metadataid") & ".<br>")
2223 Set bestand = fso.CreateTextFile("c://inetpub/wwwroot/smisindex/rs" &
24 rsEveryid("metadataid") & ".htm", True)
2526 Set rsObjecttype = Server.CreateObject("ADODB.Recordset")
27 rsObjecttype.Open "select [main object type] from mdr_ot_main where metadataid=
28 " & rsEveryid("metadataid"), Dataconn,3,3,1
2930 Set rsObjectsubtype = Server.CreateObject("ADODB.Recordset")
31 rsObjectsubtype.Open "select mdr_ot_details from mdr_ot_details where mdr_id= "<br>32 & rsEvervid("metadataid"). Dataconn.3.3.1
      32 & rsEveryid("metadataid"), Dataconn,3,3,1
3334 Set rsTitle = Server.CreateObject("ADODB.Recordset")
35 rsTitle.Open "select * from name_title where metadataid= " &
36 rsEveryid("metadataid"), Dataconn,3,3,1
37
38 Set rsDescription = Server.CreateObject("ADODB.Recordset")
39 rsDescription.Open "select * from description where metadataid= " &
      40 rsEveryid("metadataid"), Dataconn,3,3,1
41
42 'schrijven van een hoofding voor de record-file
43 bestand.writeline("<html>")
44 bestand.writeline("<head>")
45
46 'schrijven van het metadataid
47 bestand.writeline("<meta name=""metadataid"" value=""" &
48 rsEveryid("metadataid") & """>")
49
50 'schrijven van het objecttype, indien aanwezig
51 if not rsObjecttype.EOF then
52 bestand.writeline("<meta name=""objecttype"" value=""" &
53 rsObjecttype("Main Object Type") & """>")
54 end if
55
56 'schrijven van de objectsubtypes, mogelijk meer dan één
57 do while not rsObjectsubtype.EOF
```
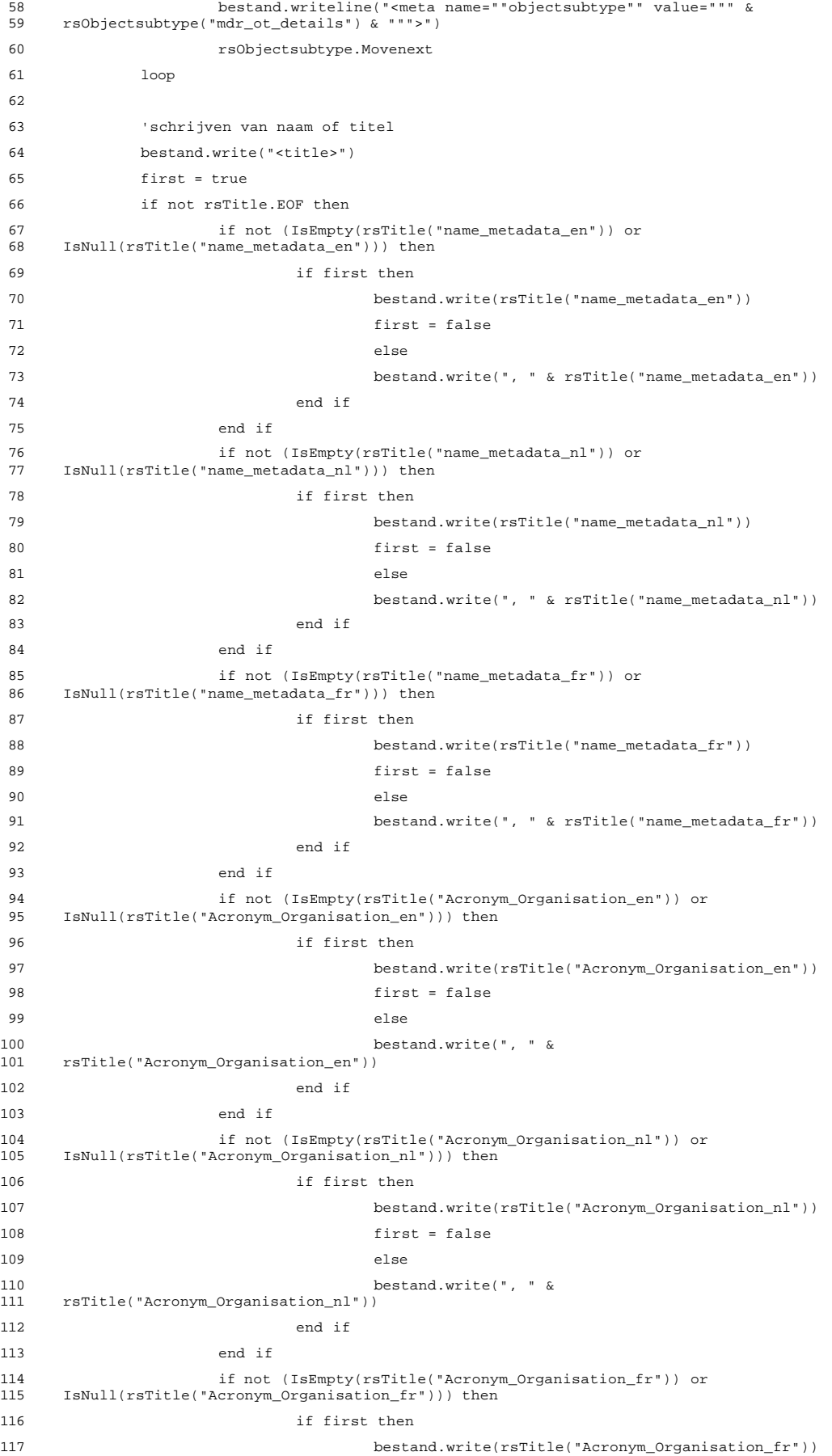
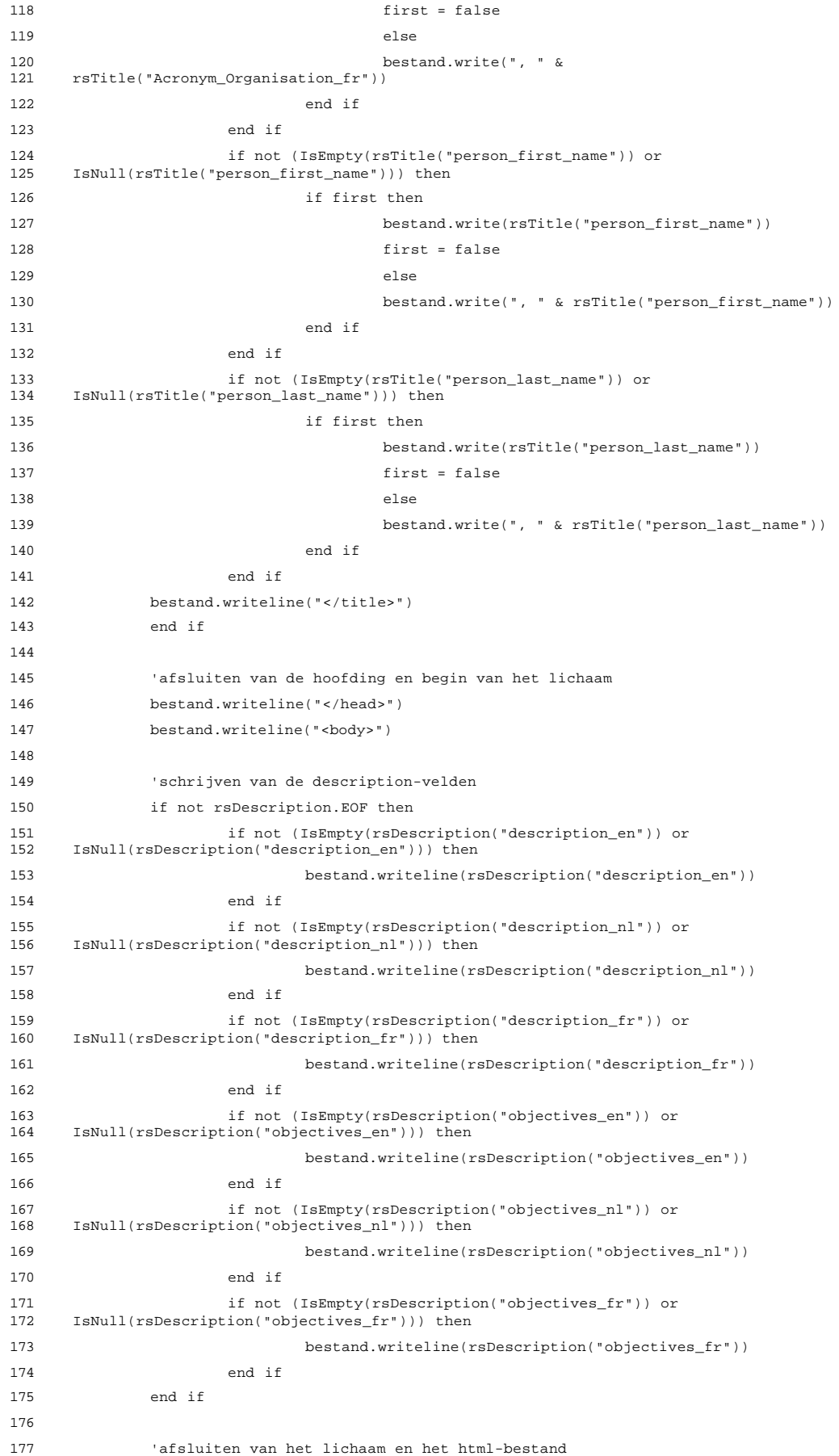

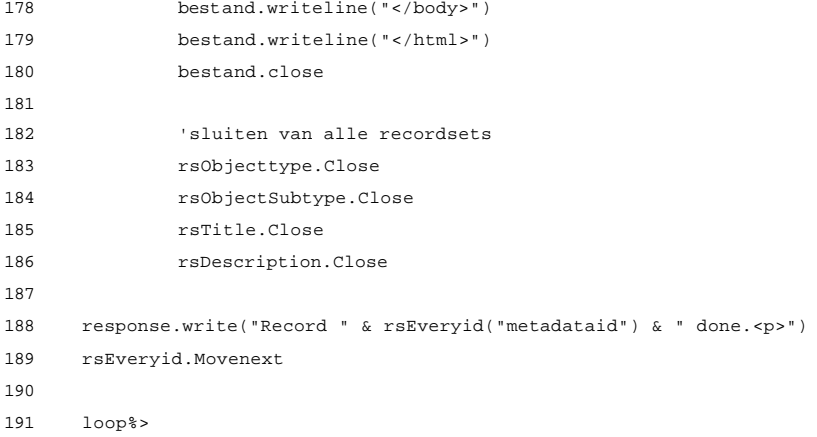

## 7.6.5 smisdbv2/writingsmisonerecord.asp

```
1 <%@ LANGUAGE="VBSCRIPT" %>
 2 \leq 83 Set DataConn = Server.CreateObject("ADODB.Connection")
 4 DataConn.ConnectionTimeout = Session("DataConn_ConnectionTimeout")
 5 DataConn.CommandTimeout = Session("DataConn_CommandTimeout")
 6 DataConn.Open Session("DataConn_ConnectionString"),
 7 Session("DataConn_RuntimeUserName"), Session("DataConn_RuntimePassword")
 8
9 'deze pagina is bereikbaar vanuit SMIS edit
10 'ze schrijft het gewijzigde record weg als html-bestand
11 'op deze wijze blijft de inhoud van de index consistent met die van de databank
12 Set rsEveryID = Server.CreateObject("ADODB.Recordset")
13 rsEveryID.Open "select * from metadataid where metadataid = " \& request("metadataID").
14 Dataconn,3,3,1
15
16 Set fso = CreateObject("Scripting.FileSystemObject")
17
18 do while not rsEveryid.EOF
19
20 response.write("Processing record " & rsEveryid("metadataid") & ".<br>")
21
22 Set bestand = fso.CreateTextFile("c://inetpub/wwwroot/smisindex/rs" &<br>23 rsEvervid("metadataid") & ".htm". True)
      23 rsEveryid("metadataid") & ".htm", True)
24
25 Set rsObjecttype = Server.CreateObject("ADODB.Recordset")
26 rsObjecttype.Open "select [main object type] from mdr_ot_main where metadataid=<br>27 " & rsEvervid("metadataid") Dataconn 3 3 1
      27 " & rsEveryid("metadataid"), Dataconn,3,3,1
28
29 Set rsObjectsubtype = Server.CreateObject("ADODB.Recordset")
30 rsObjectsubtype.Open "select mdr_ot_details from mdr_ot_details where mdr_id= "<br>31 & rsEvervid("metadataid"). Dataconn.3.3.1
      31 & rsEveryid("metadataid"), Dataconn,3,3,1
32
33 Set rsTitle = Server.CreateObject("ADODB.Recordset")
34 rsTitle.Open "select * from name_title where metadataid= " &
      35 rsEveryid("metadataid"), Dataconn,3,3,1
36
37 Set rsDescription = Server.CreateObject("ADODB.Recordset")
38 rsDescription.Open "select * from description where metadataid= " &
39 rsEveryid("metadataid"), Dataconn,3,3,1
40
41 'schrijven van een hoofding voor de record-file
42 bestand.writeline("<html>")
43 bestand.writeline("<head>")
44
45 'schrijven van het metadataid
46 bestand.writeline("<meta name=""metadataid"" value=""" &
      47 rsEveryid("metadataid") & """>")
48
49 'schrijven van het objecttype, indien aanwezig
50 if not rsObjecttype.EOF then
51 bestand.writeline("<meta name=""objecttype"" value=""" &
52 rsObjecttype("Main Object Type") & """>")
53 end if
54
55 'schrijven van de objectsubtypes, mogelijk meer dan één
56 do while not rsObjectsubtype.EOF
57 bestand.writeline("<meta name=""objectsubtype"" value=""" &
58 rsObjectsubtype("mdr_ot_details") & """>")
```
 rsObjectsubtype.Movenext loop 'schrijven van naam of titel bestand.write("<title>") first = true if not rsTitle.EOF then if not (IsEmpty(rsTitle("name\_metadata\_en")) or IsNull(rsTitle("name\_metadata\_en"))) then if first then bestand.write(rsTitle("name\_metadata\_en")) first = false else bestand.write(", " & rsTitle("name\_metadata\_en")) end if end if if not (IsEmpty(rsTitle("name\_metadata\_nl")) or IsNull(rsTitle("name\_metadata\_nl"))) then if first then bestand.write(rsTitle("name\_metadata\_nl")) first = false 80 else 81 bestand.write(", " & rsTitle("name\_metadata\_nl")) end if end if if not (IsEmpty(rsTitle("name\_metadata\_fr")) or 85 IsNull(rsTitle("name\_metadata\_fr"))) then if first then 87 bestand.write(rsTitle("name\_metadata\_fr")) first = false 89 else 90 bestand.write(", " & rsTitle("name\_metadata\_fr")) end if end if if not (IsEmpty(rsTitle("person\_first\_name")) or 94 IsNull(rsTitle("person\_first\_name"))) then if first then bestand.write(rsTitle("person\_first\_name")) first = false else 99 bestand.write(", " & rsTitle("person\_first\_name")) end if end if 102 if not (IsEmpty(rsTitle("person\_last\_name")) or<br>103 IsNull(rsTitle("person\_last\_name"))) then IsNull(rsTitle("person\_last\_name"))) then if first then bestand.write(rsTitle("person\_last\_name")) first = false else bestand.write(", " & rsTitle("person\_last\_name")) end if end if 111 bestand.writeline("</title>") end if 'afsluiten van de hoofding en begin van het lichaam bestand.writeline("</head>") bestand.writeline("<body>") 

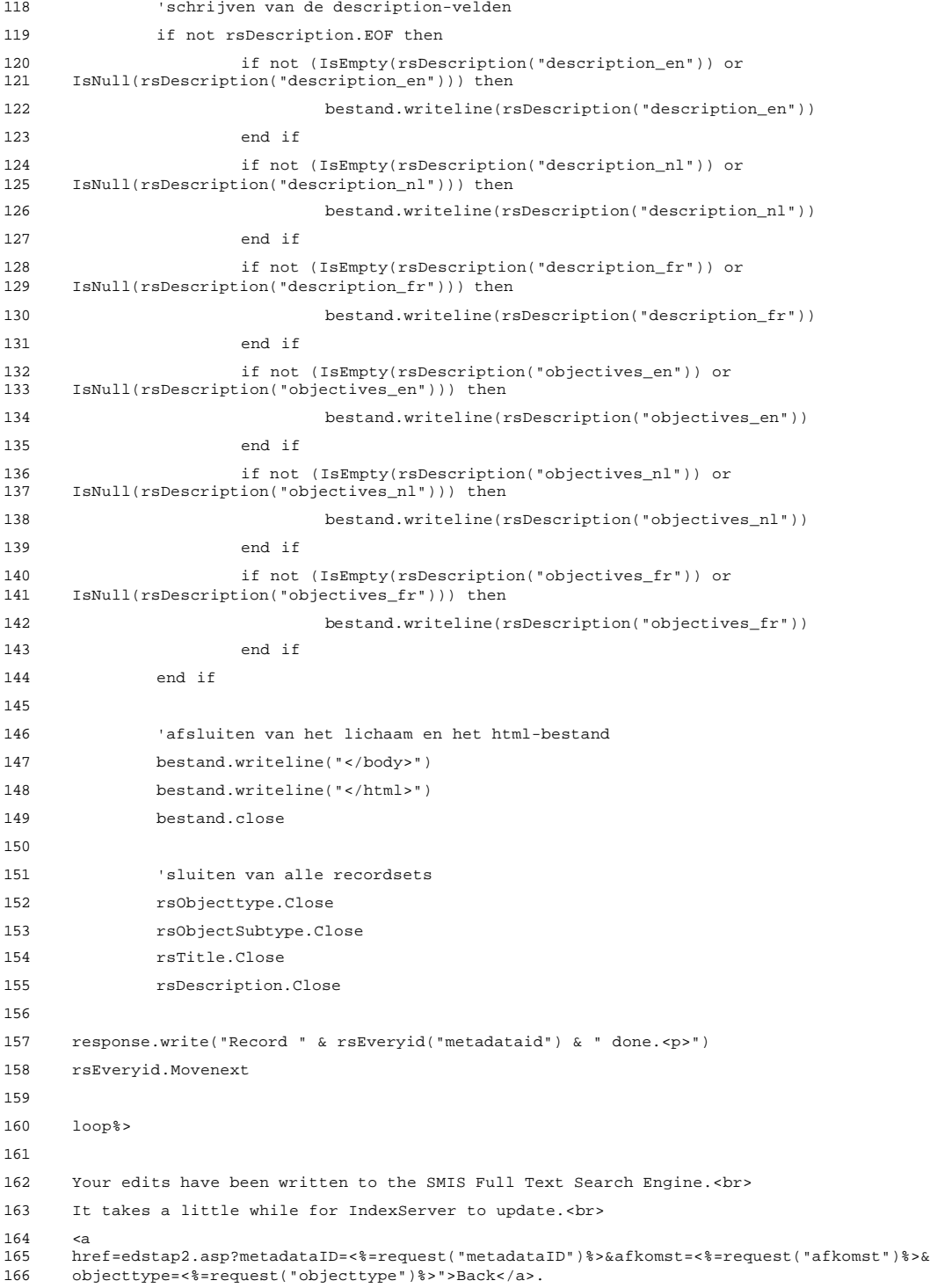

## 7.6.6 smisdbv2/global.asa

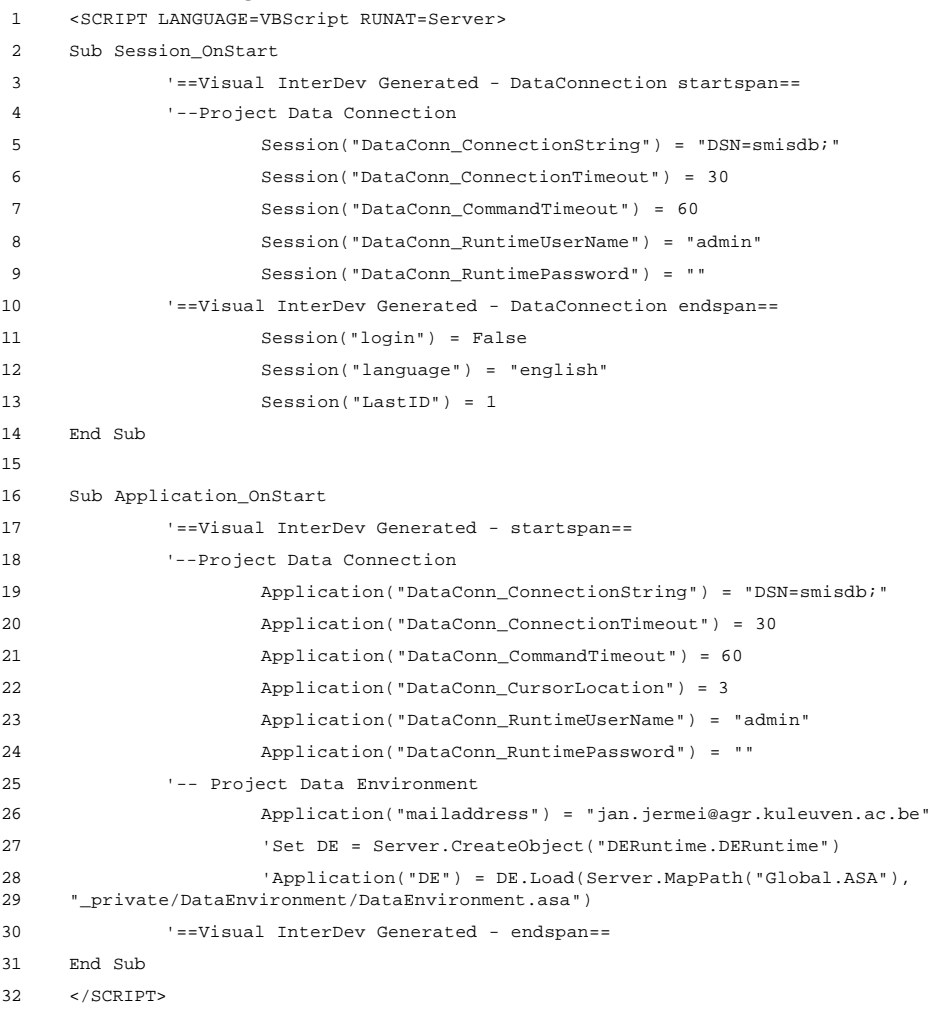

## 7.6.7 smisdbv2/change.asp

```
1 <%@ LANGUAGE="VBSCRIPT" %>
 2 \leq 83 Set DataConn = Server.CreateObject("ADODB.Connection")
4 DataConn.ConnectionTimeout = Session("DataConn_ConnectionTimeout")
5 DataConn.CommandTimeout = Session("DataConn_CommandTimeout")
 6 DataConn.Open Session("DataConn_ConnectionString"),
7 Session("DataConn_RuntimeUserName"), Session("DataConn_RuntimePassword")
8 %>
9 <html>
10 <head>
11 <meta NAME="GENERATOR" Content="Microsoft Visual InterDev 1.0">
12
13 <title>Document Title</title>
14 </head>
15 <body>
16
17
18 <table cellpadding="5">
19 <%if session("login") = false and isempty(request("submit")) then%>
20 <tr><td><h3>Please enter your User name and Password:</h3></td>
21 \epsilon/tr>
22 <td><form method="post" action="change.asp">
23 <table>
24 <tr><td>User name:</td><td><td><input type="text" name="username"<br>align="left"></td>
     align="left"></td>
26 \langle \times /tr>
27 <tr><td>Password:</td><td><input type="password" name="pwd" align="right"></td>
28 </tr>
29 <tr><td><input type="submit" name="submit" value="login"></td></tr>
30 </table>
31 \times/form>
32 \times /td>
33 <tr>>
<tr><td><hr></td></tr>
34 </table>
35 <%else
36
37 if session("login")=false and not isempty(request("submit")) then
38 'check of user opgenomen is in passwd file
39 Set rsUser = Server.CreateObject("ADODB.RecordSet")
40 rsUser.Open "select * from passwd where username = '" & Request("username") &
41 "' and passwd = '" & Request("Pwd") & "'", DataConn, 0, 1, 1
42 if not (rsUser.EOF or rsUser.BOF) then
43 'log user in
44 Session("login") = true
45 session("first name") = rsuser("first name")
46 Session("last name") = rsuser("last name")
47 Session("organisation") = rsUser("organisation")
48 Session("userid") = rsUser("userid")
49 end if
50 rsUser.close
51 end if
52
53
54 if Session("login") = False then
55 response.Write("<h2> Error: Login</h2><h3>Wrong username/password!</h3>")
```

```
56 Response.End
57 end if
58 end if%>
59
60 <%if session("login")=true then
61
62 Set rsUsert = Server.CreateObject("ADODB.RecordSet")
63 rsUsert.Open "select * from passwd where userid = " & session("userid"), 64 DataConn, 3, 3, 1\DataConn, 3, 3, 1%>
65
66
67 <form action="update.asp" method="post">
68 <table cellpadding="5">
69 <tr><td>User name:</td><td><%=rsUsert("username")%></td>
70 \langle \langle tr>
71 <tr><td>Password:</td><td><%=rsUsert("passwd")%></td>
72 \langle t \rangle73 <tr><td>New Password:</td><td><input type="password" name="pwda"></td>
74 \langle/tr>
75 <tr><td>New Password:</td><td><input type="password" name="pwdb"></td>
76 </tr>
77 <tr><td><input type="submit" name="change" value="submit"></td></tr>
78 </table>
79 </form>
80
81
82 <%end if%>
83 </body>
84 </html>
```
## 7.6.8 smisdbv2/update.asp

```
1 <%@ LANGUAGE="VBSCRIPT" %>
 2 \leq 83 Set DataConn = Server.CreateObject("ADODB.Connection")
4 DataConn.ConnectionTimeout = Session("DataConn_ConnectionTimeout")
5 DataConn.CommandTimeout = Session("DataConn_CommandTimeout")
 6 DataConn.Open Session("DataConn_ConnectionString"),
 7 Session("DataConn_RuntimeUserName"), Session("DataConn_RuntimePassword")
8 %>
9 <html>
10 <head>
11 <meta NAME="GENERATOR" Content="Microsoft Visual InterDev 1.0">
12
13 <title>Document Title</title>
14 </head>
15 <body>
16
17 <%Set rsUsert = Server.CreateObject("ADODB.RecordSet")
18 rsUsert.Open "select * from passwd where userid = " & session("userid"), DataConn, 3,
     19 3, 1
20
21 if len(trim(request("pwda"))) = 0 then
22 response.write("<h2> Error: Edit Password:</h2><h3>Empty new password!</h3>")
23 else if len(trim(request("pwdb"))) = 0 then
24 response.write("<h2> Error: Edit Password</h2><h3>Empty new
     password!</h3>")
26 else if not (strcomp(request("pwda"),request("pwdb"),0) = 0) then
27 response.write("<h2> Error: Edit Password:</h2><h3>Your new password could not be verified!</h3>")
     password could not be verified!</h3>")
29 else
30 sqlstat = "update passwd set passwd = '" & Request("pwda") &
31 "' where userid = " & session("userid")
32 'response.write(sqlstat)
33 dataconn.execute sqlstat
34 'response.write("ok")
35 response.write("<h2> Edit Password:</h2><h3>Your new password
     has been activated!</h3>")
37 rsUsert.close
38 end if
39 end if
40 end if
41 %>
42 \times/b od v >43 </html>
```